IBM Planning Analytics 2.0

*Nouvelles fonctions*

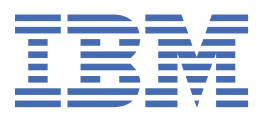

#### **Important**

Avant d'utiliser le présent document et le produit associé, prenez connaissance des informations figurant à la section [«Mentions légales», à la page 131.](#page-140-0)

### **Informations sur le produit**

Ce document s'applique à IBM Planning Analytics version 2.0 et peut également s'appliquer aux éditions ultérieures.

Eléments sous licence - Propriété d'IBM

Dernière mise à jour : 2021-03-09

**© Copyright International Business Machines Corporation 2009, 2021.**

# **Table des matières**

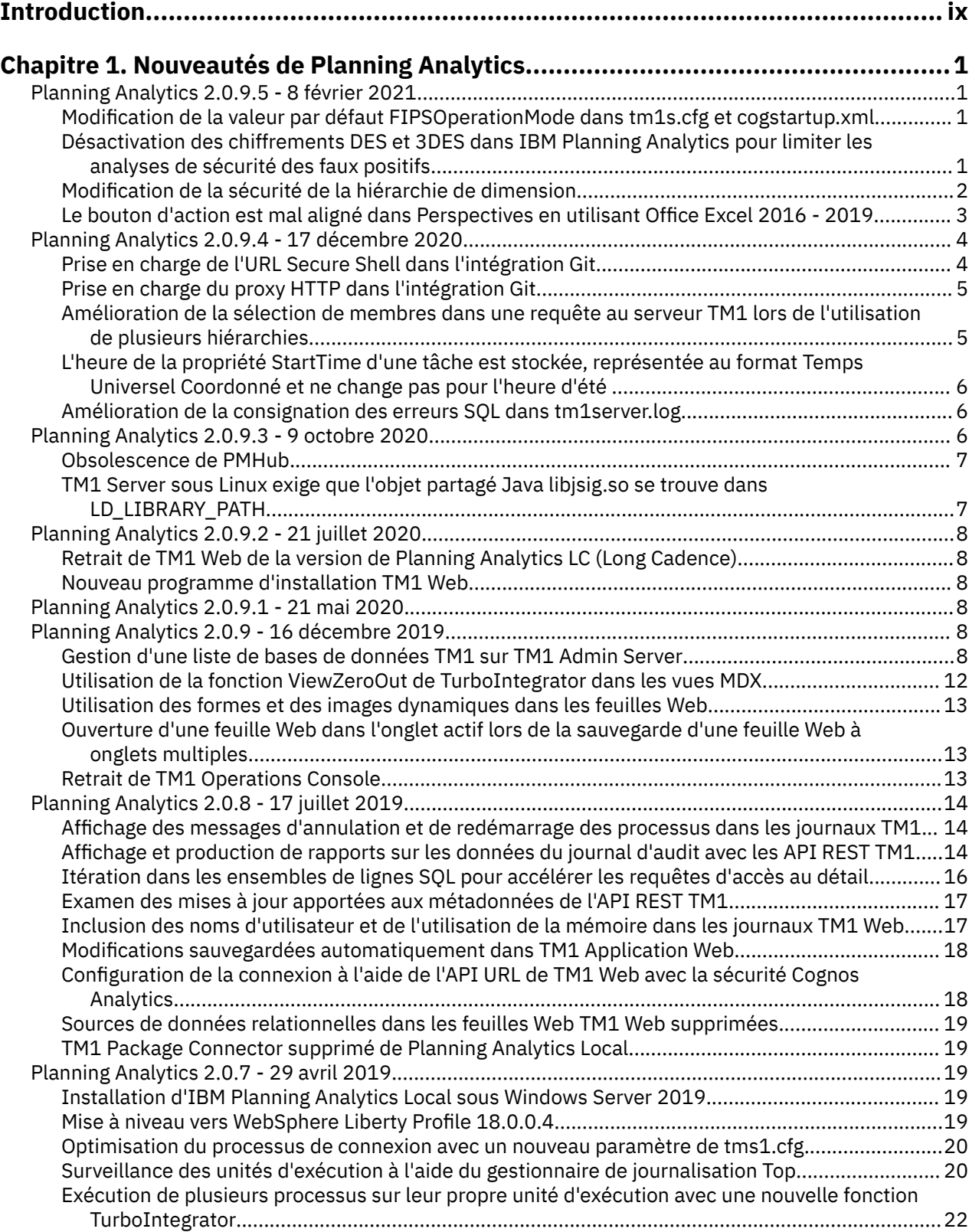

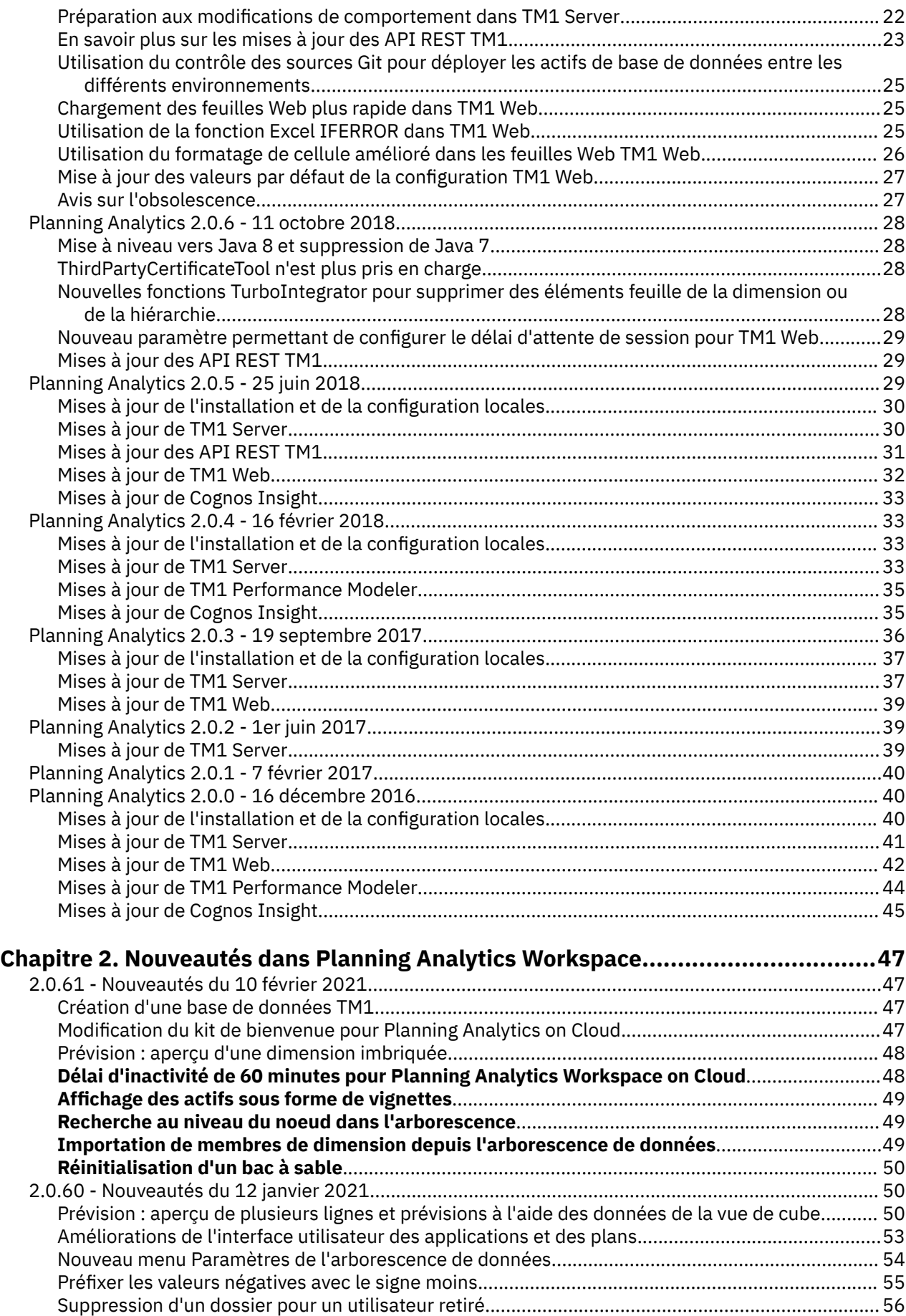

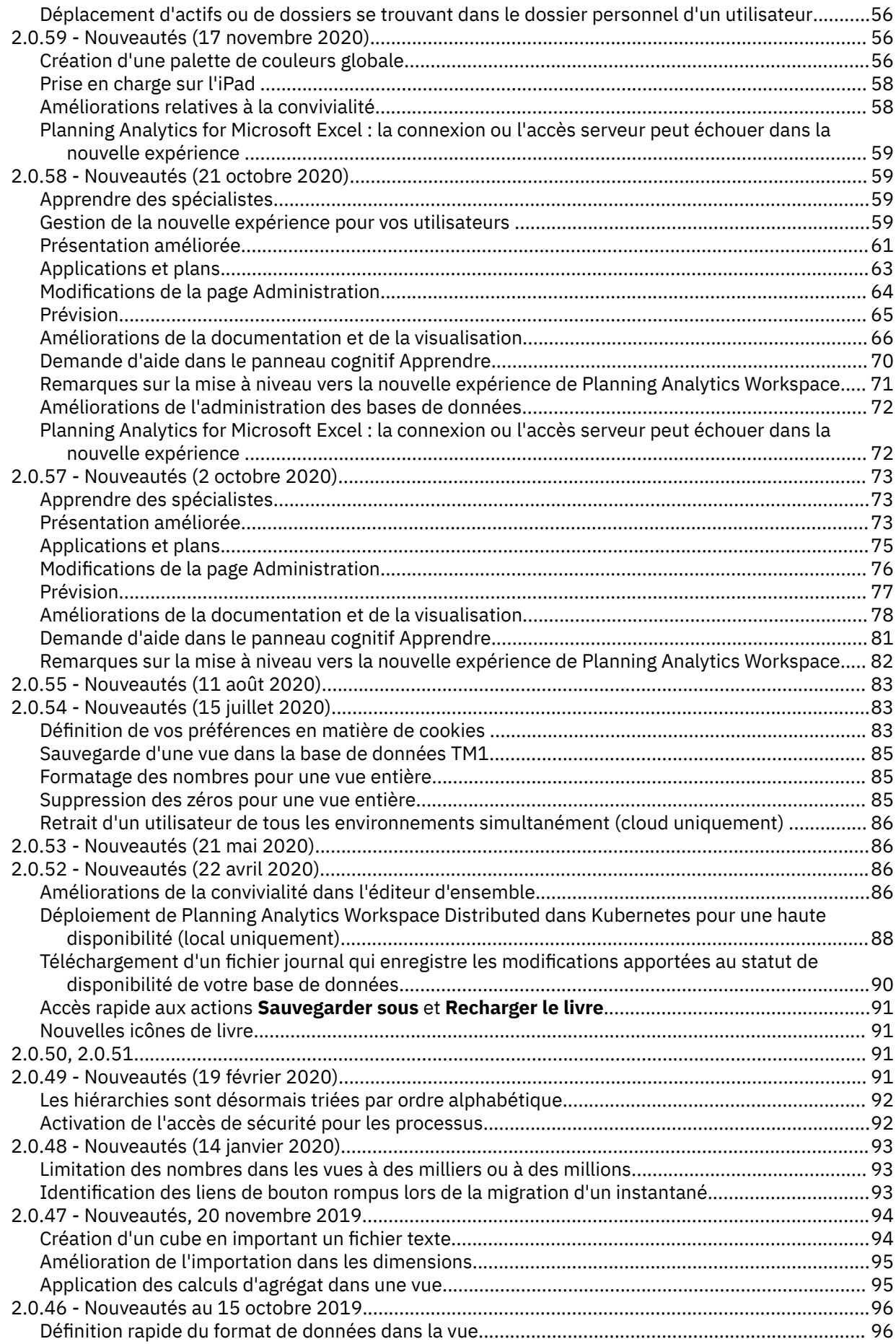

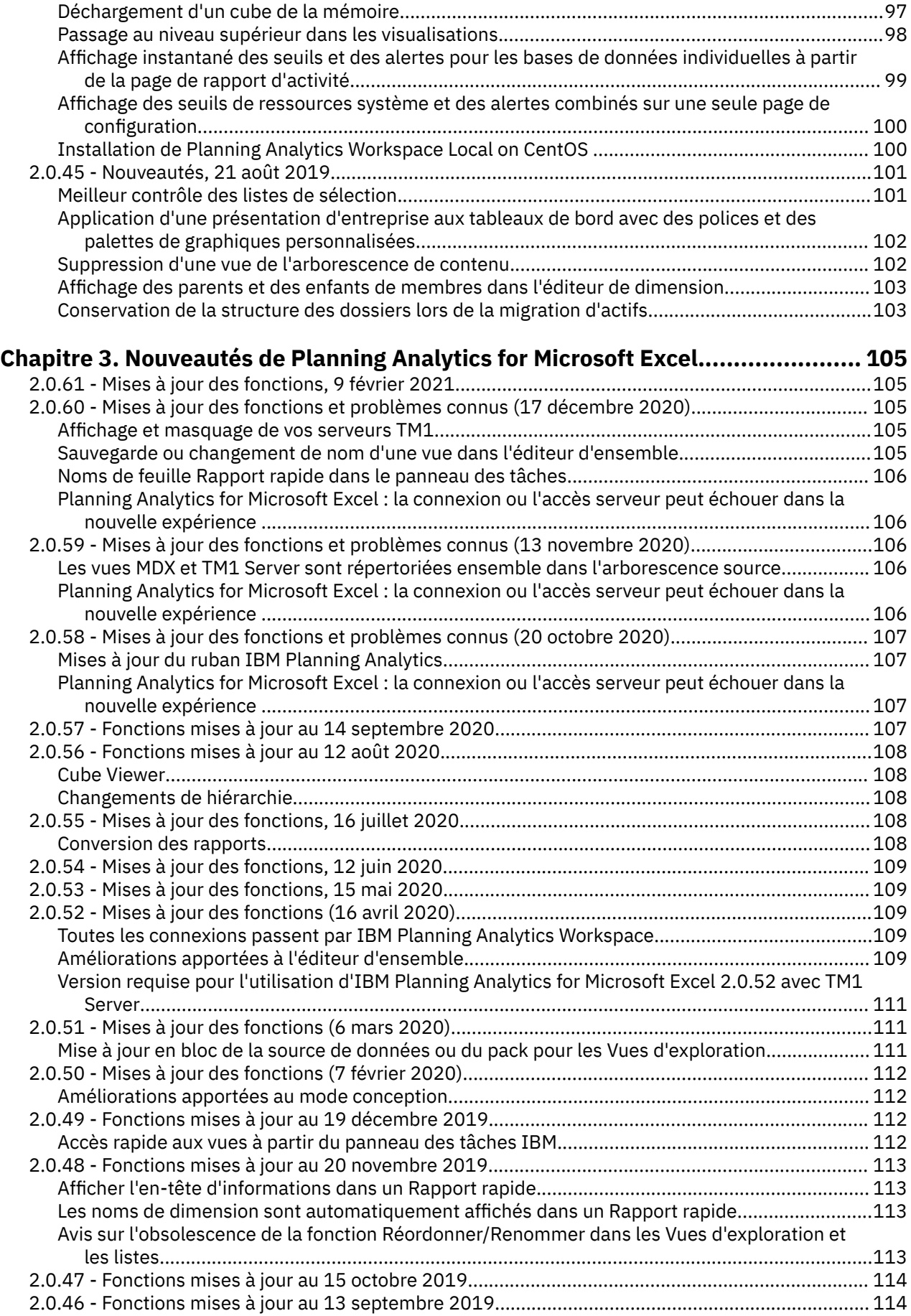

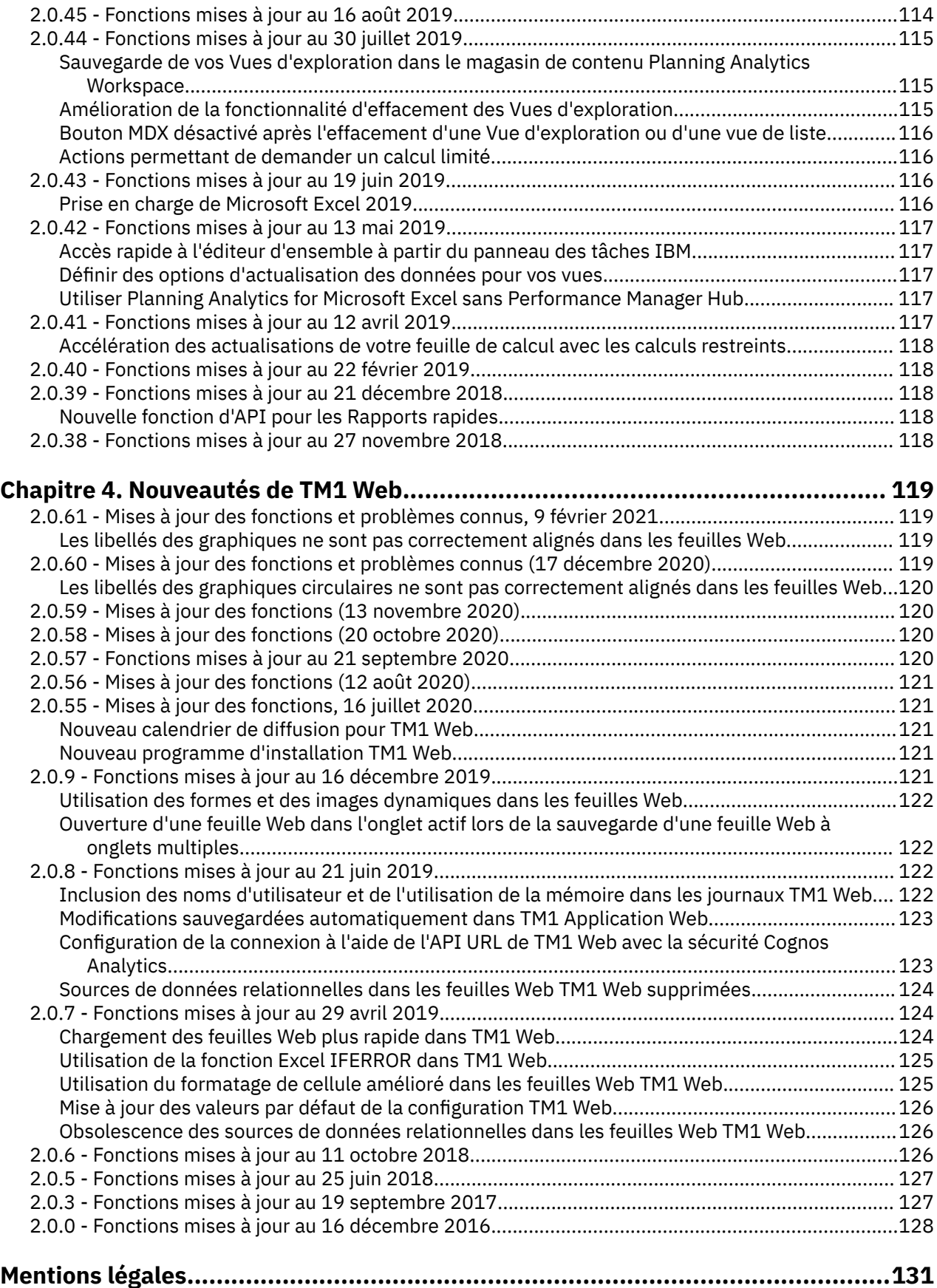

# <span id="page-8-0"></span>**Introduction**

La présente documentation décrit les fonctions nouvelles dans IBM® Planning Analytics.

Planning Analytics intègre la planification commerciale, la mesure des performances et les données opérationnelles pour permettre aux sociétés d'optimiser l'efficacité commerciale et les interactions avec les clients, quelle que soit leur situation géographique ou leur structure. Planning Analytics offre une visibilité immédiate des données, la responsabilité au sein d'un processus collaboratif et une vue cohérente des informations.

### **Rechercher des informations**

Pour rechercher la documentation produit sur le Web, y compris tous les documents traduits, accédez à l'[IBM Knowledge Center](http://www.ibm.com/support/knowledgecenter/) (http://www.ibm.com/support/knowledgecenter).

#### **Environnements logiciels**

Pour examiner une liste actualisée des environnements pris en charge par IBM Planning Analytics, créez un rapport détaillé de la configuration système requise à l'aide de l'outil [Software Product Compatibility](https://www.ibm.com/software/reports/compatibility/clarity/index.html) [Reports](https://www.ibm.com/software/reports/compatibility/clarity/index.html) (https://www.ibm.com/software/reports/compatibility/clarity/index.html).

#### **Problèmes connus**

Pour consulter les problèmes connus et leur solution, accédez au [portail du support IBM](http://www.ibm.com/support) (http:// www.ibm.com/support).

Pour plus d'informations concernant l'utilisation du portail de support, reportez-vous à la rubrique relative à l'assistance sur le [portail de support IBM](http://www.ibm.com/software/support/portal/sp-help.html) (http://www.ibm.com/software/support/portal/sp-help.html).

### **Fonctions d'accessibilité**

Les fonctions d'accessibilité permettent aux utilisateurs souffrant d'un handicap physique, comme une mobilité réduite ou une vision limitée, d'utiliser les produits informatiques. Certains composants d'IBM Planning Analytics prennent en charge les fonctions d'accessibilité. IBM Cognos TM1 Performance Modeler, IBM Cognos Insight, et Cognos TM1 Operations Console sont dotés de fonctions d'accessibilité. Pour en savoir davantage sur ces fonctions, reportez-vous à la section qui traite de l'accessibilité dans la documentation de chaque composant.

La documentation IBM au format HTML comporte des fonctions d'accessibilité. En revanche, les documents au format PDF sont considérés comme des documents d'appoint et, en tant que tels, n'en sont pas dotés.

#### **Obsolescence**

La documentation d'une fonctionnalité peut différer de ce qui est disponible dans votre environnement car cette fonctionnalité est obsolète ou a été supprimée de la version actuelle de Planning Analytics. Dans la documentation, le terme "Obsolète" indique une fonctionnalité obsolète qui sera supprimée dans une version ultérieure. Si vous utilisez une fonctionnalité obsolète, il est recommandé de prendre les mesures appropriées avant de procéder à la mise à niveau. Dans la documentation, le terme "Non pris en charge " indique une fonctionnalité qui n'est plus disponible ou prise en charge dans la version en cours.

### **Clause de décharge relative aux exemples**

La société Vacances et Aventure, Ventes GO, et toutes les variantes du nom Vacances et Aventure, ainsi que l'Exemple de planification, décrivent des opérations métier fictives. Celles-ci contiennent des données qui servent de modèle à IBM et à ses clients pour développer des applications modèles. Les

exemples de données contenus dans ces enregistrements fictifs sont utilisés pour représenter des transactions de vente, la distribution de produits, des données financières et des ressources humaines. Toute ressemblance avec des noms de personnes, de sociétés ou des données réelles serait purement fortuite. D'autres fichiers d'exemple peuvent contenir des données fictives générées manuellement ou par une machine, des données factuelles compilées à partir de sources académiques ou publiques, ou des données utilisées avec l'autorisation du détenteur des droits d'auteur, à utiliser comme échantillon de données pour développer des exemples d'application. Les noms de produit référencés peuvent être les marques de leurs propriétaires respectifs. Toute reproduction sans autorisation est interdite.

### **Instructions prospectives**

La présente documentation décrit les fonctionnalités actuelles du produit. Elle peut contenir des références à des éléments qui ne sont pas disponibles actuellement. Cela n'implique aucune disponibilité ultérieure de ces éléments. De telles références ne constituent en aucun cas un engagement, une promesse ou une obligation légale de fournir un élément, un code ou une fonctionnalité. Le développement, la disponibilité et le calendrier de mise à disposition des fonctions demeurent à la seule discrétion d'IBM.

# <span id="page-10-0"></span>**Chapitre 1. Nouveautés de Planning Analytics**

Découvrez les fonctions nouvelles ou mises à jour dans IBM Planning Analytics et les composants installés avec Planning Analytics, tels que TM1 Server, TM1 Web, TM1 Performance Modeler et TM1 Architect. Certaines mises à jour affectent uniquement IBM Planning Analytics Local.

## **Planning Analytics 2.0.9.5 - 8 février 2021**

IBM Planning Analytics Local version 2.0.9.5 et l'édition cloud d'IBM Planning Analytics version 2.0.9.5 incluent des mises à jour pour IBM TM1 Server version 11.8.4.

IBM Planning Analytics version 2.0.9.5 inclut de nombreuses améliorations et correctifs, mais n'inclut pas les nouvelles fonctions.

**Remarque :** Les mises à jour de chaque version d'IBM Planning Analytics sont cumulatives. Si vous mettez à niveau IBM Planning Analytics, passez en revue toutes les mises à jour depuis la version installée pour planifier votre mise à niveau et le déploiement de l'application.

## **Modification de la valeur par défaut FIPSOperationMode dans tm1s.cfg et cogstartup.xml**

A partir d'IBM Planning Analytics 2.0.9.5, la valeur par défaut du paramètre de configuration **FIPSOperationMode** dans tm1s.cfg et cogstartup.xml est **FIPSOperationMode=2**.

La valeur par défaut des versions précédentes de Planning Analytics était **FIPSOperationMode=1**.

La modification de **FIPSOperationMode=2** est nécessaire pour activer les futures mises à jour de sécurité des bibliothèques tierces dans IBM Global Security Kit (GSKit).

## **Désactivation des chiffrements DES et 3DES dans IBM Planning Analytics pour limiter les analyses de sécurité des faux positifs**

Pour répondre aux vulnérabilités exploitées par l'attaque de Birthday SWEET32 (CVE-2016-2183), IBM Planning Analytics 2.0.9.5 a activé la restriction de la taille de la charge utile à 32 Go via GSKit. Toutefois, les algorithmes DES et 3DES continuent d'être disponibles et s'affichent comme des faux positifs lors des analyses de sécurité. Pour éviter ces faux positifs, supprimez les algorithmes DES et 3DES de votre configuration Planning Analytics.

#### **Pourquoi et quand exécuter cette tâche**

Les modifications de configuration décrites ici s'appliquent uniquement à Planning Analytics Workspace Local. Il n'est pas nécessaire d'apporter des modifications à Planning Analytics Workspace on Cloud.

#### **Procédure**

- 1. Arrêtez tous les services de base de données du serveur TM1 et le service TM1 Admin Server dans votre environnement.
- 2. Ouvrez Cognos Configuration pour le service TM1 Admin Server et définissez les codes de chiffrement suivants dans la propriété **Suites de chiffrement prises en charge** :

TLS\_RSA\_WITH\_AES\_128\_CBC\_SHA256,TLS\_RSA\_WITH\_AES\_256\_CBC\_SHA256,

TLS\_RSA\_WITH\_AES\_128\_GCM\_SHA256,TLS\_RSA\_WITH\_AES\_256\_GCM\_SHA384,

TLS\_ECDHE\_ECDSA\_WITH\_AES\_128\_CBC\_SHA256,TLS\_ECDHE\_ECDSA\_WITH\_AES\_256\_CBC\_SHA384,

TLS\_ECDHE\_ECDSA\_WITH\_AES\_128\_GCM\_SHA256,TLS\_ECDHE\_ECDSA\_WITH\_AES\_256\_GCM\_SHA384,

TLS\_ECDHE\_RSA\_WITH\_AES\_128\_CBC\_SHA256,TLS\_ECDHE\_RSA\_WITH\_AES\_256\_CBC\_SHA384, TLS\_ECDHE\_RSA\_WITH\_AES\_128\_GCM\_SHA256,TLS\_ECDHE\_RSA\_WITH\_AES\_256\_GCM\_SHA384

<span id="page-11-0"></span>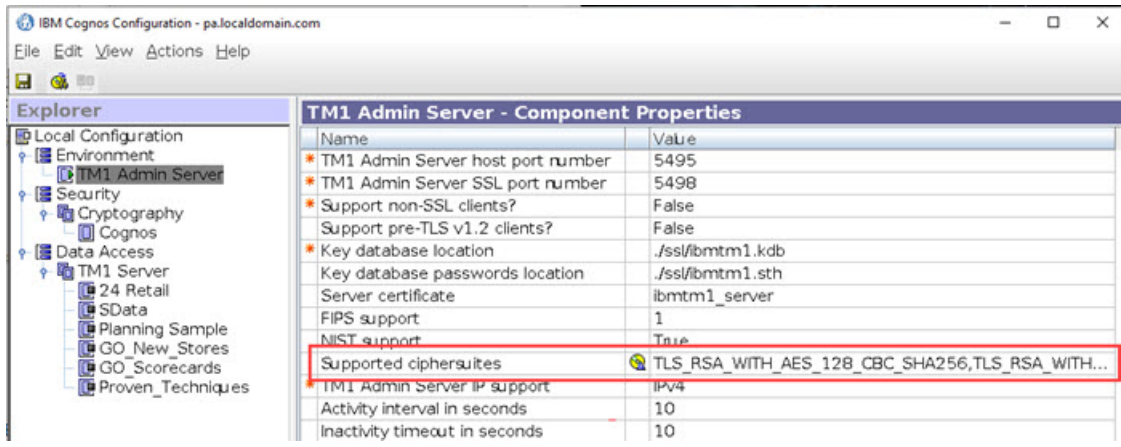

3. Ajoutez la ligne suivante au fichier Tm1s.cfg pour chaque base de données TM1 Server :

tlsCipherList=TLS\_RSA\_WITH\_AES\_128\_CBC\_SHA256, TLS\_RSA\_WITH\_AES\_256\_CBC\_SHA256,TLS\_RSA\_WITH\_AES\_128\_GCM\_SHA256, TLS\_RSA\_WITH\_AES\_256\_GCM\_SHA384,TLS\_ECDHE\_ECDSA\_WITH\_AES\_128\_CBC\_SHA256, TLS\_ECDHE\_ECDSA\_WITH\_AES\_256\_CBC\_SHA384,TLS\_ECDHE\_ECDSA\_WITH\_AES\_128\_GCM\_SHA256, TLS\_ECDHE\_ECDSA\_WITH\_AES\_256\_GCM\_SHA384,TLS\_ECDHE\_RSA\_WITH\_AES\_128\_CBC\_SHA256, TLS\_ECDHE\_RSA\_WITH\_AES\_256\_CBC\_SHA384,TLS\_ECDHE\_RSA\_WITH\_AES\_128\_GCM\_SHA256, TLS\_ECDHE\_RSA\_WITH\_AES\_256\_GCM\_SHA384

4. Démarrez le service TM1 Admin Server et tous les services de base de données de votre serveur TM1.

## **Modification de la sécurité de la hiérarchie de dimension**

Planning Analytics 2.0.9.5 introduit une amélioration de la sécurité de la hiérarchie.

Vous pouvez désormais définir la sécurité pour les hiérarchies de dimension indépendamment de la dimension parent dans le cube de contrôle }DimensionSecurity.

Dans la version précédente de Planning Analytics, les hiérarchies de dimension héritent de la sécurité de la dimension parent. Il n'est pas nécessaire de définir explicitement la sécurité pour une hiérarchie dans le cube de contrôle }DimensionSecurity. Par exemple, ici, le groupe d'utilisateurs d'Amérique du Nord a hérité de l'accès en lecture pour toutes les hiérarchies de la dimension du Modèle, tandis que le groupe d'utilisateurs d'Amérique du Sud a hérité de l'accès de réservation pour toutes les hiérarchies de la dimension.

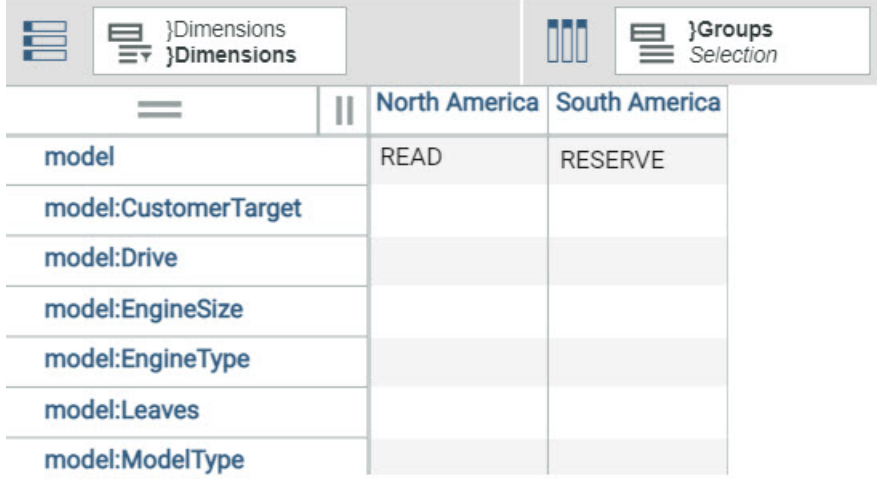

Depuis Planning Analytics 2.0.9.5, les hiérarchies n'héritent plus de la sécurité de la dimension parent.

**Important :** Si vous souhaitez qu'un groupe d'utilisateurs ait accès à une hiérarchie de dimension, vous devez définir explicitement la sécurité de hiérarchie dans le cube de contrôle }DimensionSecurity. Si vous <span id="page-12-0"></span>ne définissez pas de sécurité pour un groupe d'utilisateurs dans une hiérarchie, les membres du groupe d'utilisateurs ne peuvent pas voir la hiérarchie dans Planning Analytics.

Vous pouvez affecter une sécurité de hiérarchie équivalente ou inférieure à la sécurité définie pour la dimension parent. Un groupe d'utilisateurs ne peut pas disposer d'un accès de sécurité plus élevé à une hiérarchie que l'accès dont il dispose à la dimension parent.

Voici un exemple de définition de la sécurité de hiérarchie dans Planning Analytics 2.0.9.5 et versions ultérieures :

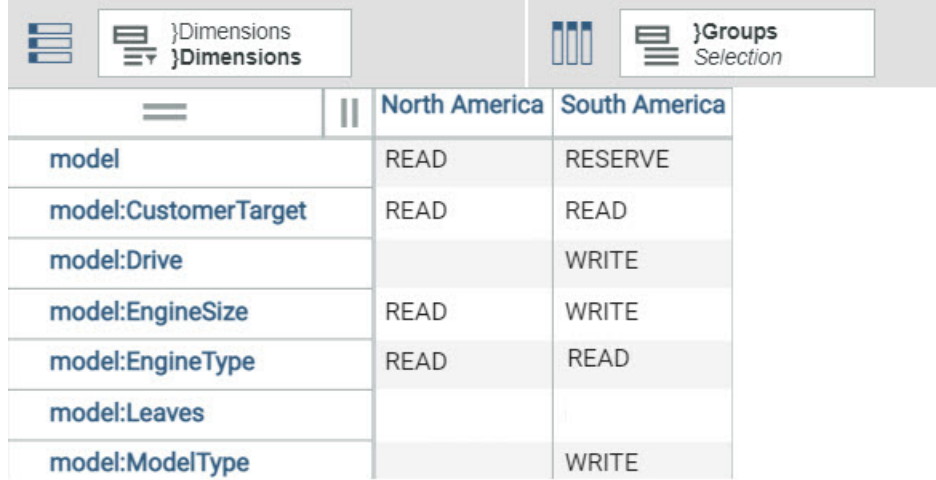

Chaque hiérarchie dispose de la sécurité explicitement définie pour tous les groupes d'utilisateurs. Notez qu'une cellule vide équivaut à Aucune sécurité.

## **Le bouton d'action est mal aligné dans Perspectives en utilisant Office Excel 2016 - 2019**

Un bouton d'action créé dans Excel 2016-2019 peut parfois être mal aligné ou le texte peut être mal positionné sur le bouton.

Vous pouvez voir ce problème dans l'image suivante, où le texte **Définir la sécurité** est mal positionné sur le bouton et le bouton est mal aligné sur la grille.

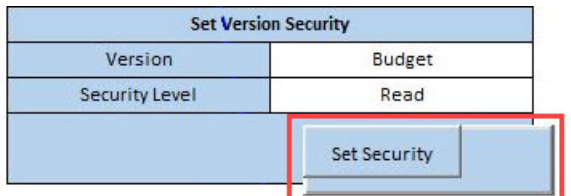

Pour corriger ce problème :

- 1. Ouvrez la feuille Excel contenant le bouton d'action.
- 2. Cliquez avec le bouton droit de la souris sur le bouton, puis cliquez sur **Propriétés**.
- 3. Désélectionnez et sélectionnez à nouveau l'option **Redimensionner le bouton à la légende**.
- 4. Cliquez sur **OK**.

<span id="page-13-0"></span>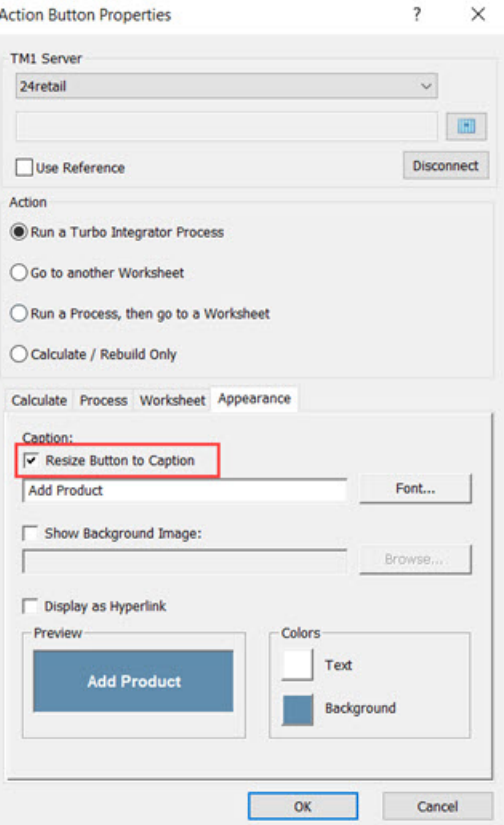

# **Planning Analytics 2.0.9.4 - 17 décembre 2020**

IBM Planning Analytics Local version 2.0.9.4 et l'édition cloud d'IBM Planning Analytics version 2.0.9.4 incluent des mises à jour pour IBM TM1 Server version 11.8.3.

IBM Planning Analytics version 2.0.9.4 inclut de nombreuses améliorations et correctifs, ainsi que de nouvelles fonctions.

**Remarque :** Les mises à jour de chaque version d'IBM Planning Analytics sont cumulatives. Si vous mettez à niveau IBM Planning Analytics, passez en revue toutes les mises à jour depuis la version installée pour planifier votre mise à niveau et le déploiement de l'application.

## **Prise en charge de l'URL Secure Shell dans l'intégration Git**

L'URL SSH (Secure Shell) est prise en charge pour accéder au référentiel Git.

Les actions d'API REST GitInit, GitStats, GitPull, GitPush et GitDeploy peuvent utiliser trois paramètres supplémentaires pour transmettre les données d'identification SSH. Ces paramètres supplémentaires sont PublicKey, PrivateKey et Passphrase.

Le contenu des paramètres PublicKey et PrivateKey doit être identique au contenu des fichiers de clés SSH générés. La valeur de Passphrase est identique à la valeur spécifiée lors de la génération de la clé privée.

Les paramètres PrivateKey et Passphrase ne sont pas écrits dans le journal serveur.

Les données d'identification Git sont mises en cache dans la session HTTP.

Cet exemple illustre une action GitInit avec les paramètres SSH pris en charge :

```
POST /api/v1/GitInit
{
 "URL": "git@github.com:GithubAccountXXX/RepoXXX.git",
 "Deployment": "prod",
 "PublicKey": "ssh-rsa AAAAB3NzaC1yc2Exxx...",
```

```
 "PrivateKey": "----BEGIN RSA PRIVATE KEY----\nMIIJKAIBxxx...",
 "Passphrase": "xxx"
}
```
En supposant que Git est initialisé avec l'URL SSH, voici à quoi ressemble une action GitPull complète :

```
POST /api/v1/GitPull
{
 "Branch": "DB_PlanSamp",
 "PublicKey": "ssh-rsa AAAAB3NzaC1yc2Exxx...",
 "PrivateKey": "-----BEGIN RSA PRIVATE KEY-----\nMIIJKAIBxxx..."
 "Passphrase": "xxx"
}
```
Toutefois, étant donné que les données d'identification Git sont mises en cache, vous pouvez les exclure de la demande GitPull si vous le souhaitez :

```
POST /api/v1/GitPull { 
   "Branch": "DB_PlanSamp" 
}
```
Une fois Git initialisé avec l'URL SSH, les actions GitStats, GitPush et GitDeploy peuvent être utilisées de la même manière que GitPull, comme indiqué ci-dessus.

### **Prise en charge du proxy HTTP dans l'intégration Git**

Le référentiel Git auquel TM1 Server se connecte pour la fonctionnalité d'intégration Git se trouve souvent derrière un pare-feu et est uniquement accessible via un proxy HTTP. L'accès au proxy est pris en charge sur TM1 Server.

La prise en charge du proxy est assurée via le paramètre Git http.proxy, défini à l'adresse [https://git](https://git-scm.com/docs/git-config.)[scm.com/docs/git-config](https://git-scm.com/docs/git-config.).

Le paramètre http.proxy indique l'URL du proxy HTTP lors de l'appel des actions GitInit et GitDeploy. Le proxy achemine le trafic vers le référentiel Git spécifié par le paramètre URL, qui utilise le protocole HTTPS.

Par exemple, cette action GitInit achemine le trafic par le biais du proxy http://localhost:8888 vers le référentiel à l'adresse https://github.com/GithubaccountXXX/RepoXXX.git.

```
POST /api/v1/GitInit
{
 "URL": "https://github.com/GithubAccountXXX/RepoXXX.git",
 "Deployment": "prod",
 "Username": "GitUserXXX",
 "Password": "xxx",
  "Config":
- {
 "http.proxy": "http://localhost:8888"
 }
}
```
### **Amélioration de la sélection de membres dans une requête au serveur TM1 lors de l'utilisation de plusieurs hiérarchies**

Dans les éditions précédentes de Planning Analytics, la sélection de membres de requête avec plusieurs hiérarchies pouvait parfois inclure des membres inutiles, ce qui générait des performances de requête incohérentes.

A partir de Planning Analytics 2.0.9.4, la sélection des membres est désormais prévisible et cohérente, ce qui se traduit par des performances de requête cohérentes.

Dans certains cas particuliers, vous pouvez rencontrer une requête qui dépasse la valeur actuelle de configuration du serveur **MaximumViewSize**. Il s'agit de la conséquence d'une amélioration apportée au serveur TM1 dans la version 2.0.9.4, qui sélectionne mieux les membres pour une requête à plusieurs hiérarchies afin de garantir des performances de requête cohérentes. Nous travaillons actuellement à réduire l'utilisation de mémoire supplémentaire dans ces cas particuliers dans une future édition.

<span id="page-15-0"></span>Si vous rencontrez une requête qui dépasse la valeur **MaximumViewSize**, la solution palliative actuelle consiste à augmenter la valeur **MaximumViewSize** dans Tm1s.cfg afin de prendre en compte l'utilisation accrue de la mémoire.

Pour plus d'informations sur le paramètre **MaximumViewSize**, voir [https://www.ibm.com/support/](https://www.ibm.com/support/knowledgecenter/SSD29G_2.0.0/com.ibm.swg.ba.cognos.tm1_cloud_mg.2.0.0.doc/c_maximumviewsize_1.html) [knowledgecenter/SSD29G\\_2.0.0/com.ibm.swg.ba.cognos.tm1\\_cloud\\_mg.2.0.0.doc/](https://www.ibm.com/support/knowledgecenter/SSD29G_2.0.0/com.ibm.swg.ba.cognos.tm1_cloud_mg.2.0.0.doc/c_maximumviewsize_1.html) [c\\_maximumviewsize\\_1.html.](https://www.ibm.com/support/knowledgecenter/SSD29G_2.0.0/com.ibm.swg.ba.cognos.tm1_cloud_mg.2.0.0.doc/c_maximumviewsize_1.html)

## **L'heure de la propriété StartTime d'une tâche est stockée, représentée au format Temps Universel Coordonné et ne change pas pour l'heure d'été**

La documentation a été mise à jour pour indiquer que la propriété StartTime d'une tâche est représentée au format UTC (Temps Universel Coordonné).

UTC est un format fixe qui ne change pas pour l'heure d'été. En conséquence, l'heure de début d'une tâche reste synchronisée avec l'heure UTC, quel que soit le statut de l'heure d'été pour n'importe quel emplacement.

Lorsque le serveur TM1 stocke ou renvoie une heure locale, ou un 'emplacement relatif à l'heure', le serveur utilise une propriété DateTimeOffset qui représente une valeur de date/heure, ainsi qu'un décalage qui indique l'écart entre cette valeur et l'heure UTC à l'emplacement physique où se trouve le serveur. Ce décalage ne change pas pour l'heure d'été.

Les utilisateurs de l'API REST TM1 OData doivent vérifier la conformité à la norme [http://docs.oasis](http://docs.oasis-open.org/odata/odata-csdl-json/v4.01/odata-csdl-json-v4.01.html#sec_DateTimeOffset)[open.org/odata/odata-csdl-json/v4.01/odata-csdl-json-v4.01.html#sec\\_DateTimeOffset](http://docs.oasis-open.org/odata/odata-csdl-json/v4.01/odata-csdl-json-v4.01.html#sec_DateTimeOffset). Dans le cas contraire, les applications générées par l'utilisateur échouent lorsque le serveur TM1 répond avec DateTimeOffset conformément à la norme

## **Amélioration de la consignation des erreurs SQL dans tm1server.log**

A partir de Planning Analytics 2.0.9.4, TM1 Server traite désormais plus d'erreurs de pilote ODBC et les consigne dans le journal des messages du serveur (tm1server.log). Par conséquent, vous pouvez voir des erreurs SQL dans tm1server.log qui n'ont pas été consignées précédemment.

Ces erreurs liées au pilote ODBC ont toujours existé, mais n'étaient pas consignées dans le journal des messages du serveur avant Planning Analytics 2.0.9.4. Les erreurs peuvent être découvertes à l'aide de la fonction de trace de votre outil d'administrateur ODBC.

Toutes les erreurs SQL consignées dans tm1server.log proviennent du pilote ODBC. Vous pouvez les utiliser pour examiner les problèmes liés à votre pilote ODBC et les transmettre à votre fournisseur ODBC à des fins de support.

# **Planning Analytics 2.0.9.3 - 9 octobre 2020**

IBM Planning Analytics Local version 2.0.9.3 et l'édition cloud d'IBM Planning Analytics version 2.0.9.3 incluent des mises à jour pour IBM TM1 Server version 11.8.2.

IBM Planning Analytics version 2.0.9.3 inclut un grand nombre d'améliorations et de correctifs. Cette version n'inclut pas de nouvelles fonctions. Toutefois, PMHub est obsolète à partir de la version 2.0.9.3, comme précédemment annoncé dans les [avis sur l'obsolescence d'IBM Planning Analytics 2.0](https://www.ibm.com/support/pages/node/608057). Pour plus de détails sur l'impact de cette obsolescence, voir [Obsolescence de PMHub](#page-16-0).

**Remarque :** Les mises à jour de chaque version d'IBM Planning Analytics sont cumulatives. Si vous mettez à niveau IBM Planning Analytics, passez en revue toutes les mises à jour depuis la version installée pour planifier votre mise à niveau et le déploiement de l'application.

## <span id="page-16-0"></span>**Obsolescence de PMHub**

PMHub est obsolète à partir d'IBM Planning Analytics version 2.0.9.3, comme précédemment annoncé dans les [avis sur l'obsolescence d'IBM Planning Analytics 2.0](https://www.ibm.com/support/pages/node/608057).

IBM Planning Analytics for Microsoft Excel doit utiliser le mode sans concentrateur lors de la mise à niveau vers la version 2.0.9.3. En mode sans concentrateur, Planning Analytics for Microsoft Excel se connecte aux sources Planning Analytics via Planning Analytics Workspace.

Planning Analytics for Microsoft Excel version 2.0.41 et les versions antérieures ne prennent pas en charge le mode sans concentrateur. Si vous disposez de la version 2.0.41 ou d'une version antérieure, effectuez une mise à niveau vers la version la plus récente de Planning Analytics for Microsoft Excel lorsque vous installez IBM Planning Analytics version 2.0.9.3

Planning Analytics for Microsoft Excel version 2.0.52 et les versions ultérieures force toutes les connexions non remplacées vers IBM Planning Analytics version 2.0.9 ou une version ultérieure pour utiliser le mode sans concentrateur.

Si vous utilisez actuellement une connexion remplacée par IBM Planning Analytics, vous devez supprimer la substitution pour vous connecter à IBM Planning Analytics version 2.0.9.3.

Une connexion remplacée se présente comme suit : http://<nomhôte>/?pmhub&rest. Par exemple, http://planninganalytics.ibmcloud.com/?pmhub&rest.

Vous devez supprimer la substitution et utiliser http://<nomhôte>/. Par exemple, http:// planninganalytics.ibmcloud.com/.

Notez que les vues d'exploration et les rapports rapides codent leurs informations sur les hôtes en interne. A partir du moment où <nomhôte> ne change pas lors du passage d'une connexion remplacée à une connexion non remplacée, vous n'avez pas besoin de modifier de vues ou de rapports. Dans tous les cas, il est préférable de mettre à jour votre connexion avant d'interagir avec le contenu d'un rapport.

## **TM1 Server sous Linux exige que l'objet partagé Java libjsig.so se trouve dans LD\_LIBRARY\_PATH**

A partir de TM1 Server version 11.8.2 (Planning Analytics 2.0.9.3), l'exécutable de TM1 Server (tm1s.exe) exige que l'objet partagé Java libjsig.so se trouve dans la variable LD\_LIBRARY\_PATH du serveur pour pouvoir démarrer ou arrêter TM1 Server sous Linux.

TM1 Server nécessite Java pour prendre en charge les fonctions TurboIntegrator ExecuteJavaN ou ExecuteJavaS. De plus, avec les versions ultérieures de Java 8, TM1 Server doit pouvoir arrêter la machine virtuelle Java via la bibliothèque libjsig.so. Cette bibliothèque est obligatoire si vous utilisez ou non les fonctions ExecuteJavaN ou ExecuteJavaS. Le lien vers libjsig.so, qui est nécessaire pour prendre en charge les fonctions Turbointegrator indiquées, est également requis pour pouvoir démarrer ou arrêter TM1 Server. Si la bibliothèque est manquante, vous ne pourrez pas démarrer ou arrêter le serveur.

Le script start tm1.sh a été modifié de sorte à identifier l'objet partagé Java requis libjsig.so en recherchant la variable d'environnement JAVA\_HOME et en chargeant la bibliothèque requise en fonction de l'architecture du processeur.

En fonction de l'architecture de votre processeur, libjsig.so se trouve à l'un des emplacements suivants :

- \${JAVA\_HOME}/lib/amd64/libjsig.so pour x86\_64
- \${JAVA\_HOME}/lib/s390x/libjsig.so pour s390x
- \${JAVA HOME}/lib/ppc64le/libjsig.so pour ppc64le

Il est important que Java 8 soit installé et que la variable d'environnement JAVA\_HOME soit définie, car TM1 Server pourrait ne peut pas démarrer ou s'arrêter dans le cas contraire.

# <span id="page-17-0"></span>**Planning Analytics 2.0.9.2 - 21 juillet 2020**

IBM Planning Analytics Local version 2.0.9.2 et l'édition cloud d'IBM Planning Analytics version 2.0.9.2 incluent des mises à jour pour IBM TM1 Server version 11.8.1.

**Remarque :** Les mises à jour de chaque version d'IBM Planning Analytics sont cumulatives. Si vous mettez à niveau IBM Planning Analytics, passez en revue toutes les mises à jour depuis la version installée pour planifier votre mise à niveau et le déploiement de l'application.

## **Retrait de TM1 Web de la version de Planning Analytics LC (Long Cadence)**

A partir de la version 2.0.9.2 LC d'IBM Planning Analytics, TM1 Web n'est plus inclus dans la version LC (Long Cadence).

A la place, de nouvelles versions de TM1 Web seront proposées environ une fois par mois en suivant les calendriers de disponibilité d'IBM Planning Analytics Workspace et d'IBM Planning Analytics for Microsoft Excel. La première version de TM1 Web disponible selon ce nouveau calendrier est la version 2.0.55 SC.

### **Nouveau programme d'installation TM1 Web**

A partir des versions 2.0.9.2 LC/2.0.55 SC d'IBM Planning Analytics, TM1 Web est installé à l'aide du programme d'installation d'IBM Planning Analytics Spreadsheet Services. TM1 Web ne fait plus partie du niveau Web du programme d'installation Planning Analytics Local.

Pour des détails sur l'installation de TM1 Web avec le programme d'installation IBM Planning Analytics Spreadsheet Services, voir [Installation d'IBM Planning Analytics TM1 Web.](https://www.ibm.com/support/knowledgecenter/SSD29G_2.0.0/com.ibm.swg.ba.cognos.tm1_inst.2.0.0.doc/c_tm1web_sc_installation.html)

# **Planning Analytics 2.0.9.1 - 21 mai 2020**

IBM Planning Analytics Local version 2.0.9.1 et l'édition cloud d'IBM Planning Analytics version 2.0.9.1 incluent les mises à jour pour IBM TM1 Server version 11.8.0.

IBM Planning Analytics version 2.0.9.1 inclut de nombreuses améliorations et correctifs, mais n'inclut pas les nouvelles fonctions.

**Remarque :** Les mises à jour de chaque version d'IBM Planning Analytics sont cumulatives. Si vous mettez à niveau IBM Planning Analytics, passez en revue toutes les mises à jour depuis la version installée pour planifier votre mise à niveau et le déploiement de l'application.

# **Planning Analytics 2.0.9 - 16 décembre 2019**

IBM Planning Analytics Local version 2.0.9 et l'édition cloud d'IBM Planning Analytics version 2.0.9 incluent des mises à jour et de nouvelles fonctions pour IBM TM1 Server version 11.7.0.

**Remarque :** Les mises à jour de chaque version d'IBM Planning Analytics sont cumulatives. Si vous mettez à niveau IBM Planning Analytics, passez en revue toutes les mises à jour depuis la version installée pour planifier votre mise à niveau et le déploiement de l'application.

## **Gestion d'une liste de bases de données TM1 sur TM1 Admin Server**

Dans TM1 Server version 11.7.0, vous pouvez configurer un serveur TM1 Admin Server qui fait référence aux bases de données TM1 actives pour un modèle. Tous les utilisateurs peuvent pointer vers TM1 Admin Server et vous pouvez basculer rapidement d'une base de données TM1 à une autre. TM1 Admin Server n'a pas besoin d'être redémarré, ce qui signifie que vous pouvez automatiser entièrement le basculement vers le système de sauvegarde en cas de panne sur une base de données TM1.

#### **Obtenir la liste des bases de données disponibles**

Pour voir quelles bases de données sont actuellement auto-enregistrées, vous pouvez extraire la liste des bases de données TM1 enregistrées auprès de TM1 Admin Server. Vous pouvez utiliser GET sur la ressource ~/api/v1/Servers pour rechercher la liste de toutes les bases de données disponibles.

```
GET http://<serveuradmin>:<port_serveuradmin>/api/v1/Servers
```
#### **Exemple de corps de réponse :**

```
{
    "@odata.context": "$metadata#Servers",
    "value": [
       {
           "Name": "24retail",
           "SelfRegistered": true,
 "Host": "http://DESKTOP-RHJLSO4:8014",
 "IPAddress": "9.24.156.199",
           "IPv6Address": "",
           "PortNumber": 17414,
           "ClientMessagePortNumber": 0,
           "HTTPPortNumber": 8014,
 "IsLocal": false,
 "UsingSSL": false,
           "SSLCertificateID": null,
           "SSLCertificateAuthority": null,
           "SSLCertificateRevocationList": null,
           "ClientExportSSLSvrCert": false,
 "ClientExportSSLSvrKeyID": null,
 "AcceptingClients": true,
           "LastUpdated": "2020-01-09T13:44:04.566Z"
\frac{3}{5},
\overline{\mathcal{E}} "Name": "GO_New_Stores",
 "SelfRegistered": true,
 "Host": "https://DESKTOP-RHJLSO4:5010",
 "IPAddress": "9.24.156.199",
 "IPv6Address": "",
 "PortNumber": 45557,
           "ClientMessagePortNumber": 0,
           "HTTPPortNumber": 5010,
 "IsLocal": false,
 "UsingSSL": true,
 "SSLCertificateID": null,
 "SSLCertificateAuthority": null,
           "SSLCertificateRevocationList": null,
 "ClientExportSSLSvrCert": false,
 "ClientExportSSLSvrKeyID": null,
 "AcceptingClients": true,
           "LastUpdated": "2020-01-09T13:44:10.120Z"
       },
\overline{\mathcal{E}} "Name": "GO_Scorecards",
 "SelfRegistered": true,
 "Host": "https://DESKTOP-RHJLSO4:44312",
           "IPAddress": "9.24.156.199",
 "IPv6Address": "",
 "PortNumber": 44321,
           "ClientMessagePortNumber": 0,
           "HTTPPortNumber": 44312,
 "IsLocal": false,
 "UsingSSL": true,
 "SSLCertificateID": null,
 "SSLCertificateAuthority": null,
           "SSLCertificateRevocationList": null,
 "ClientExportSSLSvrCert": false,
 "ClientExportSSLSvrKeyID": null,
 "AcceptingClients": true,
           "LastUpdated": "2020-01-09T13:44:09.360Z"
 },
\overline{\mathcal{E}} "Name": "Planning Sample",
 "SelfRegistered": true,
 "Host": "https://DESKTOP-RHJLSO4:12354",
 "IPAddress": "9.24.156.199",
 "IPv6Address": "",
 "PortNumber": 12345,
           "ClientMessagePortNumber": 0,
           "HTTPPortNumber": 12354,
```

```
 "IsLocal": false,
 "UsingSSL": true,
           "SSLCertificateID": null,
           "SSLCertificateAuthority": null,
 "SSLCertificateRevocationList": null,
 "ClientExportSSLSvrCert": false,
 "ClientExportSSLSvrKeyID": null,
          "AcceptingClients": true,
           "LastUpdated": "2020-01-09T13:44:02.022Z"
\frac{3}{5},
\overline{\mathcal{E}} "Name": "proven_techniques",
 "SelfRegistered": true,
 "Host": "https://DESKTOP-RHJLSO4:5011",
 "IPAddress": "9.24.156.199",
 "IPv6Address": "",
           "PortNumber": 53333,
           "ClientMessagePortNumber": 0,
          "HTTPPortNumber": 5011,
 "IsLocal": false,
 "UsingSSL": true,
 "SSLCertificateID": null,
 "SSLCertificateAuthority": null,
           "SSLCertificateRevocationList": null,
 "ClientExportSSLSvrCert": false,
 "ClientExportSSLSvrKeyID": null,
           "AcceptingClients": true,
           "LastUpdated": "2020-01-09T13:44:10.173Z"
\frac{3}{5},
\overline{\mathcal{E}} "Name": "SData",
 "SelfRegistered": true,
 "Host": "https://DESKTOP-RHJLSO4:8010",
 "IPAddress": "9.24.156.199",
 "IPv6Address": "",
           "PortNumber": 12346,
           "ClientMessagePortNumber": 0,
 "HTTPPortNumber": 8010,
 "IsLocal": false,
 "UsingSSL": true,
 "SSLCertificateID": null,
 "SSLCertificateAuthority": null,
           "SSLCertificateRevocationList": null,
 "ClientExportSSLSvrCert": false,
 "ClientExportSSLSvrKeyID": null,
           "AcceptingClients": true,
           "LastUpdated": "2020-01-09T13:44:09.619Z"
\frac{3}{5},
\overline{\mathcal{E}} "Name": "MyDB",
 "SelfRegistered": true,
 "Host": "https://DESKTOP-RHJLSO4:5001",
 "IPAddress": "9.24.156.199",
 "IPv6Address": "",
           "PortNumber": 60042,
           "ClientMessagePortNumber": 0,
           "HTTPPortNumber": 5001,
 "IsLocal": false,
 "UsingSSL": true,
 "SSLCertificateID": null,
 "SSLCertificateAuthority": null,
           "SSLCertificateRevocationList": null,
           "ClientExportSSLSvrCert": false,
           "ClientExportSSLSvrKeyID": null,
           "AcceptingClients": true,
           "LastUpdated": "2020-01-09T13:44:09.475Z"
       }
   ]
```
#### **Obtenir les détails d'une base de données spécifique**

Vous pouvez exécuter GET sur une base de données spécifique, par exemple,  $\sim$ /api/v1/ Servers('*<nom\_basededonnées>*'), pour extraire les détails de cette base de données.

GET http://<serveuradmin>:<port\_serveuradmin>/api/v1/Servers('*<nom\_basededonnées>*')

}

#### **Exemple de corps de réponse pour GET http://<serveuradmin>:5895/api/v1/Servers('Sdata')**

```
{
     "@odata.context": "$metadata#Servers/$entity",
     "Name": "SData",
 "SelfRegistered": true,
 "Host": "https://DESKTOP-RHJLSO4:8010",
 "IPAddress": "9.24.156.199",
 "IPv6Address": "",
 "PortNumber": 12346,
     "ClientMessagePortNumber": 0,
    "HTTPPortNumber": 8010,
 "IsLocal": false,
 "UsingSSL": true,
 "SSLCertificateID": null,
 "SSLCertificateAuthority": null,
    "SSLCertificateRevocationList": null,
 "ClientExportSSLSvrCert": false,
 "ClientExportSSLSvrKeyID": null,
     "AcceptingClients": true,
     "LastUpdated": "2020-01-09T13:54:10.343Z"
}
```
#### **Publier une base de données dans votre liste de bases de données TM1 disponibles**

Vous pouvez ajouter une autre base de données TM1 à votre liste de bases de données disponibles. POST apporte des modifications à la liste des bases de données sur TM1 Admin Server en tant que collection d'entités Server.

POST http://*<serveuradmin>*:*<port\_serveuradmin>*/api/v1/Servers

#### **Exemple de corps avec une base de données à ajouter :**

```
{
 "Name":"MyModel1",
 "IPAddress":"172.20.10.10",
 "PortNumber":12345,
    "UsingSSL": true,
 "ClientMessagePortNumber":61098,
 "HTTPPortNumber":12999,
     "ClientExportSSLSvrCert":true,
    "ClientExportSSLSvrKeyID":"whateverExportSSLSvrKeyID",
    "AcceptingClients":true
}
```
#### **Exemple de corps de réponse pour POST, qui affiche les valeurs par défaut appliquées**

```
{
 "@odata.context": "$metadata#Servers/$entity",
 "Name":"MyModel1",
    "SelfRegistered": false,
 "Host": null,
 "IPAddress": "172.20.10.10",
    "IPv6Address": "",
    "PortNumber": 12345,
    "ClientMessagePortNumber": 61098,
    "HTTPPortNumber": 12999,
 "IsLocal": false,
 "UsingSSL": true,
 "SSLCertificateID": null,
 "SSLCertificateAuthority": null,
    "SSLCertificateRevocationList": null,
 "ClientExportSSLSvrCert": true,
 "ClientExportSSLSvrKeyID": "whateverExportSSLSvrKeyID",
 "AcceptingClients": true,
 "LastUpdated": "2020-01-09T22:09:19.838Z"
}
```
#### <span id="page-21-0"></span>**Corriger une base de données dans votre liste de bases de données TM1 disponibles**

Utilisez PATCH pour ajouter à l'aide de la méthode upsert (insérer ou mettre à jour) une base de données à votre liste de bases de données disponibles. PATCH apporte des modifications à la liste des bases de données sur TM1 Admin Server en tant que collection d'entités Server.

PATCH http://*<serveuradmin>*:*<port\_serveuradmin>*/api/v1/Servers

#### **Exemple de corps avec une base de données à insérer ou à mettre à jour :**

Certaines propriétés ne sont pas requises dans le corps. Le corps de la réponse affiche les valeurs par défaut appliquées.

```
{
 "Name": "MyModel2",
 "IPAddress":"172.20.10.10",
 "PortNumber":12345,
    "UsingSSL":false
}
```
**Exemple de corps de réponse pour PATCH, qui affiche les valeurs par défaut appliquées**

```
{
     "@odata.context": "$metadata#Servers/$entity",
     "Name": "MyModel2",
     "SelfRegistered": false,
 "Host": null,
 "IPAddress": "172.20.10.10",
 "IPv6Address": "",
    "TPv6Address": "",<br>"IPv6Address": "",<br>"PortNumber": 12345,
     "ClientMessagePortNumber": 0,
     "HTTPPortNumber": 0,
 "IsLocal": false,
 "UsingSSL": false,
 "SSLCertificateID": null,
 "SSLCertificateAuthority": null,
     "SSLCertificateRevocationList": null,
 "ClientExportSSLSvrCert": false,
 "ClientExportSSLSvrKeyID": null,
     "AcceptingClients": false,
     "LastUpdated": "2020-01-09T13:51:13.770Z"
}
```
#### **Corriger ou supprimer une base de données TM1 spécifique**

Vous pouvez corriger (PATCH) des bases de données TM1 individuelles ou supprimer (DELETE) des bases de données TM1 individuelles uniquement si elles ont été ajoutées à l'aide de l'API REST TM1. Ces deux demandes utilisent le même format.

Le corps de requête d'un correctif (PATCH) d'une base de données individuelle ne peut pas comporter la propriété Name car cette propriété est incluse dans l'URL.

```
PATCH http://<serveuradmin>:<port_serveuradmin>/api/v1/Servers('<nom_basededonnées>')
```

```
{
     "IPAddress":"172.20.10.10",
     "PortNumber":12345,
     "UsingSSL":false
}
```
Vous n'avez pas besoin d'un corps de demande pour SUPPRIMER une base de données individuelle.

```
DELETE http://<serveuradmin>:<port_serveuradmin>/api/v1/Servers('<nom_basededonnées>')
```
### **Utilisation de la fonction ViewZeroOut de TurboIntegrator dans les vues MDX**

La fonction ViewZeroOut de TurboIntegrator est maintenant opérationnelle dans les vues MDX. Vous pouvez affecter la valeur zéro aux données de vues comportant des intersections propres à des éléments <span id="page-22-0"></span>existant uniquement dans des hiérarchies. Pour toutes les vues, y compris les vues comportant plusieurs hiérarchies, ViewZeroOut collecte les ensembles feuilles formant une intersection avant de définir à zéro tous les points de données d'une vue.

**Rubriques connexes :**

[ViewZeroOut](https://www.ibm.com/support/knowledgecenter/SSD29G_2.0.0/com.ibm.swg.ba.cognos.tm1_ref.2.0.0.doc/r_tm1_ref_tifun_viewzeroout.html)

### **Utilisation des formes et des images dynamiques dans les feuilles Web**

Personnalisez vos feuilles Web ! Dans TM1 Web, vous pouvez insérer de manière dynamique des formes et des images dans la feuille Web à l'emplacement où vous souhaitez que l'image change lorsque la valeur d'une cellule change. L'insertion dynamique concerne également les logos, les représentations d'employé, les indicateurs, les images de produit, etc.

Une image dynamique peut être créée en affectant une plage nommée contenant une formule INDIRECT ou INDEX à un objet image. La formule est résolue sous forme de référence de cellule et si une image est ancrée à cette cellule, la forme dynamique reflète le contenu de cet objet image.

Pour prendre en charge cette fonction, TM1 Web conserve la formule affectée, et lorsque cette dernière doit être recalculée, TM1 Web évalue la formule de plage nommée sous forme de référence de cellule. A l'aide de cette dernière, TM1 Web peut ensuite mettre à jour le nom de fichier de l'objet image pour qu'il corresponde à l'image référencée.

## **Ouverture d'une feuille Web dans l'onglet actif lors de la sauvegarde d'une feuille Web à onglets multiples**

Si vous disposez d'une feuille Web comportant plusieurs onglets dans un livre, Planning Analytics Workspace conserve l'onglet actif de la feuille Web lorsque vous enregistrez le livre. Lorsque vous ouvrez ultérieurement le livre dans Planning Analytics Workspace, vous vous retrouvez exactement à l'endroit où vous aviez laissé votre travail.

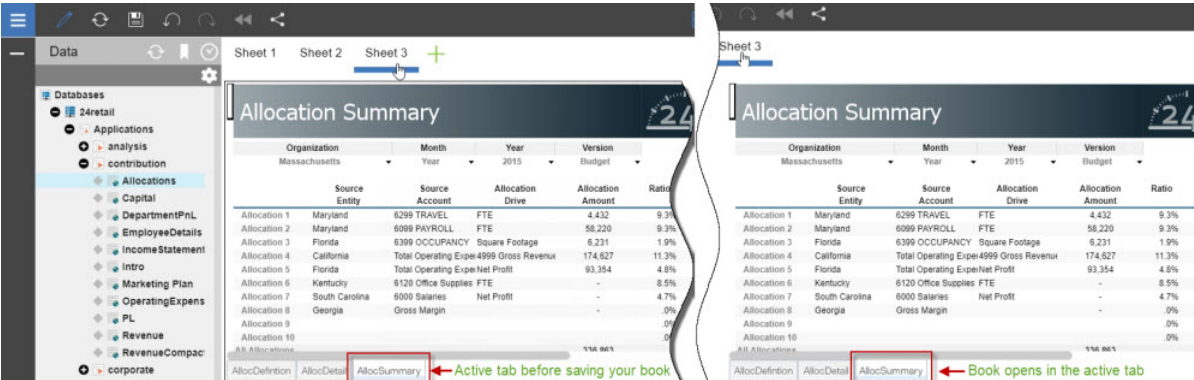

Si vous utilisez Planning Analytics version 2.0.9 et Planning Analytics Workspace version 2.0.46 et que vous ouvrez un livre incluant une feuille Web dans Planning Analytics Workspace, l'onglet dans lequel vous avez enregistré la feuille Web est actif.

**Remarque :** Vous devez utiliser Planning Analytics Workspace sur IBM Planning Analytics version 2.0.9 pour bénéficier de cette fonction de feuilles Web dans IBM Planning Analytics TM1 Web.

Si vous ne disposez pas de Planning Analytics version 2.0.9, l'onglet par défaut avec lequel la feuille Web a été publiée (à l'aide de TM1 Perspectives ou Planning Analytics for Microsoft Excel) est actif lorsque vous ouvrez le livre dans Planning Analytics Workspace.

## **Retrait de TM1 Operations Console**

Obsolète dans la version 2.0.9 TM1 Operations Console n'est plus pris en charge dans Planning Analytics version 2.0.9. Lorsque vous accédez à l'URL de TM1 Operations Console, un message d'erreur 500 général indique que l'URL n'est pas disponible. Vous pouvez utiliser la fonction d'Administration IBM Planning Analytics pour surveiller les bases de données dans IBM Planning Analytics et IBM Planning Analytics Local.

# <span id="page-23-0"></span>**Planning Analytics 2.0.8 - 17 juillet 2019**

IBM Planning Analytics Local version 2.0.8 et l'édition cloud d'IBM Planning Analytics version 2.0.8 incluent des mises à jour et de nouvelles fonctions pour IBM TM1 Server version 11.6.0.

**Remarque :** Les mises à jour de chaque version d'IBM Planning Analytics sont cumulatives. Si vous mettez à niveau IBM Planning Analytics, passez en revue toutes les mises à jour depuis la version installée pour planifier votre mise à niveau et le déploiement de l'application.

## **Affichage des messages d'annulation et de redémarrage des processus dans les journaux TM1**

Cette mise à jour facilite la détection des exceptions de verrouillage pour les processus TurboIntegrator et le traitement du fichier tm1server.log par le biais d'outils d'automatisation. Lorsqu'un processus TurboIntegrator est annulé et redémarré, il est maintenant représenté dans le fichier tm1server.log sous la forme de trois étapes : démarrage, redémarrage en raison de conflits d'accès ou d'une annulation, puis arrêt. Une entrée a été ajoutée au fichier tm1server.log pour indiquer que le processus TurboIntegrator est en cours de redémarrage en raison d'un conflit d'accès ou d'une annulation au lieu d'un simple démarrage. Cette consignation est activée par défaut sans définir d'options de débogage spécifiques.

#### **Exemple de journal**

```
2364 [15] INFO 2019-01-09 20:30:37.986 TM1.Process Process 
"Diag.LockTest.DimensionWrite1" executed by user "CJP/stuart"
17088 [15] INFO 2019-01-09 20:30:37.987 TM1.Process Process 
"Diag.LockTest.DimensionWrite2" executed by user "CJP/stuart"
       [15] INFO 2019-01-09 20:30:41.058 TM1.Process Process
"Diag.LockTest.DimensionWrite2" rolled back due to lock exception (2364). Process will restart 
automatically"<br>2364     [15]    INFO
2364    [15]   INFO   2019-01-09 20:30:41.054   TM1.Process   Process<br>"Diag.LockTest.DimensionWrite1":  finished executing normally, elapse
                                    finished executing normally, elapsed time 3.07 seconds<br>20:30:41.058 TM1.Process Process
17088 [15] INFO 2019-01-09 20:30:41.058 TM1.Process Process 
"Diag.LockTest.DimensionWrite2" executed by user "CJP/stuart"
17088 [15] INFO 2019-01-09 20:30:44.064 TM1.Process Process 
"Diag.LockTest.DimensionWrite2": finished executing normally, elapsed time 3.00 seconds
```
## **Affichage et production de rapports sur les données du journal d'audit avec les API REST TM1**

Les journaux d'audit sont extraits de la même manière que toutes les autres données de journalisation, telles que les journaux de transactions et de messages, c'est-à-dire par le biais des API REST TM1. Vous pouvez également utiliser des filtres ODATA, tels que top, skip et select pour interroger les informations détaillées des journaux d'audit. Le contenu du journal d'audit reste inchangé.

Si vous êtes autorisé à obtenir les journaux d'audit, vous pouvez utiliser la requête suivante pour les extraire :

#### /api/v1/AuditLogEntries

**Remarque :** Si vous n'y êtes pas autorisé, par exemple si vous n'êtes pas administrateur, le résultat de cette requête est vide.

Si le journal d'audit contient des informations détaillées, vous pouvez développer AuditDetails à l'aide de la requête suivante :

```
/api/v1/AuditLogEntries?$expand=AuditDetails
```
Vous pouvez utiliser des [options de filtre,](https://www.ibm.com/support/knowledgecenter/SSD29G_2.0.0/com.ibm.swg.ba.cognos.tm1_rest_api.2.0.0.doc/dg_tm1_odata_additional_ops.html#dg_tm1_odata_filter_expressions) telles que top, skip et select, pour créer des requêtes basées sur une zone de données, comprenant l'horodatage. Exemple :

```
$filter=TimeStamp gt 2019-04-23T11:13:45Z
$filter=contains(Description, 'New')
$filter=ObjectType eq 'Dimension'
$select=UserName,Description,ObjectType,ObjectName
$count=true
$skip=2
$top=4
```
Le suivi des changements peut également être utilisé. Lorsque vous définissez l'en-tête Prefer sur [odata.track-changes](http://docs.oasis-open.org/odata/odata/v4.0/os/part1-protocol/odata-v4.0-os-part1-protocol.html#_Toc372793630), un lien delta est ajouté au corps de chaque réponse.

Vous pouvez utiliser TailAuditLog() pour obtenir le timeStamp en cours uniquement, puis /api/v1/ AuditLogEntries/!delta('*<timestamp>*') pour extraire les journaux d'audit générés après ce timeStamp. Exemple :

```
/api/v1/AuditLogEntries
/api/v1/AuditLogEntries/!delta('<horodatage>')
```
Ou :

```
/api/v1/AuditLogEntries?$select=User,ObjectType,ObjectName,Details&$expand=
AuditDetails($select=ID,User,Description,ObjectType,ObjectName)
```
#### **Exemple d'entrée auditLog**

```
{
   "ID": "<\mathrm{id}>" "TimeStamp":"2019-01-16T13:57:46Z",
   "User":"
 "Description":"Server 'lemonade' was shutdown.",
 "ObjectType":"Server",
    "ObjectName":"SYSTEM"
}
```
#### **Exemple d'auditLogEntry avec AuditDetails**

```
{
   "ID": "<i>id</i>>'" "TimeStamp":"2019-01-16T13:59:50Z",
   "User":"",
 "Description":"Server 'lemonade' was started.",
 "ObjectType":"Server",
 "ObjectName":"SYSTEM",
    "AuditDetails":[ 
     {5} "DetailID":"<id>",
 "TimeStamp":"2019-01-16T13:59:50Z",
        "User":"
         "Description":"Property ChangedSinceLoaded was set to 'FALSE' for server 'lemonade'.",
 "ObjectType":"Server",
 "ObjectName":"SYSTEM"
      }
   ]
}
```
#### **Mises à jour de l'API REST TM1**

Les types d'entrée suivants ont été ajoutés pour prendre en charge la journalisation d'audit :

- [AuditDetail](https://www.ibm.com/support/knowledgecenter/SSD29G_2.0.0/com.ibm.swg.ba.cognos.tm1_rest_api.2.0.0.doc/r_restapi_v1_csdl_alltypes.dita#restapi_v1_csdl_entitytype_AuditDetail)
- [AuditLogEntry](https://www.ibm.com/support/knowledgecenter/SSD29G_2.0.0/com.ibm.swg.ba.cognos.tm1_rest_api.2.0.0.doc/r_restapi_v1_csdl_alltypes.dita#restapi_v1_csdl_entitytype_AuditLogEntry)

La fonction suivante a été ajoutée pour prendre en charge la journalisation d'audit :

• [TailAuditLog](https://www.ibm.com/support/knowledgecenter/SSD29G_2.0.0/com.ibm.swg.ba.cognos.tm1_rest_api.2.0.0.doc/r_restapi_v1_csdl_functions.dita#restapi_v1_csdl_functions_TailAuditLog)

### <span id="page-25-0"></span>**Etape suivante**

Pour plus d'informations sur la journalisation d'audit en général, voir [Utilisation du journal d'audit.](https://www.ibm.com/support/knowledgecenter/SSD29G_2.0.0/com.ibm.swg.ba.cognos.tm1_op.2.0.0.doc/c_usingtheauditlog_n160a4f.html)

## **Itération dans les ensembles de lignes SQL pour accélérer les requêtes d'accès au détail**

Vous pouvez utiliser des actions et des entités d'API REST TM1 pour exécuter un accès au détail des données relationnelles et extraire les résultats sous la forme d'une entité d'ensemble de lignes (rowset). Ce dernier permet d'extraire de manière itérative les lignes de sous-ensemble ultérieures. Cette approche améliore les performances d'extraction des résultats d'accès au détail.

#### **Actions**

Dans Planning Analytics version 2.0.8, vous pouvez utiliser les actions suivantes pour exécuter un accès au détail des données relationnelles mais renvoyer des ensembles de lignes (rowset) :

- Utilisez [ExecuteRelationalDrillthroughWithRowset](https://www.ibm.com/support/knowledgecenter/SSD29G_2.0.0/com.ibm.swg.ba.cognos.tm1_rest_api.2.0.0.doc/r_restapi_v1_csdl_actions.dita#restapi_v1_csdl_actions_ExecuteRelationalDrillthroughWithRowset_Process_notbound) pour exécuter un accès au détail des données relationnelles afin d'obtenir un ensemble de lignes d'une table relationnelle.
- Utilisez [RelationalDrillthrough.ExecuteWithRowset](https://www.ibm.com/support/knowledgecenter/SSD29G_2.0.0/com.ibm.swg.ba.cognos.tm1_rest_api.2.0.0.doc/r_restapi_v1_csdl_actions.dita#restapi_v1_csdl_actions_ExecuteWithRowset_RelationalDrillthrough_bound) pour accéder au détail d'une cellule afin d'obtenir un ensemble de lignes d'une table relationnelle.

### **Types d'entité**

Dans Planning Analytics version 2.0.8, vous pouvez utiliser les types d'entité suivants :

- Un [Rowset](https://www.ibm.com/support/knowledgecenter/SSD29G_2.0.0/com.ibm.swg.ba.cognos.tm1_rest_api.2.0.0.doc/r_restapi_v1_csdl_alltypes.dita#restapi_v1_csdl_entitytype_Rowset) représente le résultat de l'exécution d'un accès au détail des données relationnelles. Un ensemble de lignes a une portée de session et il doit être supprimé après utilisation. Lorsqu'une session est fermée, tous ses ensembles de lignes sont invalidés.
- Un [RowsetRow](https://www.ibm.com/support/knowledgecenter/SSD29G_2.0.0/com.ibm.swg.ba.cognos.tm1_rest_api.2.0.0.doc/r_restapi_v1_csdl_alltypes.dita#restapi_v1_csdl_entitytype_RowsetRow) représente une ligne dans un ensemble de lignes. Il peut être extrait dans des demandes ultérieures. Ces dernières n'entraînent pas la réexécution du processus d'accès au détail.

#### **Exemple : accès au détail d'une cellule pour obtenir un ensemble de lignes (rowset)**

```
POST /api/v1/Cubes('x')/Views('x')/tm1.Execute
POST /api/v1/Cellsets('x')/Cells(N)/DrillthroughScripts('x')/tm1.ExecuteWithRowset
GET /api/v1/Rowsets('x')?$expand=Rows($top=1000)
DELETE /api/v1/Rowsets('x')
```
#### **Exemple : utilisation d'un processus transitoire pour ouvrir un ensemble de lignes CSV**

```
POST /api/v1/ExecuteRelationalDrillthroughWithRowset?$expand=Rows($select=A,B)
{
     "DrillthroughProcess":
    {
        "EpilogProcedure": "#****Begin: Generated Statements***\r\nReturnCsvTableHandle;\r
\n#****End: Generated Statements****
 "DataSource": {
 "Type": "ASCII",
 "asciiDelimiterChar": ",",
 "asciiDelimiterType": "Character",
 "dataSourceNameForServer": "CSV_FILENAME.csv"
        }
    }
}
```
## <span id="page-26-0"></span>**Examen des mises à jour apportées aux métadonnées de l'API REST TM1**

IBM Planning Analytics Local version 2.0.8 et l'édition cloud d'IBM Planning Analytics version 2.0.8 incluent les mises à jour suivantes des API REST TM1 pour IBM TM1 Server version 11.6.0.

#### **Mises à jour des métadonnées**

Les types d'entité suivants ont été modifiés dans la version 11.6.0 :

- **Ajouté** AuditDetail
- **Ajouté** AuditLogEntry
- **Ajouté** Rowset
- **Ajouté** RowsetRow

Les fonctions suivantes ont été modifiées dans la version 11.6.0 :

• **Ajouté** TailAuditLog

Les actions suivantes ont été modifiées dans la version 11.6.0 :

- **Ajouté** ExecuteRelationalDrillthroughWithRowset
- **Ajouté** RelationalDrillthrough.ExecuteWithRowset
- **Ajouté** Cube.Load
- **Ajouté** Cube.Unload

Pour en savoir plus, voir [Nouveautés dans la version 11.6.0](https://www.ibm.com/support/knowledgecenter/SSD29G_2.0.0/com.ibm.swg.ba.cognos.tm1_rest_api.2.0.0.doc/r_restapi_v1_csdl_whats_new.html#restapi_v1_csdl_whats_new_11_6_0) (https://www.ibm.com/support/ knowledgecenter/SSD29G\_2.0.0/com.ibm.swg.ba.cognos.tm1\_rest\_api.2.0.0.doc/ r\_restapi\_v1\_csdl\_whats\_new.html#restapi\_v1\_csdl\_whats\_new\_11\_6\_0).

## **Inclusion des noms d'utilisateur et de l'utilisation de la mémoire dans les journaux TM1 Web**

 $\Omega$  Les noms d'utilisateur et l'utilisation de la mémoire sont inclus dans les journaux TM1 Web. Cette mise à jour permet de savoir aisément quand un utilisateur exécute un formulaire actif, un webhook ou un cube qui renvoie trop de lignes. Pour activer la journalisation facultative, le niveau de journalisation de log4j.logger.com.ibm.cognos.tm1 doit être défini sur DEBUG dans le fichier \tm1\_64\webapps \tm1web\WEB-INF\configuration\log4j.properties. Vous pouvez consulter les journaux d'audit et réduire le nombre de lignes dans le rendu.

Les informations suivantes sont incluses dans les journaux :

- Horodatage
- Nom de l'application et du formulaire actif
- Nombre de lignes qui ont été générées
- Nom de l'utilisateur
- Mémoire de segment en cours après le rendu de la feuille Web

#### **Exemple de journal à l'ouverture d'un formulaire actif**

```
"<TIMESTAMP>:CLASSNAME:Constructed view for <ActiveFormViewid> contains <#> rows, by user 
'<username>'. 
<TIMESTAMP>:CLASSNAME:Current heap memory usage: <MB>".
```
#### **Exemple de journal à l'ouverture d'un webhook**

```
"<TIMESTAMP>:CLASSNAME:Creating WorkbookMetaData for <sheet name>, by user '<username>'. 
<TIMESTAMP>:CLASSNAME:Current heap memory usage: <MB>".
```
#### <span id="page-27-0"></span>**Exemple de journal à l'ouverture d'une vue de cube**

"*<TIMESTAMP>*:CLASSNAME:Exit from getUpdatedCubeViewData, updatedData: class name, username: *<username>*. *<TIMESTAMP>*:CLASSNAME:Current heap memory usage: *<MB>*".

### **Modifications sauvegardées automatiquement dans TM1 Application Web**

 Dans Planning Analytics version 2.0.8, la boîte de dialogue de configuration **Sauvegarder** dans IBM TM1 Application Web a été supprimée. Lorsque vous fermez une vue, vous n'êtes pas invité à sauvegarder les modifications. Toutes les données modifiées sont sauvegardées automatiquement lors de la fermeture de l'application. Vos modifications seront disponibles lorsque vous ouvrirez à nouveau l'application. Ce changement s'applique à tous les navigateurs Web.

## **Configuration de la connexion à l'aide de l'API URL de TM1 Web avec la sécurité Cognos Analytics**

 $\Omega$  Dans Planning Analytics version 2.0.8, le nouveau paramètre CSPHeaderFrameSource est disponible dans le fichier tm1web\_config.xml. Si vous utilisez l'API URL de TM1 Web configurée avec le mode 5 de sécurité intégrée (authentification de sécurité de Cognos Analytics), vous devez définir ce paramètre pour autoriser les utilisateurs à se connecter. Ce paramètre contrôle la sécurité du contexte chargé dans l'élément <frame> qui est utilisé par l'API URL de TM1 Web. Le paramètre CSPHeaderFrameSource définit les sources autorisées pour la stratégie frame-src Content-Security-Policy (CSP).

#### **Syntaxe**

<add key="CSPHeaderFrameSource" value="" />

Si CSPHeaderFrameSource est spécifié, il définit les sources autorisées pour la stratégie frame-src. Si la valeur est laissée vide ou si le paramètre n'est pas défini, la valeur par défaut est '\*', ce qui permet de charger le contenu à partir de toutes les sources.

**A faire :** Dans IBM Planning Analytics Local version 2.0.8, vous installez une nouvelle version du fichier tm1web\_config.xml appelée tm1web\_config.xml.new et votre fichier tm1web\_config.xml existant est conservé. Pour tirer parti des correctifs appliqués à cette version, vous devez renommer le fichier tm1web\_config.xml.new en tm1web\_config.xml et réappliquer les modifications que vous avez apportées à vos paramètres de configuration précédents.

#### **Exemple**

<add key="CSPHeaderFrameSource" value="'self'" />

Définit la stratégie frame-src sur 'self'.

Permet de charger le contenu à partir de l'origine du site.

#### **Exemple**

<add key="CSPHeaderFrameSource" value="http://CAM\_HOST:CAM\_PORT http:// TM1WEB\_HOST:TM1WEB\_PORT" />

Définit la stratégie frame-src sur http://CAM\_HOST:CAM\_PORT http://TM1WEB\_HOST:TM1WEB\_PORT.

Permet de charger le contenu à partir de CAM\_HOST:PORT et TM1WEB\_HOST:PORT.

### **Que faire ensuite**

Pour plus d'informations sur la manière de définir des sources pour frame-src, voir [Sources](https://developer.mozilla.org/en-US/docs/Web/HTTP/Headers/Content-Security-Policy/frame-src#Sources) sur le site MDN Web docs.

## <span id="page-28-0"></span>**Sources de données relationnelles dans les feuilles Web TM1 Web supprimées**

Supprimé dans la version 2.0.8 La possibilité d'utiliser des sources de données relationnelles dans TM1 Web a été supprimée d'IBM Planning Analytics Local version 2.0.8. IBM Data Server Driver for JDBC et SQLJ 4.17 (10.5.0.2) a également été supprimé du kit d'installation (db2cc4.jar, ojdbc6.jar, sqlj4.zip, sqljdbc4.jar).

Planning Analytics version 2.0.7 était la dernière édition prenant en charge les sources de données relationnelles dans les feuilles Web TM1 Web.

## **TM1 Package Connector supprimé de Planning Analytics Local**

**↑ Supprimé dans la version 2.0.8 Dans IBM Planning Analytics Local version 2.0.8, IBM Cognos Package** Connector n'est plus inclus dans le kit d'installation de Planning Analytics Local. Cette modification n'affecte pas Planning Analytics dans le cloud. Cognos Package Connector n'est pas disponible ou pris en charge dans Planning Analytics dans le cloud.

## **Planning Analytics 2.0.7 - 29 avril 2019**

IBM Planning Analytics Local version 2.0.7 et lé'dition cloud d'IBM Planning Analytics version 2.0.7 incluent des mises à jour et de nouvelles fonctions pour IBM TM1 Server version 11.5.0.

**Remarque :** Les mises à jour de chaque version d'IBM Planning Analytics sont cumulatives. Si vous mettez à niveau IBM Planning Analytics, passez en revue toutes les mises à jour depuis la version installée pour planifier votre mise à niveau et le déploiement de l'application.

### **Installation d'IBM Planning Analytics Local sous Windows Server 2019**

IBM Planning Analytics Local est désormais pris en charge sur Windows Server 2019.

Pour en savoir plus, voir [Installation et configuration d'IBM Planning Analytics Local](https://www.ibm.com/support/knowledgecenter/SSD29G_2.0.0/com.ibm.swg.ba.cognos.tm1_inst.2.0.0.doc/pa_install.html) (https:// www.ibm.com/support/knowledgecenter/SSD29G\_2.0.0/com.ibm.swg.ba.cognos.tm1\_inst.2.0.0.doc/ pa\_install.html)..

## **Mise à niveau vers WebSphere Liberty Profile 18.0.0.4**

WebSphere Liberty Profile a été mis à niveau vers la version 18.0.0.4. Cette mise à niveau nécessite de modifier manuellement le fichier server.xml pour les installations existantes d'IBM Planning Analytics Local mises à niveau vers Planning Analytics Local version 2.0.7.

Dans Planning Analytics Local version 2.0.7, le fichier server.xml a été mis à jour de sorte à ajouter la propriété suivante qui permet de désactiver l'envoi des informations de version du serveur dans les entêtes de réponse.

<webContainer disableXPoweredBy="true"/>

L'en-tête de réponse est informatif et n'est pas requis pour les opérations. Il est désormais désactivé par défaut pour réduire la surface des unités d'exécution.

**A faire :** Dans Planning Analytics Local version 2.0.7, vous installez une nouvelle version du fichier server.xml appelée server.xml.new et votre fichier server.xml existant est conservé. Pour tirer parti des correctifs appliqués à cette version, vous devez renommer le fichier server. xml. new en server.xml et réappliquer les modifications que vous avez apportées à vos paramètres de configuration précédents.

Pour plus d'informations, voir [Mise à niveau de Planning Analytics Local](https://www.ibm.com/support/knowledgecenter/SSD29G_2.0.0/com.ibm.swg.ba.cognos.tm1_inst.2.0.0.doc/c_tm1_inst_upgradingfromearlierversionsoftm1.html) (https://www.ibm.com/support/ knowledgecenter/SSD29G\_2.0.0/com.ibm.swg.ba.cognos.tm1\_inst.2.0.0.doc/ c\_tm1\_inst\_upgradingfromearlierversionsoftm1.html).

## <span id="page-29-0"></span>**Optimisation du processus de connexion avec un nouveau paramètre de tms1.cfg**

Un nouveau paramètre, **OptimizeClient**, a été ajouté au fichier tms1.cfg pour éviter l'obtention d'un verrou lors de la sérialisation des objets lorsqu'un utilisateur s'authentifie. Ce paramètre détermine si les objets privés sont chargés lorsque l'utilisateur s'authentifie au démarrage de TM1 Server.

**Remarque :** Un nouvel utilisateur ajouté de manière dynamique, qui se connecte avec l'authentification CAM, est toujours sujet à un conflit d'accès car un nouvel élément doit être ajouté à la dimension }clients.

Les organisations qui ont de nombreux utilisateurs, ou les utilisateurs qui utilisent de nombreux objets privés, peuvent définir les utilisateurs auxquels ce paramètre est appliqué. Cette approche a une incidence sur la charge du serveur et potentiellement sur la quantité de mémoire utilisée au démarrage.

Le paramètre **OptimizeClient** peut être défini comme suit :

- None  $= 0$
- OperationsAdmin = 1
- $\bullet$  Admin = 2
- $\bullet$  All = 3

Pour plus d'informations, voir **[OptimizeClient](https://www.ibm.com/support/knowledgecenter/SSD29G_2.0.0/com.ibm.swg.ba.cognos.tm1_inst.2.0.0.doc/c_optimizeclient.html)** (https://www.ibm.com/support/knowledgecenter/ SSD29G\_2.0.0/com.ibm.swg.ba.cognos.tm1\_inst.2.0.0.doc/c\_optimizeclient.html).

## **Surveillance des unités d'exécution à l'aide du gestionnaire de journalisation Top**

TM1 Server surveille de manière dynamique les unités d'exécution qui sont en cours d'exécution et génère désormais leur statut dans le fichier tm1top.log à l'aide du gestionnaire de journalisation Top. Vous pouvez également journaliser des informations sur les bacs à sable et la file d'attente de travaux pour une base de données spécifique.

Vous pouvez utiliser le nouveau gestionnaire de journalisation Top dans IBM Planning Analytics on Cloud et IBM Planning Analytics Local. Vous pouvez télécharger les journaux à partir d'Administration IBM Planning Analytics. Pour plus d'informations, voir [Téléchargement des fichiers journaux d'une base de](https://www.ibm.com/support/knowledgecenter/SSD29G_2.0.0/com.ibm.swg.ba.cognos.tm1_prism_gs.2.0.0.doc/paw_download_database_logs.html) [données.](https://www.ibm.com/support/knowledgecenter/SSD29G_2.0.0/com.ibm.swg.ba.cognos.tm1_prism_gs.2.0.0.doc/paw_download_database_logs.html)

**Remarque :** Le contenu du fichier tm1top.log est identique à celui des journaux TM1Top. L'utilitaire TM1Top va bientôt devenir obsolète sur Planning Analytics Local.

#### **Configuration des paramètres de tm1s.cfg**

Le gestionnaire de journalisation Top est désactivé (Off) par défaut. Pour activer la journalisation, vous devez ajouter **TopLogging=T** au fichier tm1s.cfg avant de démarrer TM1 Server.

**Remarque :** Ce paramètre ne peut pas être configuré dans Administration Planning Analytics.

Les paramètres suivants peuvent être configurés dans le fichier tm1s.cfg :

#### **TopLogging**

Active la journalisation dynamique des unités d'exécution qui s'exécutent dans une instance de TM1 Server. Le gestionnaire de journalisation Top peut également afficher des informations sur les bacs à sable et la file d'attente de travaux pour une base de données spécifique.

Booléen, dynamique

Valeur par défaut : FALSE

#### **TopScanFrequency**

Fréquence de journalisation (intervalle) en secondes.

Entier, dynamique

La valeur par défaut est 5 secondes

0 désactive le gestionnaire de journalisation Top.

#### **TopScanMode.Threads**

Active la journalisation de l'état de traitement en cours de chaque unité d'exécution. Ces informations incluent le nom de l'utilisateur ou du processus qui a démarré l'unité d'exécution, la fonction d'API exécutée par l'unité d'exécution, le statut de verrouillage du dernier objet verrouillé, le nombre d'objets utilisés par l'unité d'exécution et la durée totale (en secondes) de traitement de la fonction d'API ou de la tâche en cours.

Valeur par défaut : T

#### **TopScanMode.Sandboxes**

Active la journalisation des bacs à sable actifs pour le serveur en cours, la mémoire totale utilisée pour tous les bacs à sable par un utilisateur et le nombre de bacs à sable pour cet utilisateur.

Valeur par défaut : F

#### **TopScanMode.SandboxQueueMetrics**

Active la journalisation des indicateurs de la file d'attente de bacs à sable. Le nom du noeud du bac à sable, le statut du bac à sable dans la file d'attente et la durée pendant laquelle le bac à sable a été placé dans la file d'attente avant son traitement sont consignés pour chaque bac à sable dans la file d'attente.

Valeur par défaut : F

Pour plus d'informations, voir [Paramètres du fichier tm1s.cfg](https://www.ibm.com/support/knowledgecenter/SSD29G_2.0.0/com.ibm.swg.ba.cognos.tm1_inst.2.0.0.doc/c_parametersinthetm1s.cfgfile_n1503fe.html).

Si TM1 Server démarre en ayant activé **TopLogging**, le serveur ajoute la configuration du gestionnaire de journalisation Top au fichier tm1s-log.properties si la configuration n'y figure pas déjà. Le niveau de journalisation est INFO. Le format de journal spécial est contrôlé par le paramètre de format de la définition, qui doit être défini sur TM1Top.

Les informations de configuration suivantes sont ajoutées :

```
log4j.logger.Top=INFO, S_Top
log4j.appender.S_Top=org.apache.log4j.SharedMemoryAppender
log4j.appender.S_Top.MemorySize=5 MB
log4j.appender.S_Top.MaxFileSize=100 MB
log4j.appender.S_Top.MaxBackupIndex=20
log4j.appender.S_Top.File=tm1top.log
log4j.appender.S_Top.Format=TM1Top
```
Une fois que le gestionnaire de journalisation Top a été activé et que les paramètres de configuration ont été ajoutés au fichier tm1s-log.properties, vous pouvez l'activer ou le désactiver sans redémarrer TM1 Server.

#### **Prise en charge de l'API REST TM1**

Le gestionnaire de journalisation Top et ses paramètres peuvent être lus et modifiés à l'aide de l'API REST TM1 :

```
GET /api/v1/ActiveConfiguration/Administration/TopLog
PATCH /api/v1/StaticConfiguration/Administration/TopLog
{
     "ScanFrequency": "P0DT00H00M02S"
}
GET /api/v1/Loggers('Top')
PATCH /api/v1/Loggers('Top')
{
     "Level": "Off"
}
```
Pour plus d'informations, voir [TopLogSettings](https://www.ibm.com/support/knowledgecenter/SSD29G_2.0.0/com.ibm.swg.ba.cognos.tm1_rest_api.2.0.0.doc/r_restapi_v1_csdl_alltypes.html#restapi_v1_csdl_entitytype_TopLogSettings) et [TopScanMode.](https://www.ibm.com/support/knowledgecenter/SSD29G_2.0.0/com.ibm.swg.ba.cognos.tm1_rest_api.2.0.0.doc/r_restapi_v1_csdl_alltypes.html#restapi_v1_csdl_entitytype_TopScanMode)

```
Exemple de journal
```
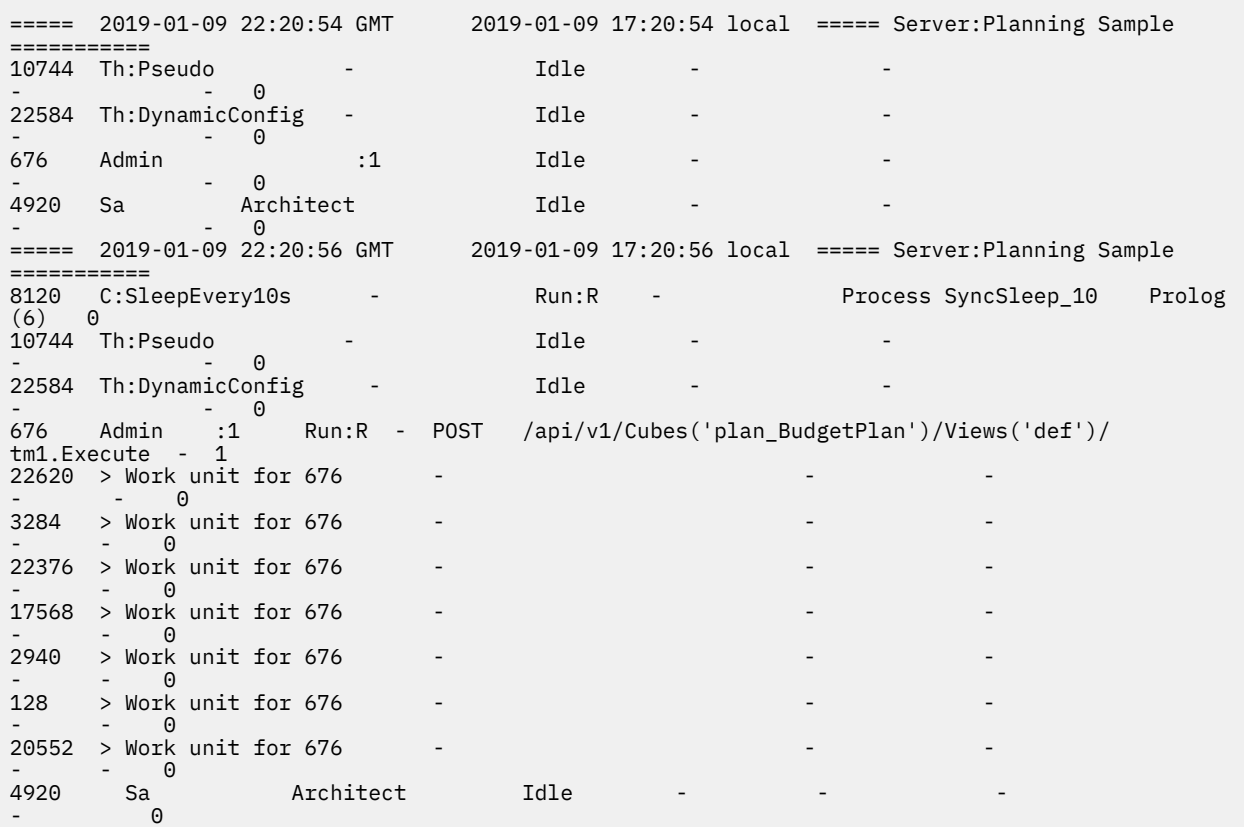

## **Exécution de plusieurs processus sur leur propre unité d'exécution avec une nouvelle fonction TurboIntegrator**

Vous pouvez désormais exécuter des processus TurboIntegrator en parallèle, chacun sur sa propre unité d'exécution gérée par TM1 Server, à l'aide de la nouvelle fonction RunProcess. Cette approche accélère la charge de données et d'autres opérations dans lesquelles les processus TurboIntegrator sont utilisés pour diviser le travail.

Vous pouvez utiliser la nouvelle fonction RunProcess(ProcessName, [ParamName1, ParamValue1,ParamName2, ParamValue2]); pour exécuter des processus TurboIntegrator en parallèle sur une unité d'exécution distincte sur le serveur. Grâce à la fonction RunProcess, les problèmes tels que les données d'identification chiffrées externes peuvent être évités.

Pour plus d'informations, voir [RunProcess.](https://www.ibm.com/support/knowledgecenter/SSD29G_2.0.0/com.ibm.swg.ba.cognos.tm1_ref.2.0.0.doc/r_tm1_ref_tifun_runprocess.html)

### **Préparation aux modifications de comportement dans TM1 Server**

IBM Planning Analytics Local version 2.0.7 et l'édition cloud d'IBM Planning Analytics version 2.0.7 incluent des mises à jour qui modifient le comportement dans IBM TM1 Server version 11.5.0. Consultez cette liste pour préparer votre mise à niveau.

### **Niveau de journalisation par défaut du gestionnaire de journalisation TM1.Mdx.Interface**

Dans IBM Planning Analytics version 2.0.7 ou ultérieure, le gestionnaire de journalisation TM1.Mdx.Interface signale des erreurs de syntaxe uniquement lorsqu'il est défini sur le niveau DEBUG.

Auparavant, dans IBM Planning Analytics version 2.0.6 ou antérieure, le gestionnaire de journalisation TM1.Mdx.Interface signalait des erreurs de syntaxe lorsqu'il était défini sur le niveau ERROR. Cependant, <span id="page-32-0"></span>lorsque Planning Analytics for Microsoft Excel ou Planning Analytics Workspace généraient une expression MDX non valide en interne, le journal tm1server se remplissait rapidement avec un grand nombre d'entrées au format suivant :

```
11276 [6b5] ERROR 2017-10-16 13:51:10.237 TM1.Mdx.Interface 
    Syntax error at or near: 'hildren},{[Entity].[]})}', character position 21
```
Désormais, ces erreurs apparaissent uniquement lorsque le niveau de journalisation est défini sur DEBUG. Pour plus d'informations, voir [Surveillance du système et des performances](https://www.ibm.com/support/knowledgecenter/SSD29G_2.0.0/com.ibm.swg.ba.cognos.tm1_op.2.0.0.doc/c_systemandperformancemonitoring_n160007.html) (https:// www.ibm.com/support/knowledgecenter/SSD29G\_2.0.0/com.ibm.swg.ba.cognos.tm1\_op.2.0.0.doc/ c\_systemandperformancemonitoring\_n160007.html).

### **Valeur par défaut du paramètre RulesOverwriteCellsOnLoad**

Dans IBM Planning Analytics version 2.0.7 ou ultérieure, si le paramètre **RulesOverwriteCellsOnLoad** ne figure pas dans le fichier de configuration, il est supposé être défini sur False par défaut. Il s'agit d'une modification du comportement.

Auparavant, dans IBM Planning Analytics version 2.0.6 ou antérieure, si ce paramètre n'était pas présent dans le fichier de configuration, il était supposé être défini sur True par défaut.

Pour plus d'informations, voir **[RulesOverwriteCellsOnLoad](https://www.ibm.com/support/knowledgecenter/SSD29G_2.0.0/com.ibm.swg.ba.cognos.tm1_inst.2.0.0.doc/c_rulesoverwritecellsonload.html)** (https://www.ibm.com/support/ knowledgecenter/SSD29G\_2.0.0/com.ibm.swg.ba.cognos.tm1\_inst.2.0.0.doc/ c\_rulesoverwritecellsonload.html).

### **Recherche de journaux de transactions volumineux**

Dans IBM Planning Analytics version 2.0.7 ou ultérieure, si le nombre d'enregistrements INVALID est trop important (plus de **500** enregistrements non valides dans **une recherche** dans les journaux de transactions par exemple), la recherche s'arrête et un message d'erreur est généré dans le journal serveur. Une intervention de l'utilisateur est nécessaire pour nettoyer les journaux de transactions. Ce changement évite au serveur d'effectuer des recherches sur de longues périodes et de bloquer les autres activités.

Par exemple, le message d'erreur contient le texte suivant :

Starts from <nom\_fichier>, over 500 bad transaction records found, transaction log searching stopped.

Le message d'erreur indique l'emplacement où la recherche a démarré. Par exemple, si l'utilisateur a effectué une recherche entre le 1er décembre et le 12 décembre, le serveur effectue la recherche dans plusieurs fichiers journaux. "Starts from" indique l'emplacement dans les journaux de transactions où le nettoyage doit démarrer.

Cette modification du comportement de la recherche de journaux de transactions volumineux évite à TM1 Server de générer des journaux volumineux. Une intervention de l'utilisateur est toutefois nécessaire pour nettoyer les enregistrements non valides si les journaux deviennent trop volumineux.

## **En savoir plus sur les mises à jour des API REST TM1**

IBM Planning Analytics Local version 2.0.7 et l'édition cloud d'IBM Planning Analytics version 2.0.7 incluent les mises à jour suivantes des API REST TM1 pour IBM TM1 Server version 11.5.0.

### **Mises à jour des métadonnées**

Les types d'entité suivants ont été modifiés dans la version 11.5.0 :

- **Ajouté** GitPlan
- **Ajouté** GitPullPlan
- **Ajouté** GitPushPlan

Les types complexes suivants ont été modifiés dans la version 11.5.0 :

- **Ajouté** Git
- **Ajouté** GitCommit
- **Ajouté** GitRemote
- **Ajouté** TopLogSettings

Les types énumérés suivants ont été modifiés dans la version 11.5.0 :

- **Ajouté** GitPlanExecutionMode
- **Ajouté** TopScanMode

Les actions suivantes ont été modifiées dans la version 11.5.0 :

- **Ajoutée** GitPullPlan.Execute
- **Ajoutée** GitPushPlan.Execute
- **Ajoutée** GitDeploy
- **Ajoutée** GitInit
- **Ajoutée** GitPull
- **Ajoutée** GitPush
- **Ajoutée** GitStatus
- **Ajoutée** GitUninit

Les propriétés suivantes ont été modifiées dans la version 11.5.0 :

- Propriété **obsolète** ID dans Entry
- Propriété **ajoutée** Active dans Session

Pour en savoir plus, voir [Nouveautés dans la version 11.5.0](https://www.ibm.com/support/knowledgecenter/SSD29G_2.0.0/com.ibm.swg.ba.cognos.tm1_rest_api.2.0.0.doc/r_restapi_v1_csdl_whats_new.html#restapi_v1_csdl_whats_new_11_5_0) (https://www.ibm.com/support/ knowledgecenter/SSD29G\_2.0.0/com.ibm.swg.ba.cognos.tm1\_rest\_api.2.0.0.doc/ r\_restapi\_v1\_csdl\_whats\_new.html#restapi\_v1\_csdl\_whats\_new\_11\_5\_0).

### **Prise en charge du masquage des hiérarchies**

La propriété Visible d'une entité [Hierarchy](https://www.ibm.com/support/knowledgecenter/SSD29G_2.0.0/com.ibm.swg.ba.cognos.tm1_rest_api.2.0.0.doc/r_restapi_v1_csdl_alltypes.html#restapi_v1_csdl_entitytype_Hierarchy) (https://www.ibm.com/support/knowledgecenter/ SSD29G\_2.0.0/com.ibm.swg.ba.cognos.tm1\_rest\_api.2.0.0.doc/ r\_restapi\_v1\_csdl\_alltypes.html#restapi\_v1\_csdl\_entitytype\_Hierarchy) a été développée pour permettre à un client de filtrer n'importe quel ensemble de hiérarchies.

Par exemple :

GET /api/v1/Dimensions('dim')/Hierarchies?\$filter=Visible eq true

Par défaut, la propriété Visible est déterminée par la propriété de dimension Visible (elle figure actuellement dans le cube }DimensionProperties, qui comprend toutes les hiérarchies individuelles). Cette propriété est définie sur True par défaut.

Si un cube de contrôle portant le nom }HierarchyVisibility  $\{DIMNAME\}$  et doté de deux dimensions }Hierarchies\_{{DIMNAME}} et }Groups existe, des valeurs plus spécifiques écraseront la propriété de dimension par défaut (si TRUE ou FALSE est écrit dans la cellule appropriée). Comme pour la sécurité, si un utilisateur appartient à plusieurs groupes et que l'un de ces groupes définit la hiérarchie comme étant visible, la hiérarchie sera visible.

La détermination de la valeur de la propriété Visible utilise la logique suivante :

- La valeur TRUE existe-t-elle dans le cube }HierarchyVisibility {{DIMNAME}} pour cette hiérarchie ou le groupe auquel appartient l'utilisateur en cours ? Si c'est le cas, Visible est défini sur true.
- La valeur FALSE existe-t-elle dans le cube }HierarchyVisibility\_{{DIMNAME}} pour cette hiérarchie ou le groupe auquel appartient l'utilisateur en cours ? Si c'est le cas, Visible est défini sur false.
- La valeur de la propriété de dimension VISIBILITY (propre à chaque hiérarchie) est-elle définie sur TRUE ? Si c'est le cas, Visible est défini sur true.
- <span id="page-34-0"></span>• La valeur de la propriété de dimension VISIBILITY est-elle définie sur FALSE ? Si c'est le cas, Visible est défini sur false.
- Sinon, Visible est défini sur true.

## **Utilisation du contrôle des sources Git pour déployer les actifs de base de données entre les différents environnements**

En tant qu'administrateur d'une base de données TM1, vous pouvez déployer des actifs de base de données entre les environnements (de l'environnement de développement vers l'environnement de production par exemple) sans arrêter la base de données ou copier/coller manuellement les actifs. Les spécifications source des modèles et leurs actifs de base de données sont créées et gérées à l'aide de commandes Git. Vous pouvez utiliser la structure des actifs de base de données dans Git et utiliser les commandes Git pour ajouter et supprimer facilement des versions de vos actifs.

Quelle en est l'utilité ?

- Vos actifs de base de données sont présentés dans un format facile à lire. Parmi ceux-ci figurent des tâches, des cubes, des dimensions, des processus, etc.
- Plusieurs versions d'actifs de base de données peuvent être générées à l'aide de branches Git.
- Vous pouvez contrôler quelles versions des actifs de base de données seront utilisées dans vos environnements. Utilisez une branche pour votre environnement de développement et une autre pour votre environnement de production.
- Les différences entre les versions de vos actifs de base de données sont facilement visibles. Il est même possible dans certains cas de rétablir des versions antérieures.
- Vous avez la possibilité de déployer vos actifs de base de données directement dans votre environnement par le biais de commandes Git.

**Remarque :** Cette fonction est disponible uniquement dans Planning Analytics Local.

Pour en savoir plus, voir [Gestion des actifs de base de données TM1 avec Git](https://www.ibm.com/support/knowledgecenter/SSD29G_2.0.0/com.ibm.swg.ba.cognos.tm1_rest_api.2.0.0.doc/c_tm1_restapi_model_deployment.html) (https://www.ibm.com/ support/knowledgecenter/SSD29G\_2.0.0/com.ibm.swg.ba.cognos.tm1\_rest\_api.2.0.0.doc/ c\_tm1\_restapi\_model\_deployment.html).

### **Chargement des feuilles Web plus rapide dans TM1 Web**

Pour optimiser le chargement des feuilles Web dans TM1 Web, vous pouvez définir le nouvel indicateur de fonction OptimizeCssForHiddenContent, qui peut être ajouté dans tm1\_64\webapps\tm1web \WEB-INF\configuration\features.json.

Lorsque OptimizeCssForHiddenContent est défini sur true, les informations de type CSS provenant du contenu masqué (feuilles, lignes, colonnes, cellules ou commandes) sont exclues lors du chargement de la feuille Web.

OptimizeCssForHiddenContent est défini sur false par défaut.

#### **Exemple**

```
{ 
     "NestedDbsEvaluation": false, 
     "NewIrrAlgorithm": false ,
     "OptimizeCssForHiddenContent": true
}
```
## **Utilisation de la fonction Excel IFERROR dans TM1 Web**

IBM Planning Analytics TM1 Web prend désormais en charge l'utilisation de la fonction IFERROR dans les feuilles Web.

La fonction IFERROR intercepte les erreurs dans une formule et renvoie un résultat alternatif (du texte par exemple) lorsqu'une erreur est détectée.

<span id="page-35-0"></span>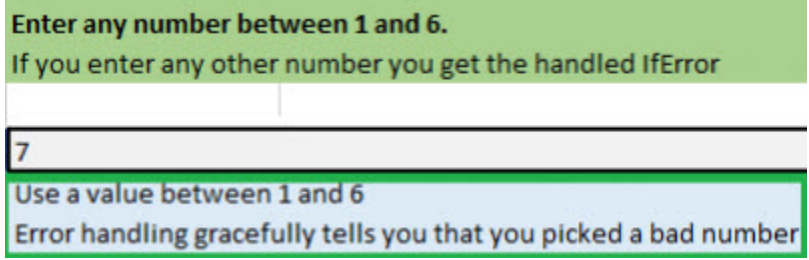

## **Utilisation du formatage de cellule amélioré dans les feuilles Web TM1 Web**

Le formatage de cellule des devises, fractions, numéros de téléphone et numéros de sécurité sociale dans les feuilles Web TM1 Web a été amélioré.

Les modifications suivantes ont été apportées au formatage de cellule dans les feuilles Web :

- Pour les nombres comportant plus de 15 chiffres, les cellules des feuilles Web arrondissent le nombre aux 15 premiers chiffres. Par exemple, "123456789123456992.00" apparaît sous la forme "123456789123457000.00". Dans Excel, seuls les 15 premiers chiffres sont stockés et les chiffres restants sont remplacés par des zéros. Par exemple, "123456789123456992.00" apparaît sous la forme "123456789123456000.00".
- Une devise apparaît sans espace après le signe \$. Une devise négative apparaît également sans espace après le signe dollar. Par exemple, "\$99.00" et "-\$999.00".
- Les fractions sont formatées pour apparaître au format "# ??/??" avec un espace entre le nombre entier et la fraction. Si le nombre est un nombre entier, la cellule est formatée sans espace après le nombre entier.
- Les numéros de téléphone sont au format "(nnn) nnn-nnnn" comme dans Excel.
- Les numéros de sécurité sociale comportent les 9 premiers chiffres. Les chiffres qui suivent ces 9 premiers chiffres sont tronqués. Par exemple, "1849348202" apparaît sous la forme "184-93-4820", le dernier chiffre "2" étant tronqué. Ce formatage est différent dans Excel. Pour les nombres comportant plus de 9 chiffres, Excel ajoute le format aux 9 derniers chiffres alors que les chiffres supplémentaires du début ne changent pas. Par exemple, dans Excel, "1849348202" apparaît sous la forme "1849-34-8202".

#### **TM1 Web version 2.0.6 ou antérieures**

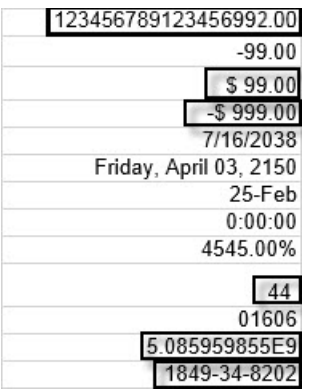

#### **TM1 Web version 2.0.7 ou ultérieures**

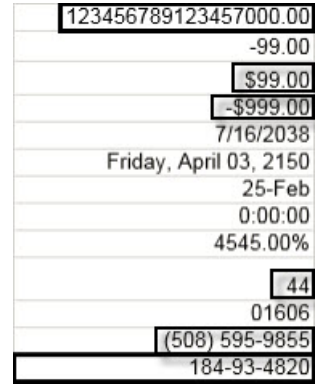

#### **Formatage de cellule dans Excel**

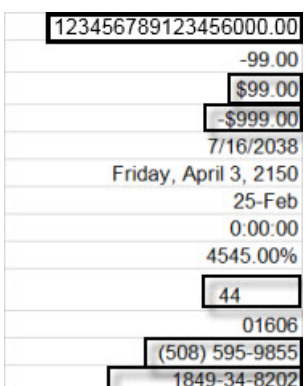

Ce formatage de cellule est activé par défaut dans les feuilles Web TM1 Web avec l'indicateur de fonction NewDataFormatter. L'indicateur de fonction peut être défini dans tm1\_64\webapps\tm1web\WEB-INF\configuration\features.json.

#### **Exemple**

```
{
```
"NestedDbsEvaluation": false,
```
 "NewIrrAlgorithm": false ,
"NewDataFormatter": true
```
# **Mise à jour des valeurs par défaut de la configuration TM1 Web**

Les paramètres de configuration TM1 Web suivants ont de nouvelles valeurs par défaut. Ces valeurs étaient auparavant recommandées. Il s'agit maintenant des valeurs par défaut dans le fichier tm1web\_config.xml pour les nouvelles installations de TM1 Web.

**Remarque :** Certaines valeurs par défaut des paramètres de configuration de Planning Analytics on Cloud sont différentes de celles de Planning Analytics Local.

#### **ExportCellsThreshold**

}

Spécifie le nombre maximal de cellules qu'une exportation de feuille Web ou de vue de cube peut contenir.

La valeur par défaut est passée de vide à 1000000.

#### **MaximumConcurrentExports**

Indique le nombre maximal d'exportations simultanées pouvant être exécutées à partir de TM1 Web.

La valeur par défaut de Planning Analytics on Cloud est définie sur 3. Elle reste inchangée.

La valeur par défaut de Planning Analytics Local est passée de 5 à 4.

#### **MaximumSheetsForExport**

Spécifie le nombre maximal de feuilles autorisées pour l'exportation.

La valeur par défaut est passée de 100 à 50.

#### **WorkbookMaxCellCount**

Spécifie le nombre maximal de cellules d'un classeur sous la forme d'un nombre sans séparateur de milliers.

La valeur par défaut est passée de -1 à 500000.

Pour plus d'informations, voir [Paramètres de configuration de TM1 Web](https://www.ibm.com/support/knowledgecenter/SSD29G_2.0.0/com.ibm.swg.ba.cognos.tm1_inst.2.0.0.doc/c_tm1web_cfg_params_v10r2.html#c_tm1web_cfg_params_v10r2/id_workbookmaxcellcount).

## **Avis sur l'obsolescence**

Les outils et composants suivants sont obsolètes ou leur obsolescence est programmée à partir d'IBM Planning Analytics version 2.0.7. Consultez les détails relatifs à l'obsolescence d'IBM Planning Analytics version 2.0.7 dans le document [Deprecation notices for IBM Planning Analytics.](http://www-01.ibm.com/support/docview.wss?uid=swg27049070)

#### • **Sources de données relationnelles dans les feuilles Web TM1 Web (local uniquement)**

Planning Analytics version 2.0.7 est la dernière édition qui prend en charge les sources de données relationnelles dans les feuilles Web TM1 Web.

#### • **IBM TM1 Package Connector (local uniquement)**

Planning Analytics version 2.0.7 est la dernière édition de TM1 Package Connector.

#### • **Editeur de règles avancé (TM1 Architect et TM1 Perspectives uniquement)**

A partir de Planning Analytics version 2.0.7, le paramètre **AdvancedRulesEditor** contenu dans le fichier tm1p.ini est ignoré. Seul l'éditeur de règles de base, et non l'éditeur de règles avancé, est lancé dans TM1 Architect et TM1 Perspectives.

#### • **IBM TM1 Operations Console**

IBM TM1 Operations Console va bientôt devenir obsolète. Vous pouvez utiliser la fonction d'Administration IBM Planning Analytics pour surveiller les bases de données dans IBM Planning Analytics et IBM Planning Analytics Local.

Pour en savoir plus, voir [Surveillance et administration des bases de données](https://www.ibm.com/support/knowledgecenter/SSD29G_2.0.0/com.ibm.swg.ba.cognos.tm1_prism_gs.2.0.0.doc/c_paw_administer_servers.html)(https://www.ibm.com/ support/knowledgecenter/SSD29G\_2.0.0/com.ibm.swg.ba.cognos.tm1\_prism\_gs.2.0.0.doc/ c\_paw\_administer\_servers.html)..

#### • **IBM Cognos Performance Management Hub**

L'obsolescence d'IBM Cognos Performance Management Hub (PMHub) est programmée.

Dans Planning Analytics version 2.0.7, les fonctions suivantes ont été désactivées dans PMHub en raison de vulnérabilités en matière de sécurité :

- Listes de surveillance (com.ibm.ba.pm.service.watchlist)
- API de travail asynchrone (com.ibm.ba.pm.service.queue)
- Prise en charge du passe-système Pmpsvc pour PMHub (com.ibm.ba.pm.pmpsvc)
- Prise en charge des anciennes demandes PMHub TM1 v1 (com.ibm.ba.pm.bridge)

Si vous utilisez actuellement ces fonctions, vous avez la possibilité de conserver une instance de TM1 Server installée avec Planning Analytics version 2.0.6 (séparée par un pare-feu si nécessaire) et de modifier les systèmes qui utilisent ces fonctions pour qu'ils fassent référence à ce serveur.

• **Utilitaire IBM TM1 Top**

L'obsolescence de l'utilitaire TM1 Top est programmée.

# **Planning Analytics 2.0.6 - 11 octobre 2018**

IBM Planning Analytics Local version 2.0.6 et l'édition cloud d'IBM Planning Analytics version 2.0.6 incluent des mises à jour et de nouvelles fonctions pour IBM TM1 Server version 11.4.0.

**Remarque :** Les mises à jour de chaque version d'IBM Planning Analytics sont cumulatives. Si vous mettez à niveau IBM Planning Analytics, passez en revue toutes les mises à jour depuis la version installée pour planifier votre mise à niveau et le déploiement de l'application.

# **Mise à niveau vers Java 8 et suppression de Java 7**

Planning Analytics Local a été mis à niveau vers Java™ 8.0.5.20.

**Important :** Vous devez arrêter tous les services IBM Cognos TM1 et IBM Planning Analytics connexes avant d'effectuer la mise à niveau vers Planning Analytics version 2.0.6.

Sous Windows, si l'installation détecte un JRE 7 existant, un nouveau JRE 8 est installé pendant l'installation et le fichier cacerts JRE 7 est copié à l'emplacement Java80\jre\lib\security. Si vous disposez d'un dossier Java80 existant, le fichier cacerts n'est pas copié. Le dossier Java70 existant est supprimé. Sous Linux®, vous devez installer Java 8.0.5.20.

**Remarque :** Avec la mise à niveau vers Java 8 dans Planning Analytics version 2.0.6, certains outils, tels qu'IBM Key Management (ikeyman.exe), se trouvent désormais dans le répertoire <*répertoire\_installation\_PA*>\jre\bin de l'installation de Planning Analytics ou dans l'installation IBM JRE si Linux est utilisé.

Pour plus d'informations, voir [Mise à niveau à partir de Planning Analytics version 2.0.0\(](https://www.ibm.com/support/knowledgecenter/SSD29G_2.0.0/com.ibm.swg.ba.cognos.tm1_inst.2.0.0.doc/t_tm1_inst_upgrade_200.html)https:// www.ibm.com/support/knowledgecenter/SSD29G\_2.0.0/com.ibm.swg.ba.cognos.tm1\_inst.2.0.0.doc/ t\_tm1\_inst\_upgrade\_200.html).

# **ThirdPartyCertificateTool n'est plus pris en charge**

↑ Non pris en charge dans la version 2.0.6 + ThirdPartyCertificateTool requiert Java 7 et n'est pas pris en charge dans Planning Analytics version 2.0.6 ou ultérieure.

# **Nouvelles fonctions TurboIntegrator pour supprimer des éléments feuille de la dimension ou de la hiérarchie**

Vous pouvez utiliser les fonctions TurboIntegrator pour supprimer des éléments feuille d'une dimension ou d'une hiérarchie à l'aide d'une sous-ensemble d'éléments pour obtenir de meilleures performances.

#### **DimensionDeleteElements( dimension, sous-ensemble )**

Le sous-ensemble fournit la liste des éléments à supprimer de la dimension indiquée. Le sousensemble est généralement temporaire.

#### **HierarchyDeleteElements( dimension, hiérarchie, sous-ensemble )**

Si vous utilisez HierarchyDeleteElements et si la hiérarchie indiquée est Feuilles, le sousensemble doit répertorier les feuilles à supprimer, et ces dernières sont alors supprimées complètement de la dimension.

## **Nouveau paramètre permettant de configurer le délai d'attente de session pour TM1 Web**

↑ Dans IBM Planning Analytics Local version 2.0.6, le fichier tm1web\_config.xml contient le nouveau paramètre HttpSessionTimeout. Ce paramètre définit le délai d'expiration (en minutes) de la session HTTP pour TM1 Web.

Si le paramètre HttpSessionTimeout n'est pas défini (manquant ou vide), que la valeur est inférieure à 1 ou ne correspond pas à une valeur numérique, le système utilise la valeur par défaut de sessiontimeout définie dans le fichier web.xml.

**Important :** A partir de IBM Planning Analytics Local version 2.0.6, vous ne devez pas modifier la valeur de session-timeout dans le fichier web.xml.

Pour plus d'informations, voir [Définition du délai d'attente de session Web TM1](https://www.ibm.com/support/knowledgecenter/SSD29G_2.0.0/com.ibm.swg.ba.cognos.tm1_ug.2.0.0.doc/t_paw_troubleshooting_web_timeout.html)(https://www.ibm.com/ support/knowledgecenter/SSD29G\_2.0.0/com.ibm.swg.ba.cognos.tm1\_ug.2.0.0.doc/ t\_paw\_troubleshooting\_web\_timeout.html).

**A faire :** Dans IBM Planning Analytics Local version 2.0.6, vous installez une nouvelle version du fichier tm1web config.xml appelée tm1web config.xml.new et votre fichier tm1web config.xml existant est conservé. Pour tirer parti des correctifs appliqués à cette version, vous devez renommer le fichier tm1web\_config.xml.new en tm1web\_config.xml et réappliquer les modifications que vous avez apportées à vos paramètres de configuration précédents.

## **Mises à jour des API REST TM1**

IBM Planning Analytics Local version 2.0.6 et l'édition cloud d'IBM Planning Analytics version 2.0.6 incluent les mises à jour suivantes des API REST TM1 pour IBM TM1 Server version 11.4.0.

## **Mises à jour des métadonnées**

Les fonctions suivantes ont été introduites dans la version 11.4.0 :

- • [Cube.DimensionsStorageOrder](https://www.ibm.com/support/knowledgecenter/SSD29G_2.0.0/com.ibm.swg.ba.cognos.tm1_rest_api.2.0.0.doc/r_restapi_v1_csdl.html#restapi_v1_csdl_functions_DimensionsStorageOrder)
- • [GetOIDCKeys](https://www.ibm.com/support/knowledgecenter/SSD29G_2.0.0/com.ibm.swg.ba.cognos.tm1_rest_api.2.0.0.doc/r_restapi_v1_csdl.html#restapi_v1_csdl_functions_GetOIDCKeys)

Les actions suivantes ont été introduites dans la version 11.4.0 :

- • [Cube.ReorderDimensions](https://www.ibm.com/support/knowledgecenter/SSD29G_2.0.0/com.ibm.swg.ba.cognos.tm1_rest_api.2.0.0.doc/r_restapi_v1_csdl.html#restapi_v1_csdl_actions_ReorderDimensions_Cube_bound)
- • [RemoveOIDCKeyFromCache](https://www.ibm.com/support/knowledgecenter/SSD29G_2.0.0/com.ibm.swg.ba.cognos.tm1_rest_api.2.0.0.doc/r_restapi_v1_csdl.html#restapi_v1_csdl_actions_RemoveOIDCKeyFromCache_collection_notbound)

Pour en savoir plus, voir [Nouveautés dans la version 11.4.0\(](https://www.ibm.com/support/knowledgecenter/SSD29G_2.0.0/com.ibm.swg.ba.cognos.tm1_rest_api.2.0.0.doc/r_restapi_v1_csdl.html#restapi_v1_csdl_whats_new_11_4_0)https://www.ibm.com/support/ knowledgecenter/SSD29G\_2.0.0/com.ibm.swg.ba.cognos.tm1\_rest\_api.2.0.0.doc/ r restapi v1 csdl.html#restapi v1 csdl whats new 11 4 0).

# **Planning Analytics 2.0.5 - 25 juin 2018**

IBM Planning Analytics Local version 2.0.5 et l'édition cloud d'IBM Planning Analytics version 2.0.5 incluent des mises à jour et de nouvelles fonctions pour IBM TM1 Server version 11.3.0.

**Remarque :** Les mises à jour de chaque version d'IBM Planning Analytics sont cumulatives. Si vous mettez à niveau IBM Planning Analytics, passez en revue toutes les mises à jour depuis la version installée pour planifier votre mise à niveau et le déploiement de l'application.

# **Mises à jour de l'installation et de la configuration locales**

↑ IBM Planning Analytics Local version 2.0.5 comprend les mises à jour suivantes pour l'installation et la configuration.

#### **Installation de l'Agent d'administration Planning Analytics**

L'Agent d'administration Planning Analytics est requis pour les fonctions suivantes dans Planning Analytics Workspace Local :

- • [Ajout de membres et d'attributs de dimension par un glisser-déposer de fichiers](https://www.ibm.com/support/knowledgecenter/SSD29G_2.0.0/com.ibm.swg.ba.cognos.tm1_prism_gs.2.0.0.doc/t_paw_drag_and_drop_files_to_create_members.html)
- • [Importation de données dans un cube](https://www.ibm.com/support/knowledgecenter/SSD29G_2.0.0/com.ibm.swg.ba.cognos.tm1_prism_gs.2.0.0.doc/t_paw_import_data_cube.html)

Pour plus d'informations, voir [Installation de l'Agent d'administration Planning Analytics](https://www.ibm.com/support/knowledgecenter/SSD29G_2.0.0/com.ibm.swg.ba.cognos.tm1_inst.2.0.0.doc/c_tm1_install_paa.html) (https:// www.ibm.com/support/knowledgecenter/SSD29G\_2.0.0/com.ibm.swg.ba.cognos.tm1\_inst.2.0.0.doc/ c\_tm1\_install\_paa.html).

#### **Non pris en charge de la version 32 bits de Planning Analytics**

Planning Analytics Local version 2.0.5 n'inclut pas de version 32 bits du programme d'installation. Pour plus d'informations, voir <http://www-01.ibm.com/support/docview.wss?uid=swg22013654>.

## **Mises à jour de TM1 Server**

IBM Planning Analytics Local version 2.0.5 et l'édition cloud d'IBM Planning Analytics version 2.0.5 incluent les fonctions ci-après pour IBM TM1 Server version 11.3.0.

#### **Changement de comportement de la fonction STR**

Le comportement de la fonction STR a été mis à jour. Cela peut avoir une incidence sur l'utilisation en fonction de la version d'IBM Planning Analytics à partir de laquelle la mise à niveau est effectuée.

Pour plus d'informations, voir [STR](https://www.ibm.com/support/knowledgecenter/SSD29G_2.0.0/com.ibm.swg.ba.cognos.tm1_ref.2.0.0.doc/r_tm1_ref_str.html)(https://www.ibm.com/support/knowledgecenter/SSD29G\_2.0.0/ com.ibm.swg.ba.cognos.tm1\_ref.2.0.0.doc/r\_tm1\_ref\_str.html).

#### **Changement de comportement de l'annulation d'un processus TI**

Un processus TurboIntegrator qui rencontre une erreur majeure annule maintenant les modifications au lieu de les valider.

Ce changement de comportement a un effet sur les erreurs majeures uniquement. L'ensemble du processus TurboIntegrator est une transaction atomique unique. Soit il aboutit et il est validé, soit il échoue et il est annulé. Par exemple, des erreurs comme l'échec de l'ouverture de la source de données ou l'échec de la tentative d'écriture dans un cube qui n'existe pas sont des erreurs majeures qui déclenchent maintenant une annulation.

Le traitement des erreurs mineures reste inchangé. Par exemple, des erreurs telles que la présence d'une ligne d'entrée incorrecte dans une source de données consigne une erreur mineure et l'exécution continue avec l'enregistrement de source de données suivant.

#### **Chargement à unités d'exécution multiples de cubes individuels**

Vous pouvez activer le chargement de cubes individuels à unités d'exécution multiples qui offre de meilleurs résultats que l'activation du paramètre MaximumCubeLoadThreads. Les paramètres tm1s.cfg suivants sont disponibles pour activer et configurer cette fonction :

- MTCubeLoad
- MTCubeLoad.MinFileSize
- MTCubeLoad.UseBookmarkFiles
- MTCubeLoad.Weight
- IndexStoreDirectory
- PreallocatedMemory.BeforeLoad
- PreallocatedMemory.Size
- PreallocatedMemory.ThreadNumber

L'utilisation de MTCubeLoad élimine également le risque de changer les séquences de génération de feeder. Si MTCubeLoad est activé, l'option de configuration MaximumCubeLoadThreads est ignorée.

Les administrateurs de TM1 Server peuvent maintenant utiliser les nouveaux paramètres du fichier tm1s.cfg (PreallocatedMemory.Size, PreallocatedMemory.ThreadNumber et PreallocatedMemory.BeforeLoad) pour configurer la mémoire de préallocation et optimiser les résultats de mise à l'échelle et de performance.

Les gestionnaires de journalisation suivants ont été ajoutés :

#### **log4j.logger.TM1.Server.Loading=DEBUG**

Capture les durées individuelles des phases de chargement de TM1 Server : DeSerializeDimensions, DeSerializeAttributeCubes, DeSerializeRegularCubes, GenerateServerSecurity.

#### **log4j.logger.TM1.Cube.Loading=DEBUG**

Capture le temps de chargement des cubes, séparément pour les fichiers . cub et . feeder.

Pour plus d'informations, voir [MTCubeLoad](https://www.ibm.com/support/knowledgecenter/SSD29G_2.0.0/com.ibm.swg.ba.cognos.tm1_inst.2.0.0.doc/c_tm1_inst_mtcubeload.html)(https://www.ibm.com/support/knowledgecenter/ SSD29G\_2.0.0/com.ibm.swg.ba.cognos.tm1\_inst.2.0.0.doc/c\_tm1\_inst\_mtcubeload.html).

#### **Nouvel administrateur opérationnel**

IBM Planning Analytics comporte un nouveau groupe d'utilisateurs du système, OperationsAdmin, ayant pour seul objectif d'effectuer le travail de maintenance et d'exploitation. Les membres de ce groupe ne peuvent pas afficher les métadonnées de TM1, du cube et aucune autre données. Ils peuvent cependant exécuter les tâches, telles que le déverrouillage d'utilisateurs, la déconnexion d'utilisateurs et l'annulation d'unités d'exécution.

Pour plus d'informations, voir [Groupes d'administration et de l'autorité](https://www.ibm.com/support/knowledgecenter/SSD29G_2.0.0/com.ibm.swg.ba.cognos.tm1_op.2.0.0.doc/c_understandingadministrativegroupsandauthority_n1701b8.html)(https://www.ibm.com/support/ knowledgecenter/SSD29G\_2.0.0/com.ibm.swg.ba.cognos.tm1\_op.2.0.0.doc/ c\_understandingadministrativegroupsandauthority\_n1701b8.html).

## **Désignation d'un sous-ensemble public par son nom dans MDX**

Vous pouvez utiliser la fonction [TM1SubsetToSet](https://www.ibm.com/support/knowledgecenter/SSD29G_2.0.0/com.ibm.swg.ba.cognos.tm1_ref.2.0.0.doc/r_tm1_ref_tm1subsettoset.html)(https://www.ibm.com/support/knowledgecenter/ SSD29G\_2.0.0/com.ibm.swg.ba.cognos.tm1\_ref.2.0.0.doc/r\_tm1\_ref\_tm1subsettoset.html) pour renvoyer les membres d'un sous-ensemble TM1 public. Si un sous-ensemble privé et un sous-ensemble public ont le même nom, entrez le paramètre de portée facultatif public afin de renvoyer les membres du sous-ensemble TM1 public. Si le paramètre de portée n'est pas spécifié, le serveur recherche d'abord un sous-ensemble privé.

## **Mises à jour des API REST TM1**

IBM Planning Analytics Local version 2.0.5 et l'édition cloud d'IBM Planning Analytics 2.0.5 incluent les mises à jour suivantes des API REST TM1 pour IBM TM1 Server version 11.3.0.

#### **Fonction de traitement par lots des demandes**

Pour effectuer plusieurs mises à jour de cellules en tant que demandes autonomes (chacune d'elles pouvant réussir ou échouer), plusieurs demandes peuvent être réunies en une seule via le traitement par lots.

La version 11.3.0 des API REST basées sur OData v4.0 implémente partiellement l'implémentation \$batch basée sur le format JSON, comme indiqué dans le [Chapitre 19d'OData Committee Specification 1 :](http://docs.oasis-open.org/odata/odata-json-format/v4.01/odata-json-format-v4.01.pdf) [Batch Requests and Responses\(](http://docs.oasis-open.org/odata/odata-json-format/v4.01/odata-json-format-v4.01.pdf)http://docs.oasis-open.org/odata/odata-json-format/v4.01/odata-jsonformat-v4.01.pdf).

Pour en savoir plus, voir [Options de traitement par lots\(](https://www.ibm.com/support/knowledgecenter/SSD29G_2.0.0/com.ibm.swg.ba.cognos.tm1_rest_api.2.0.0.doc/dg_tm1_odata_additional_ops.html#dg_tm1_odata_batch_query_update_options)https://www.ibm.com/support/knowledgecenter/ SSD29G\_2.0.0/com.ibm.swg.ba.cognos.tm1\_rest\_api.2.0.0.doc/ dg\_tm1\_odata\_additional\_ops.html#dg\_tm1\_odata\_batch\_query\_update\_options).

## **Mises à jour des métadonnées**

Les types suivants proviennent de la version 11.3.0 :

- ErrorLogFile
- ProcessExecuteResult
- ProcessExecuteStatusCode

Les types suivants ont été déclarés **obsolètes** dans la version 11.3.0 :

• ProcessErrorLog

Les fonctions et actions suivantes proviennent de la version 11.3.0 :

- TailMessageLog
- TailTransactionLog
- ExecuteProcessWithReturn
- Process.ExecuteWithReturn

Les actions suivantes ont été déclarées **obsolètes** dans la version 11.3.0 :

- Process.Execute
- ExecuteProcess

Pour en savoir plus, voir [Nouveautés dans la version 11.3.0\(](https://www.ibm.com/support/knowledgecenter/SSD29G_2.0.0/com.ibm.swg.ba.cognos.tm1_rest_api.2.0.0.doc/r_restapi_v1_csdl.html#restapi_v1_csdl_whats_new_11_3_0)https://www.ibm.com/support/ knowledgecenter/SSD29G\_2.0.0/com.ibm.swg.ba.cognos.tm1\_rest\_api.2.0.0.doc/ r\_restapi\_v1\_csdl.html#restapi\_v1\_csdl\_whats\_new\_11\_3\_0).

## **Mises à jour de la documentation**

La documentation des API REST TM1 a été mise à jour pour inclure les informations relatives à la répartition des données. Pour en savoir plus, voir [Répartition des données avec l'API REST TM1\(](https://www.ibm.com/support/knowledgecenter/SSD29G_2.0.0/com.ibm.swg.ba.cognos.tm1_rest_api.2.0.0.doc/c_spreading_rest_api.html)https:// www.ibm.com/support/knowledgecenter/SSD29G\_2.0.0/ com.ibm.swg.ba.cognos.tm1\_rest\_api.2.0.0.doc/c\_spreading\_rest\_api.html).

## **Mises à jour de TM1 Web**

IBM Planning Analytics Local version 2.0.5 et l'édition cloud uniquement d'IBM Planning Analytics version 2.0.5 incluent les fonctions suivantes pour TM1 Web.

#### **Modifications apportées au fichier web.xml**

Si vous mettez à niveau IBM Planning Analytics TM1 Web avec cette installation d'IBM Planning Analytics Local version 2.0.5, vous installez une nouvelle version du fichier web.xml appelée web.xml.new et votre fichier web.xml existant est conservé.

Pour tirer parti des correctifs appliqués à cette version, vous devez utiliser le fichier web.xml.new et réappliquer les modifications que vous avez apportées à vos paramètres de configuration précédents. En particulier, restaurez vos valeurs pour **session-timeout**.

- 1. Sauvegardez le fichier web.xml existant dans <emplacement\_installation\_PA>/webapps/ tm1web/WEB-INF. Par exemple, renommez web.xml en web.xml.old. Cette étape permet de sauvegarder vos paramètres en cours.
- 2. Renommez web. xml.new en web. xml. Cette étape utilise la nouvelle version du fichier web. xml fournie avec IBM Planning Analytics Local version 2.0.5.

3. Remplacez la valeur saisie pour **session-timeout** dans web.xml par la valeur saisie dans web.xml.old. Cette étape permet de restaurer les éventuelles modifications que vous avez apportées à cette propriété.

Par exemple :

<session-config> <session-timeout>20</session-timeout> </session-config>

#### **Exportation au format PDF**

L'exportation d'une feuille Web au format PDF utilise les informations de la zone d'impression. Si vous définissez une zone d'impression dans une feuille de style, seules les données qui y figurent sont exportées au format PDF. Ce comportement équivaut à l'impression à partir d'Excel.

## **Mises à jour de Cognos Insight**

 $\Omega$  IBM Planning Analytics Local version 2.0.5 inclut des mises à jour pour Cognos Insight.

#### **Obsolète du mode réparti de Cognos Insight**

IBM Planning Analytics version 2.0.5 est la dernière édition du mode réparti de Cognos Insight lorsqu'il est utilisé avec TM1 Applications. Le mode connecté de Cognos Insight et TM1 Application Web sont toujours pris en charge.

Ce changement n'affecte pas la fonctionnalité du client, à l'exception du travail hors ligne. Si la possibilité de travailler hors ligne est importante pour vous, IBM recommande d'utiliser IBM Planning Analytics for Microsoft Excel.

# **Planning Analytics 2.0.4 - 16 février 2018**

IBM Planning Analytics Local version 2.0.4 et l'édition cloud d'IBM Planning Analytics version 2.0.4 incluent des mises à jour et de nouvelles fonctions pour IBM TM1 Server version 11.2.0.

**Remarque :** Les mises à jour de chaque version d'IBM Planning Analytics sont cumulatives. Si vous mettez à niveau IBM Planning Analytics, passez en revue toutes les mises à jour depuis la version installée pour planifier votre mise à niveau et le déploiement de l'application.

## **Mises à jour de l'installation et de la configuration locales**

 $\bigcap$  IBM Planning Analytics Local version 2.0.4 comprend les mises à jour suivantes pour l'installation et la configuration.

## **Obsolète de la version 32 bits de l'installation client de TM1 Server**

Planning Analytics Local version 2.0.4 est la dernière édition de la version 32 bits du programme d'installation du client TM1 Server.

Pour plus d'informations, voir <http://www-01.ibm.com/support/docview.wss?uid=swg22013654>.

## **Mises à jour de TM1 Server**

IBM Planning Analytics Local version 2.0.4 et l'édition cloud d'IBM Planning Analytics version 2.0.4 incluent les fonctions ci-après pour IBM TM1 Server version 11.2.0.

#### **Chiffrement des données au repos**

TM1 Server utilise un système de gestion des clés à deux niveaux pour chiffrer et déchiffrer les données du serveur. Les API TM1 activent et désactivent le chiffrement des données. Par le biais de l'utilitaire de ligne de commande de TM1 Server, vous pouvez procéder à des rotations des clés principales afin d'améliorer la sécurité. Et, le cas échéant, vous pouvez restaurer des fichiers à l'aide de l'utilitaire de chiffrement TM1Crypt. Pour plus d'informations, voir [Chiffrement des données du serveur TM1 Server](https://www.ibm.com/support/knowledgecenter/SSD29G_2.0.0/com.ibm.swg.ba.cognos.tm1_inst.2.0.0.doc/c_modelencryption.html) dans le manuel *Installation et configuration de Planning Analytics*.

**Remarque :** le chiffrement n'est pas pris en charge pour IBM Planning Analytics on Cloud. Il n'est disponible que pour les clients de Planning Analytics Local. Le chiffrement n'est pas pris en charge sur un TM1 Server qui utilise la réplication et la synchronisation. Les objets blob sont exclus des artefacts du serveur qui sont chiffrés par le biais du chiffrement au repos.

## **Stabilité du serveur et amélioration de l'arrêt du serveur**

TM1 Server effectue les tâches suivantes pour arrêter le serveur en toute sécurité :

- 1. Il arrête tous les processus externes générés.
- 2. Il annule toutes les unités d'exécution actives (même procédure qu'un administrateur qui se connecte et annule toutes les unités d'exécution actives).
- 3. Il collecte et produit des informations et des indicateurs pour le processus d'arrêt.
- 4. Il envoie des données au journal des événements et au journal du serveur.

Vous pouvez utiliser Administration IBM Planning Analytics pour [démarrer et arrêter les bases de](https://www.ibm.com/support/knowledgecenter/SSD29G_2.0.0/com.ibm.swg.ba.cognos.tm1_prism_gs.2.0.0.doc/t_paw_start_and_stop_servers.html) [données.](https://www.ibm.com/support/knowledgecenter/SSD29G_2.0.0/com.ibm.swg.ba.cognos.tm1_prism_gs.2.0.0.doc/t_paw_start_and_stop_servers.html)

#### **Modification du signalement de la mémoire consommée par les feeders dans TM1 Server**

TM1 Server n'indique qu'une seule fois la quantité de mémoire consommée par les feeders. Si aucune modification n'a été apportée aux règles ou aux données de cube, la consommation de mémoire est une valeur statique enregistrée une fois le serveur correctement démarré. Si des modifications ont été apportées à des règles, des feeders ou des données de cube en cours d'exécution du serveur, la valeur Memory Used for Feeders du cube de contrôle }StatsByCube est mise à jour au prochain démarrage du serveur.

**Remarque :** La mesure de la quantité de mémoire est exacte au moment du démarrage. Vous ne pouvez pas modifier les feeders et déterminer quel type de profil mémoire est généré sans redémarrer le serveur.

Pour plus d'informations, voir [Performance Monitoring Control Cubes\(](https://www.ibm.com/support/knowledgecenter/SSD29G_2.0.0/com.ibm.swg.ba.cognos.tm1_op.2.0.0.doc/c_performancemonitoringcontrolcubes_n608ec.html)https://www.ibm.com/support/ knowledgecenter/SSD29G\_2.0.0/com.ibm.swg.ba.cognos.tm1\_op.2.0.0.doc/ c\_performancemonitoringcontrolcubes\_n608ec.html).

## **Activation sélective du traitement de requêtes à unités d'exécution multiples**

Le paramètre [MTQQuery](https://www.ibm.com/support/knowledgecenter/SSD29G_2.0.0/com.ibm.swg.ba.cognos.tm1_inst.2.0.0.doc/c_mtqquery.html) dans le fichier tm1s.cfg est maintenant défini sur True par défaut. Vous pouvez utiliser une nouvelle fonction TI, EnableMTQQuery(), pour activer ou désactiver de manière sélective le traitement de requêtes à unités d'exécution multiples lors du calcul d'une vue à utiliser dans un processus TI.

#### **Prise en charge par TM1 des attributs localisables pour la Vue, le Sous-ensemble et les Processus TI**

TM1 Server prend en charge les objets localisables. Vous pouvez fournir une valeur localisée pour les attributs Dimension, Elément et Cube. TM1 Server renvoie automatiquement la valeur correcte pour un attribut en fonction de l'environnement local de langue ou du paramètre d'environnement local de langue préféré. Il n'est pas nécessaire de créer un attribut d'alias ou un attribut de texte pour chaque langue.

Dans cette version de TM1 Server, les objets Vue, Processus TI et Sous-ensemble peuvent eux aussi comporter des attributs localisables. Pour plus d'informations, voir [Attributs et localisation.](https://www.ibm.com/support/knowledgecenter/SSD29G_2.0.0/com.ibm.swg.ba.cognos.tm1_rest_api.2.0.0.doc/dg_localization_overview.html#concept_lpj_rtt_ncb)

#### **Comparaison des bacs à sable**

Pour activer les comparaisons de bacs à sable, vous pouvez définir le paramètre **EnableSandboxDimension** dans votre fichier tm1s.cfg.

Pour plus d'informations, voir [EnableSandboxDimension](https://www.ibm.com/support/knowledgecenter/SSD29G_2.0.0/com.ibm.swg.ba.cognos.tm1_inst.2.0.0.doc/c_enablesandboxdimension.html).

## **Mises à jour des API REST**

Les modifications suivantes ont été apportées aux API REST TM1 :

- Vous pouvez utiliser les actions d'API REST [ExecuteCubeDrillthrough](https://www.ibm.com/support/knowledgecenter/SSD29G_2.0.0/com.ibm.swg.ba.cognos.tm1_rest_api.2.0.0.doc/r_restapi_v1_csdl.html#restapi_v1_csdl_actions_ExecuteCubeDrillthrough_Process_notbound) et [ExecuteRelationalDrillthrough](https://www.ibm.com/support/knowledgecenter/SSD29G_2.0.0/com.ibm.swg.ba.cognos.tm1_rest_api.2.0.0.doc/r_restapi_v1_csdl.html#restapi_v1_csdl_actions_ExecuteRelationalDrillthrough_Process_notbound) pour afficher un aperçu d'une source de données. Pour plus d'informations, voir [Aperçu d'une source de données](https://www.ibm.com/support/knowledgecenter/SSD29G_2.0.0/com.ibm.swg.ba.cognos.tm1_rest_api.2.0.0.doc/t_tm1_rest_api_cellsets.html#preview_a_datasource).
- Vous pouvez renommer ou copier un dossier sur TM1 Server à l'aide des actions [Copy](https://www.ibm.com/support/knowledgecenter/SSD29G_2.0.0/com.ibm.swg.ba.cognos.tm1_rest_api.2.0.0.doc/r_restapi_v1_csdl.html#restapi_v1_csdl_actions_Copy_Entry_bound) et [Move](https://www.ibm.com/support/knowledgecenter/SSD29G_2.0.0/com.ibm.swg.ba.cognos.tm1_rest_api.2.0.0.doc/r_restapi_v1_csdl.html#restapi_v1_csdl_actions_Move_Entry_bound) qui sont liées à l'entité Entrée. La copie crée une Entrée dotée d'un nom différent dans la destination cible et laisse l'Entrée source inchangée. Le déplacement crée une Entrée dotée d'un nom différent dans la destination cible et supprime l'Entrée source. Vous pouvez indiquer si l'Entrée créée doit être publique ou privée. Si le dossier cible n'est pas spécifié, le dossier parent de la source est utilisé. Si le nom cible n'est pas indiqué, le nom de la source est utilisé.
- Vous pouvez extraire des éléments en fournissant un alias ou un nom invariant : l'API REST OData exige qu'une application connaisse le type de la clé lorsqu'elle doit fournir un élément de dimension. La clé fournie peut être un nom invariant ou un alias. Cependant, lorsque le type est inconnu (nom invariant ou alias), l'application ne peut pas déterminer lequel utiliser. Pour plus d'informations, voir [Extraction](https://www.ibm.com/support/knowledgecenter/SSD29G_2.0.0/com.ibm.swg.ba.cognos.tm1_rest_api.2.0.0.doc/t_tm1_rest_api_elements.html#retrieve_elements_alias_or_variant) [d'éléments en fournissant un alias ou un nom invariant.](https://www.ibm.com/support/knowledgecenter/SSD29G_2.0.0/com.ibm.swg.ba.cognos.tm1_rest_api.2.0.0.doc/t_tm1_rest_api_elements.html#retrieve_elements_alias_or_variant)
- Vous pouvez maintenant exécuter une commande PUT sur la référence de la collection d'éléments de sous-ensemble afin de mettre à jour cette dernière. Vous également lui appliquer une commande DELETE pour la vider. Utilisez l'option de requête \$filter pour indiquer l'élément à supprimer. Pour plus d'informations, voir [Mise à jour de tous les éléments dans un ensemble statique.](https://www.ibm.com/support/knowledgecenter/SSD29G_2.0.0/com.ibm.swg.ba.cognos.tm1_rest_api.2.0.0.doc/t_tm1_rest_api_elements.html#update_all_elements)

Pour en savoir plus, voir [Nouveautés dans la version 11.2.0\(](https://www.ibm.com/support/knowledgecenter/SSD29G_2.0.0/com.ibm.swg.ba.cognos.tm1_rest_api.2.0.0.doc/r_restapi_v1_csdl.html#restapi_v1_csdl_whats_new_11_2_0)https://www.ibm.com/support/ knowledgecenter/SSD29G\_2.0.0/com.ibm.swg.ba.cognos.tm1\_rest\_api.2.0.0.doc/ r\_restapi\_v1\_csdl.html#restapi\_v1\_csdl\_whats\_new\_11\_2\_0).

# **Mises à jour de TM1 Performance Modeler**

IBM Planning Analytics Local version 2.0.4 et l'édition cloud d'IBM Planning Analytics version 2.0.4 incluent les mises à jour d'IBM Cognos TM1 Performance Modeler.

Dans IBM Planning Analytics version 2.0.4, TM1 Performance Modeler est démarré en tant qu'application Java sans fenêtre console.

Si vous essayez de trouver le processus TM1 Performance Modeler dans le Gestionnaire de tâches, vous devez rechercher javaw.exe. Auparavant, ce processus apparaissait dans le Gestionnaire de tâches sous le nom PerformanceModeler.exe.

Au démarrage de TM1 Performance Modeler, l'icône de la barre des tâches peut apparaître sous la forme  $\frac{d}{dx}$ 

## **Mises à jour de Cognos Insight**

 $\Omega$  IBM Planning Analytics Local version 2.0.4 inclut de nouvelles fonctions pour Cognos Insight.

Les fonctions ci-après proviennent d'IBM Planning Analytics Local version 2.0.4. Pour plus d'informations, voir la documentation *Cognos Insight* sur l'[IBM Knowledge Center.](http://www.ibm.com/support/knowledgecenter/SSD29G_2.0.0)

#### **Autosum**

Pour un widget présentant des valeurs numériques dans la grille, vous pouvez mettre en évidence les cellules et afficher leur somme et leur moyenne dans le coin inférieur gauche du widget, ainsi que le nombre de cellules sélectionnées.

- 1. Pour activer cette fonction pour n'importe quel widget, sélectionnez **Afficher la fonction AutoSum** dans le menu déroulant situé dans la partie supérieure gauche du widget.
- 2. Cliquez dans la grille pour fermer le menu.
- 3. Mettez en évidence une plage de cellules numériques. Pour les cellules éloignées, utilisez Ctrl+clic pour sélectionner plusieurs cellules.

Si vous sélectionnez une cellule contenant des chaînes, la cellule ne sera pas comptabilisée dans le nombre de cellules sélectionnées.

Si aucune des cellules que vous sélectionnez ne contient des données numériques, la moyenne affiche PuN (pas un nombre).

## **Boutons d'action contextuels**

Vous pouvez ajouter des paramètres pouvant être synchronisés avec vos données TM1 pour un bouton d'action qui exécute un processus TurboIntegrator (TI). Lorsque le processus TI s'exécute, le paramètre est remplacé de manière dynamique par le nom du membre actuellement sélectionné de la dimension spécifiée.

Pour plus d'informations, voir [Ajout de boutons d'action pour exécuter un script](https://www.ibm.com/support/knowledgecenter/SSD29G_2.0.0/com.ibm.swg.ba.cognos.dsk_ug.2.0.0.doc/t_dsk_work_script.html)(https://www.ibm.com/ support/knowledgecenter/SSD29G\_2.0.0/com.ibm.swg.ba.cognos.dsk\_ug.2.0.0.doc/ t\_dsk\_work\_script.html).

#### **Modifications apportées au démarrage**

Dans IBM Planning Analytics 2.0.4, Cognos Insight est démarré en tant qu'application Java sans fenêtre console.

Si vous essayez de trouver le processus Cognos Insight dans le Gestionnaire de tâches, vous devez rechercher javaw.exe. Auparavant, ce processus apparaissait dans le Gestionnaire de tâches sous le nom CognosInsight.exe.

Au démarrage de Cognos Insight, l'icône de la barre des tâches peut apparaître sous la forme .

#### **Obsolescence du mode réparti de Cognos Insight**

A partir d'IBM Planning Analytics version 2.0.4, IBM annonce son intention de déprécier l'utilisation du mode réparti de Cognos Insight lorsqu'il est utilisé avec TM1 Applications. Le mode connecté de Cognos Insight et TM1 Application Web sont toujours pris en charge.

Ce changement n'affecte pas la fonctionnalité du client, à l'exception du travail hors ligne. Si la possibilité de travailler hors ligne est importante pour vous, IBM recommande d'utiliser IBM Planning Analytics for Microsoft Excel.

# **Planning Analytics 2.0.3 - 19 septembre 2017**

IBM Planning Analytics Local version 2.0.3 et l'édition cloud d'IBM Planning Analytics version 2.0.3 incluent des mises à jour et de nouvelles fonctions pour IBM TM1 Server version 11.1.0.

**Remarque :** Les mises à jour de chaque version d'IBM Planning Analytics sont cumulatives. Si vous mettez à niveau IBM Planning Analytics, passez en revue toutes les mises à jour depuis la version installée pour planifier votre mise à niveau et le déploiement de l'application.

# **Mises à jour de l'installation et de la configuration locales**

↑ IBM Planning Analytics Local version 2.0.3 comprend les mises à jour suivantes pour l'installation et la configuration.

#### **Prise en charge de TM1 Server sous IBM POWER8 little endian (LE)**

Vous pouvez désormais installer IBM TM1 Server sur le système d'exploitation Red Hat Enterprise Linux (RHEL) Server 7.1 sur le matériel POWER8 LE. Le *kit d'installation d'IBM Planning Analytics version 2.0.3 POWER8 LE* fournit TM1 Server uniquement. Il ne contient aucune application ni aucun autre composant.

#### **Remarque :**

- Vous ne pouvez pas utiliser l'outil IBM Cognos Configuration avec cette version de TM1 Server. Vous devez utiliser les scripts fournis pour démarrer et arrêter TM1 Server. Pour plus d'informations, voir [Utilisation de scripts pour démarrer TM1 Server sous UNIX ou Linux.](https://www.ibm.com/support/knowledgecenter/SSD29G_2.0.0/com.ibm.swg.ba.cognos.tm1_inst.2.0.0.doc/t_startingaunixtm1server_nc06be.html)
- Cette installation utilise un sous-ensemble des paramètres de configuration de TM1 Server dans le fichier cogstartup.xml. Pour plus d'informations, voir [Fichier de configuration tm1s.cfg.](https://www.ibm.com/support/knowledgecenter/SSD29G_2.0.0/com.ibm.swg.ba.cognos.tm1_inst.2.0.0.doc/c_thetm1s.cfgfile_n150029.html)

Pour plus d'informations, voir [Installation d'IBM TM1 Server sous UNIX ou Linux.](https://www.ibm.com/support/knowledgecenter/SSD29G_2.0.0/com.ibm.swg.ba.cognos.tm1_inst.2.0.0.doc/c_tm1_inst_installingtm1serveronunixorlinux.html) Pour plus d'informations sur les systèmes d'exploitation pris en charge, créez un rapport pour IBM Planning Analytics Local à l'aide de [Software Product Compatibility Reports](https://www.ibm.com/software/reports/compatibility/clarity/index.html).

#### **Non pris en charge d'AIX pour Planning Analytics Local version 2.0.3**

#### **Important :**

Planning Analytics Local version 2.0.2 est la dernière version pour laquelle AIX est pris en charge.

Planning Analytics Local version 2.0.3 n'est plus pris en charge sous AIX.

#### **Nouvelles bibliothèques d'exécution C/C++ pour TM1 Server installées sur UNIX ou Linux**

Si vous exécutez TM1 Server sur Red Hat Enterprise Linux, vous devez installer les bibliothèques d'exécution C/C++ avant d'installer Planning Analytics Local version 2.0.3. Vous pouvez créer un rapport détaillé de la configuration système requise à l'aide de l'outil [Software Product Compatibility Reports](https://www.ibm.com/software/reports/compatibility/clarity/index.html) (https://www.ibm.com/software/reports/compatibility/clarity/index.html).

#### **Obsolète de la version 32 bits de TM1 Server**

Il n'existe plus de programme d'installation 32 bits pour TM1 Server. Planning Analytics Local for Windows 32 bits ne peut être installé que pour installer les composants TM1.

## **Mises à jour de TM1 Server**

IBM Planning Analytics Local version 2.0.3 et l'édition cloud d'IBM Planning Analytics version 2.0.3 incluent les fonctions ci-après pour IBM TM1 Server version 11.1.0.0.

## **Mises à jour de l'utilitaire TM1Crypt**

L'utilitaire TM1Crypt a été mis à jour. Pour plus d'informations, voir [Exécution de l'utilitaire TM1Crypt](https://www.ibm.com/support/knowledgecenter/SSD29G_2.0.0/com.ibm.swg.ba.cognos.tm1_inst.2.0.0.doc/r_runthetm1cryptutility_n1208c6.html).

#### **Prise en charge améliorée de la définition de zone de règle de cube pour un modèle qui utilise des hiérarchies**

Les règles de cube ont été modifiées depuis IBM TM1 Server version 11.1.0.0. Vous pouvez utiliser une même instruction de règle pour couvrir un ensemble d'éléments consolidés de même nom entre les hiérarchies d'une même dimension. Cette approche vous donne une plus grande flexibilité avec les hiérarchies.

Pour plus d'informations, voir [Use the Or operator to specify cube rules across hierarchies.](https://www.ibm.com/support/knowledgecenter/SSD29G_2.0.0/com.ibm.swg.ba.cognos.tm1_rest_api.2.0.0.doc/t_tm1_rest_api_cubes_and_native_views.html#tm1_rest_api_extended_cube_rules)

## **Modification du comportement par défaut du paramètre FileRetry.FileSpec**

Depuis IBM TM1 Server version 11.1.0.0, si le paramètre FileRetry.FileSpec n'est pas spécifié dans le fichier tms1.cfg (par défaut), la logique des nouvelles tentatives n'est appliquée qu'à tous les fichiers du répertoire des journaux.

Pour plus d'informations, voir [FileRetry.FileSpec.](https://www.ibm.com/support/knowledgecenter/SSD29G_2.0.0/com.ibm.swg.ba.cognos.tm1_inst.2.0.0.doc/c_fileretry_filespec.html)

#### **Nouveau paramètre ODBCTimeoutInSeconds du fichier tm1s.cfg**

Le paramètre ODBCTimeoutInSeconds spécifie la valeur de délai d'expiration envoyée au pilote ODBC à l'aide des attributs de connexion SQL\_ATTR\_QUERY\_TIMEOUT et SQL\_ATTR\_CONNECTION\_TIMEOUT.

Pour plus d'informations, voir [ODBCTimeoutInSeconds](https://www.ibm.com/support/knowledgecenter/SSD29G_2.0.0/com.ibm.swg.ba.cognos.tm1_inst.2.0.0.doc/c_odbctimeoutinseconds.html).

#### **Nouveau paramètre SQLRowsetSize du fichier tm1s.cfg**

Le paramètre SQLRowsetSize spécifie le nombre maximal de lignes à extraire par requête ODBC.

Pour plus d'informations, voir [SQLRowsetSize](https://www.ibm.com/support/knowledgecenter/SSD29G_2.0.0/com.ibm.swg.ba.cognos.tm1_inst.2.0.0.doc/c_sqlrowsetsize.html).

#### **Introduction d'un nouveau gestionnaire de journalisation**

TM1 Server utilise un code de surveillance pour générer des messages de journal qui sont envoyés à ops.logger. Les événements critiques envoyés à ce gestionnaire de journalisation sont les suivants :

- Unités d'exécution et leur état
- Etat de l'unité d'exécution pertinente
- Conflit élevé
- Taille de la mémoire du pool
- Echec d'une tâche

Pour en savoir plus, voir [Consignation des informations essentielles du serveur](https://www.ibm.com/support/knowledgecenter/SSD29G_2.0.0/com.ibm.swg.ba.cognos.tm1_op.2.0.0.doc/c_op_logger.html) et [Définition des](https://www.ibm.com/support/knowledgecenter/SSD29G_2.0.0/com.ibm.swg.ba.cognos.tm1_prism_gs.2.0.0.doc/t_paw_configure_database_server_admin_settings.html) [paramètres de configuration de base de données](https://www.ibm.com/support/knowledgecenter/SSD29G_2.0.0/com.ibm.swg.ba.cognos.tm1_prism_gs.2.0.0.doc/t_paw_configure_database_server_admin_settings.html).

## **Mises à jour des API REST TM1**

Des types, des actions et des fonctions ont été ajoutés ou modifiés dans le schéma d'API REST de TM1 pour IBM Planning Analytics Local version 2.0.3. Il s'agit des fonctions suivantes pour TM1 Server version  $11.1.0.0:$ 

- Verrouillage et déverrouillage de cubes ou de dimensions.
- Traçage de règle, qui inclut le traçage du calcul d'une cellule unique. Le résultat contient les composants de calcul.
- Possibilité de définir le Contexte sur une Session pour mieux identifier les sessions et les unités d'exécution associées. Le client ou les consommateurs définissent un contexte, qui, à son tour, permet aux consommateurs de ces informations d'identifier le client ou le consommateur.
- Nouvelles propriétés dans les entités Document, ExternalDatabaseSettings et Session.

Pour plus d'informations, reportez-vous aux [Notes sur l'édition](https://www.ibm.com/support/knowledgecenter/SSD29G_2.0.0/com.ibm.swg.ba.cognos.tm1_rest_api.2.0.0.doc/r_restapi_v1_csdl.html#restapi_v1_csdl_whats_new) dans le document *API REST de TM1*.

# **Mises à jour de TM1 Web**

IBM Planning Analytics Local version 2.0.3 et l'édition cloud uniquement d'IBM Planning Analytics version 2.0.3 incluent les fonctions suivantes pour TM1 Web.

## **Affichage du libellé de base de données TM1 actuel dans TM1 Web**

Le paramètre TM1DatabaseLabel affiche le libellé de base de données TM1 dans la bannière en regard du nom d'utilisateur. Pour plus d'informations, voir [Paramètre TM1DatabaseLabel](https://www.ibm.com/support/knowledgecenter/SSD29G_2.0.0/com.ibm.swg.ba.cognos.tm1_inst.2.0.0.doc/r_tm1databaselabelparameter.html) et [Paramètres de](https://www.ibm.com/support/knowledgecenter/SSD29G_2.0.0/com.ibm.swg.ba.cognos.tm1_inst.2.0.0.doc/c_tm1web_cfg_params_v10r2.html) [configuration de TM1 Web](https://www.ibm.com/support/knowledgecenter/SSD29G_2.0.0/com.ibm.swg.ba.cognos.tm1_inst.2.0.0.doc/c_tm1web_cfg_params_v10r2.html).

#### **Spécification du nombre maximal de cellules d'un classeur**

Le paramètre WorkbookMaxCellCount spécifie le nombre maximal de cellules d'un classeur sous la forme d'un nombre sans séparateur de milliers. Vous pouvez utiliser WorkbookMaxCellCount pour éviter les problèmes d'ouverture des classeurs comportant de nombreuses cellules.

Pour plus d'informations, voir [Paramètres de configuration de TM1 Web](https://www.ibm.com/support/knowledgecenter/SSD29G_2.0.0/com.ibm.swg.ba.cognos.tm1_inst.2.0.0.doc/c_tm1web_cfg_params_v10r2.html).

#### **Limitation du nombre de cellules pouvant être exportées depuis des feuilles Web**

Le paramètre ExportCellsThreshold spécifie le nombre maximal de cellules que peut contenir une exportation d'une feuille Web ou d'une vue de cube. Si le nombre de cellules sélectionnées dépasse le seuil, un message d'avertissement est affiché et l'exportation ne démarre pas.

Pour plus d'informations, voir [Paramètres de configuration de TM1 Web](https://www.ibm.com/support/knowledgecenter/SSD29G_2.0.0/com.ibm.swg.ba.cognos.tm1_inst.2.0.0.doc/c_tm1web_cfg_params_v10r2.html).

#### **Masquage des dimensions dans l'afficheur de cube**

Le paramètre CubeViewerHiddenDimensionsEnabled vous permet de masquer les dimensions dans l'afficheur de cube TM1 Web.

Pour plus d'informations, voir [Paramètres de configuration de TM1 Web](https://www.ibm.com/support/knowledgecenter/SSD29G_2.0.0/com.ibm.swg.ba.cognos.tm1_inst.2.0.0.doc/c_tm1web_cfg_params_v10r2.html).

#### **Prise en charge des graphiques en cascade**

TM1 Web prend en charge les graphiques en cascade Excel dans les feuilles Web. Ces graphiques ont été publiés dans Microsoft Excel 2016.

# **Planning Analytics 2.0.2 - 1er juin 2017**

IBM Planning Analytics Local version 2.0.2 et l'édition cloud d'IBM Planning Analytics version 2.0.2 incluent des mises à jour et de nouvelles fonctions pour IBM TM1 Server version 11.0.2.

**Remarque :** Les mises à jour de chaque version d'IBM Planning Analytics sont cumulatives. Si vous mettez à niveau IBM Planning Analytics, passez en revue toutes les mises à jour depuis la version installée pour planifier votre mise à niveau et le déploiement de l'application.

## **Mises à jour de TM1 Server**

IBM Planning Analytics Local version 2.0.2 et l'édition cloud d'IBM Planning Analytics version 2.0.2 incluent les fonctions ci-après pour IBM TM1 Server version 11.0.2.

#### **Prise en charge du protocole HTTP activée par défaut**

Le paramètre **HTTPPortNumber** du fichier tm1s.cfg était facultatif dans les versions précédentes. Pour prendre en charge les fonctions d'API REST et les applications qui utilisent les API, vous devez le spécifier. Si **HTTPPortNumber** n'est pas défini dans votre fichier tm1s.cfg, le numéro de port "5001" est affecté automatiquement.

## **Paramètre MDXSelectCalculatedMemberInputs activé par défaut**

Le paramètre **MDXSelectCalculatedMemberInputs** du fichier tm1s.cfg n'est plus facultatif. Désormais, il est activé par défaut.

#### **Nouveaux paramètres de configuration empêchant l'arrêt automatique du serveur TM1**

Vous pouvez empêcher les arrêts automatiques du serveur TM1 lorsque des problèmes réseau bloquent l'accès aux journaux des transactions. Cette fonction est activée à l'aide de trois nouveaux paramètres du fichier tm1s.cfg : **FileRetry.FileSpec**, **FileRetry.Count** et **FileRetry.Delay**.

# **Planning Analytics 2.0.1 - 7 février 2017**

IBM Planning Analytics Local version 2.0.1 et l'édition cloud d'IBM Planning Analytics version 2.0.1 incluent les correctifs pour IBM TM1 Server version 11.0.1.

**Remarque :** Les mises à jour de chaque version d'IBM Planning Analytics sont cumulatives. Si vous mettez à niveau IBM Planning Analytics, passez en revue toutes les mises à jour depuis la version installée pour planifier votre mise à niveau et le déploiement de l'application.

# **Planning Analytics 2.0.0 - 16 décembre 2016**

IBM Planning Analytics Local version 2.0.0 et l'édition cloud d'IBM Planning Analytics version 2.0.0 incluent des mises à jour et de nouvelles fonctions pour IBM TM1 Server version 11.0.0.

**Remarque :** Les mises à jour de chaque version d'IBM Planning Analytics sont cumulatives. Si vous mettez à niveau IBM Planning Analytics, passez en revue toutes les mises à jour depuis la version installée pour planifier votre mise à niveau et le déploiement de l'application.

# **Mises à jour de l'installation et de la configuration locales**

 IBM Planning Analytics Local version 2.0.0 comprend les mises à jour suivantes pour l'installation et la configuration.

## **WebSphere Liberty Profile est le serveur d'applications par défaut**

IBM Planning Analytics installe WebSphere Liberty Profile comme serveur d'applications par défaut. Apache Tomcat n'est plus installé en tant que serveur d'applications par défaut, comme c'était le cas pour IBM TM1 Server.

**Remarque :** Dans IBM Planning Analytics Local version 2.0.0, Performance Manager Hub ne peut être déployé que sur un autre serveur WebSphere Liberty Profile ; les autres versions de WebSphere ne sont pas prises en charge.

WebSphere Liberty Profile utilise les mêmes numéros de port par défaut que le serveur Apache Tomcat. Par exemple, le numéro de port par défaut 9300 est également utilisé pour WebSphere Liberty Profile.

## **Modifications apportées aux composants sélectionnables dans l'assistant d'installation de TM1 Server**

Dans l'assistant d'installation de TM1 Server, les groupes de serveurs d'applications contenant les composants sélectionnables ont été renommés.

- Groupe de serveurs d'applications TM1 a été renommé Niveau de données TM1.
- Groupe de serveurs d'applications Web a été renommé Niveau Web TM1.
- Niveau client TM1 et Groupe de serveurs développeur ont été fusionnés en Niveau riche TM1.
- Le composant Exemples a été déplacé sous Niveau de données TM1.

# **Mises à jour de TM1 Server**

IBM Planning Analytics version 2.0.0 inclut toutes les fonctions qui ont été introduites dans IBM TM1 Server version 11.0.0.0.

Les fonctions suivantes proviennent d'IBM TM1 Server version 11.0.0.0. Pour plus d'information sur les nouvelles fonctions, voir les documents *TM1 for Developers*, *TM1 - Guide de référence* et *API REST de TM1* dans l'[IBM Knowledge Center](http://www.ibm.com/support/knowledgecenter/SSD29G_2.0.0).

#### **Hiérarchies**

Vous pouvez maintenant créer plusieurs hiérarchies dans des dimensions. Cette fonctionnalité est prise en charge par le biais des API REST de TM1, des processus TurboIntegrator et de la modélisation Planning Analytics Workspace. Cette amélioration procure les avantages suivants :

- Conception plus efficace des cubes
- Traitement plus rapide des cubes
- Analyse des attributs
- Dimensions structurées
- Analyse dynamique
- Planning de scénario réorganisé
- Fonctions d'intégration et de modélisation Planning Analytics Workspace

## **Nouvelles dimensions de contrôle**

Les dimensions de contrôle suivantes ont été ajoutées :

- La dimension [}Subsets\\_DimensionName](https://www.ibm.com/support/knowledgecenter/SSD29G_2.0.0/com.ibm.swg.ba.cognos.tm1_op.2.0.0.doc/c_subsets_dimensionname.html) permet de suivre les sous-ensembles de chaque dimension. Chaque élément de cette dimension représente un sous-ensemble.
- La dimension [}Views\\_CubeName](https://www.ibm.com/support/knowledgecenter/SSD29G_2.0.0/com.ibm.swg.ba.cognos.tm1_op.2.0.0.doc/c_views_cubename.html) permet de suivre les vues dans chaque cube. Chaque élément de cette dimension représente une vue.

## **Feeders à unités d'exécution multiples**

Les feeders à unités d'exécution multiples améliorent les performances de la construction de feeder en vrac et les mises à jour des feeders de cube en utilisant le nombre de coeurs d'UC disponibles. Trois paramètres du fichier tm1s.cfg (**MTFeeders**, **MTFeeders.AtStartup** et

**MTFeeders.AtomicWeight**) ont été ajoutés pour activer et configurer cette fonction. Pour plus d'informations, voir les feeders à unités d'exécution multiples dans le documentation relative aux *règles TM1*.

## **Vues MDX en tant que source de données TI**

Précédemment, une vue pouvait être créée et enregistrée à l'aide d'expressions MDX. Dans la présente édition, la vue MDX peut maintenant être utilisée en tant que source de données TurboIntegrator.

## **Prise en charge de plusieurs coeurs sous Microsoft Windows**

Les requêtes à unités d'exécution multiples du serveur TM1 ne sont plus limitées aux coeurs de 64 UC. Les plateformes Microsoft Windows de plus de 64 processeurs peuvent profiter pleinement de cette fonctionnalité et de ses avantages en termes de performances.

## **Obsolète Paramètre IPAddress tm1s.cfg obsolète**

Le paramètre **IPAddress** du fichier tm1s.cfg est obsolète et a été remplacé par **IPAddressV4** et **IPAddressV6**. Vous pouvez utiliser ces paramètres pour indiquer si les demandes du client TM1 sont acheminées via l'adaptateur public ou privé. Le comportement par défaut utilise l'adaptateur IP public, ce qui exige d'apporter des modifications aux profils de pare-feu.

#### **Nouvelles fonctions d'annulation transactionnelles TurboIntegrator**

Quatre nouvelles fonctions TurboIntegrator ont été ajoutées pour vous aider à gérer les tâches : **ChoreRollback**, **ProcessExitByChoreRollback**, **ProcessRollback** et **ProcessExitByProcessRollback**. Pour plus d'informations, voir le document *TM1 - Guide de référence*.

#### **Nouvelles API REST de TM1**

Des types, des actions et des fonctions ont été ajoutés ou modifiés dans les métadonnées de l'API REST de TM1 pour IBM TM1 Server version 11.0.0.0. Ils incluent la prise en charge des contextes de débogage TurboIntegratorr TurboIntegrator.

Pour plus d'informations, voir [Métadonnées](https://www.ibm.com/support/knowledgecenter/SSD29G_2.0.0/com.ibm.swg.ba.cognos.tm1_rest_api.2.0.0.doc/r_restapi_v1_csdl.html) dans le documentation de l'*API REST de TM1*.

#### **Outil de débogage TurboIntegrator**

Vous pouvez accéder à un outil de débogage TurboIntegrator sur le site [IBM developerWorks](https://developer.ibm.com/recipes/tutorials/ibm-tm1-turbointegrator-debugger/). Cet outil fournit une interface utilisateur qui permet de définir des points d'arrêt et de parcourir les processus TurboIntegrator afin d'identifier les problèmes ou erreurs possibles dans vos scripts TurboIntegrator. Le débogueur TurboIntegrator, qui repose sur les nouvelles fonctions de débogage des processus TurboIntegrator de l'API REST de TM1, est une version bêta et n'est pas un composant pris en charge d'IBM Planning Analytics Local version 2.0.0.

## **Mises à jour de TM1 Web**

IBM Planning Analytics Local version 2.0.0 inclut également toutes les fonctions qui ont été ajoutées dans TM1 Web 10.3.0, introduit pour IBM Planning Analytics on Cloud.

Les fonctions suivantes proviennent d'IBM Planning Analytics Local version 2.0.0. Pour plus d'informations sur ces fonctions, voir la documentation de *TM1 Web* sur l'[IBM Knowledge Center](http://www.ibm.com/support/knowledgecenter/SSD29G_2.0.0).

#### **Hiérarchies dans TM1 Web**

Les feuilles Web TM1 peuvent afficher plusieurs hiérarchies dans une dimension.

**Remarque :** Les hiérarchies peuvent être visualisées dans TM1 Web, mais pas créées. Pour créer des hiérarchies, vous devez utiliser Planning Analytics Workspace. Pour plus d'informations, voir Planning Analytics Workspace sur l'[IBM Knowledge Center](http://www.ibm.com/support/knowledgecenter/SSD29G_2.0.0).

Vous pouvez ouvrir des hiérarchies à l'aide des Rapports rapides dans IBM Planning Analytics for Microsoft Excel.

Les Rapports rapides (désignés précédemment sous l'appellation vues flexibles) sont publiés en tant que feuilles Web opérationnelles. Une feuille Web opérationnelle conserve sa connexion au serveur TM1. Si les données sur le serveur changent, la feuille Web opérationnelle répercute le changement.

Pour plus d'informations sur les Rapports rapides, voir Planning Analytics for Microsoft Excel sur l'[IBM](http://www.ibm.com/support/knowledgecenter/SSD29G_2.0.0) [Knowledge Center](http://www.ibm.com/support/knowledgecenter/SSD29G_2.0.0).

**Remarque :** La répartition proportionnelle relative et l'ajustement en pourcentage relatif ne sont pas pris en charge dans les Rapports rapides ouverts dans TM1 Web.

#### **Améliorations apportées à l'API TM1 Web**

Nouveautés de l'API TM1 Web :

• A partir d'IBM Planning Analytics Local version 2.0.0, il n'est plus obligatoire d'ajouter la version de Dojo fournie avec TM1 Web pour charger les modules de la bibliothèque JavaScript de TM1 Web. TM1 Web

prend désormais en charge l'utilisation du programme de chargement AMD à partir de Dojo version 1.7 pour charger les modules de la bibliothèque JavaScript.

- Les balises HTML <head> et <body> nécessaires à l'utilisation de la bibliothèque JavaScript sont simplifiées.
- Le module tm1web/api/session/session de la bibliothèque JavaScript permet aux utilisateurs de se connecter, d'extraire les informations de sessions basées sur un jeton de session et de détruire une session basée sur un jeton de session.
- Le module tm1web/api/session/LoginDialog de la bibliothèque JavaScript permet aux utilisateurs d'afficher ou de détruire une boîte de dialogue de connexion.
- La classe tm1web/api/Workbook de la bibliothèque JavaScript expose les informations d'exécution après l'activation d'un bouton d'action. L'API de méthode onActionButtonExecution permet aux utilisateurs de remplacer un classeur existant ou d'en créer un nouveau lors de l'activation d'un bouton d'action.
- Les classes tm1web/api/Workbook et tm1web/api/CubeViewer incluent les propriétés de définition et méthodes subset et subsets.

Pour plus d'informations, voir *API TM1 Web* dans le document *TM1 for Developers*.

## **Feuilles Web relationnelles**

Désormais, TM1 Web vous permet d'afficher des données relationnelles sur la même feuille Web que les données TM1. En définissant une requête relationnelle dans un fichier Excel, puis en téléchargeant le fichier dans TM1 Web, vous pouvez afficher les résultats sur la même feuille Web ou dans le même onglet. Ainsi, vous pouvez combiner des données OLAP et des données relationnelles dans vos rapports.

Pour plus d'informations, voir [Utilisation des données relationnelles dans les feuilles Web](https://www.ibm.com/support/knowledgecenter/SSD29G_2.0.0/com.ibm.swg.ba.cognos.tm1_ug.2.0.0.doc/c_relational_data_websheets.html)(https:// www.ibm.com/support/knowledgecenter/SSD29G\_2.0.0/com.ibm.swg.ba.cognos.tm1\_ug.2.0.0.doc/ c\_relational\_data\_websheets.html) dans l'IBM Knowledge Center.

#### **Accessibilité de TM1 Web**

TM1 Web inclut des fonctions d'accessibilité qui vous permettent d'effectuer des tâches à l'aide du clavier uniquement. Ces fonctions comprennent la navigation via le clavier et l'accès via le clavier à des menus et à des boîtes de dialogue liés aux feuilles Web.

- L'accès aux menus contextuels s'effectue en activant les touches Maj+F10. Les touches Flèche vers le haut et Flèche vers le bas permettent de sélectionner les options dans les menus contextuels.
- Pour développer ou réduire une ligne dans une feuille Web, vous pouvez utiliser la barre d'espacement.
- Cette dernière permet également d'accéder au sélecteur. La touche Tab permet d'accéder alternativement à la recherche, aux touches fléchées et à l'arborescence. Les touches Flèche vers le haut et Flèche vers le bas vous permettent de vous déplacer entre les éléments de l'arborescence. La touche Entrée permet de sélectionner l'élément actif dans l'arborescence.

**Remarque :** Lorsque vous accédez au sélecteur, si vous appuyez sur la touche Echap pour sortir après avoir apporté des modifications, la cellule utilisée au lancement n'est plus active. La page active est la page principale.

#### **Prise en charge des formes Excel dans les classeurs**

Les formes Excel, parmi lesquelles les formes de base, les flèches, les bannières, les formes d'équation et les lignes, peuvent être ajoutées aux classeurs dans TM1 Web. Pour afficher la liste des formes Excel prises en charge ou non, voir [List of Microsoft Excel-supported functionality by menu in IBM TM1 Web](http://www.ibm.com/support/docview.wss?uid=swg27042154) [version 10.2.2 and later.](http://www.ibm.com/support/docview.wss?uid=swg27042154)

## **Code d'accès unique pour TM1 Web**

Vous pouvez configurer le code d'accès unique pour IBM TM1 Web à l'aide d'une connexion intégrée (Kerberos) et de la couche de sécurité du serveur d'applications. Le code d'accès unique permet aux utilisateurs HTTP de ne se connecter qu'une seule fois à TM1 Web.

Pour plus d'informations, voir *Configuration de la connexion intégrée de TM1 Web à l'aide de Kerberos et de SPNEGO* dans le document *Planning Analytics - Guide d'installation et de configuration*.

## **Fonctions de feuille de calcul TM1**

Les fonctions de feuille de calcul suivantes sont maintenant disponibles :

#### **TM1ELLIST**

Renvoie un ensemble de valeurs d'élément à partir d'un modèle TM1 à l'aide d'une formule unique.

#### **TM1GLOBALSANDBOX**

Renvoie le bac à sable global actif actuel qui a été sélectionné dans la barre d'outils.

#### **TM1INFO**

Renvoie les informations relatives à la version et au client TM1 actuels.

#### **TM1PRIMARYDB**

Renvoie le nom du serveur TM1 principal par l'intermédiaire duquel l'utilisateur est authentifié, même si l'utilisateur est connecté implicitement à plusieurs serveurs TM1.

# **Mises à jour de TM1 Performance Modeler**

IBM Planning Analytics Local version 2.0.0 inclut également toutes les fonctions qui ont été ajoutées dans Cognos TM1 Performance Modeler version 10.3.0, introduit pour IBM Planning Analytics on Cloud.

Les fonctions suivantes proviennent d'IBM Planning Analytics Local version 2.0.0. Pour plus d'informations sur les nouvelles fonctions, voir la documentation *IBM Cognos TM1 Performance Modeler*.

## **Régénération des règles pour l'ensemble du modèle**

Vous pouvez maintenant régénérer les règles pour l'ensemble du modèle et non pas pour chaque cube individuellement. Dans la sous-fenêtre Conception de modèle, cliquez avec le bouton droit de la souris sur le nom du serveur et sélectionnez **Générer des règles**.

## **Accès rapide aux cubes de contrôle**

Vous pouvez créer rapidement une vue pour un cube de contrôle en cliquant deux fois sur ce dernier. Vous deviez précédemment cliquer avec le bouton droit de la souris sur le cube de contrôle et sélectionner **Nouvelle vue**. La vue a le même nom que le cube de contrôle, sans l'accolade.

## **Filtrage et recherche d'objets dans la vue Conception de modèle**

Vous pouvez rechercher les objets qui remplissent des critères spécifiques dans la vue Conception de modèle et effectuer un filtrage sur ces objets. Par exemple, vous pouvez rechercher tous les objets qui incluent sales et notamment, les règles, cubes, processus, sous-ensembles, liens, vues, dimensions et tâches. Vous pouvez également effectuer une recherche sélective dans laquelle vous indiquez les objets sur lesquels vous souhaitez effectuer la recherche. Par exemple, vous pouvez répertorier toutes les règles qui contiennent le terme tent.

## **Recherche d'éléments dans une dimension**

Lorsque vous éditez des dimensions de grande taille, la navigation peut s'avérer difficile. Pour la faciliter, vous pouvez effectuer une recherche dans les éléments existants de la dimension ouverte dans l'éditeur de dimension.

#### **Suppression et renommage des termes importés dans un calcul de cube**

Vous pouvez désormais supprimer et renommer les termes qui sont utilisés dans un calcul de cube. Le calcul de cube est mis à jour en fonction du terme de manière dynamique afin que le calcul soit valide.

## **Mises à jour de Cognos Insight**

IBM Cognos Insight est maintenant installé en tant que composant d'IBM Planning Analytics Local. IBM Planning Analytics Local version 2.0.0 inclut toutes les fonctions fournies dans les groupes de correctifs de Cognos Insight version 10.2.2, mais aussi Cognos Insight version 10.3.0, qui a été ajouté à IBM Planning Analytics on Cloud.

**Remarque :** Pour plus d'informations sur les nouveautés des versions précédentes de Cognos Insight, voir [Nouveautés](https://www.ibm.com/support/knowledgecenter/SSD29G_2.0.0/com.ibm.swg.ba.cognos.dsk_ug.2.0.0.doc/c_dsk_whats_new_intro.html) dans la documentation *Cognos Insight* dans l'[IBM Knowledge Center](http://www.ibm.com/support/knowledgecenter/SSD29G_2.0.0).

Les fonctions suivantes proviennent d'IBM Planning Analytics Local version 2.0.0. Pour plus d'informations, voir la documentation *Cognos Insight* sur l'[IBM Knowledge Center.](http://www.ibm.com/support/knowledgecenter/SSD29G_2.0.0)

## **En-têtes de ligne et de colonne mis en évidence lorsqu'une cellule est sélectionnée**

Lorsqu'une cellule est sélectionnée dans une grille, les en-têtes de ligne et de colonne correspondants sont mis en évidence comme dans Excel. La couleur de la mise en évidence correspond à la couleur de la cellule.

#### **Recherche d'objets dans la sous-fenêtre de contenu**

Vous pouvez rechercher des objets dans la sous-fenêtre de contenu. Vous pouvez saisir les caractères à filtrer si vous n'êtes pas certain du nom exact d'un objet ou que vous souhaitez rechercher des objets correspondant à des critères spécifiques. La recherche affiche tous les objets de l'arborescence qui correspondent aux critères.

#### **Recherche de membres dans l'éditeur de dimension**

Lorsque vous éditez des dimensions de grande taille, la navigation peut s'avérer difficile. Pour la faciliter, vous pouvez effectuer une recherche dans les éléments existants de la dimension ouverte dans l'éditeur de dimension.

#### **Nouvelles options de menu contextuel pour les cellules**

Deux nouvelles options sont disponibles dans le menu contextuel d'une cellule :

- Exporter vers
- Figer les sous-fenêtres

Ces options étaient auparavant disponibles uniquement dans la barre d'outils des widgets.

# <span id="page-56-0"></span>**Chapitre 2. Nouveautés dans Planning Analytics Workspace**

Découvrez les nouveautés ou les modifications de la dernière édition d'IBM Planning Analytics Workspace.Les nouvelles fonctions décrites ici reflètent toujours les fonctionnalités complètes de Planning Analytics Workspace sur le cloud.

Si vous utilisez Planning Analytics Workspace Local, il est possible que certaines fonctions ne soient pas disponibles. Pour plus d'informations, voir [Applicabilité de la documentation Planning Analytics](https://www.ibm.com/support/knowledgecenter/SSD29G_2.0.0/com.ibm.swg.ba.cognos.tm1_prism_gs.2.0.0.doc/c_prism_applicability_documentation.html) [Workspace](https://www.ibm.com/support/knowledgecenter/SSD29G_2.0.0/com.ibm.swg.ba.cognos.tm1_prism_gs.2.0.0.doc/c_prism_applicability_documentation.html) (https://www.ibm.com/support/knowledgecenter/SSD29G\_2.0.0/ com.ibm.swg.ba.cognos.tm1\_prism\_gs.2.0.0.doc/c\_prism\_applicability\_documentation.html).

# **2.0.61 - Nouveautés du 10 février 2021**

Les rubriques suivantes fournissent des informations sur les nouvelles fonctions et les problèmes connus de la version 2.0.61 d'IBM Planning Analytics Workspace.

Les mises à jour de chaque version de Planning Analytics Workspace sont cumulatives. Pour connaître les nouveautés des éditions précédentes, voir Chapitre 2, «Nouveautés dans Planning Analytics Workspace», à la page 47.

Vous pouvez consulter les listes de correctifs pour cette version et les versions précédentes de Planning Analytics Workspace à l'adresse [https://www.ibm.com/support/pages/ibm-planning-analytics-20-fix](https://www.ibm.com/support/pages/ibm-planning-analytics-20-fix-lists#anchor2)[lists#anchor2.](https://www.ibm.com/support/pages/ibm-planning-analytics-20-fix-lists#anchor2)

# **Création d'une base de données TM1**

Désormais, les clients Planning Analytics on Cloud peuvent créer leurs propres bases de données TM1 avec Planning Analytics Workspace **Administration**. Il n'est plus nécessaire de soumettre un ticket de demande de service afin qu'une base de données TM1 soit créée pour vous.

Vous devez utiliser la nouvelle interface de Planning Analytics Workspace, aussi appelée Nouvelle expérience, pour créer la base de données. Cette fonctionnalité n'est pas disponible dans l'expérience classique de Planning Analytics Workspace.

La base de données est créée à l'emplacement standard. Vous pouvez la configurer et la gérer comme n'importe quelle base de données TM1 existante. Tous les utilisateurs possédant le rôle Administrateur de Planning Analytics Workspace ont un accès administrateur à la nouvelle base de données.

Pour renommer ou supprimer la base de données TM1 que vous avez créée, il reste nécessaire d'ouvrir un ticket de demande de service.

Pour plus d'informations, voir Création d'une base de données.

# **Modification du kit de bienvenue pour Planning Analytics on Cloud**

Le nom d'utilisateur "admin" et le mot de passe du mode de sécurité 1 pour chaque base de données ne sont plus inclus dans le kit de bienvenue de Planning Analytics on Cloud.

Cette modification réduit la taille du kit de bienvenue et supprime la nécessité de régénérer et de distribuer le kit après chaque demande de création, de changement de nom ou de suppression d'une base de données TM1.

Lorsqu'une base de données est créée, un mot de passe généré de manière aléatoire est défini pour le nom d'utilisateur "admin" du mode de sécurité 1. Si vous devez utiliser l'utilisateur admin, les administrateurs peuvent définir un nouveau mot de passe à l'aide de la fonction TM1 AssignClientPassword.

Pour plus d'informations, voir Kit de bienvenue.

# **Prévision : aperçu d'une dimension imbriquée**

La prévision dans IBM Planning Analytics Workspace permet la prévisualisation des membres imbriqués. De plus, vous pouvez effectuer des prévisions à l'aide des données de la vue de cube.

#### **Aperçu des dimensions imbriquées**

A partir de SC61, Planning Analytics Workspace prend en charge l'aperçu des dimensions imbriquées. Désormais, Planning Analytics Workspace peut rendre un aperçu contenant des dimensions imbriquées. Dans le cas suivant, "Jeans" est sélectionné pour l'aperçu et le bouton **Aperçu** est activé.

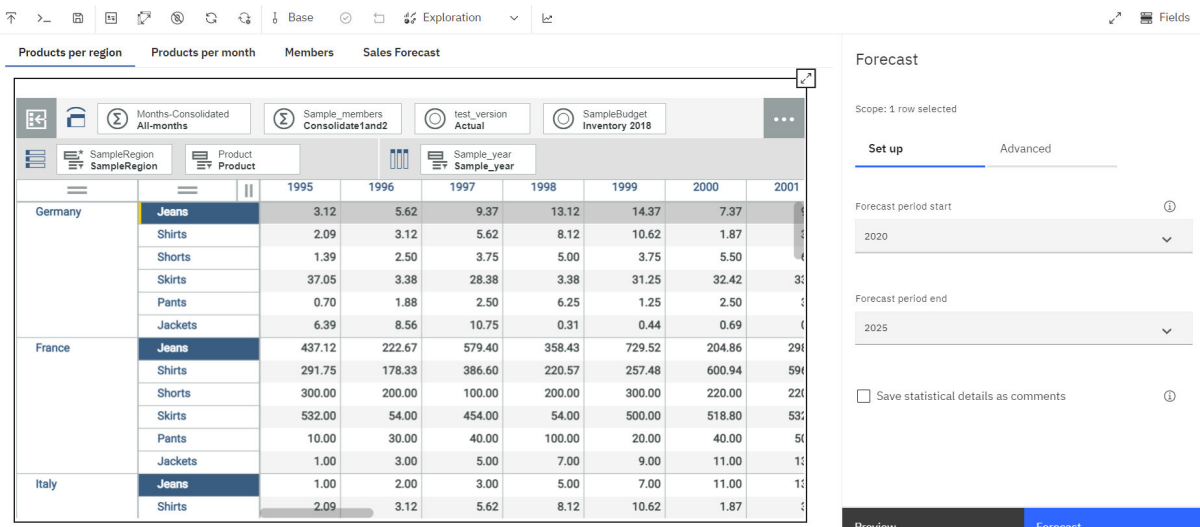

Pour des informations complètes sur l'utilisation de la prévision dans Planning Analytics Workspace, ainsi qu'un tutoriel complet, voir [Prévision.](https://www.ibm.com/support/knowledgecenter/SSD29G_2.0.0/com.ibm.swg.ba.cognos.tm1_prism_gs.2.0.0.doc/c_paw_forecasting.html)

# **Délai d'inactivité de 60 minutes pour Planning Analytics Workspace on Cloud**

Un nouveau délai d'inactivité améliore la sécurité dans Planning Analytics Workspace 2.0.61.

Actuellement, Planning Analytics Workspace on Cloud applique un délai d'expiration de session de 24 heures. Ce délai d'expiration de session déconnecte un utilisateur 24 heures après sa dernière connexion et requiert la reconnexion de l'utilisateur à Planning Analytics Workspace. Le délai d'expiration de session est appliqué quelle que soit l'activité de l'utilisateur. Si un utilisateur est actif en permanence, le délai d'expiration de session reste de 24 heures après la dernière connexion.

En plus de ce délai d'expiration de session, Planning Analytics Workspace 2.0.61 introduit un délai d'inactivité. Lorsqu'un utilisateur est inactif pendant 60 minutes, il est déconnecté de Planning Analytics Workspace. Ce délai d'inactivité est obligatoire et applicable à tous les clients Planning Analytics Workspace on Cloud. L'intervalle d'inactivité de 60 minutes est statique et ne peut pas être modifié.

Planning Analytics Workspace avertit l'utilisateur de l'expiration imminente de sa session en raison de son inactivité. Si l'utilisateur n'intervient pas, le délai d'inactivité entraîne la déconnexion 60 minutes après l'activité la plus récente.

Lorsqu'un délai d'inactivité entraîne la déconnexion, quel est l'impact sur l'utilisateur ?

- L'état de l'utilisateur final de l'espace de travail est perdu.
- Les livres et les plans/applications qui ont été créés mais qui n'ont pas été sauvegardés sont perdus.

Ce nouveau délai d'inactivité s'applique uniquement à Planning Analytics Workspace on Cloud. Pour des détails sur la configuration des délais d'expiration dans Planning Analytics Workspace Local, voir [Configuration des paramètres pour Planning Analytics Workspace Local.](https://www.ibm.com/support/knowledgecenter/en/SSD29G_2.0.0/com.ibm.swg.ba.cognos.tm1_inst.2.0.0.doc/c_paw_config_file.html)

# **Affichage des actifs sous forme de vignettes**

Désormais, **Récents** et **Favoris** dans la page d'accueil apparaissent sous forme de vignettes.

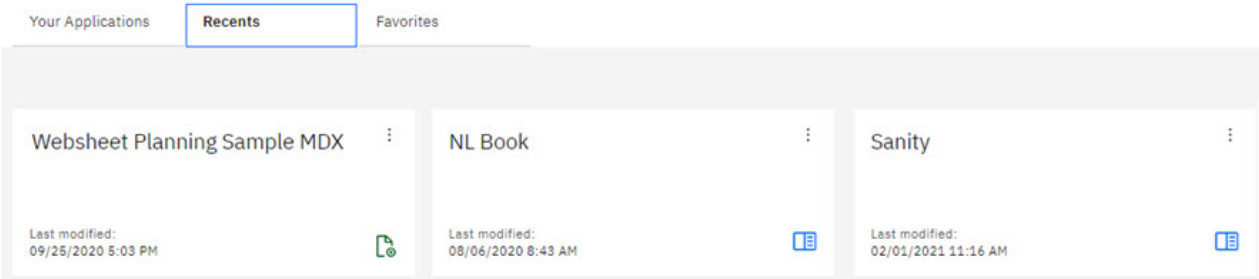

Désormais, vous pouvez également afficher les actifs dans les pages **Applications et plans** et **Rapports et analyse** sous forme de vignettes ou de liste.

Cliquez sur le bouton approprié en haut de la page pour modifier la façon dont les actifs sont affichés.

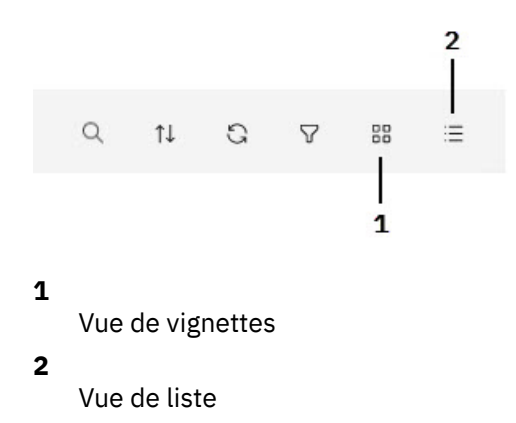

## **Recherche au niveau du noeud dans l'arborescence**

Désormais, pour faciliter la localisation d'un objet dans une liste d'éléments longue dans l'arborescence de données, vous pouvez effectuer une recherche au niveau du noeud dans l'arborescence.

Lorsque vous développez les noeuds Cubes, Dimensions, Sets, Processes, Chores ou Control Objects:Cubes dans l'arborescence de données, une zone de recherche figure immédiatement sous le nom de noeud. Par exemple, l'image ci-dessous représente la zone de recherche sous le noeud Cubes.

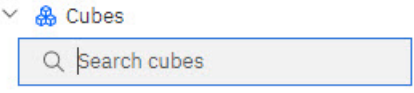

Commencez à entrer du texte dans la zone pour afficher les objets contenant votre chaîne de recherche. Les résultats sont mis à jour au fur et à mesure que vous entrez des caractères.

## **Importation de membres de dimension depuis l'arborescence de données**

Désormais, vous pouvez cliquer avec le bouton droit de la souris sur une dimension dans l'arborescence de données, puis cliquer sur **Importer des membres** pour lancer l'importation.

Il n'est plus nécessaire d'ouvrir la dimension dans un livre pour lancer l'importation de membres.

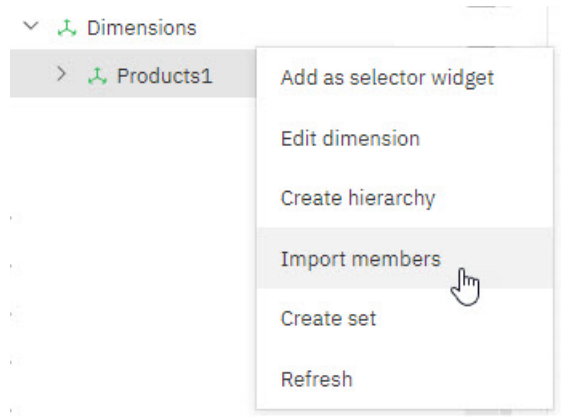

# **Réinitialisation d'un bac à sable**

Désormais, vous pouvez réinitialiser les données dans un bac à sable en un seul clic.

Cliquez sur le bouton **Suppression du bac à sable** pour annuler toutes les modifications apportées aux données depuis votre dernière action de validation.

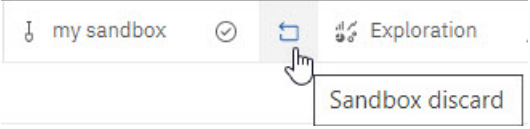

# **2.0.60 - Nouveautés du 12 janvier 2021**

Les rubriques suivantes fournissent des informations sur les nouvelles fonctions et les problèmes connus de la version 2.0.60 d'IBM Planning Analytics Workspace.

Les mises à jour de chaque version de Planning Analytics Workspace sont cumulatives. Pour connaître les nouveautés des éditions précédentes, voir [Chapitre 2, «Nouveautés dans Planning Analytics Workspace»,](#page-56-0) [à la page 47](#page-56-0).

# **Prévision : aperçu de plusieurs lignes et prévisions à l'aide des données de la vue de cube**

La prévision dans IBM Planning Analytics Workspace permet de générer un aperçu comportant jusqu'à 25 lignes. De plus, vous pouvez effectuer des prévisions à l'aide des données de la vue de cube.

#### **Aperçu de plusieurs lignes**

Désormais, un aperçu pouvant contenir jusqu'à 25 lignes est pris en charge. Dans le cas suivant, trois lignes sont sélectionnées en vue de leur prévisualisation et l'option **Aperçu** est activée.

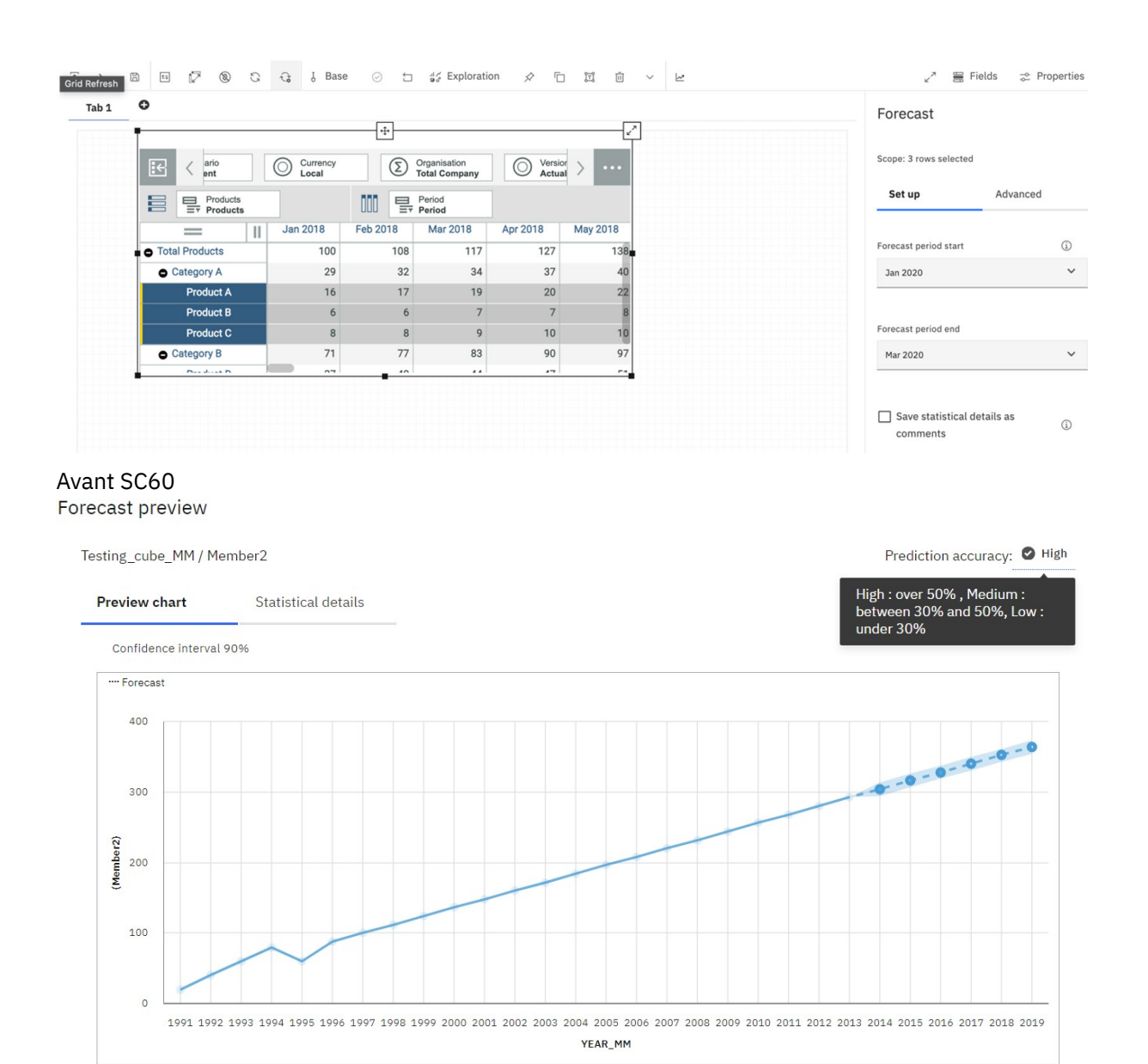

A partir de SC60

#### Forecast preview

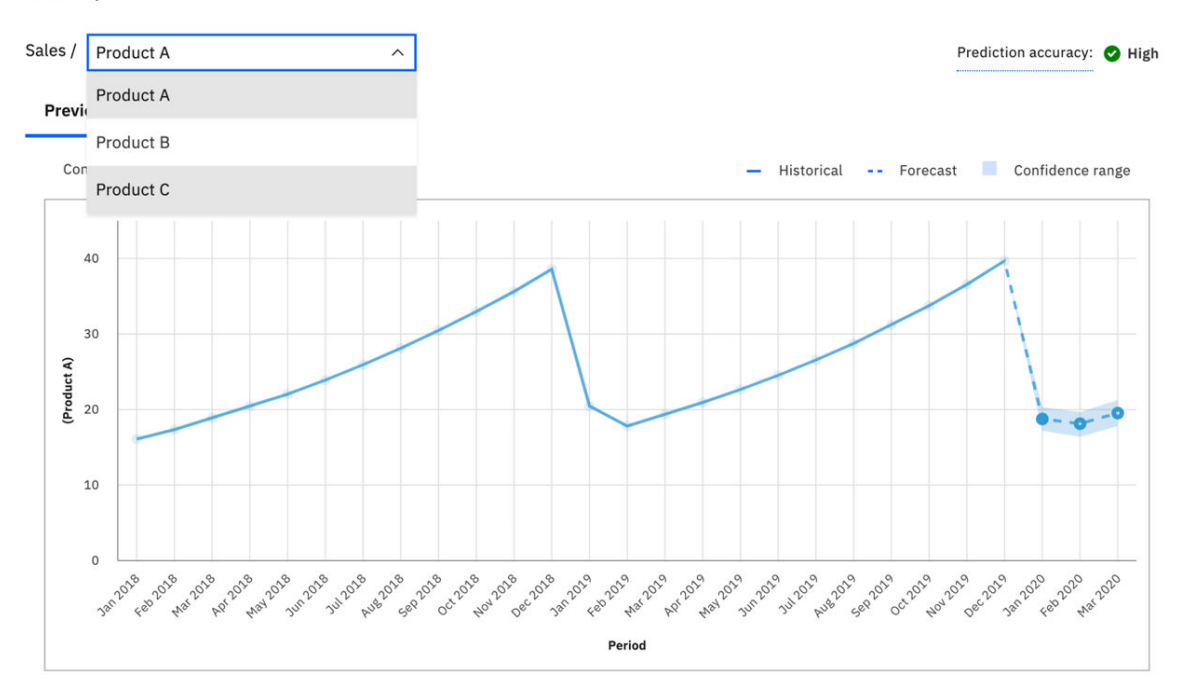

Pour plus d'informations, voir [Aperçu de plusieurs lignes.](https://www.ibm.com/support/knowledgecenter/SSD29G_2.0.0/com.ibm.swg.ba.cognos.tm1_prism_gs.2.0.0.doc/papr_forecast_morethanonerow.html)

#### **Prévision à l'aide des données de la vue de cube**

Au départ, lorsque l'aperçu de la prévision est exécuté, les données qui se trouvent dans TM1 sont utilisées comme données d'historique, quels que soient les éléments présentés dans la vue de cube, l'idée étant d'inclure davantage d'historique dans la prévision afin d'obtenir une meilleure précision. Dans SC60, une nouvelle option est ajoutée, qui vous permet de choisir d'utiliser les données qui se trouvent dans TM1 ou la vue de cube en cours comme historique.

#### Forecast

P

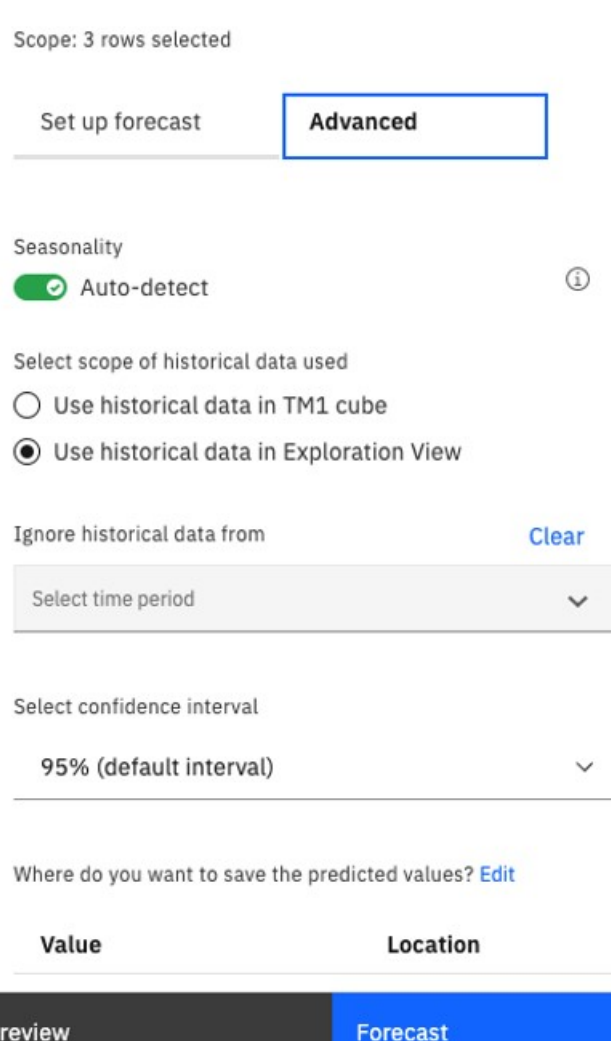

Dans l'onglet **Avancé** de la fenêtre **Prévision**, vous pouvez sélectionner deux options : **Utiliser les données d'historique dans le cube TM1** et **Utiliser les données d'historique dans l'exploration**. La valeur par défaut est **Utiliser les données d'historique dans l'exploration**.

Pour plus d'informations, voir [Options de prévision.](https://www.ibm.com/support/knowledgecenter/SSD29G_2.0.0/com.ibm.swg.ba.cognos.tm1_prism_gs.2.0.0.doc/papr_forecast_options.html)

Pour des informations complètes sur l'utilisation de la prévision dans Planning Analytics Workspace, ainsi qu'un tutoriel complet, voir [Prévision.](https://www.ibm.com/support/knowledgecenter/SSD29G_2.0.0/com.ibm.swg.ba.cognos.tm1_prism_gs.2.0.0.doc/c_paw_forecasting.html)

## **Améliorations de l'interface utilisateur des applications et des plans**

L'interface utilisateur des applications et des plans a été mise à jour pour simplifier l'administration.

Le lien textuel Ajouter une étape (pour les plans) et Ajouter une section (pour les applications), qui se situait au bas de la grille de plan/d'application, a été converti en bouton apparaissant en haut de la grille. Cet exemple illustre les modifications apportées aux plans, mais les mêmes changements ont été effectués (avec un libellé de bouton différent) pour les applications.

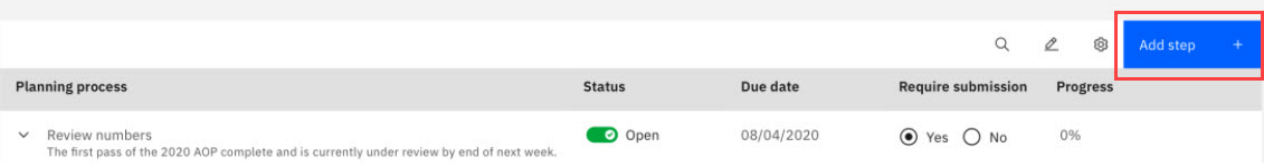

De plus, le panneau de contribution au plan a été modifié pour n'afficher que les trois premières soumissions pour une étape. Vous pouvez cliquer sur **Afficher tout** pour afficher toutes les soumissions.

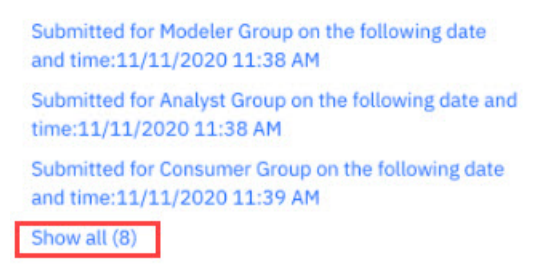

Après avoir révisé les soumissions, vous pouvez cliquer sur **Afficher moins** pour réduire la liste et n'afficher que les trois premières soumissions.

## **Nouveau menu Paramètres de l'arborescence de données**

Un nouveau menu Paramètres vous permet de gérer le comportement de l'arborescence de données.

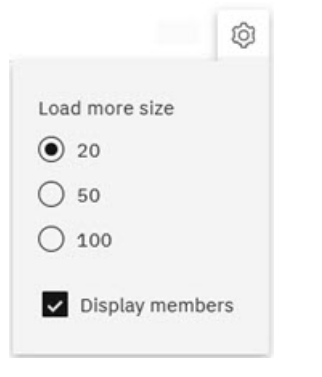

Vous pouvez spécifier une valeur **Charger plus de tailles** pour déterminer le nombre d'éléments, quel que soit leur type d'objet, qui doivent s'afficher dans l'arborescence de données avant qu'il ne soit nécessaire de cliquer sur **Charger plus** pour extraire et afficher plus d'éléments. Dans l'exemple ci-dessous, l'option **Charger plus** est activée pour une liste de dimensions car le nombre de dimensions est supérieur à la valeur spécifiée pour **Charger plus de tailles**.

- $\sum L$  Employed
- > 入 EmployeeList
- > 入 Employee Name

#### Load more...

Vous pouvez également utiliser l'option **Afficher les membres** pour déterminer si le noeud Membres apparaît dans l'arborescence de données sous des hiérarchies de dimension. Lorsque l'option est activée, le noeud Membres est disponible, comme dans l'exemple ci-dessous.

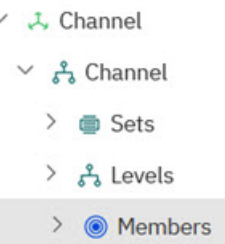

Lorsque l'option est désactivée, le noeud Membres n'est pas disponible dans l'arborescence de données.

# **Préfixer les valeurs négatives avec le signe moins**

Lors de la définition d'un format d'affichage pour une vue entière, une ligne unique, une colonne unique ou un widget de cellule, vous pouvez définir le format d'affichage des valeurs négatives avec le signe moins, plutôt que de les placer entre parenthèses.

L'option **Données négatives avec un signe moins** est disponible lorsque vous sélectionnez l'un des formats suivants :

- Virgule
- Arrondi
- Comptabilité
- Devise
- Devise (arrondie)
- Milliers
- Millions

Dans l'exemple ci-dessous, l'option **Données négatives avec un signe moins** a été appliquée au format Comptabilité et est visible dans la vue de cube.

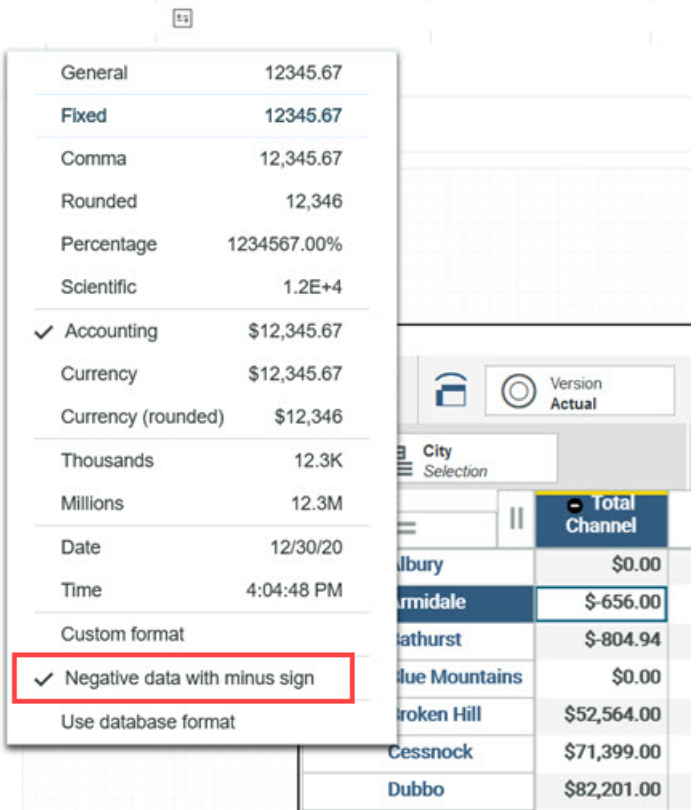

# **Suppression d'un dossier pour un utilisateur retiré**

Auparavant, lorsqu'un utilisateur était retiré de Planning Analytics Workspace, le nom du dossier personnel de l'utilisateur devenait Inconnu et le dossier ne pouvait pas être supprimé par un administrateur.

Désormais, les administrateurs peuvent supprimer le dossier Inconnu associé à un utilisateur supprimé.

# **Déplacement d'actifs ou de dossiers se trouvant dans le dossier personnel d'un utilisateur**

Désormais, une option **Déplacer** est disponible pour tous les actifs et dossiers qui se trouvent dans le dossier personnel d'un utilisateur. Un utilisateur ou un administrateur peut utiliser cette option pour déplacer un actif ou un dossier vers un nouvel emplacement, dans le dossier partagé ou ailleurs dans le dossier personnel de l'utilisateur.

La nouvelle option **Déplacer** est disponible lorsque vous cliquez sur le menu **Options** en regard d'un actif ou d'un dossier se trouvant dans le dossier personnel d'un utilisateur.

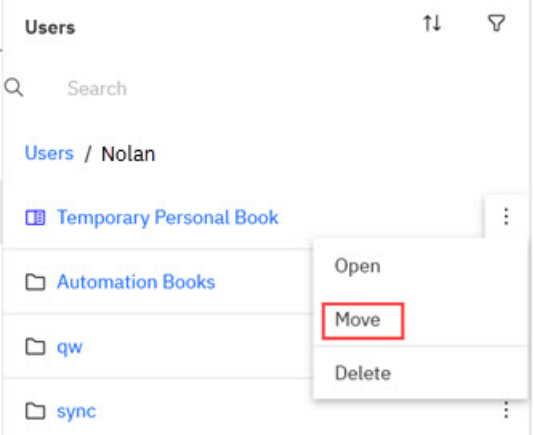

Lorsque vous cliquez sur l'option **Déplacer**, vous pouvez sélectionner un dossier de destination pour l'actif ou le dossier. La destination peut se trouver dans le dossier partagé ou dans le dossier personnel de l'utilisateur. Si vous procédez au déplacement vers le dossier partagé, vous êtes invité à définir des droits utilisateur/de groupe pour l'actif ou le dossier.

# **2.0.59 - Nouveautés (17 novembre 2020)**

Les rubriques suivantes fournissent des informations sur les nouvelles fonctions et les problèmes connus de la version 2.0.59 d'IBM Planning Analytics Workspace.

Les mises à jour de chaque version de Planning Analytics Workspace sont cumulatives. Pour connaître les nouveautés des éditions précédentes, voir [Chapitre 2, «Nouveautés dans Planning Analytics Workspace»,](#page-56-0) [à la page 47](#page-56-0).

## **Création d'une palette de couleurs globale**

Les administrateurs peuvent créer des palettes de couleurs globales qui peuvent être appliquées aux livres et aux visualisations dans Planning Analytics Workspace.

#### **Procédure**

- 1. Cliquez sur la vignette **Administration** sur la page d'accueil de Planning Analytics Workspace.
- 2. Cliquez sur la vignette **Excel et personnalisations**.
- 3. Cliquez sur l'onglet **Palettes**.

4. Cliquez sur **Ajouter une palette globale**  $+$ .

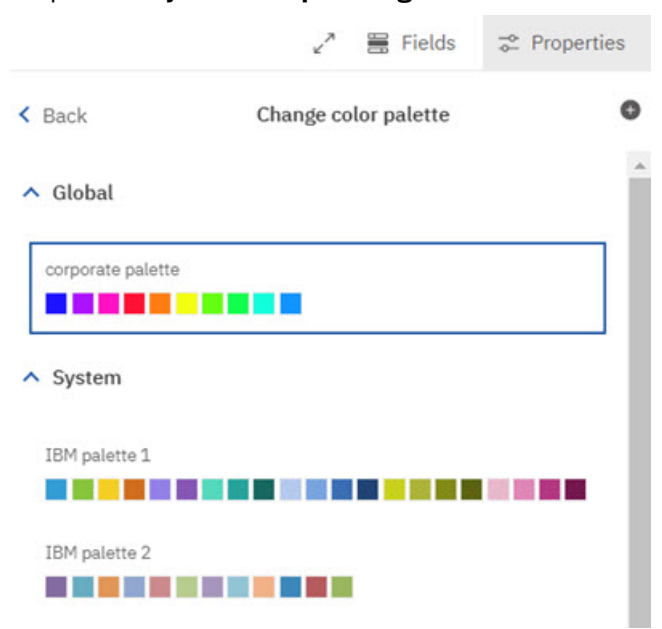

Vous pouvez créer les types de palette de couleurs suivants :

#### **Catégoriel**

Utilisé pour les visualisations qui prennent en charge les couleurs discrètes, comme une visualisation à barres ou une visualisation de graphique circulaire.

#### **Continu**

Utilisé pour les visualisations qui prennent en charge les transitions de couleur, comme une visualisation de carte ou une visualisation de carte de densité.

Une fois la palette de couleurs globale sauvegardée, les utilisateurs peuvent appliquer la palette à partir des propriétés de la palette de couleurs globale.

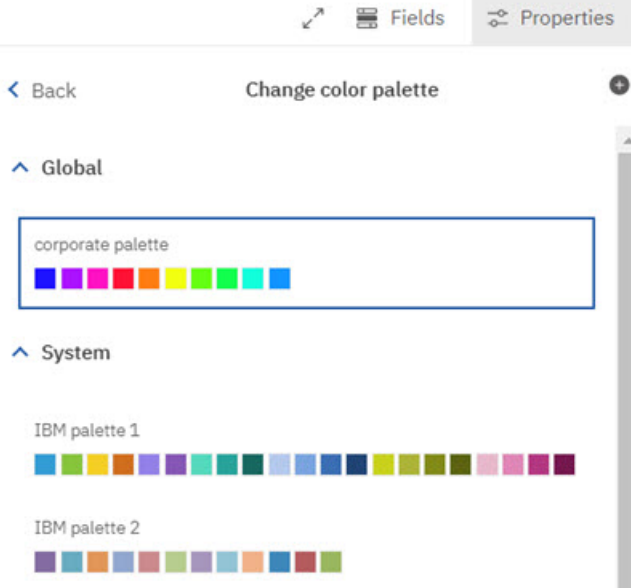

Pour plus d'informations sur la création d'une palette globale dans Planning Analytics Workspace, voir [Créer une palette de couleurs globale.](https://www.ibm.com/support/knowledgecenter/SSD29G_2.0.0/com.ibm.swg.ba.cognos.tm1_prism_gs.2.0.0.doc/t_paw_create_custom_palette_admin.html)

# **Prise en charge sur l'iPad**

La nouvelle expérience Planning Analytics Workspace est désormais prise en charge sur l'iPad.

Pour plus de détails sur les fonctions des appareils mobiles et des remarques sur les performances, voir [Accès à Planning Analytics Workspace depuis un iPad Apple.](https://www.ibm.com/support/knowledgecenter/SSD29G_2.0.0/com.ibm.swg.ba.cognos.tm1_prism_gs.2.0.0.doc/c_accessing_paw_from_a_mobile_device.html)

# **Améliorations relatives à la convivialité**

Cette édition inclut plusieurs améliorations relatives à la convivialité.

## **Suppression d'un logo d'une application ou d'un plan**

Vous pouvez maintenant supprimer un logo d'une application ou d'un plan en cliquant sur l'option **Retirer** directement sous le logo.

```
Applications and plans / Planning 2021 V
```
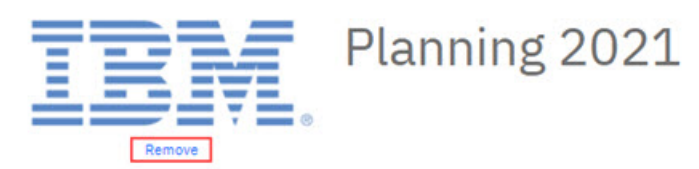

Option de suppression du logo

## **L'option 'Sauvegarder sous' s'applique par défaut au dossier en cours pour les livres et les vues**

Si un livre a déjà été sauvegardé, le dossier dans lequel se trouve le livre est le dossier par défaut lorsque vous choisissez **Sauvegarder** > **Sauvegarder sous**.

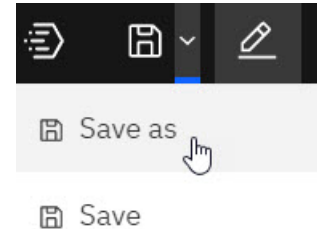

De même, si une vue a déjà été sauvegardée, le dossier dans lequel se trouve la vue est le dossier par défaut lorsque vous choisissez **Sauvegarder** > **Sauvegarder la vue sous**.

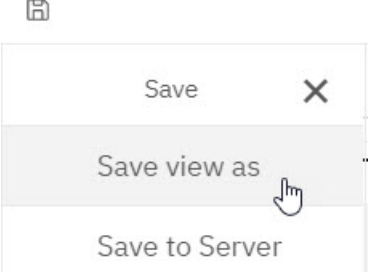

## **Création d'un dossier lors de la sauvegarde d'un livre ou d'une vue**

Lors de la sauvegarde d'un livre ou d'une vue, vous pouvez désormais créer un dossier pour y placer le livre ou la vue. Vous pouvez créer un dossier dans le dossier Partagé, dans votre dossier personnel ou dans n'importe quel sous-dossier de votre dossier personnel. Pour créer un dossier, cliquez sur l'icône Nouveau dossier dans le dossier parent où vous souhaitez insérer le nouveau dossier, puis attribuez un nom au dossier et cliquez sur Sauvegarder.

 $\times$ 

Save as

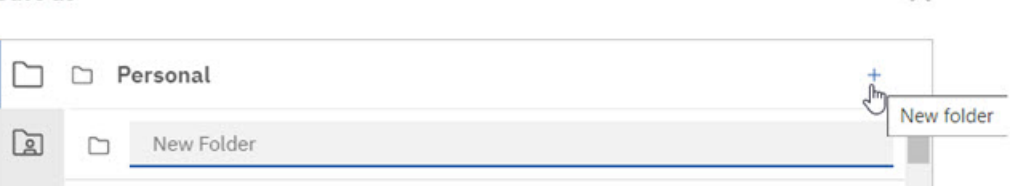

## **Planning Analytics for Microsoft Excel : la connexion ou l'accès serveur peut échouer dans la nouvelle expérience**

Ce problème peut uniquement se produire lors de l'authentification auprès d'une base de données TM1 locale dans la nouvelle expérience Planning Analytics. Il ne se produira pas lors de l'authentification auprès d'une base de données locale dans l'expérience Planning Analytics classique ou auprès d'une base de données Planning Analytics on Cloud.

Lorsque vous tentez de vous connecter à une base de données TM1 à partir de Planning Analytics for Microsoft Excel, vous pouvez recevoir l'erreur suivante dans certaines configurations ou conditions : Cannot load the requested view.

Pour contourner ce problème, vous pouvez ignorer l'erreur, sélectionner à nouveau la base de données TM1 de votre choix et vous reconnecter à l'aide d'un nom d'utilisateur valide.

Ce problème sera corrigé dans une édition future.

# **2.0.58 - Nouveautés (21 octobre 2020)**

Planning Analytics Workspace 2.0.58 SC est une édition cloud qui modifie considérablement la présentation de Planning Analytics Workspace et apporte d'importantes nouvelles fonctionnalités.

Les mises à jour de chaque version de Planning Analytics Workspace sont cumulatives. Pour connaître les nouveautés des éditions précédentes, voir [Chapitre 2, «Nouveautés dans Planning Analytics Workspace»,](#page-56-0) [à la page 47](#page-56-0).

## **Apprendre des spécialistes**

La nouvelle expérience Planning Analytics Workspace a fait l'objet de nombreuses modifications en profondeur, introduites dans les versions 2.0.57 locale et 2.0.58 cloud. Le meilleur endroit pour en apprendre davantage sur ces modifications, qu'il s'agisse d'une interface entièrement révisée ou de nouvelles fonctionnalités importantes comme la prévision, reste les blogues détaillés créés par nos spécialistes en la matière.

Cliquez [ici pour visiter le blogue central](https://community.ibm.com/community/user/businessanalytics/blogs/michael-mcgeein/2020/10/02/new-ibm-planning-analytics-capabilities-sc57) sur les améliorations et nouvelles fonctionnalités de Planning Analytics Workspace. Dans ce blogue central, vous trouverez des liens vers d'autres articles de blogue et des informations supplémentaires provenant d'une palette de professionnels Planning Analytics Workspace.

## **Gestion de la nouvelle expérience pour vos utilisateurs**

Pour faciliter le passage à la nouvelle interface, les administrateurs Planning Analytics Workspace peuvent choisir quand un aperçu de la nouvelle expérience est présenté à leurs utilisateurs et quand une mise à niveau permanente vers la nouvelle expérience est effectuée.

## **Activer l'aperçu**

Pour mettre à disposition de vos utilisateurs un aperçu de la nouvelle expérience, activez la fonction **Activer l'aperçu de la mise à niveau** dans l'onglet d'administration Fonctions.

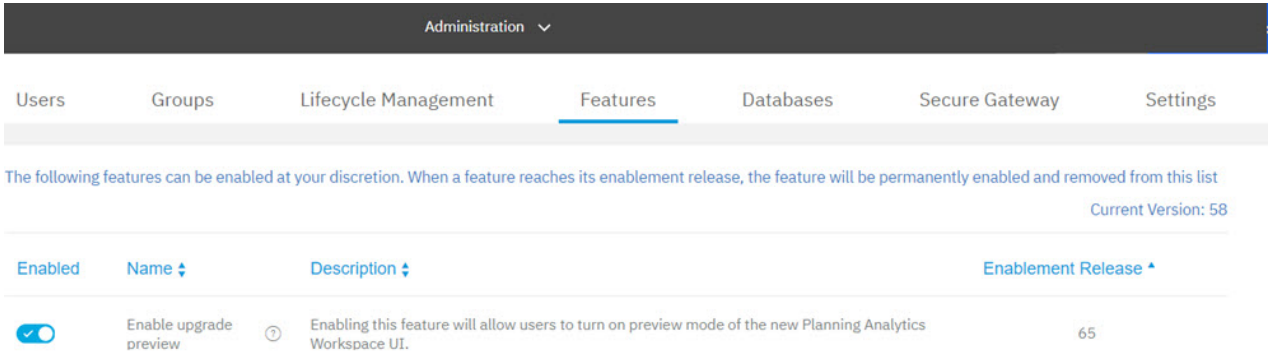

Comme pour toutes les fonctions sujettes à l'activation par l'administrateur, cette fonction est activée par défaut. Si vous ne souhaitez pas que l'aperçu de la nouvelle expérience soit disponible pour vos utilisateurs, désactivez-la. Notez que la désactivation de la fonction retire également l'option Mettre à niveau pour les administrateurs.

Pour des informations complètes sur l'utilisation de l'onglet d'administration Fonctions, reportez-vous à la rubrique [Gestion des fonctions](https://www.ibm.com/support/knowledgecenter/SSD29G_2.0.0/com.ibm.swg.ba.cognos.tm1_prism_gs.2.0.0.doc/t_paw_managing_features.html) de l'IBM Knowledge Center.

Lorsque cette fonction est activée, les utilisateurs voient un bouton **Aperçu de l'expérience** sur la bannière Planning Analytics Workspace. (Notez que le bouton **Mise à niveau** n'est visible que par les administrateurs. Nous aborderons cela plus en détail un peu plus loin.)

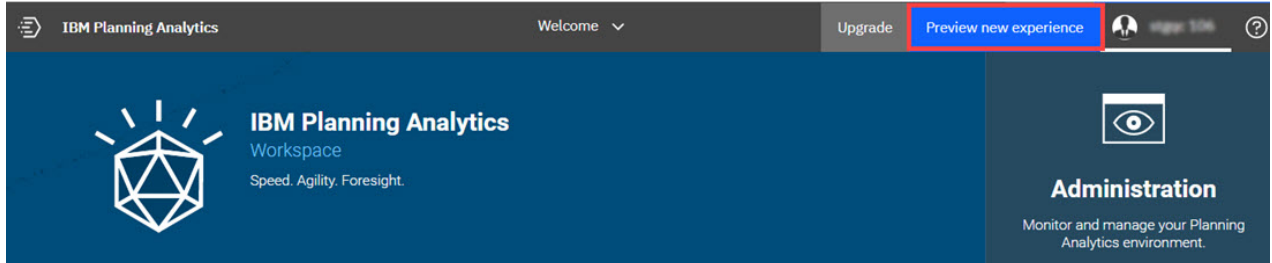

Vous pouvez cliquer sur ce bouton pour tester la nouvelle expérience. Lorsque vous cliquez sur ce bouton, une confirmation vous est demandée. Cliquez sur **Continuer** pour afficher l'aperçu de la nouvelle expérience.

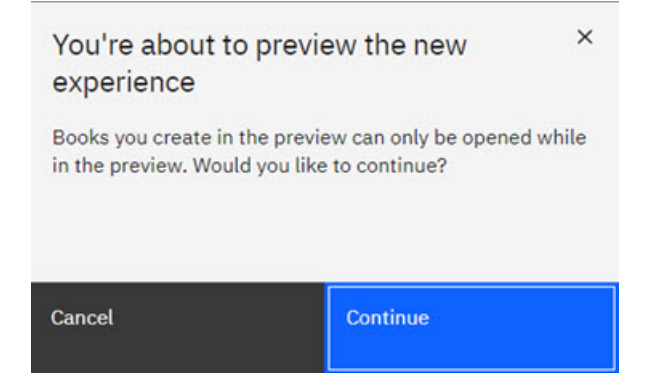

Lorsqu'ils utilisent l'aperçu de la nouvelle expérience, les utilisateurs doivent prendre en compte les remarques suivantes :

- Vous pouvez retourner à l'interface Planning Analytics Workspace classique à tout moment en cliquant sur le bouton **Revenir à l'expérience classique** de la bannière.
- Les livres créés dans l'expérience classique peuvent être ouverts dans la nouvelle expérience. Lorsque vous ouvrez un livre créé dans Planning Analytics Workspace Classic, le message suivant s'affiche : "Votre tableau de bord a été mis à niveau. Sauvegardez-le maintenant pour maintenir des performances optimales".
- Lorsque vous ouvrez un livre créé dans Planning Analytics Workspace Classic, vous devez utiliser l'option Sauvegarder sous et sauvegarder le livre sous un nouveau nom ou dans un nouvel emplacement pour créer une copie du livre classique et profiter des fonctionnalités de la nouvelle expérience. Dans ce scénario, le livre d'origine est toujours visible dans l'expérience classique et la copie est disponible dans la nouvelle expérience, ce qui facilite la comparaison et la validation de vos actifs.
- Les livres enregistrés dans la nouvelle expérience ne peuvent pas être affichés dans l'expérience classique. Si vous essayez d'ouvrir un tel livre, vous recevez un message d'erreur. Les vues enregistrées dans le magasin de contenu de la nouvelle expérience ne peuvent pas être ouvertes dans Planification Analytics for Microsoft Excel.

#### **Mise à niveau permanente vers la nouvelle expérience**

Une fois que tous vos utilisateurs se sont familiarisés avec la nouvelle interface, qu'ils ont validé leurs actifs actuels et qu'ils sont prêts à adopter le changement, un administrateur peut effectuer une mise à niveau permanente vers la nouvelle expérience.

**Remarque :** N'oubliez pas qu'il n'est pas possible d'annuler une mise à niveau. Veuillez donc vous assurer de terminer tous vos tests avant de procéder à une mise à niveau permanente vers la nouvelle expérience Planning Analytics Workspace. Pour garantir la cohérence et une mise à niveau en douceur, nous vous recommandons de la prévisualiser et la réaliser dans un environnement autre qu'un environnement de production, puis de passer à un environnement de test (le cas échéant), avant de l'effectuer dans votre environnement de production.

Pour effectuer la mise à niveau, cliquez sur le bouton **Mise à niveau** de la bannière Planning Analytics Workspace Classic.

Pour éviter toute mise à niveau accidentelle, une confirmation vous est demandée. Sélectionnez l'option **Je souhaite effectuer la mise à niveau**, puis cliquez sur **Mise à niveau**.

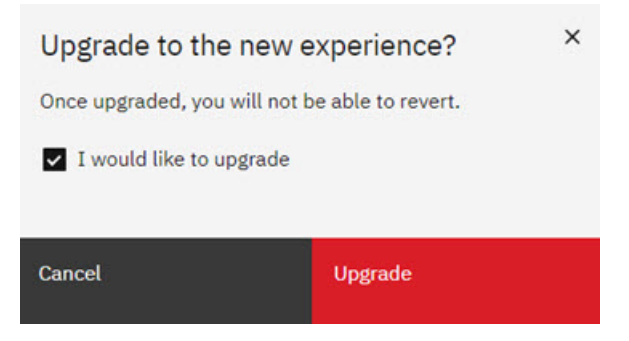

Une fois que la mise à niveau est terminée, les boutons **Aperçu** et **Mise à niveau** ne sont plus visibles et les connexions ultérieures renvoient tous les utilisateurs directement à la nouvelle expérience.

Après la mise à niveau, les utilisateurs doivent ouvrir et sauvegarder les livres existants pour pouvoir bénéficier des améliorations disponibles dans la nouvelle expérience.

## **Présentation améliorée**

L'interface utilisateur de Planning Analytics Workspace a été mise à jour pour faciliter la réalisation des tâches, offrir une expérience plus cohérente avec les autres produits IBM et simplifier la transition entre Planning Analytics Workspace et Cognos Analytics.

Dans le cadre de cette mise à jour de l'interface, de nouvelles icônes respectant les principes Carbon Design ont été introduites dans Planning Analytics Workspace. Pour plus d'informations sur les principes Carbon Design, voir<https://www.carbondesignsystem.com>.

**Remarque :** L'interface existant dans les versions de Planning Analytics Workspace antérieures à la version 2.0.57 SC étant toujours prise en charge, il est nécessaire de faire la différence entre la nouvelle interface et l'ancienne dans la documentation. Lorsque les procédures ou fonctionnalités de l'interface actuelle (nouvelle) et de l'ancienne diffèrent, la documentation utilise le nom Planning Analytics

Workspace pour l'interface actuelle et le nom Planning Analytics Workspace Classic pour l'interface de la version 2.0.55 SC et des versions antérieures.

La nouvelle page **Accueil** de Planning Analytics Workspace est la première modification importante que vous constaterez. notice. Dans la nouvelle page **Accueil**, vous pouvez accéder rapidement à la zone à utiliser, personnalisée pour votre rôle dans Planning Analytics Workspace. Vous pouvez également ouvrir rapidement vos applications et vos plans, ainsi que vos éléments récents et favoris.

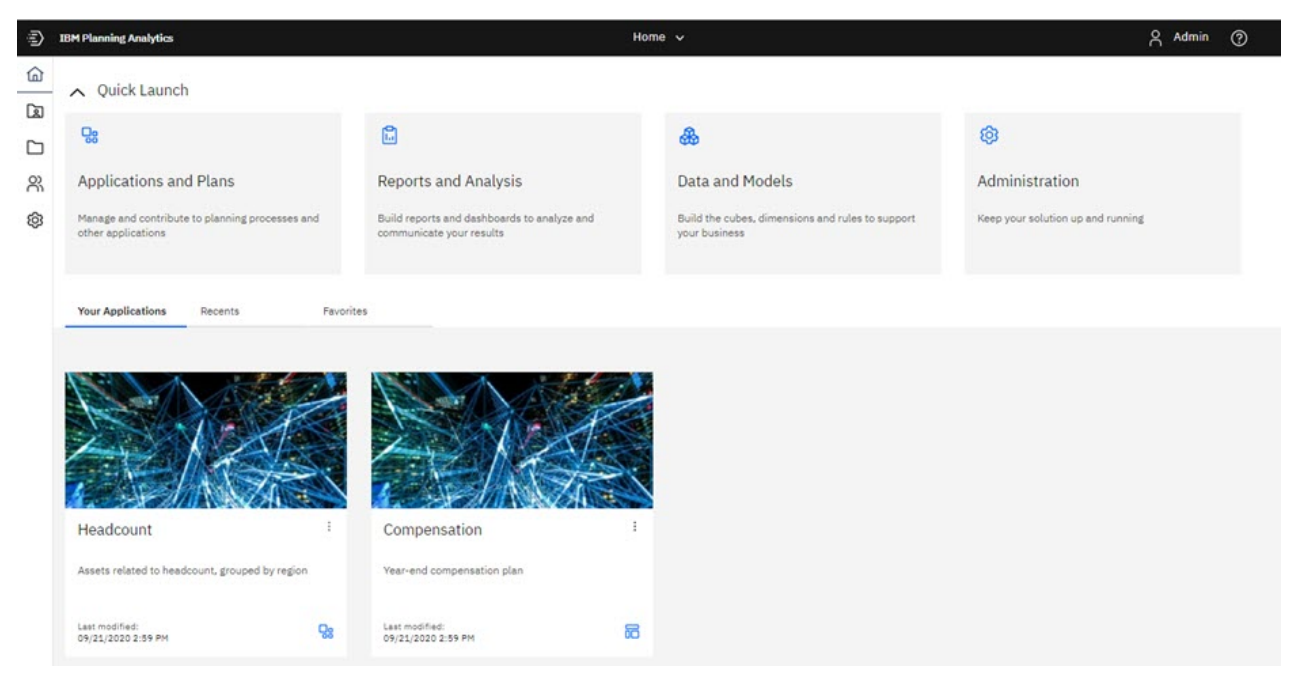

Les vignettes Lancement rapide proéminentes qui permettent d'accéder immédiatement à **Applications et plans**, **Rapports et analyses**, **Données et modèles** et **Administration** sont affichées de manière dynamique en fonction de votre rôle lorsque vous vous connectez à Planning Analytics Workspace. Seules les vignettes que vous pouvez utiliser en fonction de votre rôle apparaissent. Par exemple, un administrateur voit toutes les vignettes Lancement rapide, tandis qu'un analyste ne voit que les vignettes **Applications et plans** et **Rapports et analyses**. Vous pouvez cliquer sur le bouton Afficher/Masquer du

Lancement rapide **[A]** Quick Launch pour afficher ou masquer les vignettes Lancement rapide. Si vous masquez les vignettes, vous pouvez voir un plus grand nombre de vos applications, éléments récents ou éléments favoris.

Vous remarquerez également des améliorations dans d'autres emplacements familiers. Par exemple, dans les livres, l'interface utilisateur est simplifiée, de nouvelles icônes sont présentes et la barre d'outils a été détachée de la vue.
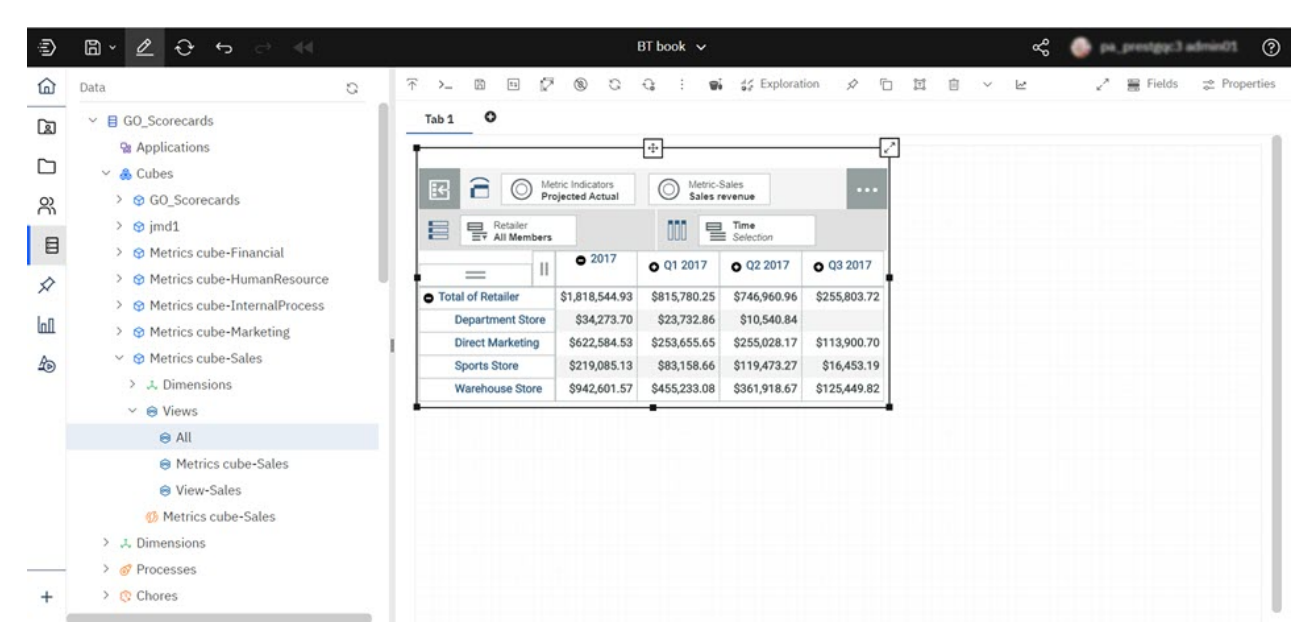

L'utilisation de la nouvelle interface est décrite dans les rubriques pertinentes de l'aide et de la documentation de Planning Analytics Workspace.

### **Applications et plans**

Les applications et les plans vous permettent d'organiser des actifs Planning Analytics Workspace logiquement associés, tels que des livres, des vues et des feuilles Web, dans des conteneurs.

Une application contient des actifs associés, regroupés en sections. Ces sections peuvent refléter la structure des besoins de votre organisation, ainsi que des besoins de planification et de budgétisation, ou tout autre regroupement pertinent d'actifs. Une application contient des actifs logiquement associés, mais aucune action implicite ou requise n'est associée aux actifs ou sections d'une application. Un actif individuel peut appartenir à plusieurs applications.

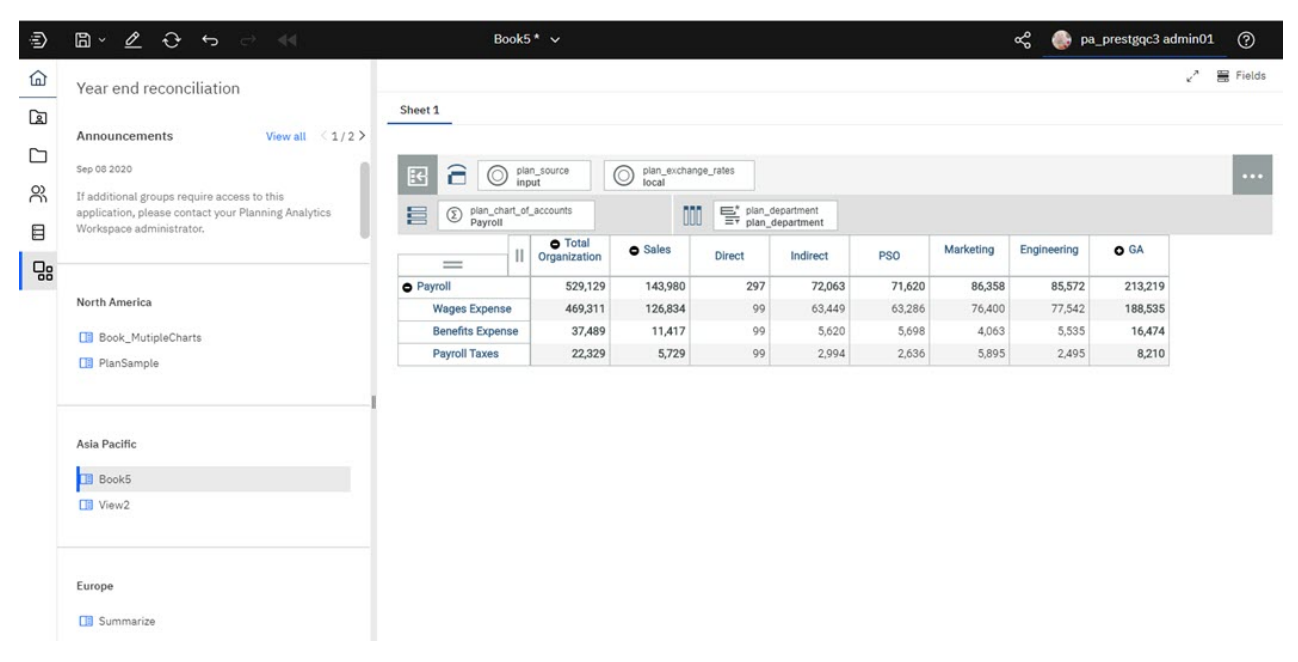

Un plan contient des actifs regroupés en étapes. Ces étapes peuvent représenter des tâches ou contributions distinctes à exécuter dans le cadre d'un processus de planification ou de budgétisation. Les étapes peuvent être ordonnées dans un plan, mais il n'est pas nécessaire que les contributeurs effectuent ces étapes de manière séquentielle ; ils peuvent les réaliser dans n'importe quel ordre. Une date

d'échéance peut également être affectée aux étapes des contributions. Un administrateur peut exiger que des étapes soient explicitement soumises pour approbation et peut rejeter et réinitialiser une soumission.

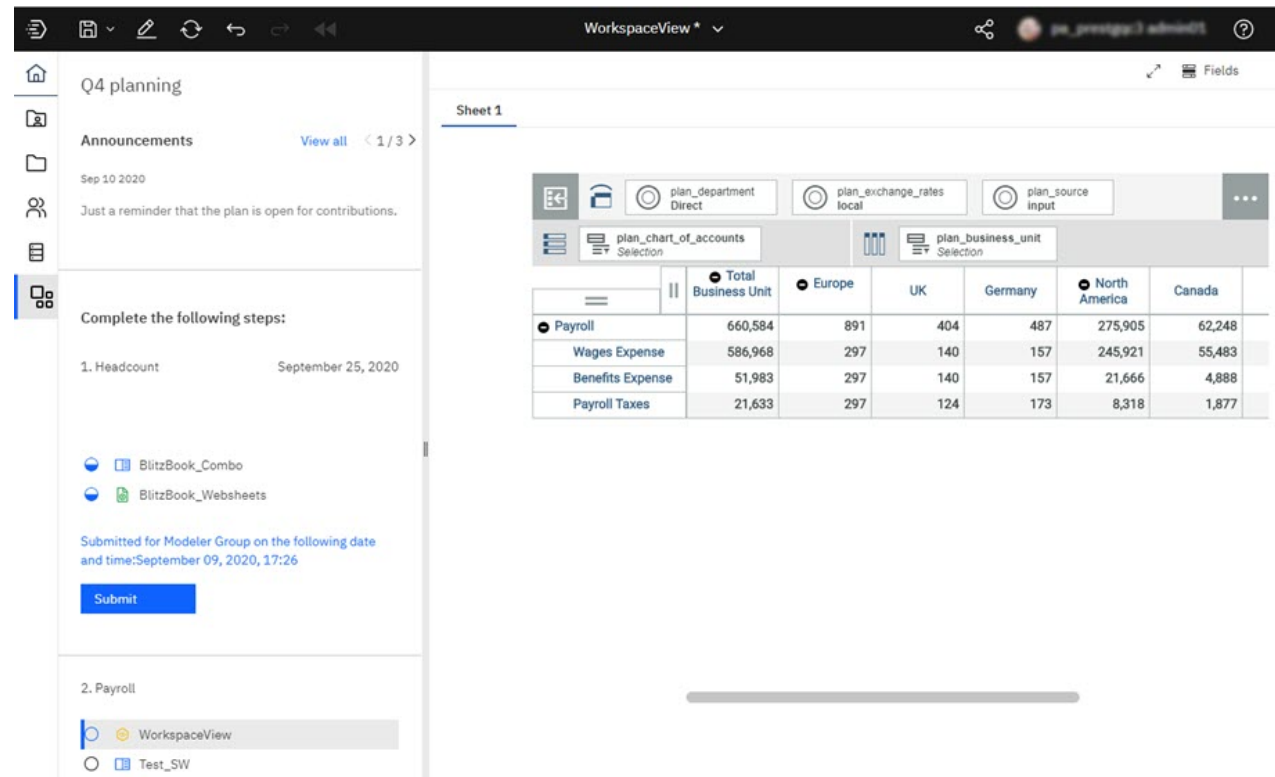

Pour plus d'informations sur la création, la gestion et l'utilisation des applications et des plans, voir [Applications et plans.](https://www.ibm.com/support/knowledgecenter/SSD29G_2.0.0/com.ibm.swg.ba.cognos.tm1_prism_gs.2.0.0.doc/c_paw_applications_plans_overview.html)

#### **Modifications de la page Administration**

La page **Administration** de Planning Analytics Workspace a été réorganisée pour que vous puissiez mieux comprendre votre environnement et pour simplifier l'accès aux tâches d'administration.

La page Administration inclut désormais plusieurs vignettes spécifiques aux tâches. La vignette Bases de données offre un aperçu rapide de la santé de vos bases de données. La vignette Utilisateurs et groupes permet de connaître le nombre d'utilisateurs affectés à chaque rôle et le nombre de groupes définis.

#### Updated: Sep 22, 2020 4:43 PM 3 0

#### Administration

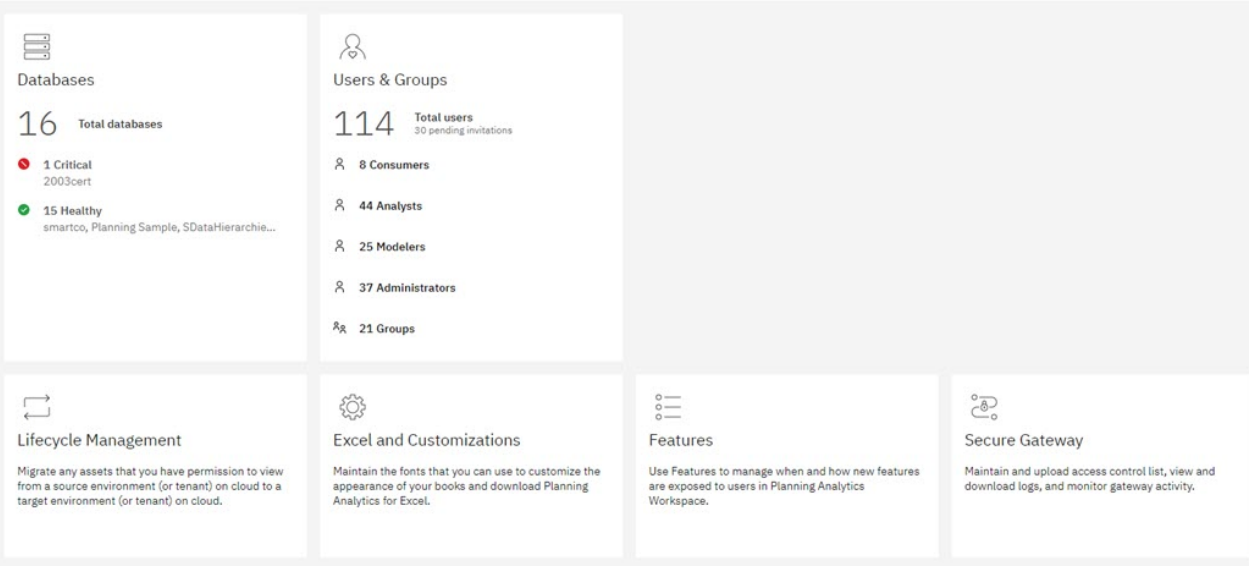

Vous pouvez cliquer sur toute vignette pour effectuer les tâches d'administration qui y sont associées.

Les vignettes disponibles dans la page **Administration** diffèrent selon que vous utilisiez Planning Analytics Workspace local ou sur cloud. La vignette Agents n'est disponible que pour la version locale, tandis que la vignette Passerelle sécurisée n'est disponible que sur le cloud.

Pour des informations complètes sur l'utilisation de la nouvelle page Administration, voir [Administration](https://www.ibm.com/support/knowledgecenter/SSD29G_2.0.0/com.ibm.swg.ba.cognos.tm1_prism_gs.2.0.0.doc/c_paw_administration_top_level.html) [d'IBM Planning Analytics Workspace.](https://www.ibm.com/support/knowledgecenter/SSD29G_2.0.0/com.ibm.swg.ba.cognos.tm1_prism_gs.2.0.0.doc/c_paw_administration_top_level.html)

#### **Prévision**

Vous pouvez désormais utiliser la prévision dans IBM Planning Analytics Workspace pour découvrir et modéliser la tendance, la saisonnalité et la dépendance temporelle dans les données.

Pour générer des prévisions dans Planning Analytics Workspace, utilisez des outils automatisés qui modélisent les données dépendantes du temps. La sélection et l'optimisation d'un modèle automatisé facilitent l'utilisation des prévisions, même si vous ne connaissez pas bien la modélisation de séries temporelles.

Les prévisions et leurs bornes de confiance sont affichées dans les visualisations dans la continuité des données historiques. Vous pouvez également afficher les détails statistiques des modèles générés si vous souhaitez en savoir plus sur le contexte technique.

L'exemple suivant montre les valeurs de prévision et les bornes de confiance dans une visualisation en ligne.

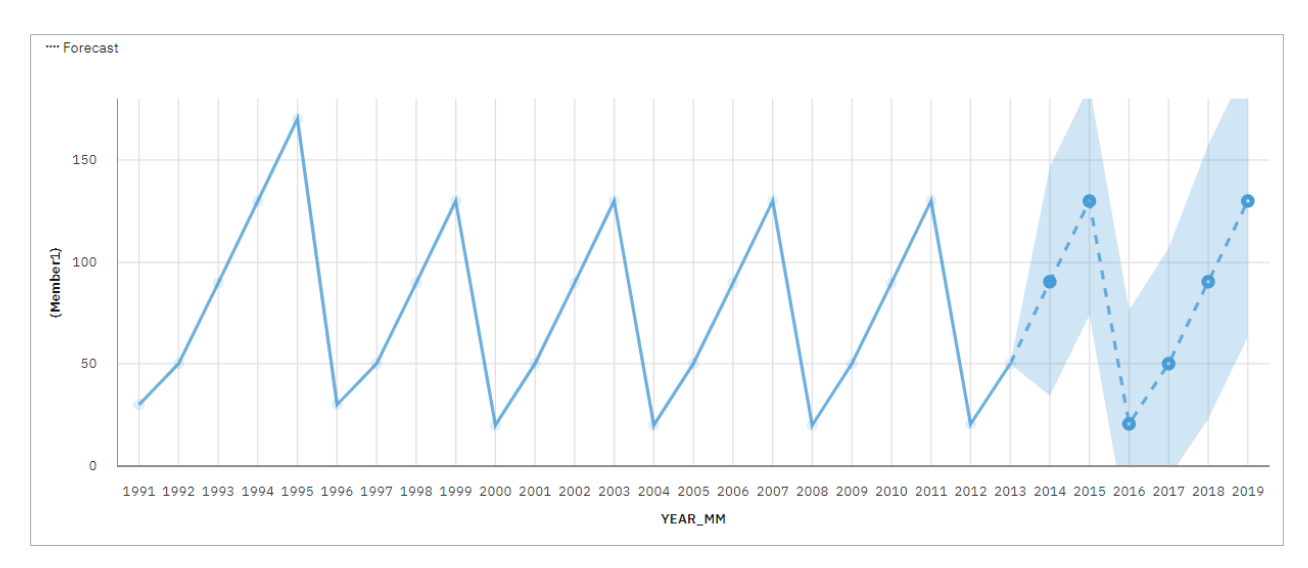

La spécification de séries temporelles dans les prévisions exige souvent de manipuler les données. Planning Analytics Workspace prend en charge un large éventail de séries temporelles sans qu'il ne soit nécessaire de manipuler les données. Ces séries temporelles incluent entre autres les types de date/ heure standard et les zones de temps périodique et cyclique imbriquées. Si les données sont reconnues en tant que série temporelle, elles sont préparées automatiquement. La tendance et les périodes saisonnières appropriées sont détectées et les modèles sont sélectionnés à partir d'un ensemble de neuf types de modèle différents.

Vous pouvez générer des prévisions dans des visualisations à courbes, barres et colonnes. Une prévision permet d'analyser des centaines de séries temporelles par visualisation. Les prévisions et les bornes de confiance sont calculées pour chaque série temporelle et affichées dans la visualisation en tant qu'extensions des données en cours. Vous pouvez inspecter chaque série temporelle séparément et adapter la prévision et les résultats à vos propres données et exigences.

Si les modèles de prévision vous sont familiers, vous pouvez afficher le type de modèle sélectionné, les paramètres de modèle estimés, les mesures de précision standard et les informations récapitulatives de traitement.

Pour des informations complètes sur l'utilisation de la prévision dans Planning Analytics Workspace, ainsi qu'un tutoriel complet, voir [Prévision.](https://www.ibm.com/support/knowledgecenter/SSD29G_2.0.0/com.ibm.swg.ba.cognos.tm1_prism_gs.2.0.0.doc/c_paw_forecasting.html)

### **Améliorations de la documentation et de la visualisation**

Les propriétés disponibles pour gérer tous les aspects de vos livres ont été considérablement développées. Les types de visualisation que vous pouvez utiliser dans Planning Analytics Workspace ont été mis à jour pour un plus grand nombre de visualisations et de meilleure qualité.

#### **Livres**

Tous les objets d'un livre, tels que les explorations, les visualisations, les boutons, les images et le texte, peuvent désormais être gérés avec précision à l'aide d'une sélection étendue de propriétés.

Lorsque vous sélectionnez un objet dans un livre, puis cliquez sur l'onglet **Propriétés** , vous pouvez voir une liste développée des propriétés que vous pouvez définir pour gérer l'objet dans votre livre. Les propriétés disponibles varient selon le type d'objet et les propriétés que vous connaissez sont toujours disponibles, mais de nouvelles propriétés vous permettent de gérer avec précision la taille, la position, l'alignement et l'apparence de tous les objets d'un livre.

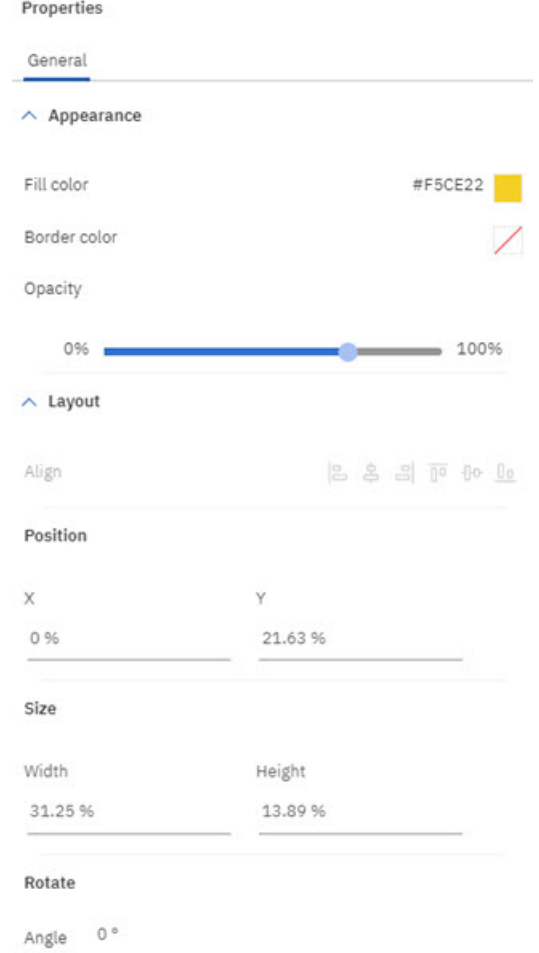

Vous pouvez également définir des propriétés de tableau de bord pour gérer l'aspect général de votre livre.

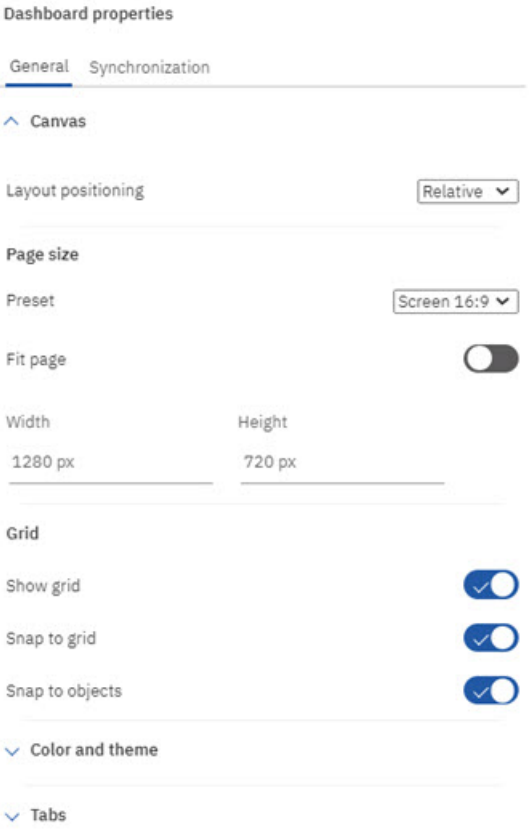

Les détails sur l'utilisation de ces propriétés sont fournis dans les rubriques individuelles décrivant la création et la gestion des livres. Pour plus d'informations, voir [Utilisation de livres et de vues](https://www.ibm.com/support/knowledgecenter/SSD29G_2.0.0/com.ibm.swg.ba.cognos.tm1_prism_gs.2.0.0.doc/c_prism_books_views.html).

#### **Visualisations**

La liste des visualisations disponibles dans Planning Analytics Workspace a été étendue pour inclure vingt-cinq options.

Visualizations

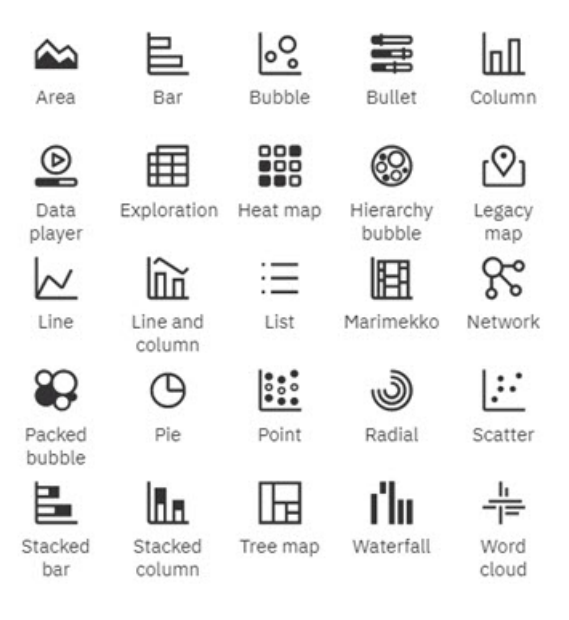

Les explorations peuvent être remplacées par des visualisations de la même manière que d'habitude, mais vous pouvez également placer une visualisation vide sur un livre et utiliser des zones d'insertion pour générer la visualisation.

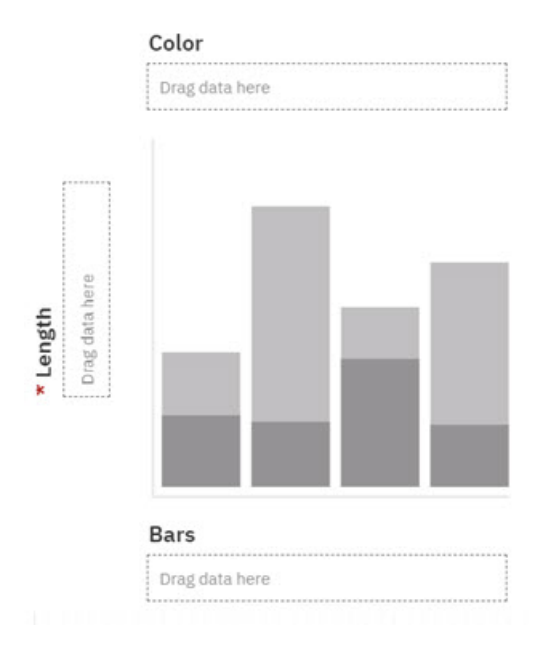

Vous pouvez faire glisser et déposer des dimensions de l'arborescence des données dans les zones de liste **Glisser les données ici** pour générer intégralement une visualisation. Une fois la visualisation terminée, vous pouvez la gérer à l'aide de l'onglet Zones d'un livre. Vous pouvez faire glisser des dimensions dans des zones différentes pour modifier la structure de votre visualisation ou cliquer sur une zone pour sélectionner un nouveau membre à utiliser dans votre visualisation.

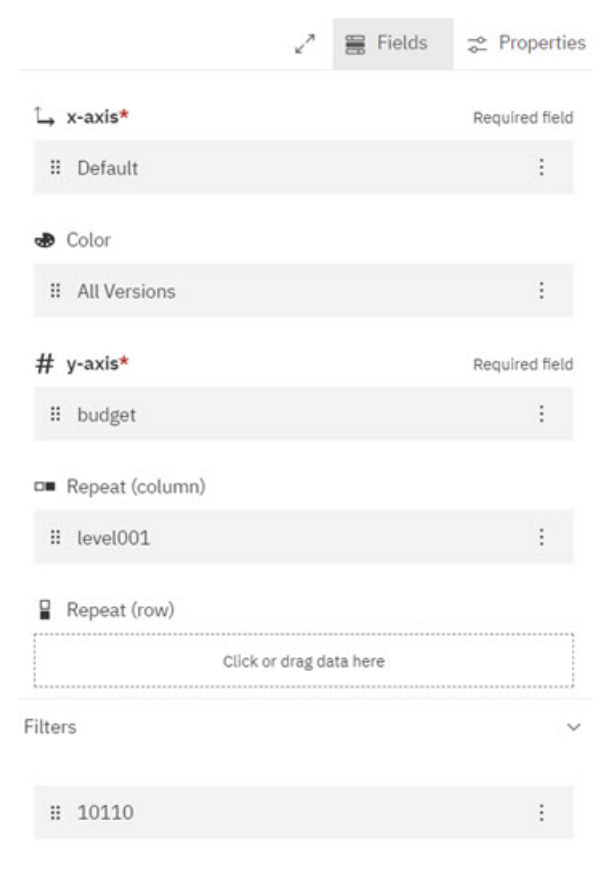

Pour plus de détails, voir [Visualisations.](https://www.ibm.com/support/knowledgecenter/en/SSD29G_2.0.0/com.ibm.swg.ba.cognos.tm1_prism_gs.2.0.0.doc/c_visualizations_in_paw_nextgen.dita)

### **Demande d'aide dans le panneau cognitif Apprendre**

Si vous souhaitez en savoir plus sur l'utilisation de Planning Analytics Workspace, cliquez sur l'icône Aide

 et posez une question. L'aide cognitive adapte votre expérience d'aide en fonction de l'endroit où vous vous trouvez dans le produit et ne renvoie que les réponses pertinentes pour votre rôle utilisateur. Les vidéos, les blogues et les documentations les plus récentes sont disponibles.

Utilisez ces fonctionnalités de la sous-fenêtre Apprendre pour trouver des réponses et devenir plus productif !

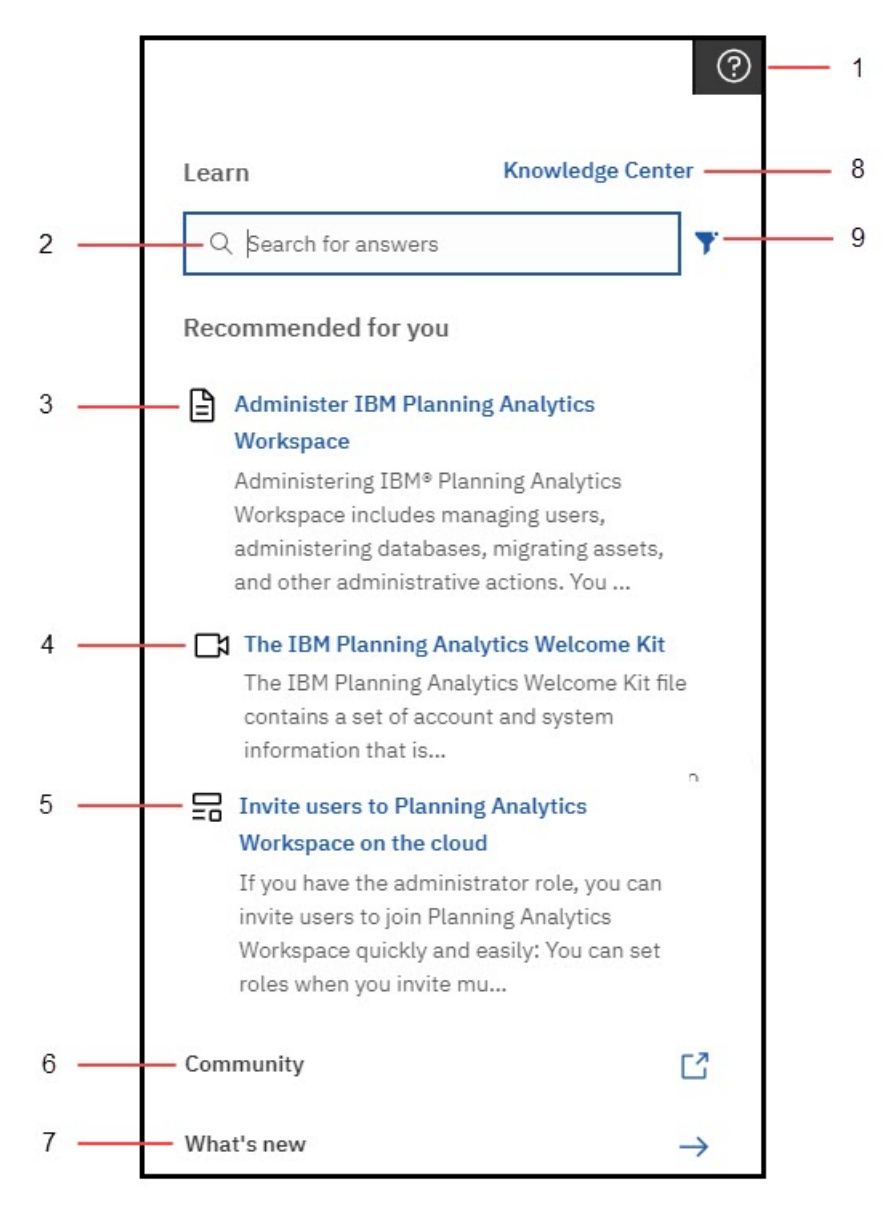

**1**

Cliquez sur l'icône Aide pour ouvrir la sous-fenêtre Apprendre (elle se rappelle de votre emplacement lors de sa dernière ouverture). Cliquez n'importe où pour la fermer. Le panneau Apprendre recommande un contenu en lien avec votre tâche et recherche les contenus similaires que vous pourriez également trouver utiles. Son travail d'apprentissage ne s'arrête jamais. Lorsque vous recherchez et trouvez des réponses, vous entraînez la sous-fenêtre Apprendre et ces réponses influencent les recommandations futures.

**2**

Saisissez une question dans la zone Rechercher. Vous pouvez effectuer des recherches dans n'importe quelle langue prise en charge dans le panneau Apprendre et voir la documentation traduite dans les résultats de votre recherche. Vous voyez également des blogues et des vidéos qui correspondent à votre recherche ; toutefois, ces derniers ne sont pas traduits.

**3**

Lisez la documentation officielle du produit, qui provient d'IBM Knowledge Center.

**4**

Regardez une vidéo ! Parfois, la meilleure méthode d'apprentissage consiste à voir le produit fonctionner.

**5**

Lisez un article du blogue de la communauté Planning Analytics. Les articles de ce blogue sont écrits par des spécialistes qui utilisent Planning Analytics Workspace et partagent leurs conseils et astuces.

**6**

Accédez à la communauté Planning Analytics. Dans cette communauté, vous pouvez trouver les articles, articles de blogue et événements les plus récents. Vous pouvez également commencer à contribuer aux discussions sur Planning Analytics.

**7**

Cliquez sur **Nouveautés** pour découvrir les nouveautés de la dernière édition de Planning Analytics Workspace.

**8**

Visitez l'IBM Knowledge Center pour lire l'ensemble de la documentation IBM Planning Analytics qu'il contient, y compris celle des produits connexes.

**9**

Filtrez vos résultats de recherche pour n'afficher que votre type de contenu préféré : vidéos, blogues ou documentation.

### **Remarques sur la mise à niveau vers la nouvelle expérience de Planning Analytics Workspace**

Les utilisateurs doivent prendre en compte les remarques ci-après avant de procéder à une mise à niveau vers la nouvelle expérience de Planning Analytics Workspace 2.0.57 SC local et 2.0.58 cloud.

La mise à niveau vers Planning Analytics Workspace 2.0.57 SC local est une mise à niveau permanente. Il n'est pas possible de rétablir une version précédente de Planning Analytics Workspace Classic.

De même, lorsqu'un administrateur s'engage à effectuer une mise à niveau dans l'édition 2.0.58 cloud, il n'a aucun moyen de rétablir l'expérience utilisateur 'classique'.

#### **Fonctionnalités non prises en charge dans les éditions 2.0.57 local/2.0.58 cloud initiales**

Ces fonctionnalités ne sont pas prises en charge dans l'édition Planning Analytics Workspace initiale de la nouvelle expérience. La prise en charge de ces fonctionnalités pourra être éventuellement réintroduite dans des versions ultérieures.

- Les graphiques d'indicateurs et la génération de scorecards (Diagramme d'impact, Carte stratégique, Diagramme personnalisé) ne sont pas pris en charge.
- Les visualisations de mappe d'arborescence sont correctement mises à niveau, *sauf* si l'axe comporte plusieurs dimensions, auquel cas la mappe d'arborescence est convertie en exploration lors de la mise à niveau du livre.
- La page d'arrivée Rapports et analyses n'affiche pas de vignettes individuelles pour les livres, vues ou feuilles Web. Au lieu de cela, la page d'arrivée Rapports et analyses affiche une liste de tous les actifs pouvant être interrogée et triée.
- Les périphériques mobiles ne sont pas entièrement pris en charge dans la version initiale de la nouvelle expérience car certains gestes ne sont pas encore implémentés.
- Un administrateur ne peut pas configurer une palette de couleurs globale. (Cette capacité est prise en charge à partir de Planning Analytics Workspace 2.0.59.)
- Lorsque vous cliquez sur **Partager** > **Exporter**, vous ne pouvez pas partager un livre ou une vue sous forme d'image ou de document PowerPoint. Vous pouvez toutefois l'exporter au format PDF avec des options d'impression améliorées.
- La barre d'intention (parfois appelée barre NLP) n'est pas disponible dans cette édition.

#### **Différences de comportement entre Planning Analytics Workspace 2.0.57 local/ 2.0.58 cloud et Planning Analytics Workspace Classic**

- Les discussions sont obsolètes, comme annoncé précédemment dans cet [avis sur l'obsolescence.](https://supportcontent.ibm.com/support/pages/planning-analytics-workspace-chat-feature-deprecation-notice)
- Les signets et l'historique ne sont plus disponibles dans l'arborescence de contenu/données. A la place, vous pouvez utiliser les onglets Récents or Favoris de la page Accueil de Planning Analytics Workspace pour ouvrir des actifs que vous avez récemment visualisés ou définis comme favoris.
- Les collections ont été remplacées par des épingles. Vous pouvez épingler une vue ou une feuille Web d'un livre. Vous pouvez accéder aux éléments épinglés à partir du bouton Epingler  $\hat{\mathcal{R}}$ , en mode édition.

#### **Améliorations de l'administration des bases de données**

Vous pouvez maintenant sauvegarder les données et actualiser la sécurité d'une base de données sélectionnée directement à partir de l'arborescence des données.

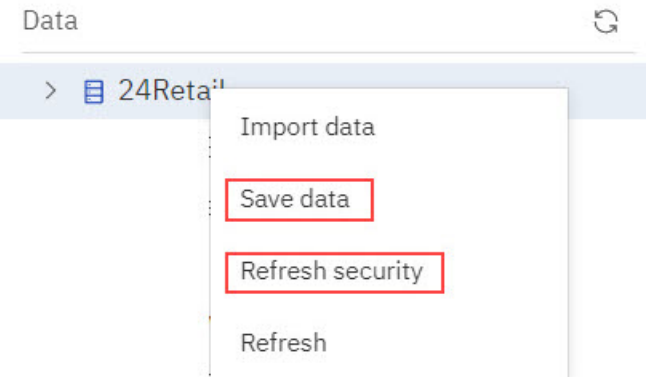

#### **Sauvegarder les données**

Pour sauvegarder toutes les données d'une base de données en mémoire sur le disque, cliquez à l'aide du bouton droit de la souris sur la base de données dans l'arborescence des données, puis cliquez sur **Sauvegarder les données**. Cette action redémarre également le fichier tm1s.log de la base de données.

#### **Actualiser la sécurité**

Pour mettre à jour toutes les affectations et structures de sécurité d'une base de données, cliquez à l'aide du bouton droit de la souris sur la base de données dans l'arborescence des données, puis cliquez sur **Actualiser la sécurité**.

### **Planning Analytics for Microsoft Excel : la connexion ou l'accès serveur peut échouer dans la nouvelle expérience**

Ce problème peut uniquement se produire lors de l'authentification auprès d'une base de données TM1 locale dans la nouvelle expérience Planning Analytics. Il ne se produira pas lors de l'authentification auprès d'une base de données locale dans l'expérience Planning Analytics classique ou auprès d'une base de données Planning Analytics on Cloud.

Lorsque vous tentez de vous connecter à une base de données TM1 à partir de Planning Analytics for Microsoft Excel, vous pouvez recevoir l'erreur suivante dans certaines configurations ou conditions : Cannot load the requested view.

Pour contourner ce problème, vous pouvez ignorer l'erreur, sélectionner à nouveau la base de données TM1 de votre choix et vous reconnecter à l'aide d'un nom d'utilisateur valide.

Ce problème sera corrigé dans une édition future.

# **2.0.57 - Nouveautés (2 octobre 2020)**

Planning Analytics Workspace 2.0.57 SC est une édition locale qui modifie considérablement la présentation de Planning Analytics Workspace et apporte d'importantes nouvelles fonctionnalités.

Les mises à jour de chaque version de Planning Analytics Workspace sont cumulatives. Pour connaître les nouveautés des éditions précédentes, voir [Chapitre 2, «Nouveautés dans Planning Analytics Workspace»,](#page-56-0) [à la page 47](#page-56-0).

### **Apprendre des spécialistes**

La nouvelle expérience Planning Analytics Workspace a fait l'objet de nombreuses modifications en profondeur, introduites dans les versions 2.0.57 locale et 2.0.58 cloud. Le meilleur endroit pour en apprendre davantage sur ces modifications, qu'il s'agisse d'une interface entièrement révisée ou de nouvelles fonctionnalités importantes comme la prévision, reste les blogues détaillés créés par nos spécialistes en la matière.

Cliquez [ici pour visiter le blogue central](https://community.ibm.com/community/user/businessanalytics/blogs/michael-mcgeein/2020/10/02/new-ibm-planning-analytics-capabilities-sc57) sur les améliorations et nouvelles fonctionnalités de Planning Analytics Workspace. Dans ce blogue central, vous trouverez des liens vers d'autres articles de blogue et des informations supplémentaires provenant d'une palette de professionnels Planning Analytics Workspace.

#### **Présentation améliorée**

L'interface utilisateur de Planning Analytics Workspace a été mise à jour pour faciliter la réalisation des tâches, offrir une expérience plus cohérente avec les autres produits IBM et simplifier la transition entre Planning Analytics Workspace et Cognos Analytics.

Dans le cadre de cette mise à jour de l'interface, de nouvelles icônes respectant les principes Carbon Design ont été introduites dans Planning Analytics Workspace. Pour plus d'informations sur les principes Carbon Design, voir<https://www.carbondesignsystem.com>.

**Remarque :** L'interface existant dans les versions de Planning Analytics Workspace antérieures à la version 2.0.57 SC étant toujours prise en charge, il est nécessaire de faire la différence entre la nouvelle interface et l'ancienne dans la documentation. Lorsque les procédures ou fonctionnalités de l'interface actuelle (nouvelle) et de l'ancienne diffèrent, la documentation utilise le nom Planning Analytics Workspace pour l'interface actuelle et le nom Planning Analytics Workspace Classic pour l'interface de la version 2.0.55 SC et des versions antérieures.

La nouvelle page **Accueil** de Planning Analytics Workspace est la première modification importante que vous constaterez. notice. Dans la nouvelle page **Accueil**, vous pouvez accéder rapidement à la zone à utiliser, personnalisée pour votre rôle dans Planning Analytics Workspace. Vous pouvez également ouvrir rapidement vos applications et vos plans, ainsi que vos éléments récents et favoris.

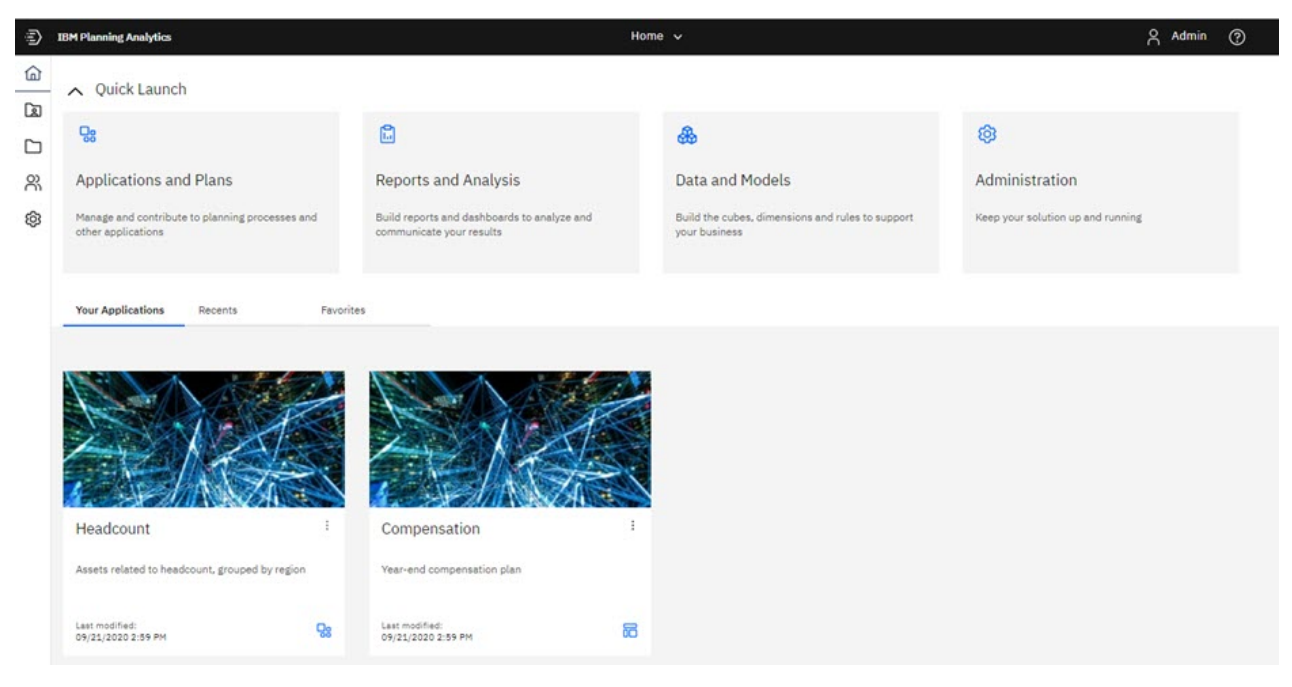

Les vignettes Lancement rapide proéminentes qui permettent d'accéder immédiatement à **Applications et plans**, **Rapports et analyses**, **Données et modèles** et **Administration** sont affichées de manière dynamique en fonction de votre rôle lorsque vous vous connectez à Planning Analytics Workspace. Seules les vignettes que vous pouvez utiliser en fonction de votre rôle apparaissent. Par exemple, un administrateur voit toutes les vignettes Lancement rapide, tandis qu'un analyste ne voit que les vignettes **Applications et plans** et **Rapports et analyses**. Vous pouvez cliquer sur le bouton Afficher/Masquer du Lancement rapide <a>
Out<br/>ick Launch pour afficher ou masquer les vignettes Lancement rapide. Si vous masquez les vignettes, vous pouvez voir un plus grand nombre de vos applications, éléments récents ou éléments favoris.

Vous remarquerez également des améliorations dans d'autres emplacements familiers. Par exemple, dans les livres, l'interface utilisateur est simplifiée, de nouvelles icônes sont présentes et la barre d'outils a été détachée de la vue.

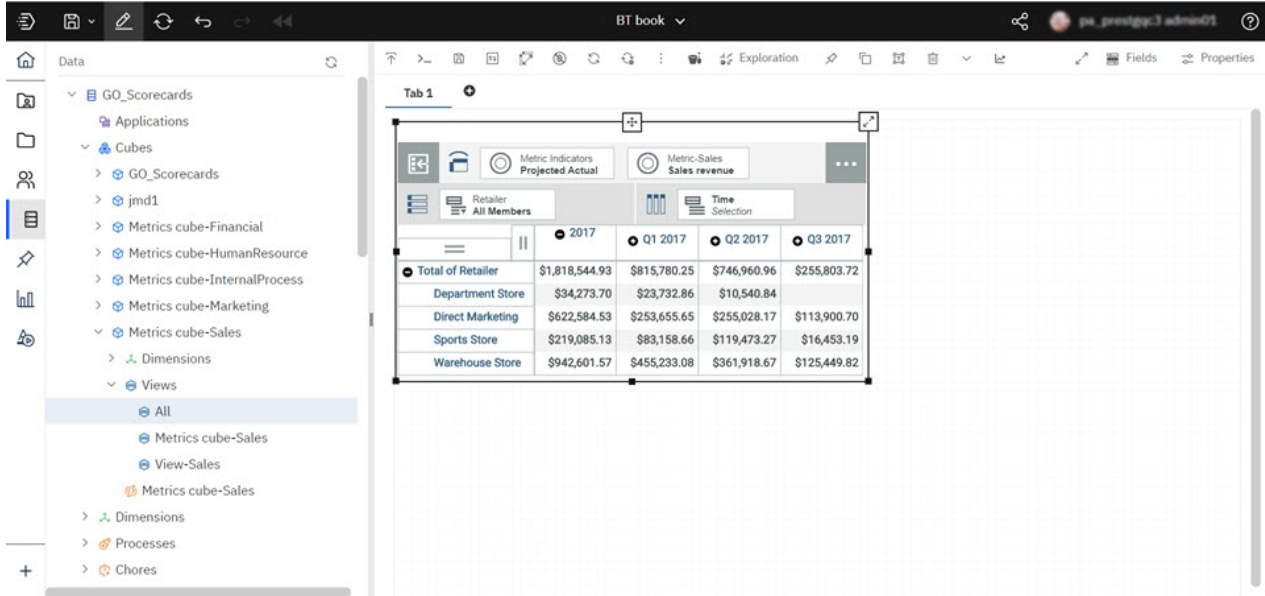

L'utilisation de la nouvelle interface est décrite dans les rubriques pertinentes de l'aide et de la documentation de Planning Analytics Workspace.

### **Applications et plans**

Les applications et les plans vous permettent d'organiser des actifs Planning Analytics Workspace logiquement associés, tels que des livres, des vues et des feuilles Web, dans des conteneurs.

Une application contient des actifs associés, regroupés en sections. Ces sections peuvent refléter la structure des besoins de votre organisation, ainsi que des besoins de planification et de budgétisation, ou tout autre regroupement pertinent d'actifs. Une application contient des actifs logiquement associés, mais aucune action implicite ou requise n'est associée aux actifs ou sections d'une application. Un actif individuel peut appartenir à plusieurs applications.

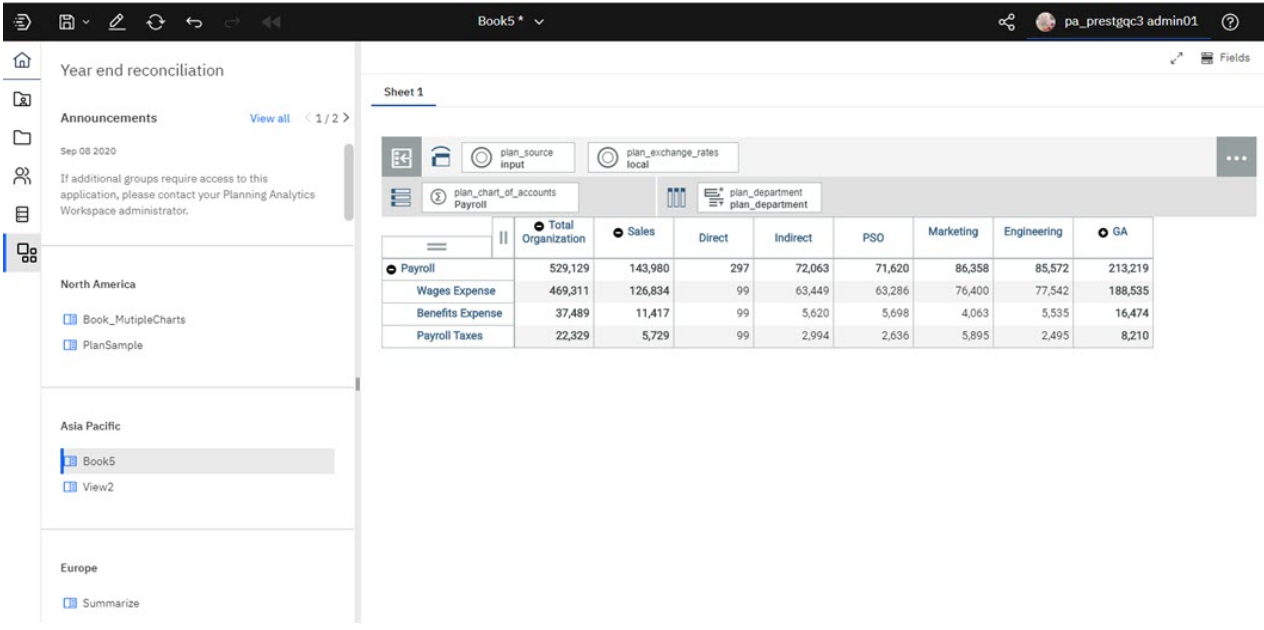

Un plan contient des actifs regroupés en étapes. Ces étapes peuvent représenter des tâches ou contributions distinctes à exécuter dans le cadre d'un processus de planification ou de budgétisation. Les étapes peuvent être ordonnées dans un plan, mais il n'est pas nécessaire que les contributeurs effectuent ces étapes de manière séquentielle ; ils peuvent les réaliser dans n'importe quel ordre. Une date d'échéance peut également être affectée aux étapes des contributions. Un administrateur peut exiger que des étapes soient explicitement soumises pour approbation et peut rejeter et réinitialiser une soumission.

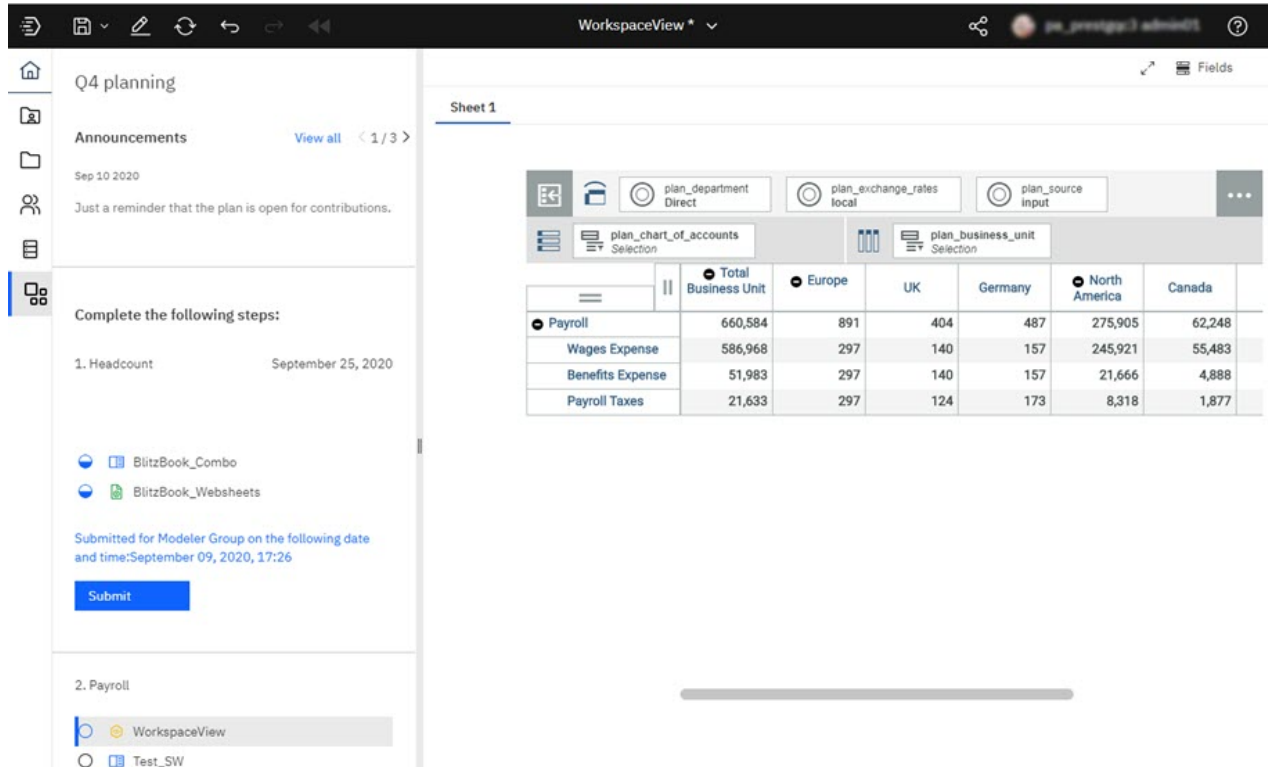

Pour plus d'informations sur la création, la gestion et l'utilisation des applications et des plans, voir [Applications et plans.](https://www.ibm.com/support/knowledgecenter/SSD29G_2.0.0/com.ibm.swg.ba.cognos.tm1_prism_gs.2.0.0.doc/c_paw_applications_plans_overview.html)

#### **Modifications de la page Administration**

La page **Administration** de Planning Analytics Workspace a été réorganisée pour que vous puissiez mieux comprendre votre environnement et pour simplifier l'accès aux tâches d'administration.

La page Administration inclut désormais plusieurs vignettes spécifiques aux tâches. La vignette Bases de données offre un aperçu rapide de la santé de vos bases de données. La vignette Utilisateurs et groupes permet de connaître le nombre d'utilisateurs affectés à chaque rôle et le nombre de groupes définis.

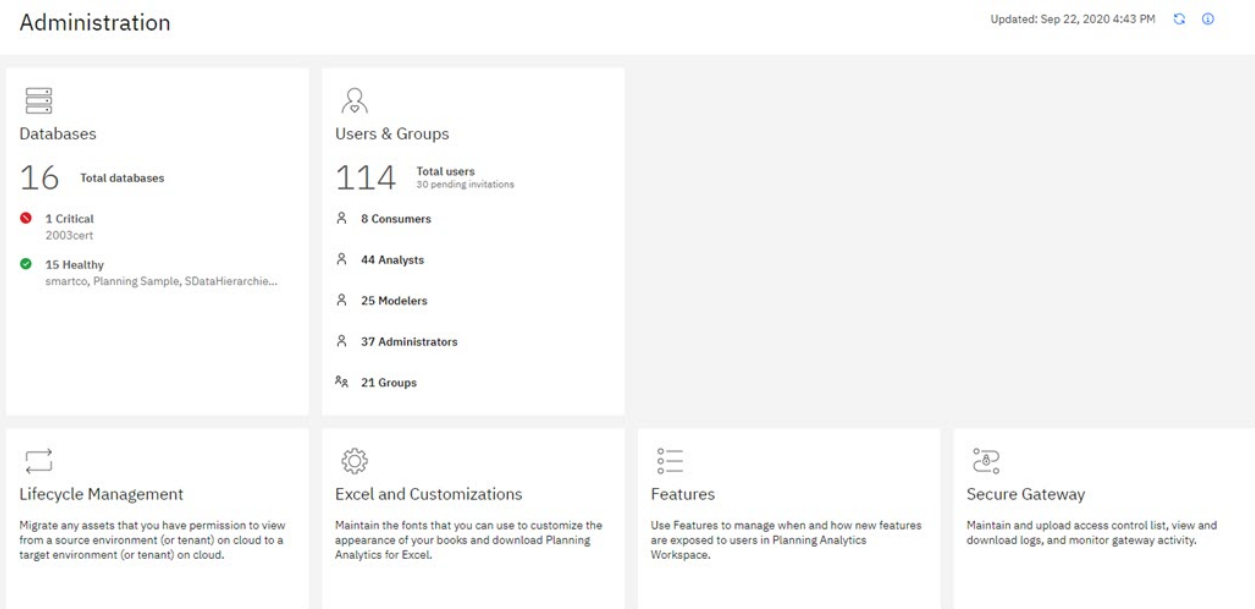

Vous pouvez cliquer sur toute vignette pour effectuer les tâches d'administration qui y sont associées.

Les vignettes disponibles dans la page **Administration** diffèrent selon que vous utilisiez Planning Analytics Workspace local ou sur cloud. La vignette Agents n'est disponible que pour la version locale, tandis que la vignette Passerelle sécurisée n'est disponible que sur le cloud.

Pour des informations complètes sur l'utilisation de la nouvelle page Administration, voir [Administration](https://www.ibm.com/support/knowledgecenter/SSD29G_2.0.0/com.ibm.swg.ba.cognos.tm1_prism_gs.2.0.0.doc/c_paw_administration_top_level.html) [d'IBM Planning Analytics Workspace.](https://www.ibm.com/support/knowledgecenter/SSD29G_2.0.0/com.ibm.swg.ba.cognos.tm1_prism_gs.2.0.0.doc/c_paw_administration_top_level.html)

### **Prévision**

Vous pouvez désormais utiliser la prévision dans IBM Planning Analytics Workspace pour découvrir et modéliser la tendance, la saisonnalité et la dépendance temporelle dans les données.

Pour générer des prévisions dans Planning Analytics Workspace, utilisez des outils automatisés qui modélisent les données dépendantes du temps. La sélection et l'optimisation d'un modèle automatisé facilitent l'utilisation des prévisions, même si vous ne connaissez pas bien la modélisation de séries temporelles.

Les prévisions et leurs bornes de confiance sont affichées dans les visualisations dans la continuité des données historiques. Vous pouvez également afficher les détails statistiques des modèles générés si vous souhaitez en savoir plus sur le contexte technique.

L'exemple suivant montre les valeurs de prévision et les bornes de confiance dans une visualisation en ligne.

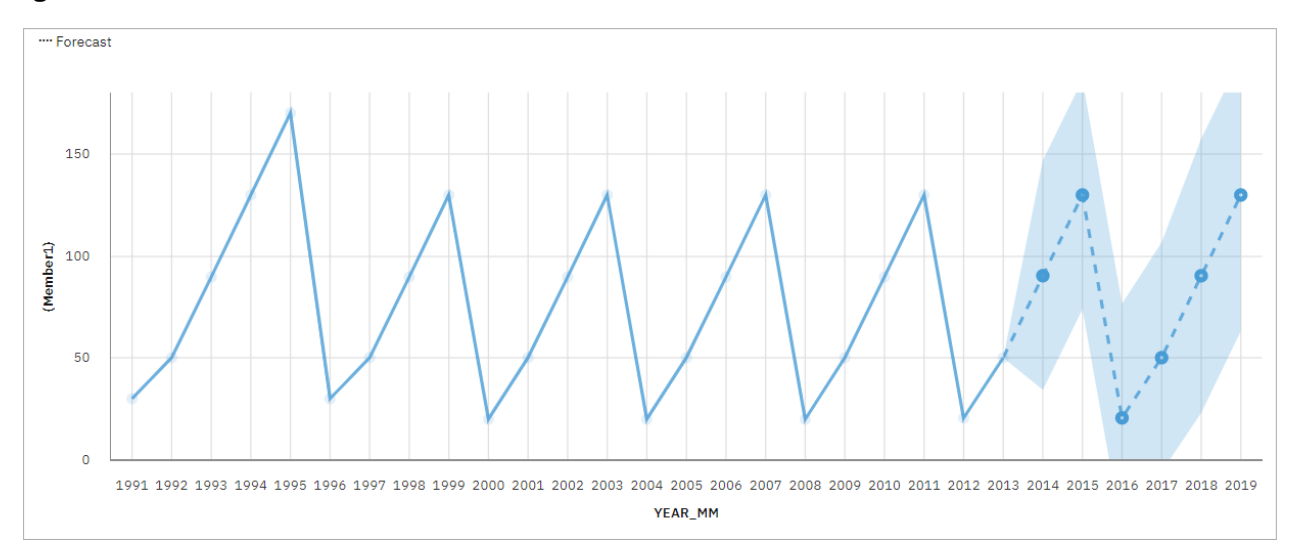

La spécification de séries temporelles dans les prévisions exige souvent de manipuler les données. Planning Analytics Workspace prend en charge un large éventail de séries temporelles sans qu'il ne soit nécessaire de manipuler les données. Ces séries temporelles incluent entre autres les types de date/ heure standard et les zones de temps périodique et cyclique imbriquées. Si les données sont reconnues en tant que série temporelle, elles sont préparées automatiquement. La tendance et les périodes saisonnières appropriées sont détectées et les modèles sont sélectionnés à partir d'un ensemble de neuf types de modèle différents.

Vous pouvez générer des prévisions dans des visualisations à courbes, barres et colonnes. Une prévision permet d'analyser des centaines de séries temporelles par visualisation. Les prévisions et les bornes de confiance sont calculées pour chaque série temporelle et affichées dans la visualisation en tant qu'extensions des données en cours. Vous pouvez inspecter chaque série temporelle séparément et adapter la prévision et les résultats à vos propres données et exigences.

Si les modèles de prévision vous sont familiers, vous pouvez afficher le type de modèle sélectionné, les paramètres de modèle estimés, les mesures de précision standard et les informations récapitulatives de traitement.

Pour des informations complètes sur l'utilisation de la prévision dans Planning Analytics Workspace, ainsi qu'un tutoriel complet, voir [Prévision.](https://www.ibm.com/support/knowledgecenter/SSD29G_2.0.0/com.ibm.swg.ba.cognos.tm1_prism_gs.2.0.0.doc/c_paw_forecasting.html)

## **Améliorations de la documentation et de la visualisation**

Les propriétés disponibles pour gérer tous les aspects de vos livres ont été considérablement développées. Les types de visualisation que vous pouvez utiliser dans Planning Analytics Workspace ont été mis à jour pour un plus grand nombre de visualisations et de meilleure qualité.

#### **Livres**

Tous les objets d'un livre, tels que les explorations, les visualisations, les boutons, les images et le texte, peuvent désormais être gérés avec précision à l'aide d'une sélection étendue de propriétés.

Lorsque vous sélectionnez un objet dans un livre, puis cliquez sur l'onglet **Propriétés** , vous pouvez voir une liste développée des propriétés que vous pouvez définir pour gérer l'objet dans votre livre. Les propriétés disponibles varient selon le type d'objet et les propriétés que vous connaissez sont toujours disponibles, mais de nouvelles propriétés vous permettent de gérer avec précision la taille, la position, l'alignement et l'apparence de tous les objets d'un livre.

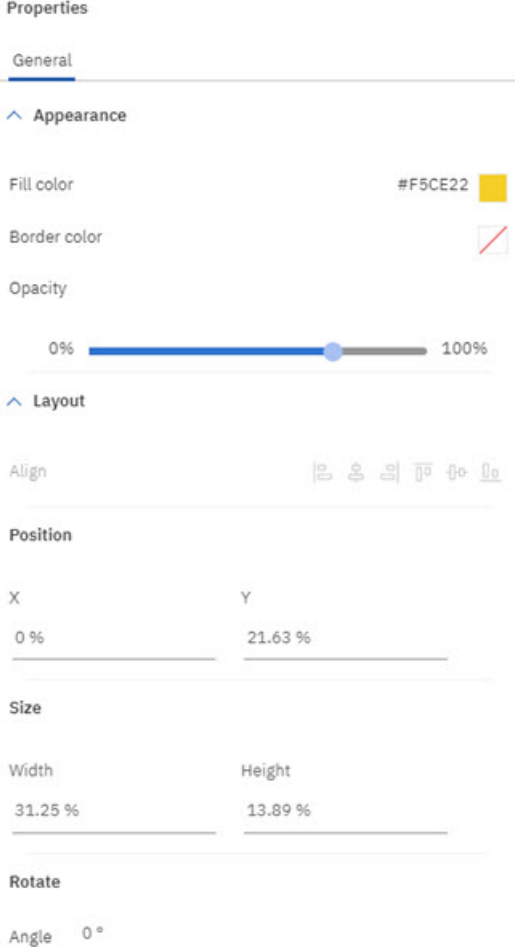

Vous pouvez également définir des propriétés de tableau de bord pour gérer l'aspect général de votre livre.

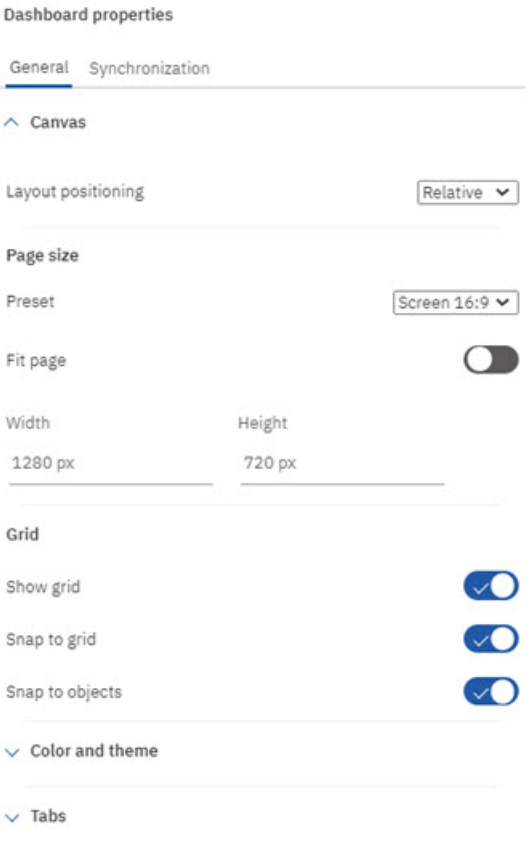

Les détails sur l'utilisation de ces propriétés sont fournis dans les rubriques individuelles décrivant la création et la gestion des livres. Pour plus d'informations, voir [Utilisation de livres et de vues](https://www.ibm.com/support/knowledgecenter/SSD29G_2.0.0/com.ibm.swg.ba.cognos.tm1_prism_gs.2.0.0.doc/c_prism_books_views.html).

#### **Visualisations**

La liste des visualisations disponibles dans Planning Analytics Workspace a été étendue pour inclure vingt-cinq options.

Visualizations

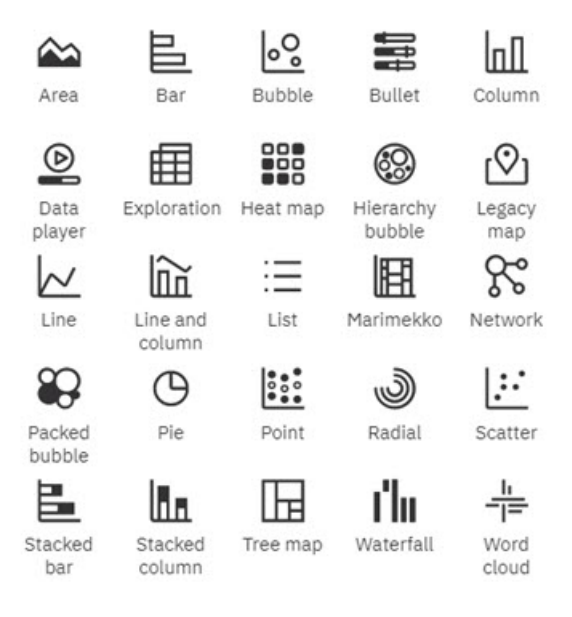

Les explorations peuvent être remplacées par des visualisations de la même manière que d'habitude, mais vous pouvez également placer une visualisation vide sur un livre et utiliser des zones d'insertion pour générer la visualisation.

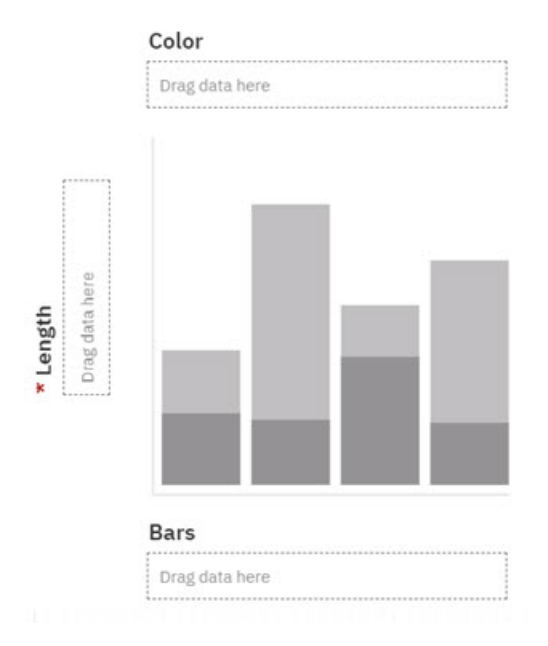

Vous pouvez faire glisser et déposer des dimensions de l'arborescence des données dans les zones de liste **Glisser les données ici** pour générer intégralement une visualisation. Une fois la visualisation terminée, vous pouvez la gérer à l'aide de l'onglet Zones d'un livre. Vous pouvez faire glisser des dimensions dans des zones différentes pour modifier la structure de votre visualisation ou cliquer sur une zone pour sélectionner un nouveau membre à utiliser dans votre visualisation.

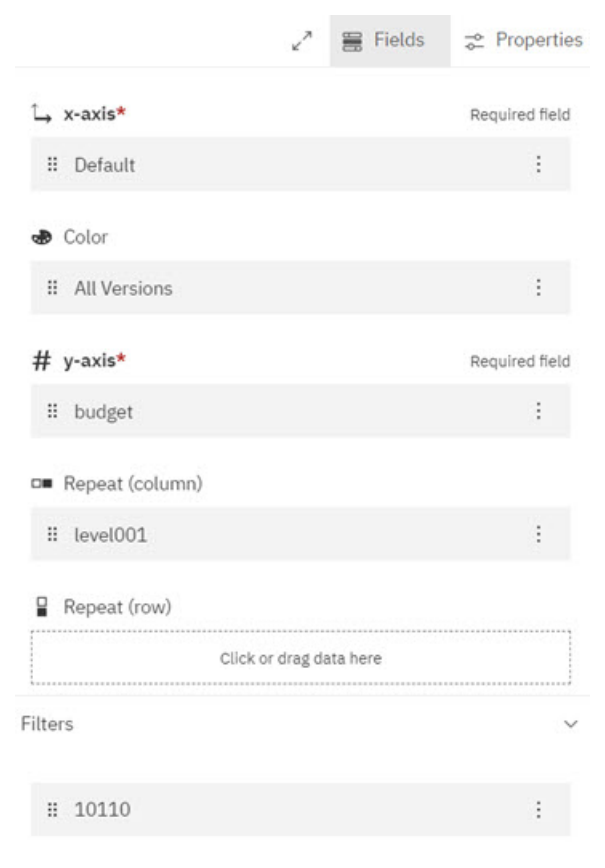

Pour plus de détails, voir [Visualisations.](https://www.ibm.com/support/knowledgecenter/en/SSD29G_2.0.0/com.ibm.swg.ba.cognos.tm1_prism_gs.2.0.0.doc/c_visualizations_in_paw_nextgen.dita)

### **Demande d'aide dans le panneau cognitif Apprendre**

Si vous souhaitez en savoir plus sur l'utilisation de Planning Analytics Workspace, cliquez sur l'icône Aide

 et posez une question. L'aide cognitive adapte votre expérience d'aide en fonction de l'endroit où vous vous trouvez dans le produit et ne renvoie que les réponses pertinentes pour votre rôle utilisateur. Les vidéos, les blogues et les documentations les plus récentes sont disponibles.

Utilisez ces fonctionnalités de la sous-fenêtre Apprendre pour trouver des réponses et devenir plus productif !

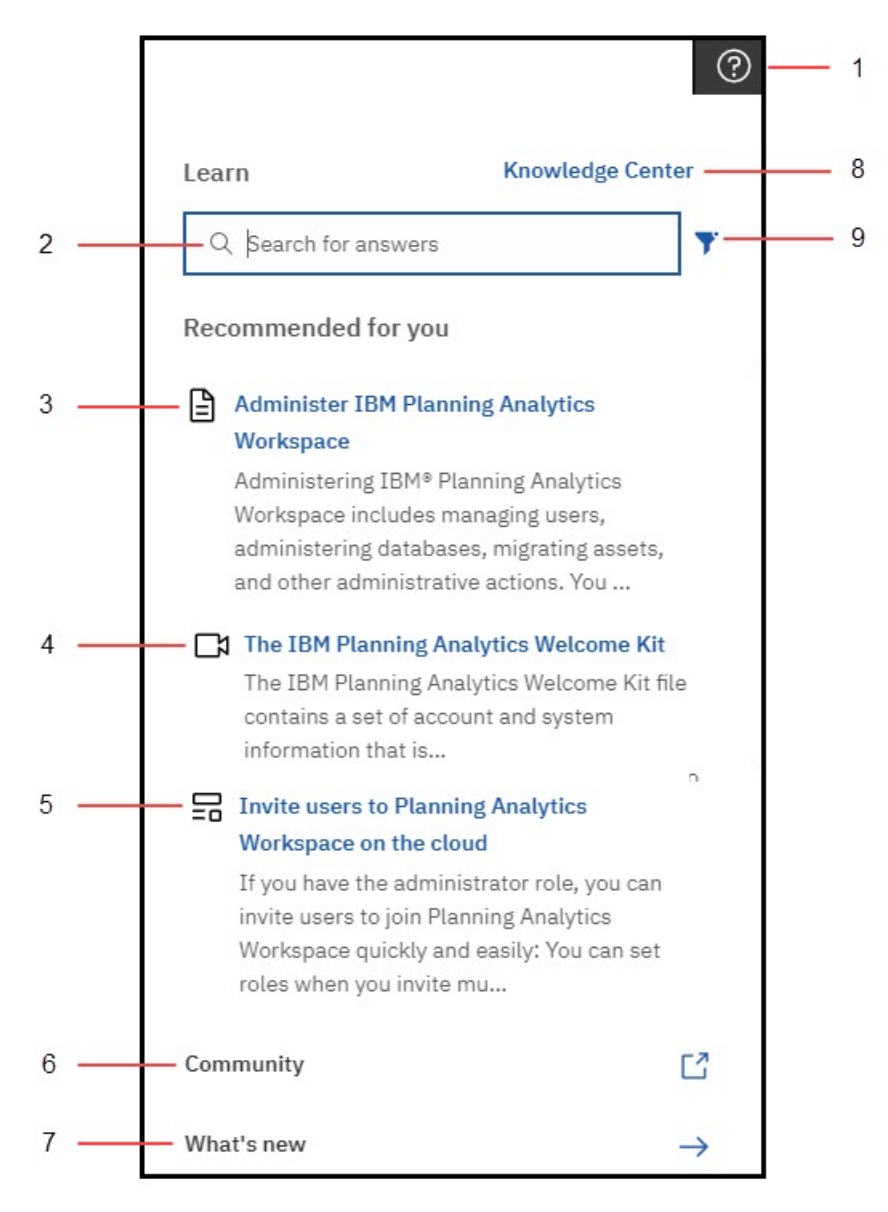

**1**

Cliquez sur l'icône Aide pour ouvrir la sous-fenêtre Apprendre (elle se rappelle de votre emplacement lors de sa dernière ouverture). Cliquez n'importe où pour la fermer. Le panneau Apprendre recommande un contenu en lien avec votre tâche et recherche les contenus similaires que vous pourriez également trouver utiles. Son travail d'apprentissage ne s'arrête jamais. Lorsque vous recherchez et trouvez des réponses, vous entraînez la sous-fenêtre Apprendre et ces réponses influencent les recommandations futures.

**2**

Saisissez une question dans la zone Rechercher. Vous pouvez effectuer des recherches dans n'importe quelle langue prise en charge dans le panneau Apprendre et voir la documentation traduite dans les résultats de votre recherche. Vous voyez également des blogues et des vidéos qui correspondent à votre recherche ; toutefois, ces derniers ne sont pas traduits.

**3**

Lisez la documentation officielle du produit, qui provient d'IBM Knowledge Center.

**4**

Regardez une vidéo ! Parfois, la meilleure méthode d'apprentissage consiste à voir le produit fonctionner.

**5**

Lisez un article du blogue de la communauté Planning Analytics. Les articles de ce blogue sont écrits par des spécialistes qui utilisent Planning Analytics Workspace et partagent leurs conseils et astuces.

**6**

Accédez à la communauté Planning Analytics. Dans cette communauté, vous pouvez trouver les articles, articles de blogue et événements les plus récents. Vous pouvez également commencer à contribuer aux discussions sur Planning Analytics.

**7**

Cliquez sur **Nouveautés** pour découvrir les nouveautés de la dernière édition de Planning Analytics Workspace.

**8**

Visitez l'IBM Knowledge Center pour lire l'ensemble de la documentation IBM Planning Analytics qu'il contient, y compris celle des produits connexes.

**9**

Filtrez vos résultats de recherche pour n'afficher que votre type de contenu préféré : vidéos, blogues ou documentation.

### **Remarques sur la mise à niveau vers la nouvelle expérience de Planning Analytics Workspace**

Les utilisateurs doivent prendre en compte les remarques ci-après avant de procéder à une mise à niveau vers la nouvelle expérience de Planning Analytics Workspace 2.0.57 SC local et 2.0.58 cloud.

La mise à niveau vers Planning Analytics Workspace 2.0.57 SC local est une mise à niveau permanente. Il n'est pas possible de rétablir une version précédente de Planning Analytics Workspace Classic.

De même, lorsqu'un administrateur s'engage à effectuer une mise à niveau dans l'édition 2.0.58 cloud, il n'a aucun moyen de rétablir l'expérience utilisateur 'classique'.

#### **Fonctionnalités non prises en charge dans les éditions 2.0.57 local/2.0.58 cloud initiales**

Ces fonctionnalités ne sont pas prises en charge dans l'édition Planning Analytics Workspace initiale de la nouvelle expérience. La prise en charge de ces fonctionnalités pourra être éventuellement réintroduite dans des versions ultérieures.

- Les graphiques d'indicateurs et la génération de scorecards (Diagramme d'impact, Carte stratégique, Diagramme personnalisé) ne sont pas pris en charge.
- Les visualisations de mappe d'arborescence sont correctement mises à niveau, *sauf* si l'axe comporte plusieurs dimensions, auquel cas la mappe d'arborescence est convertie en exploration lors de la mise à niveau du livre.
- La page d'arrivée Rapports et analyses n'affiche pas de vignettes individuelles pour les livres, vues ou feuilles Web. Au lieu de cela, la page d'arrivée Rapports et analyses affiche une liste de tous les actifs pouvant être interrogée et triée.
- Les périphériques mobiles ne sont pas entièrement pris en charge dans la version initiale de la nouvelle expérience car certains gestes ne sont pas encore implémentés.
- Un administrateur ne peut pas configurer une palette de couleurs globale. (Cette capacité est prise en charge à partir de Planning Analytics Workspace 2.0.59.)
- Lorsque vous cliquez sur **Partager** > **Exporter**, vous ne pouvez pas partager un livre ou une vue sous forme d'image ou de document PowerPoint. Vous pouvez toutefois l'exporter au format PDF avec des options d'impression améliorées.
- La barre d'intention (parfois appelée barre NLP) n'est pas disponible dans cette édition.

#### **Différences de comportement entre Planning Analytics Workspace 2.0.57 local/ 2.0.58 cloud et Planning Analytics Workspace Classic**

- Les discussions sont obsolètes, comme annoncé précédemment dans cet [avis sur l'obsolescence.](https://supportcontent.ibm.com/support/pages/planning-analytics-workspace-chat-feature-deprecation-notice)
- Les signets et l'historique ne sont plus disponibles dans l'arborescence de contenu/données. A la place, vous pouvez utiliser les onglets Récents or Favoris de la page Accueil de Planning Analytics Workspace pour ouvrir des actifs que vous avez récemment visualisés ou définis comme favoris.
- Les collections ont été remplacées par des épingles. Vous pouvez épingler une vue ou une feuille Web d'un livre. Vous pouvez accéder aux éléments épinglés à partir du bouton Epingler  $\hat{\mathcal{R}}$ , en mode édition.

## **2.0.55 - Nouveautés (11 août 2020)**

Cette version de Planning Analytics Workspace sur cloud n'inclut que des correctifs.

Les mises à jour de chaque version de Planning Analytics Workspace sont cumulatives. Pour connaître les nouveautés de l'édition précédente, voir «2.0.54 - Nouveautés (15 juillet 2020)», à la page 83.

## **2.0.54 - Nouveautés (15 juillet 2020)**

Découvrez les nouveautés de la version 2.0.54 d'IBM Planning Analytics Workspace dans les rubriques cidessous.

**Remarque :** Planning Analytics Workspace sur le cloud est disponible depuis le 15 juillet 2020. Planning Analytics Workspace pour environnement local est disponible depuis le 12 juillet 2020.

#### **Définition de vos préférences en matière de cookies**

IBM commence à enregistrer les mesures relatives à votre utilisation de IBM Planning Analytics Workspace sur le cloud pour améliorer le produit et ses fonctionnalités, avec la version 2.0.54.

Si vous êtes basé dans l'Union européenne, une invite s'affichera la première fois que vous vous connecterez après avoir fait la mise à niveau de Planning Analytics Workspace sur le cloud. Pour savoir si les utilisateurs se trouvent dans l'Union Européenne, leur adresse IP sera vérifiée à l'aide de services de géolocalisation. Les préférences de cookies que vous avez acceptées sont stockées en tant que cookie dans votre navigateur. Aussi, si vous effacez les cookies ou que vous changez de navigateur, l'invite s'affichera à nouveau. Il s'agit d'un comportement normal, qui vous permet de contrôler le niveau des cookies que vous acceptez de stocker.

When you use this site, IBM uses cookies and other tracking technologies ("Cookies").

In addition to Cookies which are necessary for the proper functioning of its website, subject to your preferences, IBM and its authorized partners may also use Cookies to analyze and optimize the website functionality and to deliver content tailored to your interests.

Set your preferences using the buttons below:

- Accept Default will keep your preferences set to "Personalization" which also includes "Functional" Cookies and enables IBM and its authorized partners to collect statistics and to collect and use Cookie data to provide you a personalized web experience and more relevant ads on third party websites.
- Proceed with Required Cookies Only will set your Cookie preferences to "Required" and will prevent IBM and its partners from collecting and using Cookie data to collect statistics and to provide you a personalized web experience and more relevant ads on third party websites.
- Cookie Preferences will provide further information and allow you to customize your Cookie settings.

To provide a smooth navigation, your Cookie preferences will be shared across the IBM web domains listed here where the purpose and use of the Cookies will remain the same.

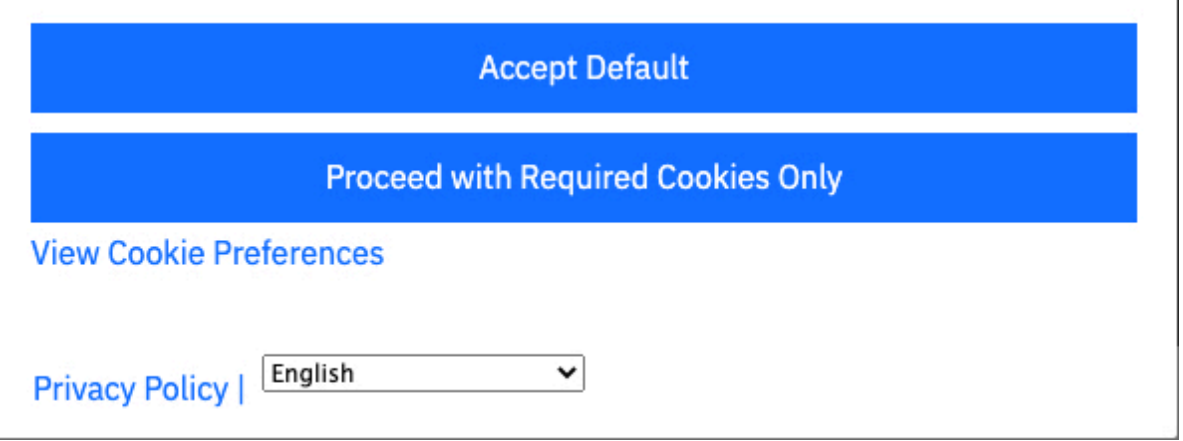

Si vous n'êtes pas basé en Union Européenne, vous ne recevez aucune invite par rapport aux cookies. En

revanche, vous pouvez sélectionner le niveau des cookies en cliquant sur , puis en sélectionnant **Préférences en matière de cookies**. Pour en savoir plus sur les différents niveaux de cookies, cliquez sur **Afficher les préférences en matière de cookies** dans la fenêtre **Cookies**.

Pour plus d'informations, voir :

[Préférences en matière de cookies pour Planning Analytics sur le cloud](https://www.ibm.com/support/knowledgecenter/SSD29G_2.0.0/com.ibm.swg.ba.cognos.tm1_prism_gs.2.0.0.doc/c_paw_cookies.html) (https://www.ibm.com/support/ knowledgecenter/SSD29G\_2.0.0/com.ibm.swg.ba.cognos.tm1\_prism\_gs.2.0.0.doc/c\_paw\_cookies.html)

#### **Sauvegarde d'une vue dans la base de données TM1**

Vous pouvez sauvegarder une vue à partir de Planning Analytics Workspace dans la base de données TM1.

Lorsqu'une vue est enregistrée dans la base de données, elle peut être utilisée par les processus TM1 en tant que source de données à partir de laquelle vous pouvez extraire des données et créer ou mettre à jour des objets ou des données.

Une vue enregistrée dans la base de données TM1 est également disponible pour tout client Planning Analytics qui se connecte à la base de données.

Pour sauvegarder une vue dans la base de données TM1 , sélectionnez **Sauvegarder sur le serveur** dans la barre de raccourcis.

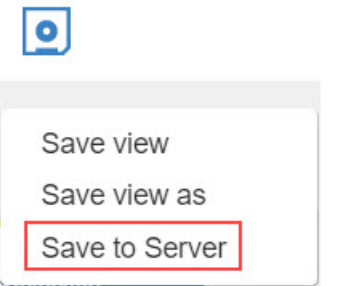

Pour plus d'informations, voir :

[Sauvegarde d'une vue](https://www.ibm.com/support/knowledgecenter/SSD29G_2.0.0/com.ibm.swg.ba.cognos.tm1_prism_gs.2.0.0.doc/t_paw_save_view.html) (https://www.ibm.com/support/knowledgecenter/SSD29G\_2.0.0/ com.ibm.swg.ba.cognos.tm1\_prism\_gs.2.0.0.doc/t\_paw\_save\_view.html).

#### **Formatage des nombres pour une vue entière**

Vous pouvez appliquer le formatage des nombres pour une vue entière à partir de la barre de raccourcis.

Pour appliquer le formatage, cliquez sur l'icône **Format** dans la barre de raccourcis et sélectionnez le format souhaité.

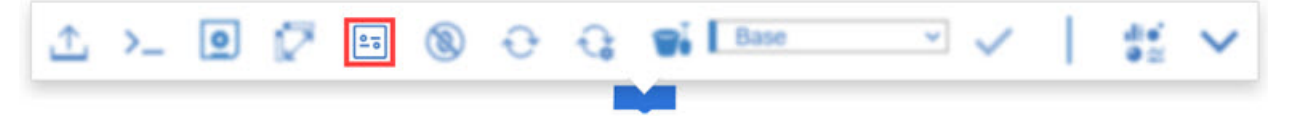

Pour plus d'informations, voir :

[Modification du format des données dans une vue](https://www.ibm.com/support/knowledgecenter/SSD29G_2.0.0/com.ibm.swg.ba.cognos.tm1_prism_gs.2.0.0.doc/t_paw_format_data.html) (https://www.ibm.com/support/knowledgecenter/ SSD29G\_2.0.0/com.ibm.swg.ba.cognos.tm1\_prism\_gs.2.0.0.doc/t\_paw\_format\_data.html).

#### **Suppression des zéros pour une vue entière**

Vous pouvez supprimer les zéros d'une vue entière à partir de la barre de raccourcis.

Pour supprimer toutes les lignes et colonnes qui ne contiennent que des zéros, cliquez sur  $\bigcirc$  dans la barre de raccourcis, puis sélectionnez **Tout**.

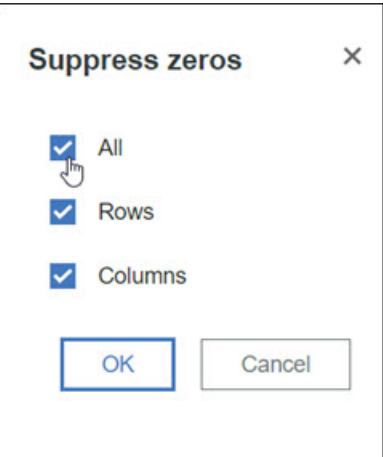

Pour plus d'informations, voir :

```
Suppression des zéros (https://www.ibm.com/support/knowledgecenter/SSD29G_2.0.0/
com.ibm.swg.ba.cognos.tm1_prism_gs.2.0.0.doc/t_prism_suppress.html).
```
### **Retrait d'un utilisateur de tous les environnements simultanément (cloud uniquement)**

A partir de Planning Analytics 2.0.54, le retrait d'un utilisateur de l'environnement principal retire automatiquement cet utilisateur de tous les environnements de l'organisation. Vous n'avez plus besoin de retirer un utilisateur des environnements secondaires avant de le retirer de l'environnement principal.

# **2.0.53 - Nouveautés (21 mai 2020)**

Planning Analytics Workspace sur le cloud a été actualisé le 21 mai 2020 pour inclure des correctifs uniquement.

**THEM Planning Analytics Workspace Distributed pour Planning Analytics Workspace Local prend** désormais en charge le déploiement Red Hat OpenShift. Pour en savoir plus, voir [Installation sur](https://www.ibm.com/support/knowledgecenter/SSD29G_2.0.0/com.ibm.swg.ba.cognos.tm1_inst.2.0.0.doc/paw_distributed_kubernetes.html) [OpenShift.](https://www.ibm.com/support/knowledgecenter/SSD29G_2.0.0/com.ibm.swg.ba.cognos.tm1_inst.2.0.0.doc/paw_distributed_kubernetes.html)

Les mises à jour de chaque version de Planning Analytics Workspace sont cumulatives. Pour plus d'informations sur les nouveautés de l'édition précédente, voir «2.0.52 - Nouveautés (22 avril 2020)», à la page 86.

## **2.0.52 - Nouveautés (22 avril 2020)**

Découvrez les nouveautés de la version 2.0.52 d'IBM Planning Analytics Workspace dans les rubriques cidessous.

### **Améliorations de la convivialité dans l'éditeur d'ensemble**

Définissez, éditez et réorganisez rapidement et facilement des ensembles grâce aux améliorations permettant de travailler avec de grandes dimensions.

Cette vidéo présente les nouvelles fonctions de l'éditeur d'ensemble.

<https://youtu.be/24bAKa48Ck8>

#### **Mise en évidence d'une seule zone à la fois**

Vous pouvez masquer la sous-fenêtre sur laquelle vous n'êtes pas en train de travailler pour vous concentrer sur une seule zone à la fois.

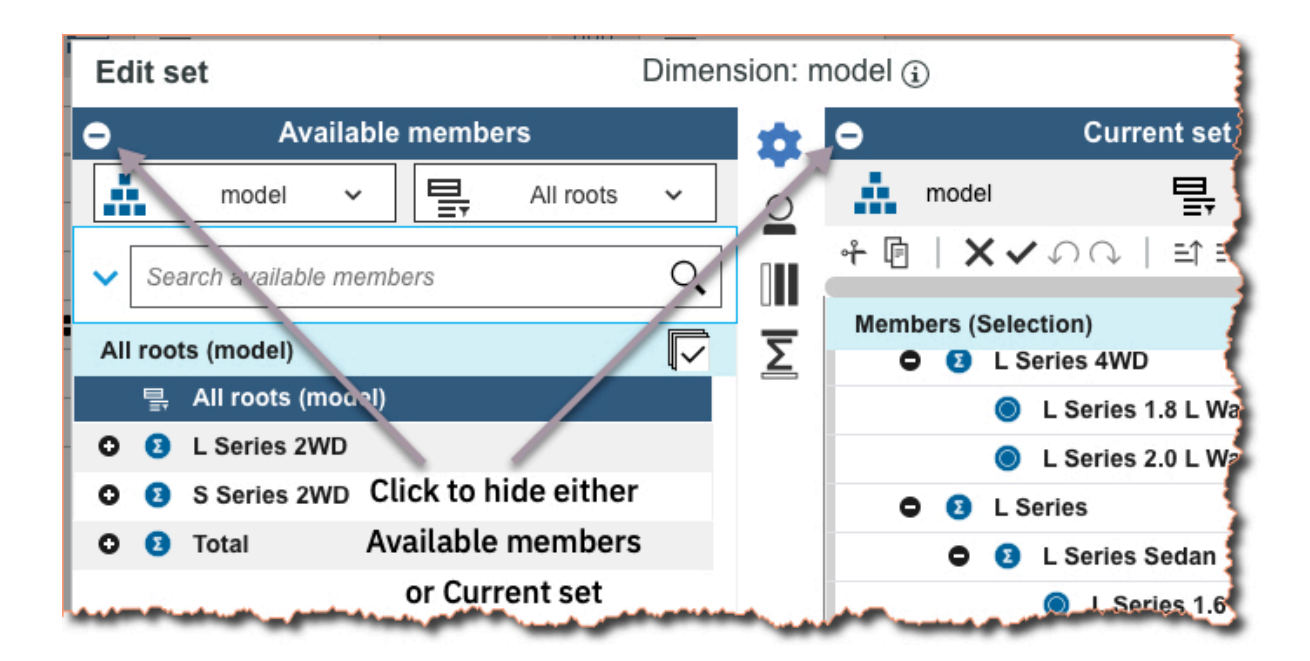

#### **Agrandissement de l'éditeur d'ensemble**

Agrandissez rapidement l'éditeur d'ensemble en cliquant sur l'icône Agrandir ...

Si vous avez ajouté l'éditeur d'ensemble à partir de l'arborescence, vous pouvez redimensionner cet éditeur en faisant glisser les poignées.

#### **Glisser-déposer**

Faites glisser des membres depuis les **Membres disponibles** dans l'**Ensemble en cours**. Le glissement

utilise les paramètres d'insertion par défaut . Si l'**Ensemble en cours** contient beaucoup de membres, vous pouvez faire défiler la sous-fenêtre en faisant glisser la sélection vers la position appropriée.

#### **Accès facile aux fonctions**

La nouvelle barre d'outils permet d'éditer facilement les membres de l'ensemble en cours, avec les fonctions les plus fréquemment utilisées.

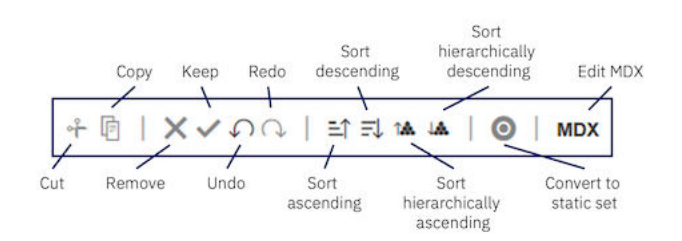

#### **Configuration des paramètres de vue par défaut pour les sous-fenêtres Membres disponibles et Ensemble en cours**

Pour la sous-fenêtre **Membres disponibles**, vous pouvez choisir d'afficher par défaut l'**Ensemble par défaut**, **Toutes les racines**, **Tous les membres** ou **Toutes les feuilles**. Pour la sous-fenêtre **Ensemble en cours**, vous pouvez choisir d'afficher les membres sous forme de **Hiérarchie** ou de **Définition** (MDX).

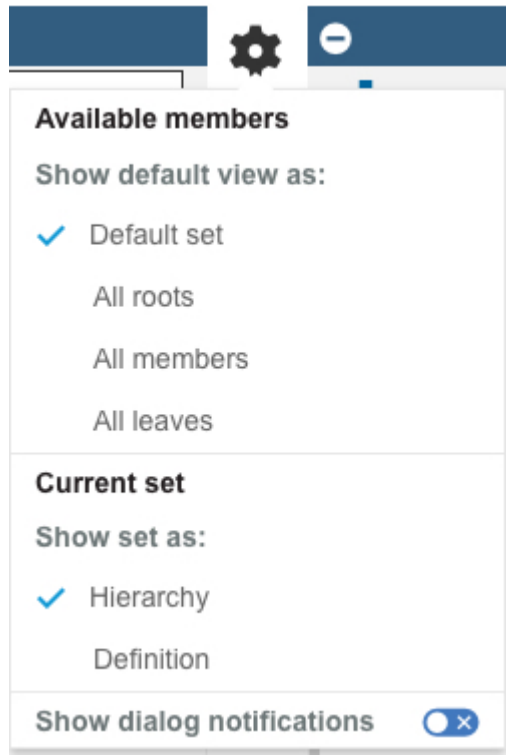

Cliquez sur pour accéder au menu **Paramètres**.

Pour plus d'informations, voir :

[Création et modification d'ensembles](https://www.ibm.com/support/knowledgecenter/fr/SSD29G_2.0.0/com.ibm.swg.ba.cognos.tm1_prism_gs.2.0.0.doc/t_paw_create_sets.html)(https://www.ibm.com/support/knowledgecenter/fr/SSD29G\_2.0.0/ com.ibm.swg.ba.cognos.tm1\_prism\_gs.2.0.0.doc/t\_paw\_create\_sets.html).

### **Déploiement de Planning Analytics Workspace Distributed dans Kubernetes pour une haute disponibilité (local uniquement)**

↑ IBM Planning Analytics Workspace Distributed est une mise à niveau de Planning Analytics Workspace Local qui peut être déployée dans un moteur d'orchestration de conteneur pour assurer la haute disponibilité, la reprise en ligne, l'évolutivité et la tolérance aux pannes.

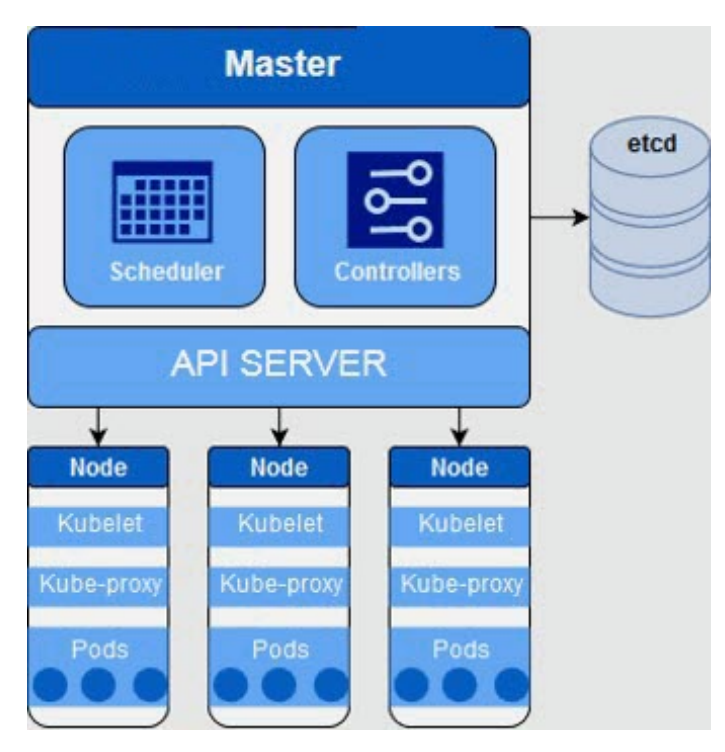

**Remarque :** Planning Analytics Workspace Distributed sur Kubernetes n'est actuellement pris en charge que sous Red Hat Enterprise Linux (RHEL).

Quelle est la différence entre une installation de Planning Analytics Workspace Distributed et de Planning Analytics Workspace Local sur une machine unique ?

- Planning Analytics Workspace Distributed possède le même ensemble de microservices et de fonctions que Planning Analytics Workspace Local.
- Planning Analytics Workspace Distributed inclut plusieurs instances de services sans état pour la disponibilité.
- Les bases de données sont configurées pour la tolérance aux pannes dans Planning Analytics Workspace Distributed.
- Planning Analytics Workspace Distributed n'a pas d'onglet **Statut** dans l'Outil d'administration de Planning Analytics Workspace.

La migration vers Planning Analytics Workspace Distributed à l'aide de la sauvegarde de Planning Analytics Workspace Local est une mise à niveau transparente.

- 1. [Sauvegardez Planning Analytics Workspace Local](https://www.ibm.com/support/knowledgecenter/SSD29G_2.0.0/com.ibm.swg.ba.cognos.tm1_inst.2.0.0.doc/t_paw_backup_restore.html).
- 2. Suivez ensuite les instructions pour [effectuer une restauration sur Planning Analytics Workspace](https://www.ibm.com/support/knowledgecenter/SSD29G_2.0.0/com.ibm.swg.ba.cognos.tm1_inst.2.0.0.doc/paw_distributed_restore.html) [Distributed](https://www.ibm.com/support/knowledgecenter/SSD29G_2.0.0/com.ibm.swg.ba.cognos.tm1_inst.2.0.0.doc/paw_distributed_restore.html).

Pour plus d'informations, voir la rubrique décrivant [l'installation de Planning Analytics Workspace](https://www.ibm.com/support/knowledgecenter/SSD29G_2.0.0/com.ibm.swg.ba.cognos.tm1_inst.2.0.0.doc/c_paw_distributed_install_overview.html) [Distributed](https://www.ibm.com/support/knowledgecenter/SSD29G_2.0.0/com.ibm.swg.ba.cognos.tm1_inst.2.0.0.doc/c_paw_distributed_install_overview.html) (https://www.ibm.com/support/knowledgecenter/SSD29G\_2.0.0/ com.ibm.swg.ba.cognos.tm1\_inst.2.0.0.doc/c\_paw\_distributed\_install\_overview.html).

## **Téléchargement d'un fichier journal qui enregistre les modifications apportées au statut de disponibilité de votre base de données**

Utilisez le fichier AgentActions.log pour passer en revue les utilisateurs et les heures associés à ces actions de base de données : démarrage, arrêt, redémarrage et arrêt du processus.

A chaque action d'un utilisateur qui affecte la disponibilité de votre base de données Planning Analytics, un enregistrement est écrit dans le fichier AgentActions.log. Cet exemple présente les instances de tous les types d'action qui sont enregistrés dans le fichier journal.

2020-01-15 19:31 : User [admin01] performed [start] on the server. 2020-02-03 09:57 : User [admin01] performed [restart] on the server. 2020-03-05 20:10 : User [nolan] performed [stop] on the server. 2020-03-05 20:12 : User [nolan] performed [start] on the server. 2020-03-12 19:31 : User [admin01] performed [end process] on the server.

**Remarque :** Le fichier AgentActions.log enregistre uniquement les actions effectuées par le biais de l'interface utilisateur d'Administration Planning Analytics. Les pannes ou les actions effectuées par tout autre moyen que l'interface utilisateur ne sont pas enregistrées.

Pour télécharger le journal du fichier AgentActions.log, cliquez sur colons une vignette de base de données et cliquez sur **Télécharger les journaux**. Sélectionnez ensuite le fichier AgentActions.log et cliquez sur **Télécharger**.

Search

Q

#### **Download logs**

Select from available log files to download

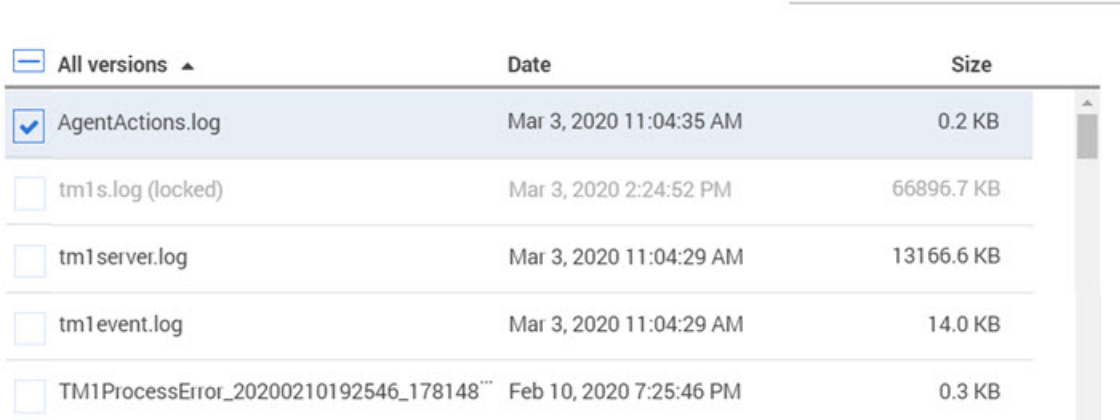

**Remarque :**  $\Omega$  Pour activer AgentActions.log sur Planning Analytics Local, vous devez ajouter le paramètre suivant au fichier bootstrap.properties de votre Agent d'administration Planning Analytics :

#### **LOG\_ACTIONS=TRUE**

Redémarrez l'Agent d'administration Planning Analytics après l'ajout du paramètre.

Pour en savoir plus sur l'Agent d'administration Planning Analytics et le fichier bootstrap.properties, voir [Installation et configuration de l'Agent d'administration Planning Analytics](https://www.ibm.com/support/knowledgecenter/fr/SSD29G_2.0.0/com.ibm.swg.ba.cognos.tm1_inst.2.0.0.doc/c_tm1_install_paa.html).

Pour en savoir plus sur le téléchargement des fichiers journaux, voir [Téléchargement des fichiers journaux](https://www.ibm.com/support/knowledgecenter/fr/SSD29G_2.0.0/com.ibm.swg.ba.cognos.tm1_prism_gs.2.0.0.doc/paw_download_database_logs.html) [d'une base de données\(](https://www.ibm.com/support/knowledgecenter/fr/SSD29G_2.0.0/com.ibm.swg.ba.cognos.tm1_prism_gs.2.0.0.doc/paw_download_database_logs.html)https://www.ibm.com/support/knowledgecenter/fr/SSD29G\_2.0.0/ com.ibm.swg.ba.cognos.tm1\_prism\_gs.2.0.0.doc/paw\_download\_database\_logs.html).

### **Accès rapide aux actions Sauvegarder sous et Recharger le livre**

Vous pouvez désormais accéder à **Sauvegarder sous** dans le menu **Sauvegarder** et à **Recharger le livre** dans le menu **Actualiser**.

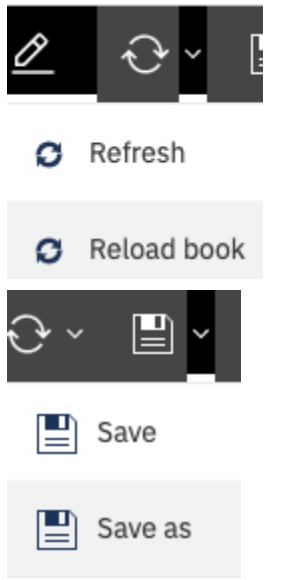

Auparavant, vous accédiez à **Sauvegarder sous** et à **Recharger le livre** à partir de .

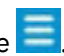

Pour plus d'informations, voir :

[Actualisation des données](https://www.ibm.com/support/knowledgecenter/fr/SSD29G_2.0.0/com.ibm.swg.ba.cognos.tm1_prism_gs.2.0.0.doc/c_paw_refreshing_data.html) (https://www.ibm.com/support/knowledgecenter/fr/SSD29G\_2.0.0/ com.ibm.swg.ba.cognos.tm1\_prism\_gs.2.0.0.doc/c\_paw\_refreshing\_data.html)

#### **Nouvelles icônes de livre**

Nous avons apporté des modifications au mode édition et aux icônes de menu personnel. Vous verrez également une nouvelle page d'accueil et la taille des icônes de l'écran a été augmentée.

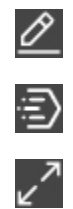

Active ou désactive le mode édition.

Renvoie à la page d'accueil.

Agrandit l'écran.

Renvoie au menu personnel.

## **2.0.50, 2.0.51**

Les versions 2.0.50, 2.0.51 et 2.0.52 de Planning Analytics Workspace ont été combinées pour aligner la version 2.0.52 de Planning Analytics Workspace avec la version d'IBM Planning Analytics for Microsoft Excel.

## **2.0.49 - Nouveautés (19 février 2020)**

Découvrez les nouveautés de la version 2.0.49 d'IBM Planning Analytics Workspace dans les rubriques cidessous.

### **Les hiérarchies sont désormais triées par ordre alphabétique**

Les hiérarchies sont désormais triées par ordre alphabétique dans l'arborescence de contenu et dans l'éditeur d'ensemble, de sorte que l'ordre des hiérarchies soit prévisible.

L'ordre de tri des hiérarchies est déterminé comme suit :

- La hiérarchie par défaut (généralement, la hiérarchie portant le même nom que la dimension) est affichée en premier.
- La hiérarchie de toutes les feuilles (généralement appelée Feuilles) est affichée en dernier.
- Toutes les autres hiérarchies sont triées par ordre alphabétique de leur légende.

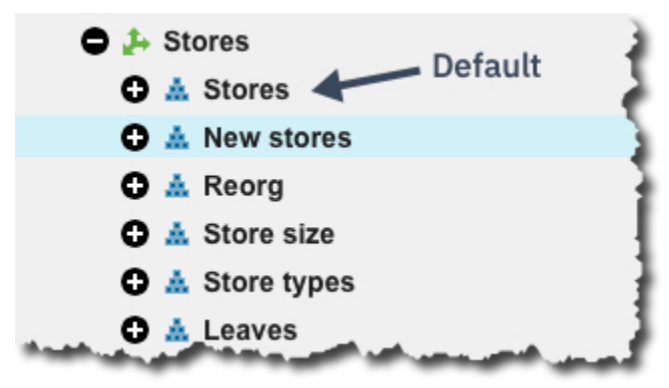

Pour plus d'informations, voir :

[Hiérarchies](https://www.ibm.com/support/knowledgecenter/fr/SSD29G_2.0.0/com.ibm.swg.ba.cognos.tm1_prism_gs.2.0.0.doc/c_paw_modeling_hierarchies.html) (https://www.ibm.com/support/knowledgecenter/fr/SSD29G\_2.0.0/ com.ibm.swg.ba.cognos.tm1\_prism\_gs.2.0.0.doc/c\_paw\_modeling\_hierarchies.html)

#### **Activation de l'accès de sécurité pour les processus**

Par défaut, l'accès de sécurité est désactivé lorsque vous créez un nouveau processus. Cela signifie que le processus ne peut pas modifier les données de sécurité. Si vous souhaitez autoriser un processus à modifier la sécurité, vous devez activer l'accès de sécurité pour ce processus.

Notez que vous devez posséder le rôle Administrateur ou Modélisateur dans Planning Analytics Workspace **et** être membre du groupe ADMIN ou SecurityAdmin dans TM1 pour activer l'accès de sécurité.

Pour activer l'accès de sécurité :

Dans l'onglet **Script** d'un processus, cliquez sur le bouton **Options**, puis sur **Activer l'accès de sécurité**.

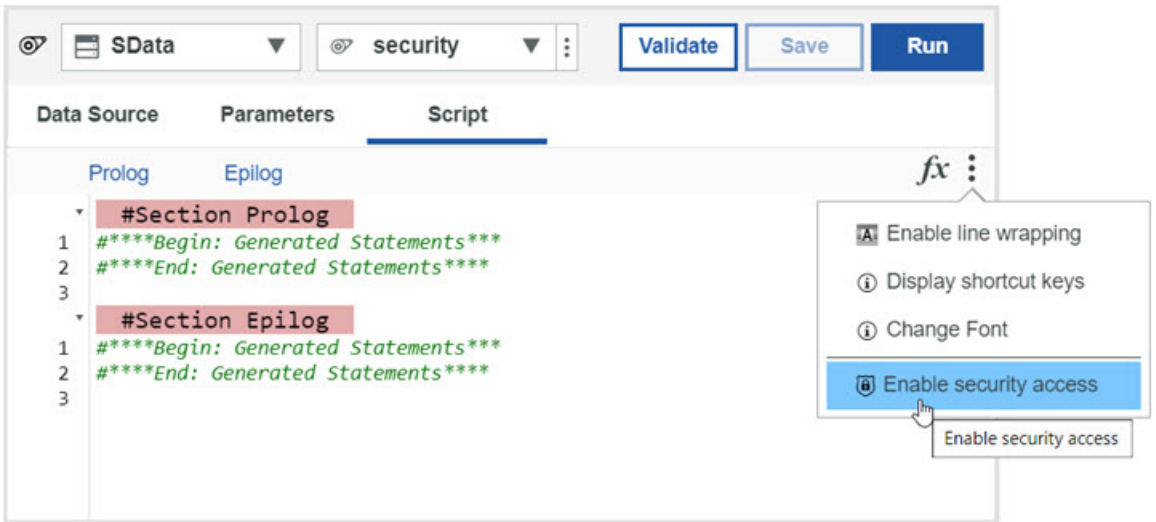

Pour en savoir plus, voir [Processus](https://www.ibm.com/support/knowledgecenter/fr/SSD29G_2.0.0/com.ibm.swg.ba.cognos.tm1_prism_gs.2.0.0.doc/c_paw_processes.html) (https://www.ibm.com/support/knowledgecenter/fr/SSD29G\_2.0.0/ com.ibm.swg.ba.cognos.tm1\_prism\_gs.2.0.0.doc/c\_paw\_processes.html).

## **2.0.48 - Nouveautés (14 janvier 2020)**

Découvrez les nouveautés de la version 2.0.48 d'IBM Planning Analytics Workspace dans les rubriques de cette section.

## **Limitation des nombres dans les vues à des milliers ou à des millions**

Vous pouvez limiter rapidement les nombres à des milliers ou à des millions pour faciliter la lecture de vos données.

ĸ

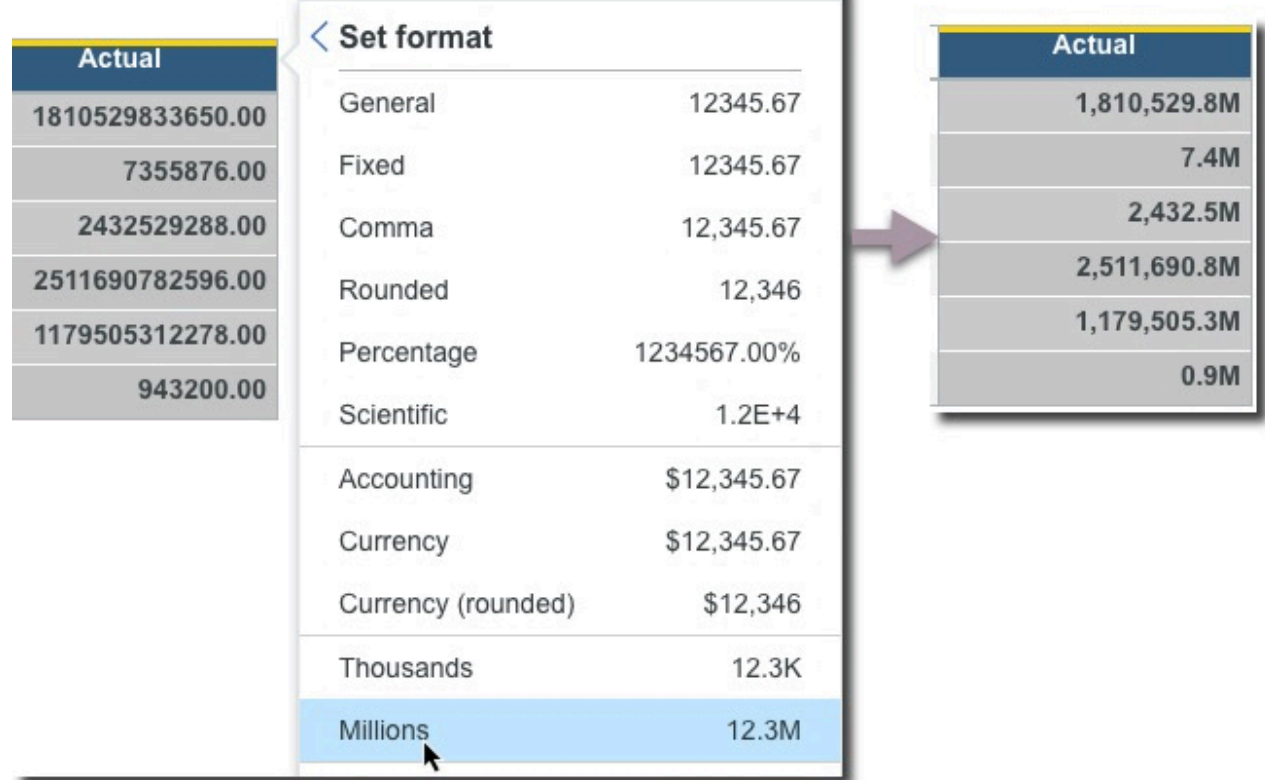

Pour plus d'informations, voir :

[Modification du format des données dans une vue](https://www.ibm.com/support/knowledgecenter/SSD29G_2.0.0/com.ibm.swg.ba.cognos.tm1_prism_gs.2.0.0.doc/t_paw_format_data.html) (https://www.ibm.com/support/knowledgecenter/ SSD29G\_2.0.0/com.ibm.swg.ba.cognos.tm1\_prism\_gs.2.0.0.doc/t\_paw\_format\_data.html)

### **Identification des liens de bouton rompus lors de la migration d'un instantané**

Lorsque vous migrez un livre comportant un bouton sans migrer la cible du bouton, le lien du bouton est rompu à l'issue de la migration. Vous pouvez désormais afficher la liste des actifs migrés qui ont généré des liens de bouton rompus et intervenir pour restaurer les boutons dans l'environnement cible de la migration.

Lorsque vous migrez un instantané qui génère des liens de bouton rompus, l'onglet **Journaux d'instantané** de la page **Gérer les instantanés** vous le signale. Une icône d'avertissement située à côté de l'action de journal **Migré par** signale des liens de bouton rompus dans l'instantané migré. Si vous placez le pointeur de la souris sur l'action de journal, un message d'information confirme le problème.

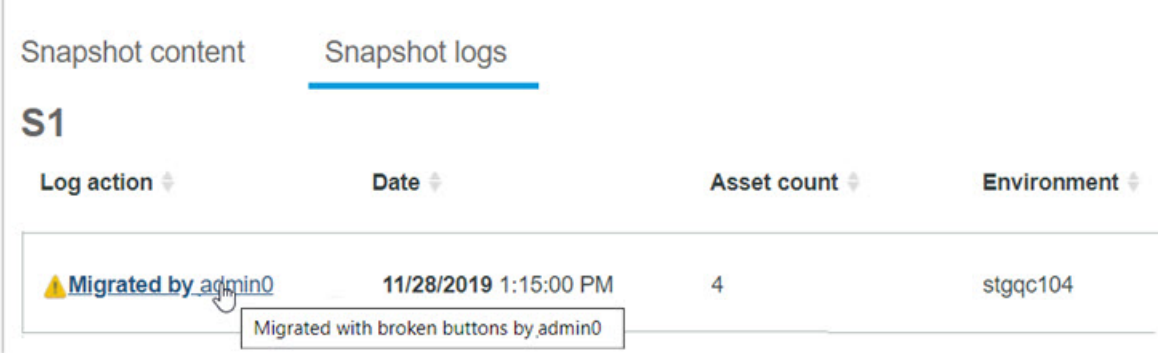

Lorsqu'il y a des liens de bouton rompus dans un instantané migré, l'action de journal **Migré par** devient un lien. Cliquez sur ce lien pour afficher un rapport de journal indiquant les actifs qui contiennent des liens de bouton rompus et les cibles de bouton manquantes.

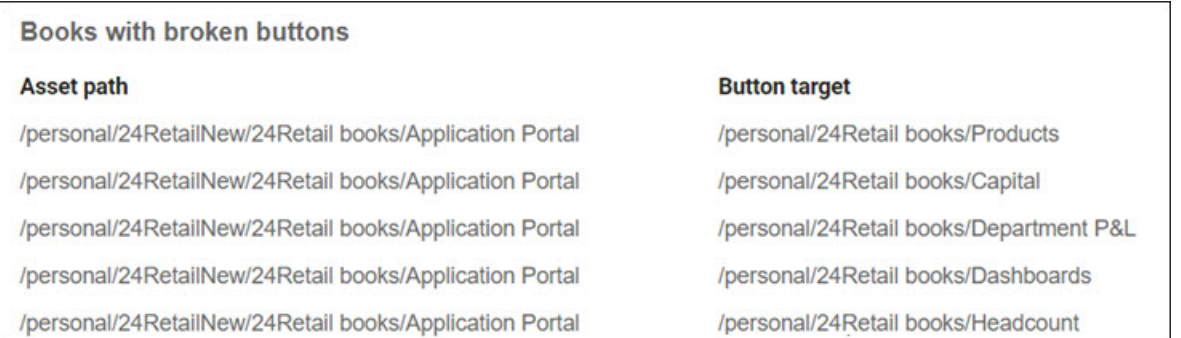

Vous pouvez restaurer les liens de bouton rompus en ajoutant les cibles de bouton à votre instantané et en relançant la migration de l'instantané.

Pour en savoir plus, voir [Affichage des journaux d'instantané](https://www.ibm.com/support/knowledgecenter/SSD29G_2.0.0/com.ibm.swg.ba.cognos.tm1_prism_gs.2.0.0.doc/paw_asset_view_activity.html)(https://www.ibm.com/support/ knowledgecenter/SSD29G\_2.0.0/com.ibm.swg.ba.cognos.tm1\_prism\_gs.2.0.0.doc/ paw\_asset\_view\_activity.html).

## **2.0.47 - Nouveautés, 20 novembre 2019**

Découvrez les nouveautés de la version 2.0.47 d'IBM Planning Analytics Workspace dans les rubriques cidessous.

#### **Création d'un cube en important un fichier texte**

Vous pouvez créer et remplir rapidement et facilement un cube et ses dimensions sans avoir à écrire de processus, en important un fichier texte dans IBM Planning Analytics Workspace.

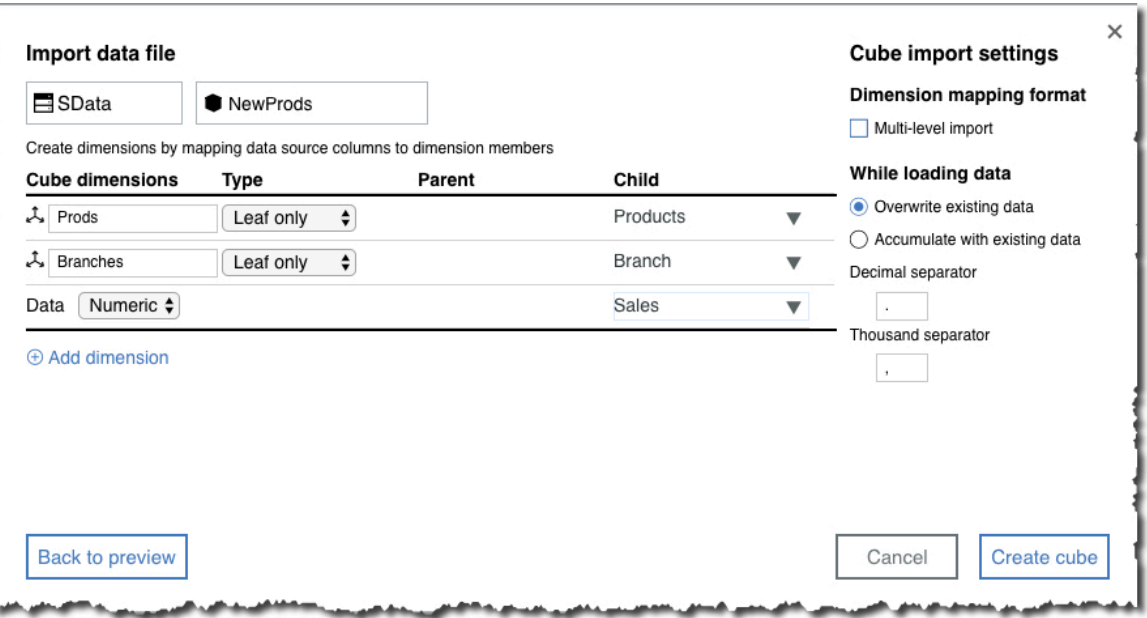

Pour en savoir plus, voir la rubrique relative à la [création d'un cube à partir d'un fichier](https://www.ibm.com/support/knowledgecenter/SSD29G_2.0.0/com.ibm.swg.ba.cognos.tm1_prism_gs.2.0.0.doc/t_paw_cube_from_file.html) (https:// www.ibm.com/support/knowledgecenter/SSD29G\_2.0.0/ com.ibm.swg.ba.cognos.tm1\_prism\_gs.2.0.0.doc/t\_paw\_cube\_from\_file.html).

### **Amélioration de l'importation dans les dimensions**

L'amélioration de l'importation dans les dimensions signifie que vous pouvez facilement mettre à jour une hiérarchie de dimension existante et avoir davantage de contrôle sur la structure des dimensions.

Vous pouvez maintenant mettre à jour une hiérarchie de dimension existante (auparavant, vous ne pouviez importer que dans une hiérarchie vide). Vous pouvez sélectionner une structure de dimension à plusieurs niveaux lorsque vous créez une nouvelle dimension en important un fichier texte, de sorte que vous pouvez rapidement créer une dimension à plusieurs niveaux. Vous pouvez également spécifier un séparateur décimal et un séparateur de milliers.

Pour en savoir plus, voir [Importation de membres et d'attributs dans une dimension](https://www.ibm.com/support/knowledgecenter/SSD29G_2.0.0/com.ibm.swg.ba.cognos.tm1_prism_gs.2.0.0.doc/t_paw_drag_and_drop_files_to_create_members.html) (https:// www.ibm.com/support/knowledgecenter/SSD29G\_2.0.0/ com.ibm.swg.ba.cognos.tm1\_prism\_gs.2.0.0.doc/ t\_paw\_drag\_and\_drop\_files\_to\_create\_members.html).

#### **Application des calculs d'agrégat dans une vue**

Vous pouvez appliquer un calcul d'agrégat à plusieurs valeurs dans une vue afin de pouvoir représenter la valeur d'agrégat dans un graphique ou un rapport.

Vous pouvez utiliser des calculs d'agrégat pour récapituler les valeurs qui ne peuvent pas être simplement additionnées ou utilisées dans une moyenne. Par exemple, des valeurs de pourcentage ou de rapport correspondant au résultat d'un calcul de règle.

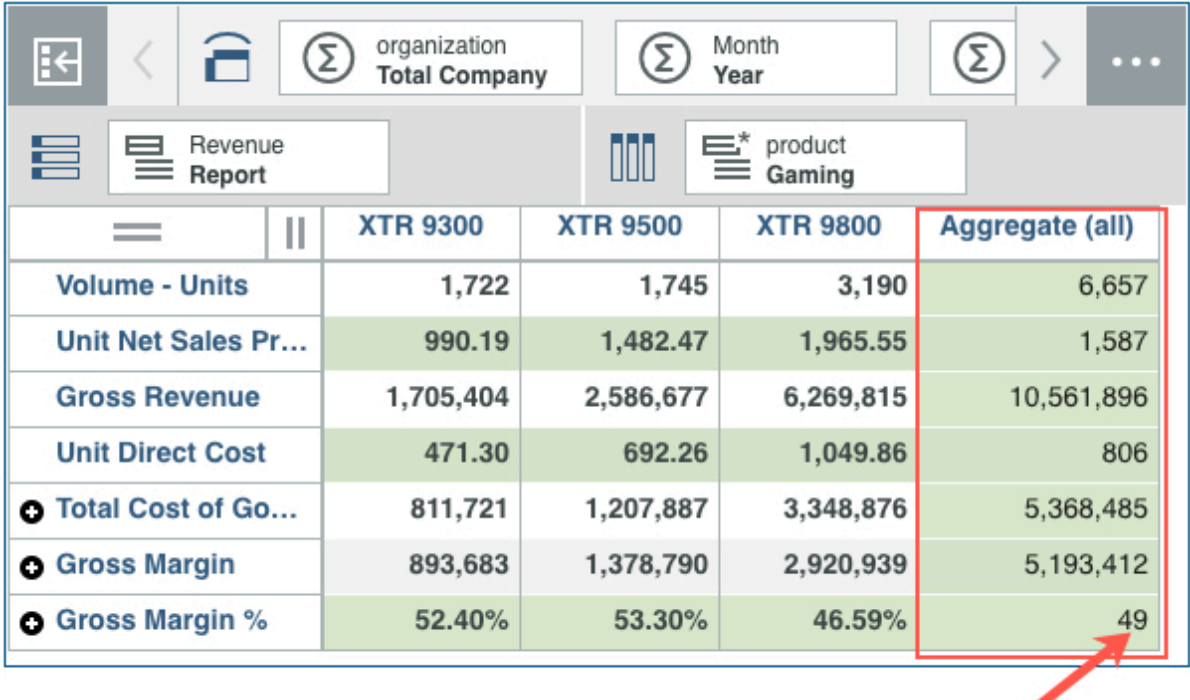

Pour Planning Analytics Workspace sur le cloud et Planning Analytics Workspace Local, vous devez disposer de IBM Planning Analytics version 2.0.9 ou ultérieure.

Pour en savoir plus, voir [Ajout d'un calcul de membre à une vue](https://www.ibm.com/support/knowledgecenter/SSD29G_2.0.0/com.ibm.swg.ba.cognos.tm1_prism_gs.2.0.0.doc/t_paw_adding_a_member_calculation.html) (https://www.ibm.com/support/ knowledgecenter/SSD29G\_2.0.0/com.ibm.swg.ba.cognos.tm1\_prism\_gs.2.0.0.doc/ t\_paw\_adding\_a\_member\_calculation.html) and [Ajout d'un calcul récapitulatif à une vue](https://www.ibm.com/support/knowledgecenter/SSD29G_2.0.0/com.ibm.swg.ba.cognos.tm1_prism_gs.2.0.0.doc/t_paw_adding_a_dynamic_calculation.html) (https:// www.ibm.com/support/knowledgecenter/SSD29G\_2.0.0/ com.ibm.swg.ba.cognos.tm1\_prism\_gs.2.0.0.doc/t\_paw\_adding\_a\_dynamic\_calculation.html.

# **2.0.46 - Nouveautés au 15 octobre 2019**

Découvrez les nouveautés de la version 2.0.46 d'IBM Planning Analytics Workspace dans les rubriques cidessous.

### **Définition rapide du format de données dans la vue**

Vous pouvez désormais définir le format des données par colonne et par ligne directement dans la vue de cellule, ce qui permet de modifier plus rapidement et facilement le formatage dans une vue.

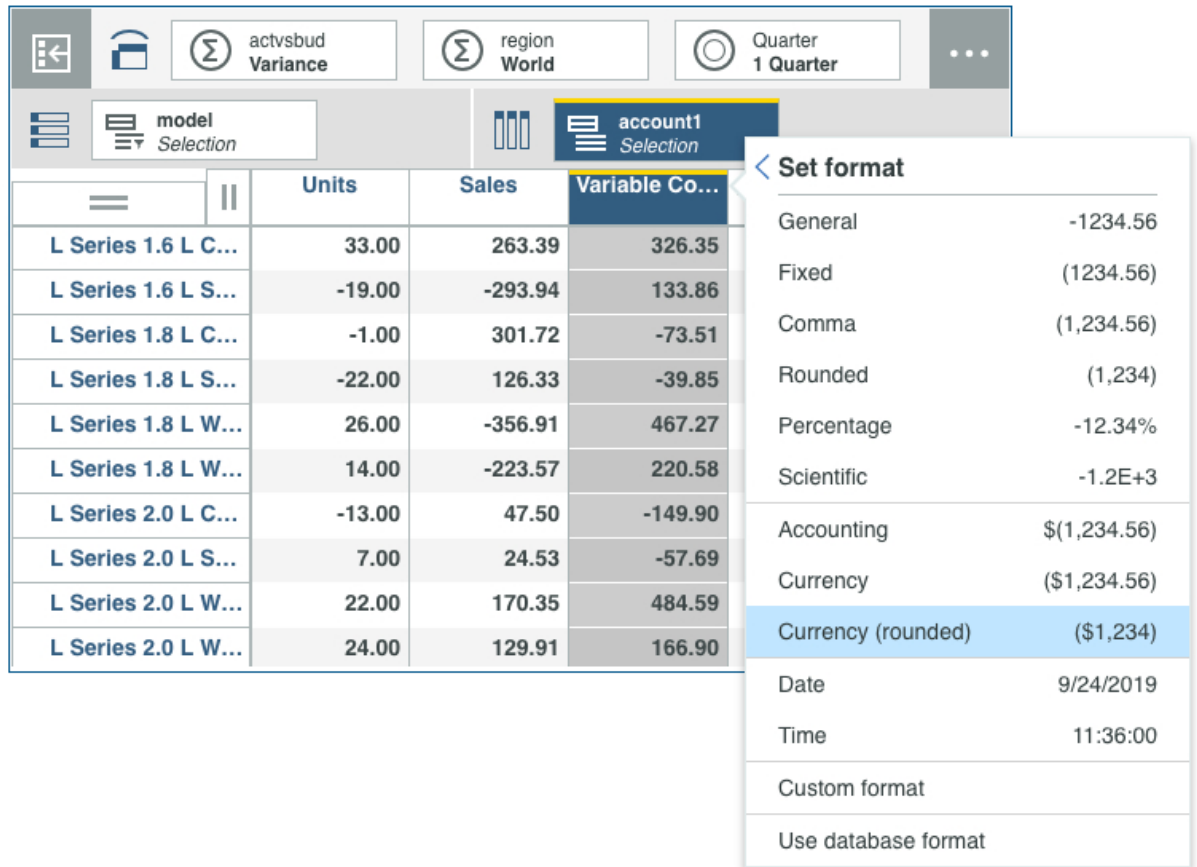

Vous pouvez sélectionner un format intégré, tel que fixe, ou créer un format personnalisé, si vous souhaitez utiliser un symbole monétaire spécifique, par exemple.

Pour en savoir plus, voir la rubrique relative à la [modification du format de données dans une vue](https://www.ibm.com/support/knowledgecenter/SSD29G_2.0.0/com.ibm.swg.ba.cognos.tm1_prism_gs.2.0.0.doc/t_paw_format_data.html) (https:// www.ibm.com/support/knowledgecenter/SSD29G\_2.0.0/

com.ibm.swg.ba.cognos.tm1\_prism\_gs.2.0.0.doc/t\_paw\_format\_data.html) et la rubrique [Ajout de](https://www.ibm.com/support/knowledgecenter/SSD29G_2.0.0/com.ibm.swg.ba.cognos.tm1_prism_gs.2.0.0.doc/t_paw_cell_widget.html) [valeurs de cellule à la feuille en tant que vue de cellule](https://www.ibm.com/support/knowledgecenter/SSD29G_2.0.0/com.ibm.swg.ba.cognos.tm1_prism_gs.2.0.0.doc/t_paw_cell_widget.html) (https://www.ibm.com/support/knowledgecenter/ SSD29G\_2.0.0/com.ibm.swg.ba.cognos.tm1\_prism\_gs.2.0.0.doc/t\_paw\_cell\_widget.html).

#### **Déchargement d'un cube de la mémoire**

Vous pouvez décharger un cube de la mémoire pour réduire temporairement la consommation de RAM ou pour aider au développement des feeders de règles et à la résolution des problèmes les concernant. Le fait de décharger un cube décharge également toutes les vues du cube de la mémoire.

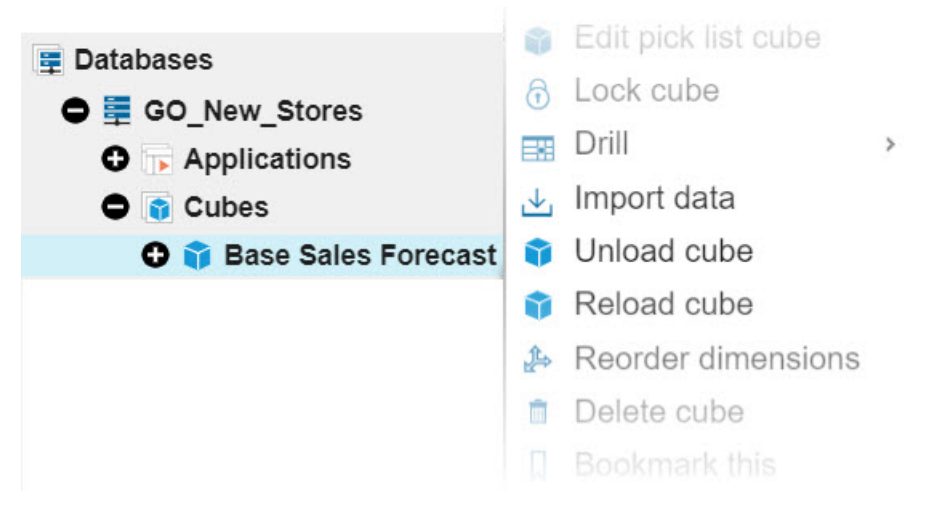

Lorsqu'un cube est déchargé, toute demande de données dans le cube entraîne le rechargement automatique du cube, ce qui maintient la disponibilité des données. En outre, vous pouvez utiliser l'option **Recharger** pour recharger manuellement un cube.

Vous devez être un administrateur ou un modélisateur pour pouvoir décharger ou recharger des cubes.

Pour en savoir plus, voir [Déchargement et rechargement d'un cube de la mémoire](https://www.ibm.com/support/knowledgecenter/SSD29G_2.0.0/com.ibm.swg.ba.cognos.tm1_prism_gs.2.0.0.doc/t_paw_unload_cube.html) (https://www.ibm.com/ support/knowledgecenter/SSD29G\_2.0.0/com.ibm.swg.ba.cognos.tm1\_prism\_gs.2.0.0.doc/ t\_paw\_unload\_cube.html).

### **Passage au niveau supérieur dans les visualisations**

Vous pouvez maintenant passer au niveau supérieur en vue de révéler le parent d'un membre d'une visualisation. Dans les versions précédentes de Planning Analytics Workspace, vous deviez utiliser l'option **Annuler** pour afficher le parent d'un membre auquel l'option **Passer au niveau inférieur** a été appliquée.

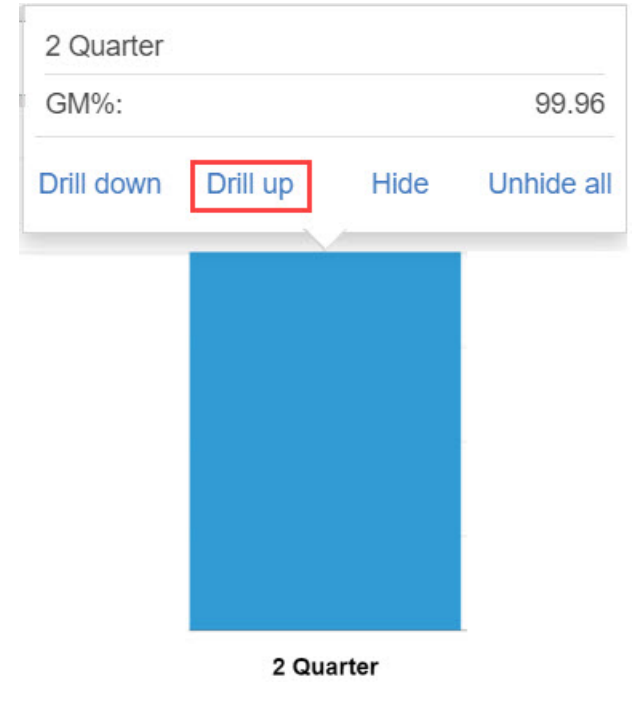

Pour plus d'informations, voir [Visualisation](https://www.ibm.com/support/knowledgecenter/SSD29G_2.0.0/com.ibm.swg.ba.cognos.tm1_prism_gs.2.0.0.doc/c_visualizations_in_paw.html) (https://www.ibm.com/support/knowledgecenter/ SSD29G\_2.0.0/com.ibm.swg.ba.cognos.tm1\_prism\_gs.2.0.0.doc/c\_visualizations\_in\_paw.html).
### **Affichage instantané des seuils et des alertes pour les bases de données individuelles à partir de la page de rapport d'activité**

Les paramètres de configuration de seuils et d'alertes pour les bases de données sont désormais combinés dans un seul onglet de la page **Paramètres de base de données**.

Dans les versions précédentes de Administration Planning Analytics, les seuils et les alertes étaient définis dans des onglets distincts d'une page de configuration et les paramètres appliqués à toutes les bases de données de votre environnement. Il n'était pas possible d'appliquer des paramètres uniques par base de données.

Les paramètres de configuration de seuils et d'alertes pour les bases de données sont désormais combinés dans un seul onglet de la page **Paramètres de base de données** pour une base de données individuelle dans Administration Planning Analytics. Cela simplifie le processus de configuration et vous permet d'appliquer des paramètres de seuil et d'alerte uniques pour chaque base de données de votre environnement. Vous pouvez désormais accéder à la page **Paramètres de base de données** en cliquant sur l'icône  $\otimes$  d'un rapport d'activité de base de données.

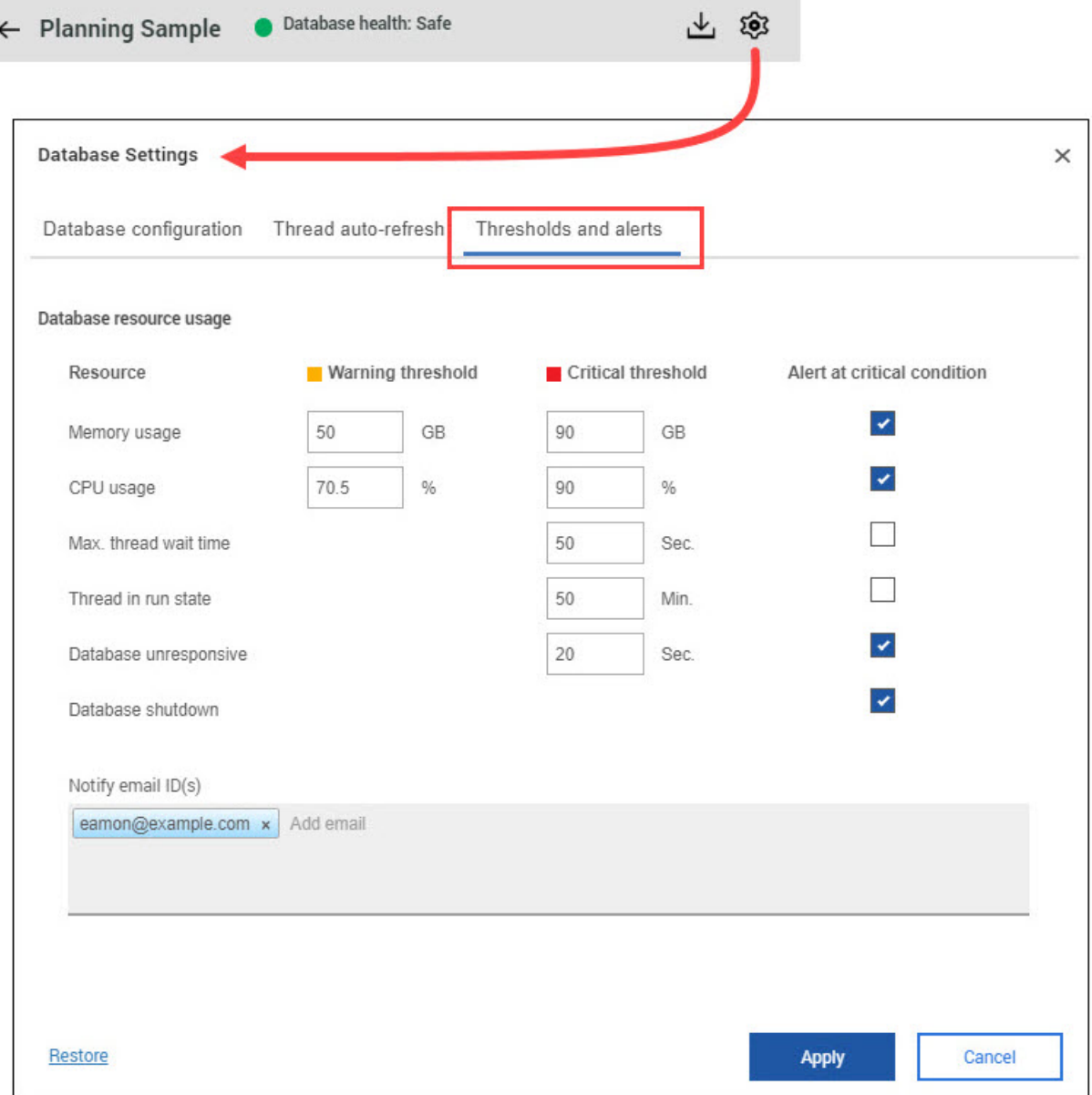

Pour en savoir plus, voir [Définition de seuils et d'alertes de base de données](https://www.ibm.com/support/knowledgecenter/SSD29G_2.0.0/com.ibm.swg.ba.cognos.tm1_prism_gs.2.0.0.doc/t_paw_set_database_thresholds_and_alerts.html) (https://www.ibm.com/ support/knowledgecenter/SSD29G\_2.0.0/com.ibm.swg.ba.cognos.tm1\_prism\_gs.2.0.0.doc/ t\_paw\_set\_database\_thresholds\_and\_alerts.html).

### **Affichage des seuils de ressources système et des alertes combinés sur une seule page de configuration**

Vous pouvez maintenant configurer les seuils de ressources système et les alertes sur une seule page dans Administration Planning Analytics.

La configuration des seuils de ressources système et des alertes sur une seule et même page simplifie la configuration dans tous les environnements, tant cloud que local. En outre, cette modification offre un meilleur contrôle lorsque vous utilisez Administration Planning Analytics Local pour surveiller plusieurs agents, car vous configurez des paramètres uniques pour chaque agent. L'image suivante affiche plusieurs agents dans un environnement Administration Planning Analytics Local, mais la fonction est identique dans Administration Planning Analytics on Cloud.

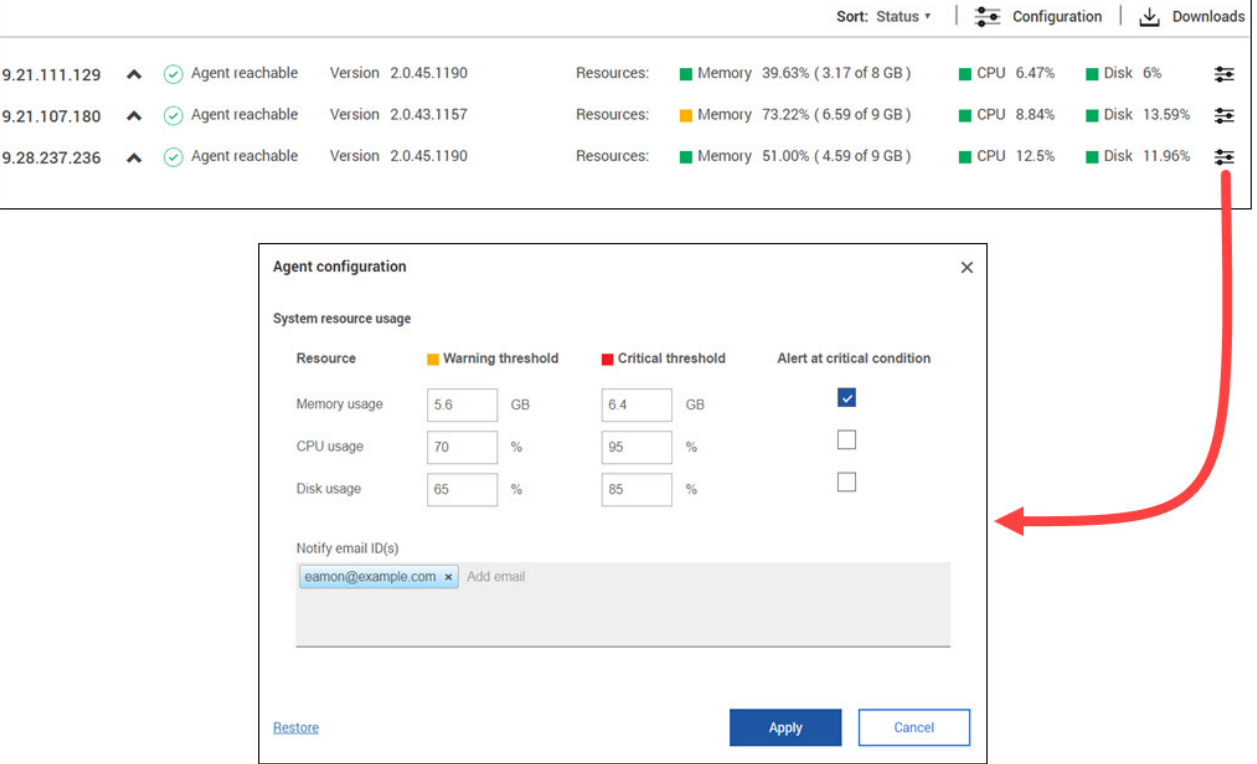

Vous pouvez cliquer sur en regard des indicateurs de statut **Ressources** pour ouvrir la page de configuration **Utilisation des ressources système**.

Dans les versions précédentes de Administration Planning Analytics, les seuils et les alertes de ressources système étaient définis dans des onglets distincts d'une page de configuration et les paramètres appliqués à tous les agents de votre environnement. Il n'était pas possible d'appliquer des paramètres uniques par agent.

Pour en savoir plus, voir [Définition des seuils et alertes de ressources système](https://www.ibm.com/support/knowledgecenter/SSD29G_2.0.0/com.ibm.swg.ba.cognos.tm1_prism_gs.2.0.0.doc/t_set_system_resource_thresholds_and_alerts.html) (https://www.ibm.com/ support/knowledgecenter/SSD29G\_2.0.0/com.ibm.swg.ba.cognos.tm1\_prism\_gs.2.0.0.doc/ t\_set\_system\_resource\_thresholds\_and\_alerts.html).

### **Installation de Planning Analytics Workspace Local on CentOS**

↑ Planning Analytics Workspace Local est désormais pris en charge par Community Enterprise Operating System (CentOS). CentOS est une distribution Linux gratuite, prise en charge par la communauté et open source. Planning Analytics Workspace Local on CentOS nécessite Docker Community Edition.

```
IBM Planning Analytics Workspace Administration
Install/Update IBM Planning Analytics Docker images (y/n)? (default n): )
Start the Administration Tool? (default y): y<br>[pawqc@qc-centos7ce1 paw46-local_1.0.1970-4]$ docker version --
Client: Docker Engine - Community
                     19.03.1
 Version:
API version:
                      1.40
                     go1.12.5
Go version:
Git commit:
                      74b1e89
Built:
                      Thu Jul 25 21:21:07 2019
0S/Arch:
                      linux/amd64
 Experimental:
                      false
Server: Docker Engine - Community
Engine:
  Version:
                      19.03.1
                     1.40 (minimum version 1.12)<br>go1.12.5
  API version:
  Go version:
  Git commit:
                      74b1e89
  Built:
                      Thu Jul 25 21:19:36 2019
  0S/Arch:
                      linux/amd64
  Experimental:
                      false
 containerd:
  Version:
                      1.2.6
                     894b81a4b802e4eb2a91d1ce216b8817763c29fb
  GitCommit:
 runc:
  Version:
                      1.0.0 - r c 8425e105d5a03fabd737a126ad93d62a9eeede87f
  GitCommit:
 docker-init:
  Version:
                      0.18.0GitCommit:
                      fec3683
[pawqc@qc-centos7ce1 paw46-local_1.0.1970-4]$
```
Pour en savoir plus, voir [Installation de Planning Analytics Workspace Local](https://www.ibm.com/support/knowledgecenter/SSD29G_2.0.0/com.ibm.swg.ba.cognos.tm1_inst.2.0.0.doc/c_paw_install_overview.html) (https://www.ibm.com/ support/knowledgecenter/SSD29G\_2.0.0/com.ibm.swg.ba.cognos.tm1\_inst.2.0.0.doc/ c\_paw\_install\_overview.html).

# **2.0.45 - Nouveautés, 21 août 2019**

Découvrez les nouveautés de la version 2.0.45 d'IBM Planning Analytics Workspace dans les rubriques cidessous.

### **Meilleur contrôle des listes de sélection**

Vous pouvez désormais mieux contrôler les cellules de cube qui contiennent des listes de sélection en créant un cube de contrôle de liste de sélection.

Les cubes de contrôle de liste de sélection offrent davantage de précision et de souplesse en vous permettant de définir des cellules spécifiques à partir desquelles une liste de sélection est disponible. Vous pouvez également créer des règles pour le cube de contrôle de liste de sélection afin de pouvoir définir des listes de sélection pour n'importe quelle section d'un cube, qu'il s'agisse d'une cellule spécifique ou de l'ensemble du cube.

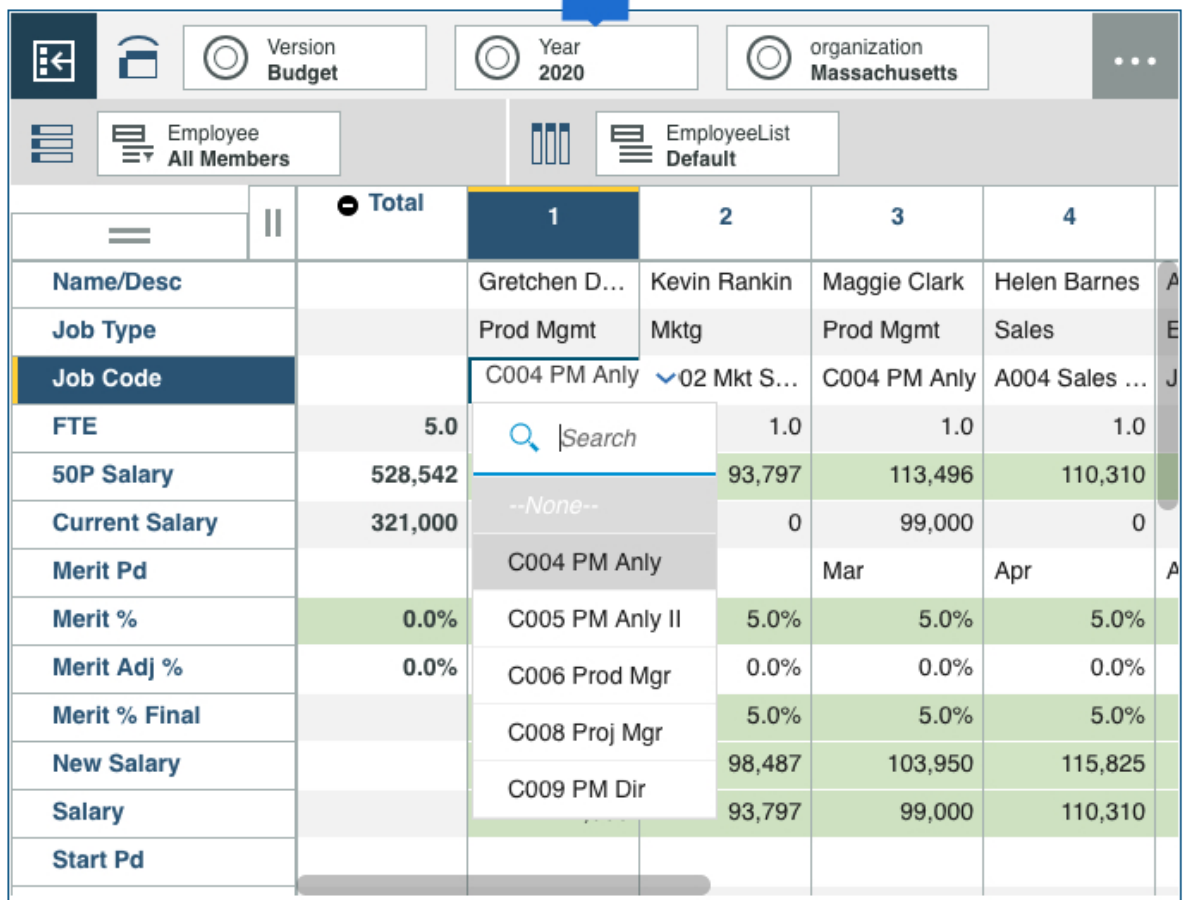

Pour en savoir plus, voir la rubrique [Création d'un cube de contrôle de liste de sélection](https://www.ibm.com/support/knowledgecenter/SSD29G_2.0.0/com.ibm.swg.ba.cognos.tm1_prism_gs.2.0.0.doc/t_paw_pick_list_control.html) (https:// www.ibm.com/support/knowledgecenter/SSD29G\_2.0.0/ com.ibm.swg.ba.cognos.tm1\_prism\_gs.2.0.0.doc/t\_paw\_pick\_list\_control.html).

### **Application d'une présentation d'entreprise aux tableaux de bord avec des polices et des palettes de graphiques personnalisées**

Vous pouvez personnaliser vos tableaux de bord avec des polices d'entreprise et utiliser les palettes de couleurs d'entreprise pour les graphiques afin d'appliquer aux tableaux de bord l'identité de votre entreprise.

Les administrateurs chargent les palettes de graphiques et les polices dans **Paramètres**.

Pour en savoir plus, voir [Importation de polices personnalisées](https://www.ibm.com/support/knowledgecenter/SSD29G_2.0.0/com.ibm.swg.ba.cognos.tm1_prism_gs.2.0.0.doc/t_paw_customize_fonts.html) (https://www.ibm.com/support/ knowledgecenter/SSD29G\_2.0.0/com.ibm.swg.ba.cognos.tm1\_prism\_gs.2.0.0.doc/ t\_paw\_customize\_fonts.html) and [Téléchargement de palettes de couleurs pour les graphiques](https://www.ibm.com/support/knowledgecenter/SSD29G_2.0.0/com.ibm.swg.ba.cognos.tm1_prism_gs.2.0.0.doc/t_customize_chart_palettes.html) (https:// www.ibm.com/support/knowledgecenter/SSD29G\_2.0.0/ com.ibm.swg.ba.cognos.tm1\_prism\_gs.2.0.0.doc/t\_customize\_chart\_patettes.html).

### **Suppression d'une vue de l'arborescence de contenu**

Vous pouvez désormais supprimer une vue de base de données directement dans l'arborescence de contenu d'IBM Planning Analytics Workspace si vous êtes connecté en tant que modélisateur.

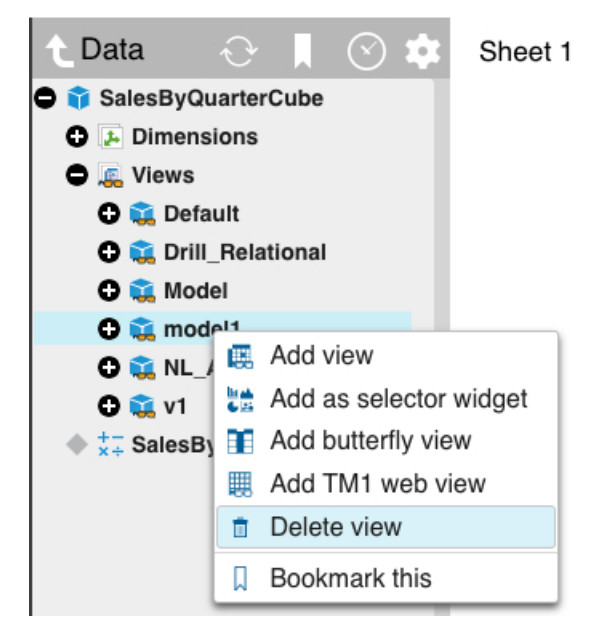

Pour en savoir plus, voir [Suppression d'un cube ou d'une vue](https://www.ibm.com/support/knowledgecenter/SSD29G_2.0.0/com.ibm.swg.ba.cognos.tm1_prism_gs.2.0.0.doc/t_paw_delete_cube.html) (https://www.ibm.com/support/ knowledgecenter/SSD29G\_2.0.0/com.ibm.swg.ba.cognos.tm1\_prism\_gs.2.0.0.doc/ t\_paw\_delete\_cube.html).

### **Affichage des parents et des enfants de membres dans l'éditeur de dimension**

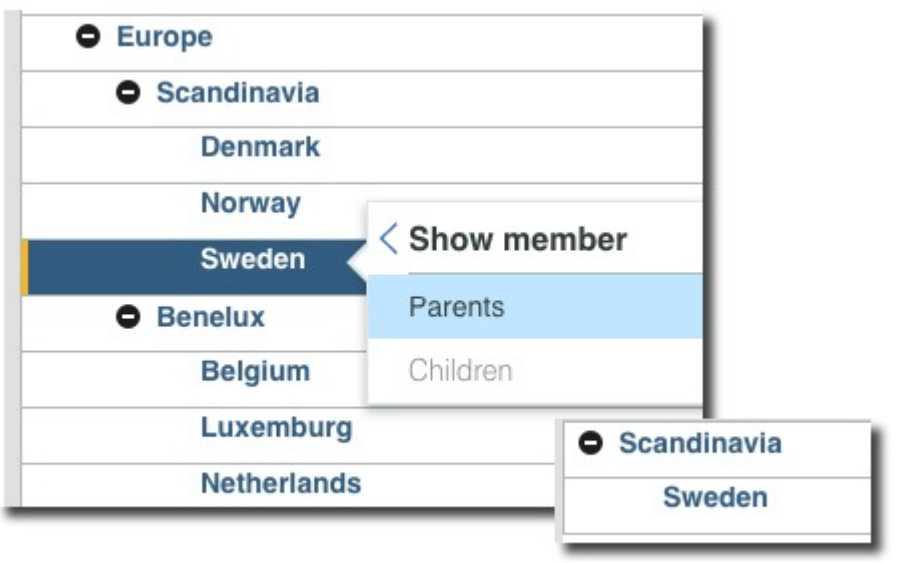

Vous pouvez afficher le parent immédiat des membres sélectionnés et visualiser les enfants.

Pour en savoir plus, voir [Ajout de membres dans une dimension](https://www.ibm.com/support/knowledgecenter/SSD29G_2.0.0/com.ibm.swg.ba.cognos.tm1_prism_gs.2.0.0.doc/t_paw_add_members_to_dimension.html) (https://www.ibm.com/support/ knowledgecenter/SSD29G\_2.0.0/com.ibm.swg.ba.cognos.tm1\_prism\_gs.2.0.0.doc/ t\_paw\_add\_members\_to\_dimension.html).

### **Conservation de la structure des dossiers lors de la migration d'actifs**

Lorsque vous migrez un instantané dans le composant Administration Planning Analytics, vous pouvez désormais choisir de conserver la structure des dossiers de vos actifs.

Lorsque vous activez l'option **Conservez la structure des dossiers lors du déploiement**, la structure des dossiers de votre environnement source est créée automatiquement dans votre environnement cible.

Vous n'avez plus à répliquer manuellement la structure des dossiers de l'environnement source dans l'environnement cible lors de la migration des actifs.

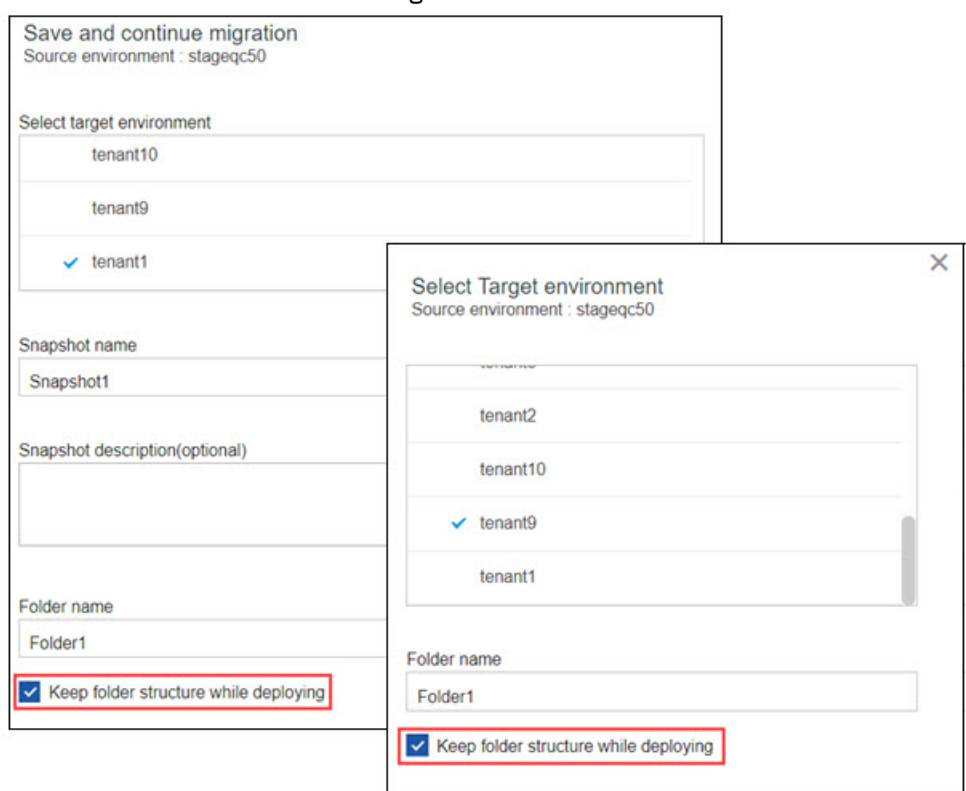

Pour en savoir plus, voir [Initiation à Lifecycle Management](https://www.ibm.com/support/knowledgecenter/SSD29G_2.0.0/com.ibm.swg.ba.cognos.tm1_prism_gs.2.0.0.doc/paw_asset_workflow.html) (https://www.ibm.com/support/ knowledgecenter/en/SSD29G\_2.0.0/com.ibm.swg.ba.cognos.tm1\_prism\_gs.2.0.0.doc/ paw\_asset\_workflow.html).

# **Chapitre 3. Nouveautés de Planning Analytics for Microsoft Excel**

Consultez les nouveautés ou les mises à jour d'IBM Planning Analytics for Microsoft Excel.

# **2.0.61 - Mises à jour des fonctions, 9 février 2021**

IBM Planning Analytics for Microsoft Excel a été actualisé le 9 février 2021 afin d'inclure des correctifs uniquement.

Les mises à jour de chaque version de Planning Analytics for Microsoft Excel sont cumulatives. Pour en savoir plus sur les nouveautés des éditions précédentes, voir [Nouveautés dans Planning Analytics for](https://www.ibm.com/support/knowledgecenter/SSD29G_2.0.0/com.ibm.swg.ba.cognos.ug_cxr.2.0.0.doc/c_nfg_pax_test.html) [Microsoft Excel](https://www.ibm.com/support/knowledgecenter/SSD29G_2.0.0/com.ibm.swg.ba.cognos.ug_cxr.2.0.0.doc/c_nfg_pax_test.html) (https://www.ibm.com/support/knowledgecenter/SSD29G\_2.0.0/ com.ibm.swg.ba.cognos.ug\_cxr.2.0.0.doc/c\_nfg\_pax\_test.html).

# **2.0.60 - Mises à jour des fonctions et problèmes connus (17 décembre 2020)**

IBM Planning Analytics for Microsoft Excel a été actualisé le 17 décembre 2020 afin d'inclure les fonctions et les avis suivants.

Les mises à jour de chaque version de Planning Analytics for Microsoft Excel sont cumulatives. Pour en savoir plus sur les nouveautés des éditions précédentes, voir [Nouveautés dans Planning Analytics for](https://www.ibm.com/support/knowledgecenter/SSD29G_2.0.0/com.ibm.swg.ba.cognos.ug_cxr.2.0.0.doc/c_nfg_pax_test.html) [Microsoft Excel](https://www.ibm.com/support/knowledgecenter/SSD29G_2.0.0/com.ibm.swg.ba.cognos.ug_cxr.2.0.0.doc/c_nfg_pax_test.html) (https://www.ibm.com/support/knowledgecenter/SSD29G\_2.0.0/ com.ibm.swg.ba.cognos.ug\_cxr.2.0.0.doc/c\_nfg\_pax\_test.html).

### **Affichage et masquage de vos serveurs TM1**

Vous pouvez maintenant sélectionner des serveurs TM1 spécifiques à masquer dans Planning Analytics for Microsoft Excel.

Dans les versions précédentes de Planning Analytics for Microsoft Excel, une liste complète de tous les serveurs TM1 dans vos sources de données TM1 s'affichait dans le ruban ou le panneau des tâches lors de la connexion à une source de données TM1. A partir de Planning Analytics for Microsoft Excel version 2.0.60, vous pouvez désormais sélectionner des serveurs TM1 spécifiques à masquer dans ces menus. Pour plus d'informations sur cette fonction, voir [Show and hide servers in a TM1 datasource\(](https://www.ibm.com/support/knowledgecenter/SSD29G_2.0.0/com.ibm.swg.ba.cognos.ug_cxr.2.0.0.doc/c_pax_hide_tm1_server.html)https:// www.ibm.com/support/knowledgecenter/SSD29G\_2.0.0/com.ibm.swg.ba.cognos.ug\_cxr.2.0.0.doc/ c\_pax\_hide\_tm1\_server.html)

### **Sauvegarde ou changement de nom d'une vue dans l'éditeur d'ensemble**

Lorsque vous sauvegardez ou renommez une vue dans l'éditeur d'ensemble, la barre de titre de l'éditeur d'ensemble est mise à jour pour afficher le nom de la vue. De plus, une vue sauvegardée à partir de l'éditeur d'ensemble apparaît désormais automatiquement dans le panneau des tâches.

Dans les versions précédentes de Planning Analytics for Microsoft Excel, la barre de titre de l'éditeur d'ensemble n'était pas mise à jour pour afficher le nom de la vue. A partir de Planning Analytics for Microsoft Excel version 2.0.60, lorsque vous sauvegardez ou renommez une vue, la barre de titre de l'éditeur d'ensemble affiche le nom de la vue mis à jour. Le panneau des tâches affiche désormais les nouvelles vues qui sont sauvegardées à partir de l'éditeur d'ensemble sans avoir à actualiser manuellement le panneau des tâches.

### **Noms de feuille Rapport rapide dans le panneau des tâches**

Les noms de feuille Rapport rapide ont été mis à jour dans l'onglet **Classeur** du panneau des tâches.

Dans les versions précédentes de Planning Analytics for Microsoft Excel, l'onglet **Classeur** affichait uniquement le numéro d'une feuille. A partir de Planning Analytics for Microsoft Excel version 2.0.60, les feuilles Rapport rapide de l'onglet **Classeur** affichent désormais un nom de feuille au format suivant : Sheet[numéro de feuille] [nom du cube]: [nom du rapport] [ID du rapport].

### **Planning Analytics for Microsoft Excel : la connexion ou l'accès serveur peut échouer dans la nouvelle expérience**

Ce problème peut uniquement se produire lors de l'authentification auprès d'une base de données TM1 locale dans la nouvelle expérience Planning Analytics. Il ne se produira pas lors de l'authentification auprès d'une base de données locale dans l'expérience Planning Analytics classique ou auprès d'une base de données Planning Analytics on Cloud.

Lorsque vous tentez de vous connecter à une base de données TM1 à partir de Planning Analytics for Microsoft Excel, vous pouvez recevoir l'erreur suivante dans certaines configurations ou conditions : Cannot load the requested view.

Pour contourner ce problème, vous pouvez ignorer l'erreur, sélectionner à nouveau la base de données TM1 de votre choix et vous reconnecter à l'aide d'un nom d'utilisateur valide.

Ce problème sera corrigé dans une édition future.

# **2.0.59 - Mises à jour des fonctions et problèmes connus (13 novembre 2020)**

IBM Planning Analytics for Microsoft Excel a été actualisé le 13 novembre 2020 afin d'inclure les fonctions et les avis suivants.

Les mises à jour de chaque version de Planning Analytics for Microsoft Excel sont cumulatives. Pour en savoir plus sur les nouveautés des éditions précédentes, voir [Nouveautés dans Planning Analytics for](https://www.ibm.com/support/knowledgecenter/SSD29G_2.0.0/com.ibm.swg.ba.cognos.ug_cxr.2.0.0.doc/c_nfg_pax_test.html) [Microsoft Excel](https://www.ibm.com/support/knowledgecenter/SSD29G_2.0.0/com.ibm.swg.ba.cognos.ug_cxr.2.0.0.doc/c_nfg_pax_test.html) (https://www.ibm.com/support/knowledgecenter/SSD29G\_2.0.0/ com.ibm.swg.ba.cognos.ug cxr.2.0.0.doc/c\_nfg\_pax\_test.html).

### **Les vues MDX et TM1 Server sont répertoriées ensemble dans l'arborescence source**

L'arborescence source présente désormais une combinaison des vues MDX et TM1 Server en un seul groupe, triées par ordre alphabétique.

Dans les versions précédentes de Planning Analytics for Microsoft Excel, les vues MDX étaient répertoriées dans un groupe, tandis que les vues TM1 Server étaient répertoriées dans un autre groupe.

### **Planning Analytics for Microsoft Excel : la connexion ou l'accès serveur peut échouer dans la nouvelle expérience**

Ce problème peut uniquement se produire lors de l'authentification auprès d'une base de données TM1 locale dans la nouvelle expérience Planning Analytics. Il ne se produira pas lors de l'authentification auprès d'une base de données locale dans l'expérience Planning Analytics classique ou auprès d'une base de données Planning Analytics on Cloud.

Lorsque vous tentez de vous connecter à une base de données TM1 à partir de Planning Analytics for Microsoft Excel, vous pouvez recevoir l'erreur suivante dans certaines configurations ou conditions : Cannot load the requested view.

Pour contourner ce problème, vous pouvez ignorer l'erreur, sélectionner à nouveau la base de données TM1 de votre choix et vous reconnecter à l'aide d'un nom d'utilisateur valide.

Ce problème sera corrigé dans une édition future.

# **2.0.58 - Mises à jour des fonctions et problèmes connus (20 octobre 2020)**

IBM Planning Analytics for Microsoft Excel a été actualisé le 20 octobre 2020.

Les mises à jour de chaque version de Planning Analytics for Microsoft Excel sont cumulatives. Pour connaître les nouveautés de l'édition précédente, voir [2.0.57 - Fonctions mises à jour au 14 septembre](https://www.ibm.com/support/knowledgecenter/SSD29G_2.0.0/com.ibm.swg.ba.cognos.ug_cxr.2.0.0.doc/c_pax_new_features_2_0_57.html) [2020](https://www.ibm.com/support/knowledgecenter/SSD29G_2.0.0/com.ibm.swg.ba.cognos.ug_cxr.2.0.0.doc/c_pax_new_features_2_0_57.html) (https://www.ibm.com/support/knowledgecenter/SSD29G\_2.0.0/ com.ibm.swg.ba.cognos.ug\_cxr.2.0.0.doc/c\_pax\_new\_features\_2\_0\_57.html).

### **Mises à jour du ruban IBM Planning Analytics**

Le ruban IBM Planning Analytics a été mis à jour dans Planning Analytics for Microsoft Excel.

A partir de Planning Analytics for Microsoft Excel version 2.0.58, le ruban IBM Planning Analytics a été mis à jour pour améliorer la convivialité et agrandir l'espace.

#### **Rapports rapides**

Le groupe de rubans pour Rapports rapides a été supprimé, mais toutes les fonctionnalités restent accessibles à partir du groupe de rubans **Données** ou du panneau des tâches. Pour plus d'informations, voir :

- • [Effacement de toutes les données d'un Rapport rapide](https://www.ibm.com/support/knowledgecenter/SSD29G_2.0.0/com.ibm.swg.ba.cognos.ug_cxr.2.0.0.doc/t_pax_clear_data_quickreport.html)
- • [Actualiser](https://www.ibm.com/support/knowledgecenter/SSD29G_2.0.0/com.ibm.swg.ba.cognos.ug_cxr.2.0.0.doc/t_ug_cxr_refreshing_quick_report.html)
- • [Validation de données dans un Rapport rapide](https://www.ibm.com/support/knowledgecenter/SSD29G_2.0.0/com.ibm.swg.ba.cognos.ug_cxr.2.0.0.doc/c_ug_cxr_bulk_upload.html)

#### **Rapports dynamiques**

Le groupe de rubans Rapports dynamiques a été renommé en **Dynamique**. Toutes les fonctionnalités restent les mêmes.

### **Planning Analytics for Microsoft Excel : la connexion ou l'accès serveur peut échouer dans la nouvelle expérience**

Ce problème peut uniquement se produire lors de l'authentification auprès d'une base de données TM1 locale dans la nouvelle expérience Planning Analytics. Il ne se produira pas lors de l'authentification auprès d'une base de données locale dans l'expérience Planning Analytics classique ou auprès d'une base de données Planning Analytics on Cloud.

Lorsque vous tentez de vous connecter à une base de données TM1 à partir de Planning Analytics for Microsoft Excel, vous pouvez recevoir l'erreur suivante dans certaines configurations ou conditions : Cannot load the requested view.

Pour contourner ce problème, vous pouvez ignorer l'erreur, sélectionner à nouveau la base de données TM1 de votre choix et vous reconnecter à l'aide d'un nom d'utilisateur valide.

Ce problème sera corrigé dans une édition future.

## **2.0.57 - Fonctions mises à jour au 14 septembre 2020**

IBM Planning Analytics for Microsoft Excel a été actualisé le 14 septembre 2020 afin d'inclure des correctifs uniquement.

Les mises à jour de chaque version de Planning Analytics for Microsoft Excel sont cumulatives. Pour connaître les nouveautés de l'édition précédente, voir [2.0.56 - Fonctions mises à jour au 12 août 2020](https://www.ibm.com/support/knowledgecenter/SSD29G_2.0.0/com.ibm.swg.ba.cognos.ug_cxr.2.0.0.doc/c_pax_new_features_2_0_56.html) (https://www.ibm.com/support/knowledgecenter/SSD29G\_2.0.0/ com.ibm.swg.ba.cognos.ug\_cxr.2.0.0.doc/c\_pax\_new\_features\_2\_0\_56.html).

# **2.0.56 - Fonctions mises à jour au 12 août 2020**

IBM Planning Analytics for Microsoft Excel a été actualisé le 12 août 2020 afin d'inclure les fonctions et les avis suivants.

Les mises à jour de chaque version de Planning Analytics for Microsoft Excel sont cumulatives. Pour connaître les nouveautés de l'édition précédente, voir [2.0.55 - Fonctions mises à jour au 16 juillet 2020](https://www.ibm.com/support/knowledgecenter/SSD29G_2.0.0/com.ibm.swg.ba.cognos.ug_cxr.2.0.0.doc/c_pax_new_features_2_0_55.html) (https://www.ibm.com/support/knowledgecenter/SSD29G\_2.0.0/ com.ibm.swg.ba.cognos.ug\_cxr.2.0.0.doc/c\_pax\_new\_features\_2\_0\_55.html).

#### **Cube Viewer**

A partir d'IBM Planning Analytics for Microsoft Excel version 2.0.56, vous pouvez modifier la taille de police et sauvegarder des vues dans Cube Viewer.

#### **Modification de la taille de police**

Si vous travaillez avec des dimensions ou ensembles de grande taille, vous pouvez modifier la taille de police de Cube Viewer pour afficher plus de données.

Pour plus d'informations sur la modification de la taille de police dans Cube Viewer, voir [Modifier la taille](https://www.ibm.com/support/knowledgecenter/SSD29G_2.0.0/com.ibm.swg.ba.cognos.ug_cxr.2.0.0.doc/c_pax_cube_viewer_zoom.html) [de police\(](https://www.ibm.com/support/knowledgecenter/SSD29G_2.0.0/com.ibm.swg.ba.cognos.ug_cxr.2.0.0.doc/c_pax_cube_viewer_zoom.html)https://www.ibm.com/support/knowledgecenter/SSD29G\_2.0.0/ com.ibm.swg.ba.cognos.ug\_cxr.2.0.0.doc/c\_pax\_cube\_viewer\_zoom.html).

#### **Sauvegarder des vues comme composant du cube**

Une fois que vous avez fini d'utiliser Cube Viewer, vous pouvez sauvegarder vos vues comme composant du cube. Pour utiliser cette fonction, vérifiez que vous disposez également d'IBM Planning Analytics Workspace version 2.0.56 ou ultérieure.

Pour plus d'informations sur la sauvegarde de vues dans Cube Viewer, voir [Sauvegarder une vue de Cube](https://www.ibm.com/support/knowledgecenter/SSD29G_2.0.0/com.ibm.swg.ba.cognos.ug_cxr.2.0.0.doc/t_pax_save_cube_viewer.html) [Viewer\(](https://www.ibm.com/support/knowledgecenter/SSD29G_2.0.0/com.ibm.swg.ba.cognos.ug_cxr.2.0.0.doc/t_pax_save_cube_viewer.html)https://www.ibm.com/support/knowledgecenter/SSD29G\_2.0.0/ com.ibm.swg.ba.cognos.ug\_cxr.2.0.0.doc/t\_pax\_save\_cube\_viewer.html).

### **Changements de hiérarchie**

Si votre dimension contient plusieurs hiérarchies, vous pouvez utiliser l'éditeur d'ensemble ou Cube Viewer pour changer la hiérarchie utilisée dans votre rapport.

Pour plus d'informations sur le changement de la hiérarchie d'un rapport, voir [Changer la](https://www.ibm.com/support/knowledgecenter/SSD29G_2.0.0/com.ibm.swg.ba.cognos.ug_cxr.2.0.0.doc/c_pax_change_hierarchy.html) [hiérarchie\(](https://www.ibm.com/support/knowledgecenter/SSD29G_2.0.0/com.ibm.swg.ba.cognos.ug_cxr.2.0.0.doc/c_pax_change_hierarchy.html)https://www.ibm.com/support/knowledgecenter/SSD29G\_2.0.0/ com.ibm.swg.ba.cognos.ug\_cxr.2.0.0.doc/c\_pax\_change\_hierarchy.html).

# **2.0.55 - Mises à jour des fonctions, 16 juillet 2020**

IBM Planning Analytics for Microsoft Excel a été actualisé le 16 juillet 2020 afin d'inclure les fonctions et les avis suivants.

Les mises à jour de chaque version de Planning Analytics for Microsoft Excel sont cumulatives. Pour connaître les nouveautés de l'édition précédente, voir [2.0.54 - Fonctions mises à jour au 12 juin 2020](https://www.ibm.com/support/knowledgecenter/SSD29G_2.0.0/com.ibm.swg.ba.cognos.ug_cxr.2.0.0.doc/c_pax_new_features_2_0_54.html) (https://www.ibm.com/support/knowledgecenter/SSD29G\_2.0.0/ com.ibm.swg.ba.cognos.ug\_cxr.2.0.0.doc/c\_pax\_new\_features\_2\_0\_54.html).

### **Conversion des rapports**

A partir de la version 2.0.55, si vous convertissez des rapports dans IBM Planning Analytics for Microsoft Excel, vous pouvez définir si les rapports convertis utilisent ou non le formatage de la feuille de style Microsoft Excel.

Vous pouvez choisir si vos rapports convertis utilisent ou non le formatage de la feuille de style. Lorsque vous convertissez un rapport directement à partir d'une Vue d'exploration, le rapport converti utilise le

formatage de la feuille de style si **Utiliser les formats Excel** est activé. Si vous créez ou convertissez un rapport à partir de l'arborescence source, de l'afficheur de cube ou d'un autre chemin, le rapport converti utilise par défaut le formatage de la feuille de style.

Pour plus d'informations sur la conversion des rapports, voir [Converting a report from an Exploration](https://www.ibm.com/support/knowledgecenter/SSD29G_2.0.0/com.ibm.swg.ba.cognos.ug_cxr.2.0.0.doc/c_pax_convert_reports.html) [View\(](https://www.ibm.com/support/knowledgecenter/SSD29G_2.0.0/com.ibm.swg.ba.cognos.ug_cxr.2.0.0.doc/c_pax_convert_reports.html)https://www.ibm.com/support/knowledgecenter/SSD29G\_2.0.0/ com.ibm.swg.ba.cognos.ug\_cxr.2.0.0.doc/c\_pax\_convert\_reports.html).

# **2.0.54 - Mises à jour des fonctions, 12 juin 2020**

IBM Planning Analytics for Microsoft Excel a été actualisé le 12 juin 2020 afin d'inclure des correctifs uniquement.

Les mises à jour de chaque version de Planning Analytics for Microsoft Excel sont cumulatives. Pour connaître les nouveautés de l'édition précédente, voir [2.0.53 - Fonctions mises à jour au 15 mai 2020](https://www.ibm.com/support/knowledgecenter/SSD29G_2.0.0/com.ibm.swg.ba.cognos.ug_cxr.2.0.0.doc/c_pax_new_features_2_0_53.html) (https://www.ibm.com/support/knowledgecenter/SSD29G\_2.0.0/ com.ibm.swg.ba.cognos.ug\_cxr.2.0.0.doc/c\_pax\_new\_features\_2\_0\_53.html).

# **2.0.53 - Mises à jour des fonctions, 15 mai 2020**

IBM Planning Analytics for Microsoft Excel a été actualisé le 15 mai 2020 afin d'inclure des correctifs uniquement.

Les mises à jour de chaque version de Planning Analytics for Microsoft Excel sont cumulatives. Pour connaître les nouveautés de l'édition précédente, voir [2.0.52 - Fonctions mises à jour au 16 avril 2020](https://www.ibm.com/support/knowledgecenter/SSD29G_2.0.0/com.ibm.swg.ba.cognos.ug_cxr.2.0.0.doc/c_pax_new_features_2_0_52.html) (https://www.ibm.com/support/knowledgecenter/SSD29G\_2.0.0/ com.ibm.swg.ba.cognos.ug\_cxr.2.0.0.doc/c\_pax\_new\_features\_2\_0\_52.html).

# **2.0.52 - Mises à jour des fonctions (16 avril 2020)**

IBM Planning Analytics for Microsoft Excel a été actualisé le 16 avril 2020 afin d'inclure les fonctions et les avis suivants.

Les mises à jour de chaque version de Planning Analytics for Microsoft Excel sont cumulatives. Pour connaître les nouveautés de l'édition précédente, voir [«2.0.51 - Mises à jour des fonctions \(6 mars](#page-120-0) [2020\)», à la page 111](#page-120-0) (https://www.ibm.com/support/knowledgecenter/fr/SSD29G\_2.0.0/ com.ibm.swg.ba.cognos.ug\_cxr.2.0.0.doc/c\_pax\_new\_features\_2\_0\_51.html).

### **Toutes les connexions passent par IBM Planning Analytics Workspace**

A partir de la version 2.0.52, si vous utilisez TM1 Server 2.0.9 ou une version ultérieure et que des connexions sont établies vers IBM Planning Analytics for Microsoft Excel par le biais de PMHub, vos connexions passeront uniquement par Planning Analytics Workspace.

Toutes les nouvelles connexions dans Planning Analytics for Microsoft Excel passent actuellement par Planning Analytics Workspace. Les connexions PMHub existantes seront transformées en connexions Planning Analytics Workspace si vous utilisez Planning Analytics for Microsoft Excel 2.0.52 ou une version ultérieure avec TM1 Server 2.0.9 ou une version ultérieure.

### **Améliorations apportées à l'éditeur d'ensemble**

A partir de la version 2.0.52, l'éditeur d'ensemble a bénéficié d'un certain nombre d'améliorations pour faciliter son utilisation avec de grandes dimensions.

Pour utiliser l'éditeur d'ensemble à jour, vérifiez que vous avez installé IBM Planning Analytics Workspace version 2.0.52 ou une version ultérieure. Reportez-vous aux [exigences de conformité d'Planning Analytics](https://www.ibm.com/support/pages/node/870172) [for Microsoft Excel](https://www.ibm.com/support/pages/node/870172).

**Remarque :** Si vous utilisez IBM Planning Analytics for Microsoft Excel versions 2.0.51 et antérieures avec Planning Analytics Workspace versions 2.0.52 et ultérieures, vous verrez toutes les nouvelles fonctions de l'éditeur d'ensemble. Toutefois, les modifications apportées aux paramètres de la vue par défaut dans les fenêtres Membres disponibles et Ensemble en cours ne seront pas sauvegardées.

#### **Mise en évidence d'une seule zone à la fois**

Vous pouvez masquer la sous-fenêtre sur laquelle vous n'êtes pas en train de travailler pour vous concentrer sur une seule zone à la fois.

#### **Agrandissement de l'éditeur d'ensemble**

Agrandissez rapidement l'éditeur d'ensemble en cliquant sur l'icône Max  $\llbracket$ .

**Remarque :** Si vous avez ajouté l'éditeur d'ensemble à partir de l'arborescence, vous pouvez redimensionner cet éditeur en faisant glisser les poignées.

#### **Glisser-déposer**

Faites glisser des membres depuis les **Membres disponibles** dans l'**Ensemble en cours**. Le glissement

utilise les paramètres d'insertion par défaut . Si l'**Ensemble en cours** contient beaucoup de membres, vous pouvez faire défiler la sous-fenêtre en faisant glisser la sélection vers la position appropriée.

#### **Accès facile aux fonctions**

La nouvelle barre d'outils permet d'éditer facilement les membres de l'ensemble en cours, avec les fonctions les plus fréquemment utilisées.

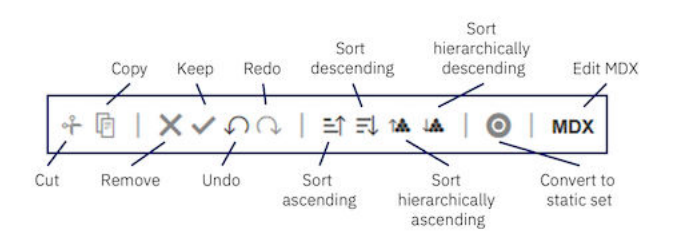

#### **Configuration des paramètres de vue par défaut pour les sous-fenêtres Membres disponibles et Ensemble en cours**

Pour la sous-fenêtre **Membres disponibles**, vous pouvez choisir d'afficher par défaut l'**Ensemble par défaut**, **Toutes les racines**, **Tous les membres** ou **Toutes les feuilles**. Pour la sous-fenêtre **Ensemble en cours**, vous pouvez choisir d'afficher les membres sous forme de **Hiérarchie** ou de **Définition** (MDX).

<span id="page-120-0"></span>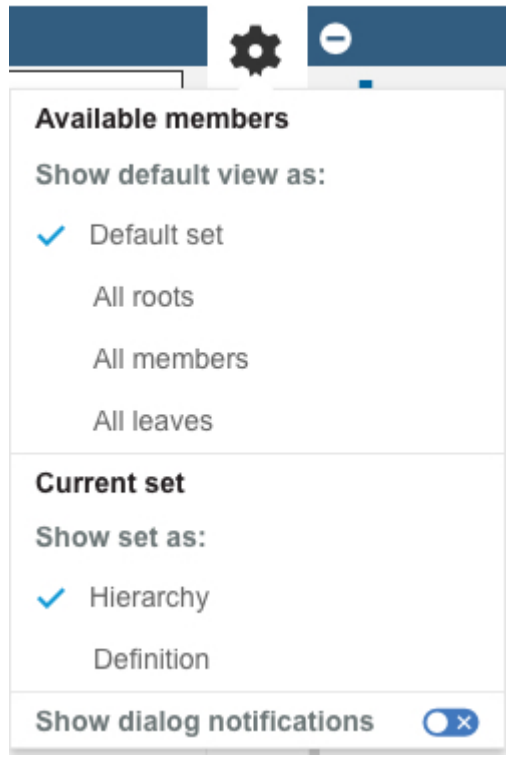

Cliquez sur pour accéder au menu **Paramètres**.

Pour plus d'informations sur l'éditeur d'ensemble, voir [Ensembles\(](https://www.ibm.com/support/knowledgecenter/fr/SSD29G_2.0.0/com.ibm.swg.ba.cognos.ug_cxr.2.0.0.doc/c_paw_set.html)https://www.ibm.com/support/ knowledgecenter/fr/SSD29G\_2.0.0/com.ibm.swg.ba.cognos.ug\_cxr.2.0.0.doc/c\_paw\_set.html).

### **Version requise pour l'utilisation d'IBM Planning Analytics for Microsoft Excel 2.0.52 avec TM1 Server**

Les améliorations d'IBM Planning Analytics for Microsoft Excel 2.0.52 sont testées sur les versions actuellement prises en charge de TM1 Server (Pour plus d'informations sur les versions de TM1 Server prises en charge, voir [Exigences de conformité d'IBM Planning Analytics for Microsoft Excel.](https://www.ibm.com/support/pages/node/870172) Veuillez noter que certaines fonctionnalités ne fonctionneront pas comme prévu dans TM1 Server versions 2.0.5 et antérieures.

# **2.0.51 - Mises à jour des fonctions (6 mars 2020)**

IBM Planning Analytics for Microsoft Excel a été actualisé le 6 mars 2020 afin d'inclure les fonctions et les avis suivants.

Les mises à jour de chaque version de Planning Analytics for Microsoft Excel sont cumulatives. Pour connaître les nouveautés de l'édition précédente, voir [«2.0.50 - Mises à jour des fonctions \(7 février](#page-121-0) [2020\)», à la page 112](#page-121-0) (https://www.ibm.com/support/knowledgecenter/fr/SSD29G\_2.0.0/ com.ibm.swg.ba.cognos.ug\_cxr.2.0.0.doc/c\_pax\_new\_features\_2\_0\_50.html).

### **Mise à jour en bloc de la source de données ou du pack pour les Vues d'exploration**

A partir de la version 2.0.51, vous pouvez désormais mettre à jour simultanément la source de données ou le pack pour plusieurs Vues d'exploration à la fois.

Pour mettre à jour en bloc la source de données ou le pack de vos Vues d'exploration, vous devez utiliser la commande BulkSerializeUtil. Pour plus d'informations, voir [Mise à jour en bloc de la source de](https://www.ibm.com/support/knowledgecenter/fr/SSD29G_2.0.0/com.ibm.swg.ba.cognos.ug_cxr.2.0.0.doc/t_pax_exploration_bulk_update_server.html)

<span id="page-121-0"></span>[données ou du pack pour les Vues d'exploration\(](https://www.ibm.com/support/knowledgecenter/fr/SSD29G_2.0.0/com.ibm.swg.ba.cognos.ug_cxr.2.0.0.doc/t_pax_exploration_bulk_update_server.html)https://www.ibm.com/support/knowledgecenter/fr/ SSD29G\_2.0.0/com.ibm.swg.ba.cognos.ug\_cxr.2.0.0.doc/t\_pax\_exploration\_bulk\_update\_server.html)

# **2.0.50 - Mises à jour des fonctions (7 février 2020)**

IBM Planning Analytics for Microsoft Excel a été actualisé le 7 février 2020 afin d'inclure les fonctions et les avis suivants.

Les mises à jour de chaque version de Planning Analytics for Microsoft Excel sont cumulatives. Pour connaître les nouveautés de l'édition précédente, voir «2.0.49 - Fonctions mises à jour au 19 décembre 2019», à la page 112 (https://www.ibm.com/support/knowledgecenter/fr/SSD29G\_2.0.0/ com.ibm.swg.ba.cognos.ug\_cxr.2.0.0.doc/c\_pax\_new\_features\_2\_0\_49.html).

### **Améliorations apportées au mode conception**

A partir de la version 2.0.50, utilisez le **Mode conception** pour conserver ou effacer les formules DBRW lorsque vous copiez et collez des valeurs dans des cellules.

Le **mode conception** est un outil pratique qui peut être utilisé pour activer ou désactiver l'actualisation d'une Vue d'exploration après chaque modification. Vous pouvez également utiliser le **Mode conception** pour conserver ou effacer des formules DBRW lorsque vous copiez et collez des valeurs dans des cellules. Activez ou désactivez simplement le **Mode conception** dans le groupe **Données** du ruban d'IBM Planning Analytics.

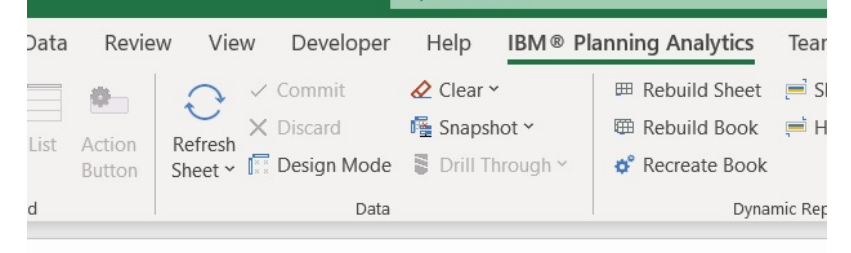

Pour plus d'informations sur le **Mode conception**, voir [Mode conception](https://www.ibm.com/support/knowledgecenter/fr/SSD29G_2.0.0/com.ibm.swg.ba.cognos.ug_cxr.2.0.0.doc/c_pax_design_mode.html)(https://www.ibm.com/support/ knowledgecenter/fr/SSD29G\_2.0.0/com.ibm.swg.ba.cognos.ug\_cxr.2.0.0.doc/c\_pax\_design\_mode.html).

# **2.0.49 - Fonctions mises à jour au 19 décembre 2019**

IBM Planning Analytics for Microsoft Excel a été actualisé le 19 décembre afin d'inclure les fonctions et les avis suivants.

Les mises à jour de chaque version de Planning Analytics for Microsoft Excel sont cumulatives. Pour connaître les nouveautés de l'édition précédente, voir [«2.0.48 - Fonctions mises à jour au 20 novembre](#page-122-0) [2019», à la page 113](#page-122-0) (https://www.ibm.com/support/knowledgecenter/SSD29G\_2.0.0/ com.ibm.swg.ba.cognos.ug\_cxr.2.0.0.doc/c\_pax\_new\_features\_2\_0\_48.html).

### **Accès rapide aux vues à partir du panneau des tâches IBM**

A partir de la version 2.0.49, vous pouvez ouvrir des vues à partir du panneau des tâches IBM.

Vous pouvez désormais accéder rapidement aux vues à partir du panneau des tâches IBM en cliquant deux fois sur un cube ou un noeud Vues. Vous pouvez également ouvrir une vue en cliquant avec le bouton droit de la souris sur un cube ou un noeud Vues et en sélectionnant **Ouvrir dans le visualiseur** dans le menu contextuel.

De plus, lorsque vous cliquez avec le bouton droit de la souris sur un cube ou un noeud Vues dans la sousfenêtre des tâches, vous pouvez choisir de l'exécuter comme l'un des types de rapports disponibles.

<span id="page-122-0"></span>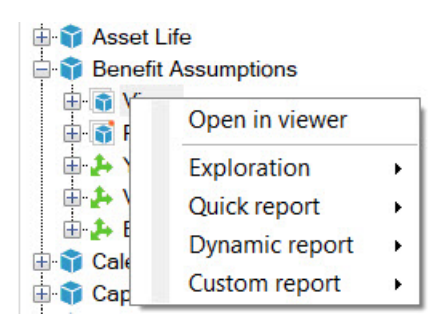

Pour plus d'informations sur le panneau des tâches IBM et la manière d'ouvrir des vues à partir de ce panneau, voir [Panneau des tâches IBM](https://www.ibm.com/support/knowledgecenter/SSD29G_2.0.0/com.ibm.swg.ba.cognos.ug_cxr.2.0.0.doc/c_pax_taskpane.html)(https://www.ibm.com/support/knowledgecenter/SSD29G\_2.0.0/ com.ibm.swg.ba.cognos.ug\_cxr.2.0.0.doc/c\_pax\_taskpane.html).

# **2.0.48 - Fonctions mises à jour au 20 novembre 2019**

IBM Planning Analytics for Microsoft Excel a été actualisé le 20 novembre 2019 afin d'inclure les fonctions et avis suivants.

Les mises à jour de chaque version de Planning Analytics for Microsoft Excel sont cumulatives. Pour connaître les nouveautés de l'édition précédente, voir [2.0.47 - Fonctions mises à jour au 15 octobre 2019](https://www.ibm.com/support/knowledgecenter/SSD29G_2.0.0/com.ibm.swg.ba.cognos.ug_cxr.2.0.0.doc/c_pax_new_features_2_0_47.html) (https://www.ibm.com/support/knowledgecenter/SSD29G\_2.0.0/ com.ibm.swg.ba.cognos.ug\_cxr.2.0.0.doc/c\_pax\_new\_features\_2\_0\_47.html).

### **Afficher l'en-tête d'informations dans un Rapport rapide**

A partir de la version 2.0.48, vous pouvez afficher ou masquer les informations d'en-tête dans un Rapport rapide. Les informations d'en-tête incluent l'URL de l'hôte, le nom du serveur et le nom du cube pour le Rapport rapide.

Pour plus d'informations sur l'en-tête d'informations, voir la rubrique relative à l'[affichage des](https://www.ibm.com/support/knowledgecenter/SSD29G_2.0.0/com.ibm.swg.ba.cognos.ug_cxr.2.0.0.doc/t_pax_qr_header_information.html) [informations d'en-tête dans un Rapport rapide](https://www.ibm.com/support/knowledgecenter/SSD29G_2.0.0/com.ibm.swg.ba.cognos.ug_cxr.2.0.0.doc/t_pax_qr_header_information.html)(https://www.ibm.com/support/knowledgecenter/ SSD29G\_2.0.0/com.ibm.swg.ba.cognos.ug\_cxr.2.0.0.doc/t\_pax\_qr\_header\_informtion.html).

Pour plus d'informations sur l'activation de l'en-tête d'informations, voir [Activation manuelle des](https://www.ibm.com/support/knowledgecenter/SSD29G_2.0.0/com.ibm.swg.ba.cognos.ug_cxr.2.0.0.doc/r_pax_tm1features.html) [fonctions dans le fichier tm1features.json\(](https://www.ibm.com/support/knowledgecenter/SSD29G_2.0.0/com.ibm.swg.ba.cognos.ug_cxr.2.0.0.doc/r_pax_tm1features.html)https://www.ibm.com/support/knowledgecenter/ SSD29G\_2.0.0/com.ibm.swg.ba.cognos.ug\_cxr.2.0.0.doc/r\_pax\_tm1features.html).

### **Les noms de dimension sont automatiquement affichés dans un Rapport rapide**

Lorsque vous créez ou ouvrez un Rapport rapide, les noms des dimensions utilisées dans Rapport rapide sont automatiquement affichés en haut du rapport.

Pour plus d'informations sur les Rapports rapides, voir [Rapports rapides\(](https://www.ibm.com/support/knowledgecenter/SSD29G_2.0.0/com.ibm.swg.ba.cognos.ug_cxr.2.0.0.doc/c_ug_cxr_powersheets.html)https://www.ibm.com/support/ knowledgecenter/SSD29G\_2.0.0/com.ibm.swg.ba.cognos.ug\_cxr.2.0.0.doc/c\_ug\_cxr\_powersheets.html).

### **Avis sur l'obsolescence de la fonction Réordonner/Renommer dans les Vues d'exploration et les listes**

Dans IBM Planning Analytics for Microsoft Excel version 2.0.49, la fonction Réordonner/Renommer dans les Vues d'exploration et les listes sera supprimée.

#### **Fonction Réordonner/Renommer** :

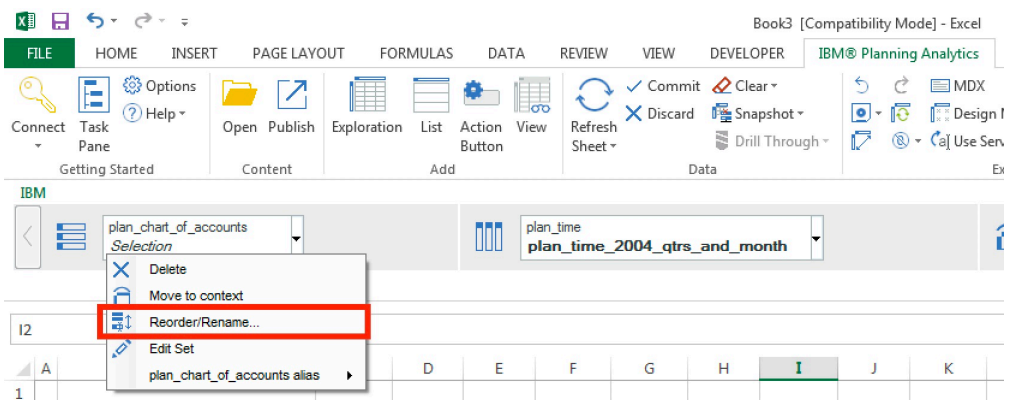

- Vous pouvez utiliser l'éditeur d'ensemble pour réorganiser vos membres. Pour plus d'informations, voir la rubrique relative à la [réorganisation des membres d'un ensemble](https://www.ibm.com/support/knowledgecenter/SSD29G_2.0.0/com.ibm.swg.ba.cognos.ug_cxr.2.0.0.doc/t_set_editor_reorder_members.html)(https://www.ibm.com/support/ knowledgecenter/SSD29G\_2.0.0/com.ibm.swg.ba.cognos.ug\_cxr.2.0.0.doc/ t\_set\_editor\_reorder\_members.html).
- Vous pouvez toujours utiliser des alias pour renommer un membre.
- Pour renommer une colonne calculée ou une ligne, modifiez l'en-tête de colonne ou de ligne. Pour plus d'informations, voir la rubrique indiquant comment [renommer une colonne calculée ou une](https://www.ibm.com/support/knowledgecenter/SSD29G_2.0.0/com.ibm.swg.ba.cognos.ug_cxr.2.0.0.doc/t_pax_exploration_rename_calculation.html) [ligne](https://www.ibm.com/support/knowledgecenter/SSD29G_2.0.0/com.ibm.swg.ba.cognos.ug_cxr.2.0.0.doc/t_pax_exploration_rename_calculation.html)(https://www.ibm.com/support/knowledgecenter/SSD29G\_2.0.0/ com.ibm.swg.ba.cognos.ug\_cxr.2.0.0.doc/t\_pax\_exploration\_rename\_calculation.html).

# **2.0.47 - Fonctions mises à jour au 15 octobre 2019**

IBM Planning Analytics for Microsoft Excel a été actualisé le 15 octobre 2019 afin d'inclure des correctifs uniquement.

Les mises à jour de chaque version de Planning Analytics for Microsoft Excel sont cumulatives. Pour connaître les nouveautés de l'édition précédente, voir [2.0.46 - Fonctions mises à jour au 13 septembre](https://www.ibm.com/support/knowledgecenter/SSD29G_2.0.0/com.ibm.swg.ba.cognos.ug_cxr.2.0.0.doc/c_pax_new_features_2_0_46.html) [2019](https://www.ibm.com/support/knowledgecenter/SSD29G_2.0.0/com.ibm.swg.ba.cognos.ug_cxr.2.0.0.doc/c_pax_new_features_2_0_46.html) (https://www.ibm.com/support/knowledgecenter/SSD29G\_2.0.0/ com.ibm.swg.ba.cognos.ug\_cxr.2.0.0.doc/c\_pax\_new\_features\_2\_0\_46.html).

# **2.0.46 - Fonctions mises à jour au 13 septembre 2019**

IBM Planning Analytics for Microsoft Excel a été actualisé le 13 septembre 2019 afin d'inclure des correctifs uniquement.

Les mises à jour de chaque version de Planning Analytics for Microsoft Excel sont cumulatives. Pour connaître les nouveautés de l'édition précédente, voir [2.0.45 - Fonctions mises à jour au 16 mai 2019](https://www.ibm.com/support/knowledgecenter/SSD29G_2.0.0/com.ibm.swg.ba.cognos.ug_cxr.2.0.0.doc/c_pax_new_features_2_0_45.html) (https://www.ibm.com/support/knowledgecenter/SSD29G\_2.0.0/ com.ibm.swg.ba.cognos.ug\_cxr.2.0.0.doc/c\_pax\_new\_features\_2\_0\_45.html).

# **2.0.45 - Fonctions mises à jour au 16 août 2019**

IBM Planning Analytics for Microsoft Excel a été actualisé le 16 août 2019 afin d'inclure des correctifs uniquement.

Les mises à jour de chaque version de Planning Analytics for Microsoft Excel sont cumulatives. Pour connaître les nouveautés de l'édition précédente, voir [2.0.44 - Fonctions mises à jour au 30 juillet 2019](https://www.ibm.com/support/knowledgecenter/SSD29G_2.0.0/com.ibm.swg.ba.cognos.ug_cxr.2.0.0.doc/c_pax_new_features_2_0_44.html) (https://www.ibm.com/support/knowledgecenter/SSD29G\_2.0.0/ com.ibm.swg.ba.cognos.ug cxr.2.0.0.doc/c\_pax\_new\_features\_2\_0\_44.html).

# **2.0.44 - Fonctions mises à jour au 30 juillet 2019**

IBM Planning Analytics for Microsoft Excel a été actualisé le 30 juillet 2019 afin d'inclure les fonctions ciaprès.

Les mises à jour de chaque version de Planning Analytics for Microsoft Excel sont cumulatives. Pour connaître les nouveautés de l'édition précédente, voir [2.0.43 - Fonctions mises à jour au 19 juin 2019](https://www.ibm.com/support/knowledgecenter/SSD29G_2.0.0/com.ibm.swg.ba.cognos.ug_cxr.2.0.0.doc/c_pax_new_features_2_0_43.html) (https://www.ibm.com/support/knowledgecenter/SSD29G\_2.0.0/ com.ibm.swg.ba.cognos.ug\_cxr.2.0.0.doc/c\_pax\_new\_features\_2\_0\_43.html).

### **Sauvegarde de vos Vues d'exploration dans le magasin de contenu Planning Analytics Workspace**

A partir de l'édition 2.0.44, vous pouvez sauvegarder vos Vues d'exploration dans le magasin de contenu Planning Analytics Workspace.

**Sauvegarde de votre vue d'exploration dans le magasin de contenu Planning Analytics Workspace** La sauvegarde de vos Vues d'exploration dans Planning Analytics Workspace Content Store vous permet de sauvegarder des vues étendues et de partager des vues entre IBM Planning Analytics Workspace et IBM Planning Analytics for Microsoft Excel.

**Partage de vues entre Planning Analytics Workspace et Planning Analytics for Microsoft Excel** La sauvegarde de votre Vue d'exploration dans Planning Analytics Workspace Content Store vous permet de partager des vues entre Planning Analytics Workspace et Planning Analytics for Microsoft Excel. Il vous suffit d'accéder à Planning Analytics Workspace à partir d'un produit et d'ouvrir la vue pour la partager de manière rapide et flexible.

#### **Polyvalence des vues MDX**

Les expressions MDX peuvent être un outil puissant pour stocker et générer des vues. Lorsque vous sauvegardez votre Vue d'exploration dans Planning Analytics Workspace Content Store, la vue est stockée en tant qu'expression MDX. Comme dans une vue MDX, vous pouvez stocker des calculs ou des en-têtes, et définir des axes asymétriques lorsque vous sauvegardez vos Vues d'exploration dans Planning Analytics Workspace Content Store.

#### **Compatibilité**

En utilisant Planning Analytics for Microsoft Excel version 2.0.44 avec Planning Analytics Workspace version 2.0.44, la sauvegarde dans Planning Analytics Workspace Content Store sera entièrement prise en charge.

Vous devez également disposer d'IBM Planning Analytics version 2.0.7 IF 3 ou ultérieure. Il est recommandé d'installer IBM Planning Analytics version 2.0.8 ou ultérieure.

Pour plus d'informations sur la sauvegarde de vos Vues d'exploration dans le magasin de contenu Planning Analytics Workspace, voir [Méthodes de sauvegarde d'une vue d'exploration\(](https://www.ibm.com/support/knowledgecenter/SSD29G_2.0.0/com.ibm.swg.ba.cognos.ug_cxr.2.0.0.doc/c_pax_exploration_save.html)https:// www.ibm.com/support/knowledgecenter/SSD29G\_2.0.0/com.ibm.swg.ba.cognos.ug\_cxr.2.0.0.doc/ c\_pax\_exploration\_save.html).

### **Amélioration de la fonctionnalité d'effacement des Vues d'exploration**

La fonctionnalité d'effacement appliquée à une Vue d'exploration est améliorée à partir de la version 2.0.44.

L'utilisation de la fonctionnalité **Effacer le classeur**, **Effacer la feuille de calcul** ou **Effacer les données** dans une Vue d'exploration ou une vue de liste permet également d'effacer tous les éléments de la zone d'insertion/zone de contexte.

Pour plus d'informations sur l'effacement des Vues d'exploration, voir [Effacement de toutes les données](https://www.ibm.com/support/knowledgecenter/SSD29G_2.0.0/com.ibm.swg.ba.cognos.ug_cxr.2.0.0.doc/t_pax_clear_data_exploration.html) [d'une Vue d'exploration ou d'une vue de liste](https://www.ibm.com/support/knowledgecenter/SSD29G_2.0.0/com.ibm.swg.ba.cognos.ug_cxr.2.0.0.doc/t_pax_clear_data_exploration.html)(https://www.ibm.com/support/knowledgecenter/ SSD29G\_2.0.0/com.ibm.swg.ba.cognos.ug\_cxr.2.0.0.doc/t\_pax\_clear\_data\_exploration.html).

### **Bouton MDX désactivé après l'effacement d'une Vue d'exploration ou d'une vue de liste**

A partir de la version 2.0.44, le bouton MDX est temporairement désactivé lorsqu'un utilisateur efface une Vue d'exploration ou une vue de liste.

Lorsque vous effacez les données d'une Vue d'exploration ou d'une vue de liste, les cellules effacées restent des cellules vides dans le rapport. L'effacement du contenu ne rompt pas le lien créé avec la source de données. A partir de la version 2.0.44, lorsque vous effacez les données d'une Vue d'exploration ou d'une vue de liste, le bouton permettant d'ouvrir l'éditeur MDX est temporairement désactivé. Cette fonctionnalité empêche les autres utilisateurs d'afficher l'expression MDX de la feuille de calcul, qui peut contenir des informations sur la source de données.

Le bouton permettant d'ouvrir l'éditeur MDX est à nouveau activé si la Vue d'exploration ou la vue de liste est actualisée par l'utilisateur qui a initialement effacé les données. Lorsque la vue est actualisée, les dimensions contextuelles interrogent le premier membre disponible pour chaque sous-ensemble et mettent à jour les sélections. L'expression MDX est également mise à jour.

Pour plus d'informations sur l'effacement des Vues d'exploration, voir [Effacement de toutes les données](https://www.ibm.com/support/knowledgecenter/SSD29G_2.0.0/com.ibm.swg.ba.cognos.ug_cxr.2.0.0.doc/t_pax_clear_data_exploration.html) [d'une Vue d'exploration ou d'une vue de liste](https://www.ibm.com/support/knowledgecenter/SSD29G_2.0.0/com.ibm.swg.ba.cognos.ug_cxr.2.0.0.doc/t_pax_clear_data_exploration.html)(https://www.ibm.com/support/knowledgecenter/ SSD29G\_2.0.0/com.ibm.swg.ba.cognos.ug\_cxr.2.0.0.doc/t\_pax\_clear\_data\_exploration.html).

### **Actions permettant de demander un calcul limité**

A partir de la version 2.0.44, vous pouvez utiliser un certain nombre d'actions pour demander un calcul limité dans IBM Planning Analytics for Microsoft Excel.

Les calculs restreints peuvent être utilisés dans Planning Analytics for Microsoft Excel afin de restreindre les calculs à une feuille de calcul spécifiée. Etant donné qu'Planning Analytics for Microsoft Excel ne recalcule qu'une seule feuille de calcul, vous pouvez remarquer une amélioration des performances lors de l'actualisation de cette feuille de calcul. La version 2.0.44 de Planning Analytics for Microsoft Excel a activé de nouvelles actions demanderont un recalcul lorsque les calculs restreints sont activés.

Pour en savoir plus sur les actions utilisables pour demander un recalcul, voir [Actions qui demandent un](https://www.ibm.com/support/knowledgecenter/SSD29G_2.0.0/com.ibm.swg.ba.cognos.ug_cxr.2.0.0.doc/r_pax_constrainedcalculationgestures.html) [calcul limité](https://www.ibm.com/support/knowledgecenter/SSD29G_2.0.0/com.ibm.swg.ba.cognos.ug_cxr.2.0.0.doc/r_pax_constrainedcalculationgestures.html)(https://www.ibm.com/support/knowledgecenter/SSD29G\_2.0.0/ com.ibm.swg.ba.cognos.ug\_cxr.2.0.0.doc/r\_pax\_constrainedcalculationgestures.html).

Pour plus d'informations sur les calculs restreints, voir [Calculs restreints\(](https://www.ibm.com/support/knowledgecenter/SSD29G_2.0.0/com.ibm.swg.ba.cognos.ug_cxr.2.0.0.doc/c_pax_constrainedcalculations.html)https://www.ibm.com/support/ knowledgecenter/SSD29G\_2.0.0/com.ibm.swg.ba.cognos.ug\_cxr.2.0.0.doc/ c\_pax\_constrainedcalculations.html).

# **2.0.43 - Fonctions mises à jour au 19 juin 2019**

IBM Planning Analytics for Microsoft Excel a été actualisé le 19 juin 2019 afin d'inclure les fonctions ciaprès.

Les mises à jour de chaque version de Planning Analytics for Microsoft Excel sont cumulatives. Pour connaître les nouveautés de l'édition précédente, voir [2.0.42 - Fonctions mises à jour au 13 mai 2019](https://www.ibm.com/support/knowledgecenter/SSD29G_2.0.0/com.ibm.swg.ba.cognos.ug_cxr.2.0.0.doc/c_pax_new_features_2_0_42.html) (https://www.ibm.com/support/knowledgecenter/SSD29G\_2.0.0/ com.ibm.swg.ba.cognos.ug cxr.2.0.0.doc/c\_pax\_new\_features\_2\_0\_42.html).

### **Prise en charge de Microsoft Excel 2019**

A partir de la version 2.0.43, IBM Planning Analytics for Microsoft Excel est désormais compatible avec Microsoft Excel 2019.

Vous pouvez désormais utiliser Planning Analytics for Microsoft Excel avec Microsoft Excel 2019. Pour plus d'informations sur l'environnement logiciel pris en charge, voir la rubrique IBM Software Product Compatibility Reports [\(https://www.ibm.com/software/reports/compatibility/clarity/index.html\)](https://www.ibm.com/software/reports/compatibility/clarity/index.html).

# **2.0.42 - Fonctions mises à jour au 13 mai 2019**

IBM Planning Analytics for Microsoft Excel a été actualisé le 13 mai 2019 afin d'inclure les fonctions ciaprès.

Les mises à jour de chaque version de Planning Analytics for Microsoft Excel sont cumulatives. Pour connaître les nouveautés de l'édition précédente, voir [2.0.41 - Fonctions mises à jour au 12 avril 2019](https://www.ibm.com/support/knowledgecenter/SSD29G_2.0.0/com.ibm.swg.ba.cognos.ug_cxr.2.0.0.doc/c_pax_new_features_2_0_41.html) (https://www.ibm.com/support/knowledgecenter/SSD29G\_2.0.0/ com.ibm.swg.ba.cognos.ug\_cxr.2.0.0.doc/c\_pax\_new\_features\_2\_0\_41.html).

### **Accès rapide à l'éditeur d'ensemble à partir du panneau des tâches IBM**

A partir de la version 2.0.42, vous pouvez ouvrir l'éditeur d'ensemble à partir du panneau des tâches IBM.

Vous pouvez désormais accéder rapidement à l'éditeur d'ensemble à partir du panneau des tâches IBM en cliquant deux fois sur une dimension ou un ensemble nommé ou en cliquant avec le bouton droit de la souris sur une dimension ou un ensemble nommé, puis en ouvrant l'éditeur d'ensemble à partir du menu contextuel.

Pour plus d'informations sur le panneau des tâches IBM et la manière d'ouvrir l'éditeur d'ensemble à partir de ce panneau, voir [Panneau des tâches IBM](https://www.ibm.com/support/knowledgecenter/SSD29G_2.0.0/com.ibm.swg.ba.cognos.ug_cxr.2.0.0.doc/c_pax_taskpane.html)(https://www.ibm.com/support/knowledgecenter/ SSD29G\_2.0.0/com.ibm.swg.ba.cognos.ug\_cxr.2.0.0.doc/c\_pax\_taskpane.html).

### **Définir des options d'actualisation des données pour vos vues**

A partir de la version 2.0.42, vous pouvez définir une option d'actualisation des données pour vos vues à partir de l'afficheur de cube.

A l'aide de Cube Viewer, vous pouvez définir la manière dont les actualisations de données sont déclenchées dans votre vue.

Pour plus d'informations sur la manière de définir les options d'actualisation des données de vos vues, reportez-vous à la rubrique relative à la [définition des options d'actualisation des données d'une](https://www.ibm.com/support/knowledgecenter/SSD29G_2.0.0/com.ibm.swg.ba.cognos.ug_cxr.2.0.0.doc/t_pax_cubeviewer_autorecalc.html) [vue](https://www.ibm.com/support/knowledgecenter/SSD29G_2.0.0/com.ibm.swg.ba.cognos.ug_cxr.2.0.0.doc/t_pax_cubeviewer_autorecalc.html)(https://www.ibm.com/support/knowledgecenter/SSD29G\_2.0.0/ com.ibm.swg.ba.cognos.ug\_cxr.2.0.0.doc/t\_pax\_cubeviewer\_autorecalc.html).

### **Utiliser Planning Analytics for Microsoft Excel sans Performance Manager Hub**

Planning Analytics for Microsoft Excel ne requiert plus IBM Cognos Performance Management Hub (PMHub) pour accéder à TM1 Server ou TM1 Admin Server.

Pour plus d'informations sur la manière d'utiliser Planning Analytics for Microsoft Excel sans Performance Manager Hub, voir [Utiliser Planning Analytics for Microsoft Excel sans Performance Manager Hub](https://www-01.ibm.com/support/docview.wss?uid=ibm10883120) ([https://](https://www-01.ibm.com/support/docview.wss?uid=ibm10883120) [www-01.ibm.com/support/docview.wss?uid=ibm10883120](https://www-01.ibm.com/support/docview.wss?uid=ibm10883120)).

# **2.0.41 - Fonctions mises à jour au 12 avril 2019**

IBM Planning Analytics for Microsoft Excel a été actualisé le 12 avril 2019 afin d'inclure les fonctions ciaprès.Les mises à jour de chaque version de Planning Analytics for Microsoft Excel sont cumulatives. Pour connaître les nouveautés de l'édition précédente, voir [2.0.40 - Fonctions mises à jour au 22 février](https://www.ibm.com/support/knowledgecenter/SSD29G_2.0.0/com.ibm.swg.ba.cognos.ug_cxr.2.0.0.doc/c_pax_new_features_2_0_40.html) [2019\(](https://www.ibm.com/support/knowledgecenter/SSD29G_2.0.0/com.ibm.swg.ba.cognos.ug_cxr.2.0.0.doc/c_pax_new_features_2_0_40.html)https://www.ibm.com/support/knowledgecenter/SSD29G\_2.0.0/ com.ibm.swg.ba.cognos.ug\_cxr.2.0.0.doc/c\_pax\_new\_features\_2\_0\_40.html).

### **Accélération des actualisations de votre feuille de calcul avec les calculs restreints**

A partir de l'édition 2.0.41, vous pouvez améliorer les performances et accélérer les actualisations de votre feuille de calcul à l'aide de calculs restreints.

Lorsque vous actualisez votre feuille de calcul, IBM Planning Analytics for Microsoft Excel recalcule chaque feuille de calcul de votre classeur. L'utilisation de calculs restreints permet de limiter plus facilement la portée des recalculs à votre feuille de calcul active.

Pour plus d'informations sur les calculs restreints, voir [Calculs restreints\(](https://www.ibm.com/support/knowledgecenter/SSD29G_2.0.0/com.ibm.swg.ba.cognos.ug_cxr.2.0.0.doc/c_pax_constrainedcalculations.html)https://www.ibm.com/support/ knowledgecenter/SSD29G\_2.0.0/com.ibm.swg.ba.cognos.ug\_cxr.2.0.0.doc/ c\_pax\_constrainedcalculations.html).

# **2.0.40 - Fonctions mises à jour au 22 février 2019**

IBM Planning Analytics for Microsoft Excel a été actualisé le 22 février 2019 afin d'inclure des correctifs.Les mises à jour de chaque version de Planning Analytics for Microsoft Excel sont cumulatives. Pour connaître les nouveautés de l'édition précédente, voir [2.0.39 - Fonctions mises à jour au 21](https://www.ibm.com/support/knowledgecenter/SSD29G_2.0.0/com.ibm.swg.ba.cognos.ug_cxr.2.0.0.doc/c_pax_new_features_2_0_39.html) [décembre 2018\(](https://www.ibm.com/support/knowledgecenter/SSD29G_2.0.0/com.ibm.swg.ba.cognos.ug_cxr.2.0.0.doc/c_pax_new_features_2_0_39.html)https://www.ibm.com/support/knowledgecenter/SSD29G\_2.0.0/ com.ibm.swg.ba.cognos.ug\_cxr.2.0.0.doc/c\_pax\_new\_features\_2\_0\_39.html).

# **2.0.39 - Fonctions mises à jour au 21 décembre 2018**

IBM Planning Analytics for Microsoft Excel a été actualisé le 21 décembre 2018 afin d'inclure des correctifs.Les mises à jour de chaque version de Planning Analytics for Microsoft Excel sont cumulatives. Pour connaître les nouveautés de l'édition précédente, voir [2.0.38 - Fonctions mises à jour au 27](https://www.ibm.com/support/knowledgecenter/SSD29G_2.0.0/com.ibm.swg.ba.cognos.ug_cxr.2.0.0.doc/c_pax_new_features_2_0_38.html) [novembre 2018\(](https://www.ibm.com/support/knowledgecenter/SSD29G_2.0.0/com.ibm.swg.ba.cognos.ug_cxr.2.0.0.doc/c_pax_new_features_2_0_38.html)https://www.ibm.com/support/knowledgecenter/SSD29G\_2.0.0/ com.ibm.swg.ba.cognos.ug\_cxr.2.0.0.doc/c\_pax\_new\_features\_2\_0\_38.html).

### **Nouvelle fonction d'API pour les Rapports rapides**

A partir de la version 2.0.39, vous pouvez utiliser la fonction ReplaceWithFormats pour remplacer l'instruction MDX dans un Rapport rapide par une autre. ReplaceWithFormats possède également une option pour préserver ou détruire le formatage existant dans le Rapport rapide.

Pour en savoir plus, voir [ReplaceWithFormats](https://ibm.github.io/paxapi/#replacewithformats) (https://ibm.github.io/paxapi/#replacewithformats).

# **2.0.38 - Fonctions mises à jour au 27 novembre 2018**

IBM Planning Analytics for Microsoft Excel a été actualisé le 27 novembre 2018 afin d'inclure des correctifs.Les mises à jour de chaque version de Planning Analytics for Microsoft Excel sont cumulatives.

# <span id="page-128-0"></span>**Chapitre 4. Nouveautés de TM1 Web**

IBM TM1 Web comporte de nouvelles fonctions. Pour plus d'informations, voir la documentation de *TM1 Web* sur l'[IBM Knowledge Center.](http://www.ibm.com/support/knowledgecenter/SSD29G_2.0.0)

# **2.0.61 - Mises à jour des fonctions et problèmes connus, 9 février 2021**

IBM® Planning Analytics TM1 Web a été actualisé le 9 février 2021 afin d'inclure des correctifs uniquement. Aucune nouvelle fonction n'a été ajoutée, mais un problème connu relatif au mauvais alignement des libellés dans les graphiques est décrit ici.

Les mises à jour de chaque version de TM1 Web sont cumulatives. Pour connaître les nouveautés de l'édition précédente, voir Chapitre 4, «Nouveautés de TM1 Web», à la page 119.

### **Les libellés des graphiques ne sont pas correctement alignés dans les feuilles Web**

Dans la configuration de graphique non standard dans laquelle les libellés de données de graphique sont définis en tant que valeurs dans Excel, les libellés sont mal placés dans la feuille Web TM1 Web correspondante. Les libellés apparaissent en haut à gauche du graphique, avec tous les libellés superposés, comme dans l'image suivante.

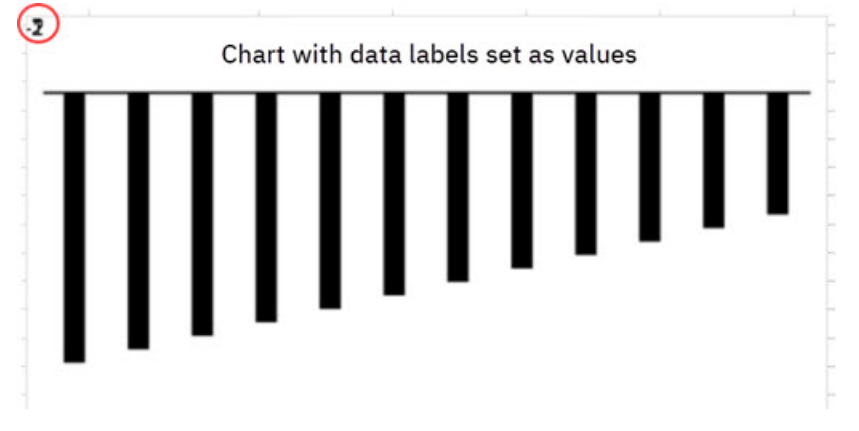

Ce problème sera corrigé dans une édition future.

# **2.0.60 - Mises à jour des fonctions et problèmes connus (17 décembre 2020)**

IBM® Planning Analytics TM1 Web a été actualisé le 17 décembre 2020 afin d'inclure des correctifs uniquement. Aucune nouvelle fonction n'a été ajoutée, mais un problème connu relatif au mauvais alignement des libellés dans les graphiques circulaires [est décrit ici](#page-129-0).

Les mises à jour de chaque version de TM1 Web sont cumulatives. Pour connaître les nouveautés de l'édition précédente, voir Chapitre 4, «Nouveautés de TM1 Web», à la page 119.

### <span id="page-129-0"></span>**Les libellés des graphiques circulaires ne sont pas correctement alignés dans les feuilles Web**

Les libellés des graphiques circulaires dans les feuilles Web TM1 ne sont parfois pas correctement alignés par rapport aux libellés des graphiques de la feuille de calcul Excel source.

Dans certains cas, un libellé de segment peut apparaître en dehors du segment auquel il s'applique, comme illustré dans l'exemple suivant.

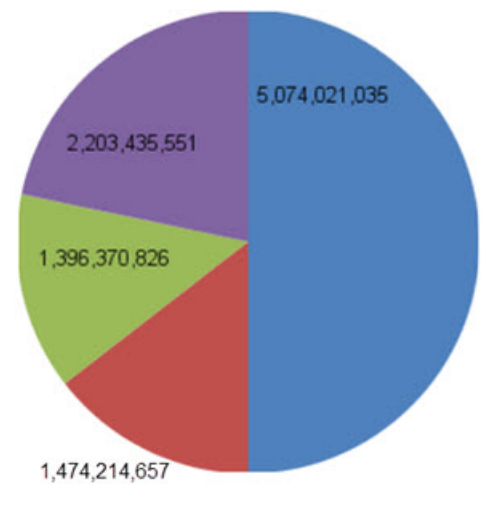

Ce problème sera corrigé dans une édition future.

# **2.0.59 - Mises à jour des fonctions (13 novembre 2020)**

IBM® Planning Analytics TM1 Web a été actualisé le 13 novembre 2020 afin d'inclure des correctifs uniquement.

Les mises à jour de chaque version de TM1 Web sont cumulatives. Pour connaître les nouveautés de l'édition précédente, voir [Chapitre 4, «Nouveautés de TM1 Web», à la page 119.](#page-128-0)

# **2.0.58 - Mises à jour des fonctions (20 octobre 2020)**

IBM Planning Analytics TM1 Web a été actualisé le 20 octobre 2020 afin d'inclure des correctifs uniquement.

Les mises à jour de chaque version de TM1 Web sont cumulatives. Pour connaître les nouveautés de l'édition précédente, voir [Chapitre 4, «Nouveautés de TM1 Web», à la page 119.](#page-128-0)

# **2.0.57 - Fonctions mises à jour au 21 septembre 2020**

IBM Planning Analytics TM1 Web a été actualisé le 21 septembre 2020 pour inclure les mises à jour ciaprès.

#### **Nouvelle expérience utilisateur**

L'interface utilisateur de TM1 Web a été mise à jour pour offrir une expérience plus cohérente avec les autres produits IBM. Une nouvelle page de connexion et des icônes simplifiées dans TM1 Web représentent les modifications les plus importantes que vous constaterez.

Les gestes, sélections de menu et fonctionnalités restent inchangées. Les feuilles Web, vues et rapports existants continuent de fonctionner comme prévu.

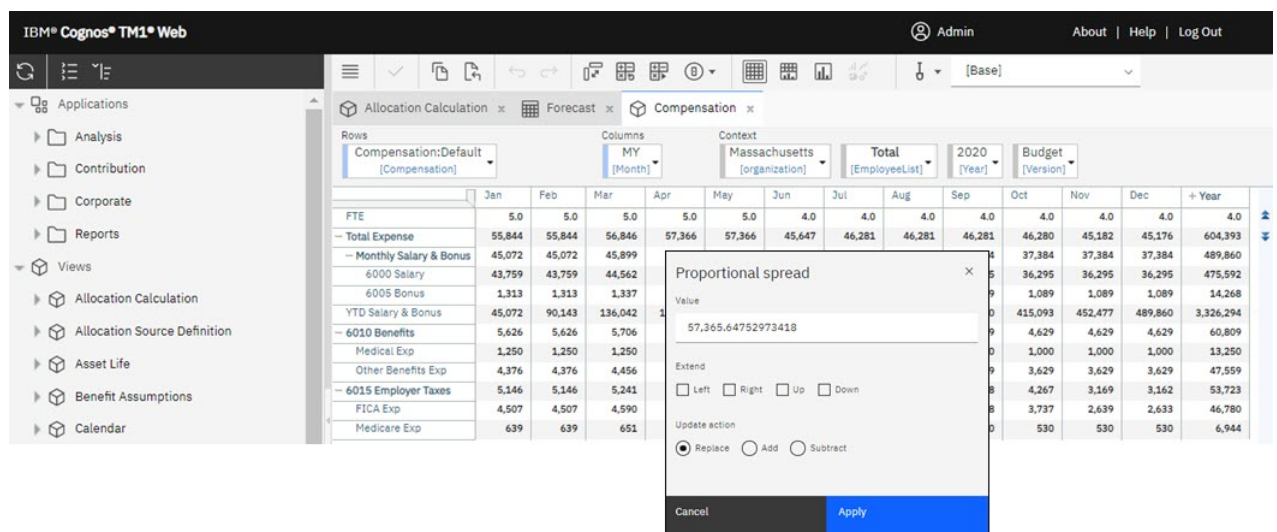

Les mises à jour de chaque version de TM1 Web sont cumulatives. Pour connaître les nouveautés de l'édition précédente, voir [Chapitre 4, «Nouveautés de TM1 Web», à la page 119.](#page-128-0)

# **2.0.56 - Mises à jour des fonctions (12 août 2020)**

IBM Planning Analytics TM1 Web a été actualisé le 12 août 2020 afin d'inclure des correctifs uniquement.

Les mises à jour de chaque version de TM1 Web sont cumulatives. Pour connaître les nouveautés de l'édition précédente, voir [Chapitre 4, «Nouveautés de TM1 Web», à la page 119.](#page-128-0)

# **2.0.55 - Mises à jour des fonctions, 16 juillet 2020**

IBM Planning Analytics TM1 Web a été actualisé le 16 juillet 2020 afin d'inclure les fonctions et les avis suivants.

Les mises à jour de chaque version de TM1 Web sont cumulatives. Pour connaître les nouveautés de l'édition précédente, voir [Chapitre 4, «Nouveautés de TM1 Web», à la page 119.](#page-128-0)

### **Nouveau calendrier de diffusion pour TM1 Web**

A partir d'IBM Planning Analytics version 2.0.55 SC, de nouvelles versions de TM1 Web seront publiées plus fréquemment. Les nouvelles versions seront disponibles environ une fois par mois, à l'instar des calendriers de diffusion de IBM Planning Analytics Workspace et IBM Planning Analytics for Microsoft Excel.

TM1 Web n'est plus inclus dans les versions 2.0.x LC de Planning Analytics.

### **Nouveau programme d'installation TM1 Web**

A partir des versions 2.0.9.2 LC/2.0.55 SC d'IBM Planning Analytics, TM1 Web est installé à l'aide du programme d'installation d'IBM Planning Analytics Spreadsheet Services. TM1 Web ne fait plus partie du niveau Web du programme d'installation Planning Analytics Local.

Pour des détails sur l'installation de TM1 Web avec le programme d'installation IBM Planning Analytics Spreadsheet Services, voir [Installation d'IBM Planning Analytics TM1 Web.](https://www.ibm.com/support/knowledgecenter/SSD29G_2.0.0/com.ibm.swg.ba.cognos.tm1_inst.2.0.0.doc/c_tm1web_sc_installation.html)

# **2.0.9 - Fonctions mises à jour au 16 décembre 2019**

IBM Planning Analytics Local version 2.0.9 et la version cloud uniquement d'IBM Planning Analytics version 2.0.9 incluent les mises à jour ci-après pour TM1 Web.

### **Utilisation des formes et des images dynamiques dans les feuilles Web**

Personnalisez vos feuilles Web ! Dans TM1 Web, vous pouvez insérer de manière dynamique des formes et des images dans la feuille Web à l'emplacement où vous souhaitez que l'image change lorsque la valeur d'une cellule change. L'insertion dynamique concerne également les logos, les représentations d'employé, les indicateurs, les images de produit, etc.

Une image dynamique peut être créée en affectant une plage nommée contenant une formule INDIRECT ou INDEX à un objet image. La formule est résolue sous forme de référence de cellule et si une image est ancrée à cette cellule, la forme dynamique reflète le contenu de cet objet image.

Pour prendre en charge cette fonction, TM1 Web conserve la formule affectée, et lorsque cette dernière doit être recalculée, TM1 Web évalue la formule de plage nommée sous forme de référence de cellule. A l'aide de cette dernière, TM1 Web peut ensuite mettre à jour le nom de fichier de l'objet image pour qu'il corresponde à l'image référencée.

### **Ouverture d'une feuille Web dans l'onglet actif lors de la sauvegarde d'une feuille Web à onglets multiples**

Si vous disposez d'une feuille Web comportant plusieurs onglets dans un livre, Planning Analytics Workspace conserve l'onglet actif de la feuille Web lorsque vous enregistrez le livre. Lorsque vous ouvrez ultérieurement le livre dans Planning Analytics Workspace, vous vous retrouvez exactement à l'endroit où vous aviez laissé votre travail.

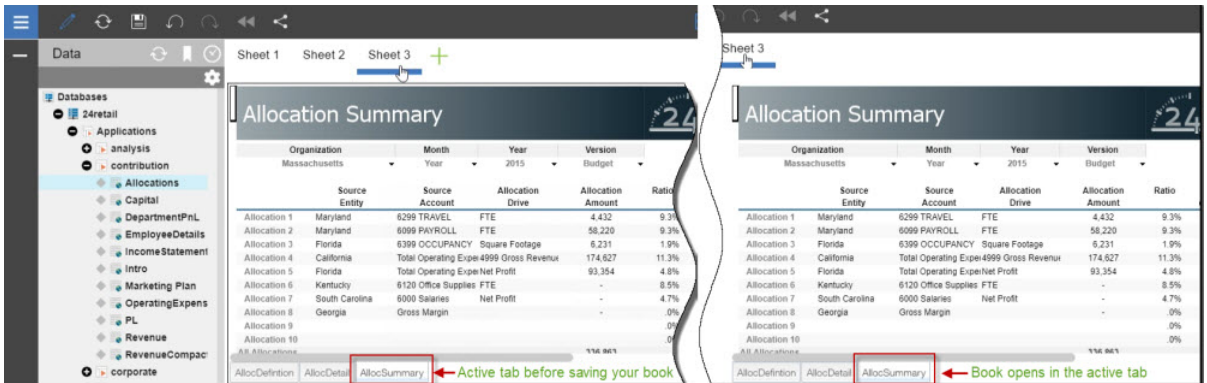

Si vous utilisez Planning Analytics version 2.0.9 et Planning Analytics Workspace version 2.0.46 et que vous ouvrez un livre incluant une feuille Web dans Planning Analytics Workspace, l'onglet dans lequel vous avez enregistré la feuille Web est actif.

**Remarque :** Vous devez utiliser Planning Analytics Workspace sur IBM Planning Analytics version 2.0.9 pour bénéficier de cette fonction de feuilles Web dans IBM Planning Analytics TM1 Web.

Si vous ne disposez pas de Planning Analytics version 2.0.9, l'onglet par défaut avec lequel la feuille Web a été publiée (à l'aide de TM1 Perspectives ou Planning Analytics for Microsoft Excel) est actif lorsque vous ouvrez le livre dans Planning Analytics Workspace.

# **2.0.8 - Fonctions mises à jour au 21 juin 2019**

IBM Planning Analytics Local version 2.0.8 et la version cloud uniquement d'IBM Planning Analytics version incluent les mises à jour ci-après pour TM1 Web.

### **Inclusion des noms d'utilisateur et de l'utilisation de la mémoire dans les journaux TM1 Web**

 Les noms d'utilisateur et l'utilisation de la mémoire sont inclus dans les journaux TM1 Web. Cette mise à jour permet de savoir aisément quand un utilisateur exécute un formulaire actif, un webhook ou un cube qui renvoie trop de lignes. Pour activer la journalisation facultative, le niveau de journalisation de log4j.logger.com.ibm.cognos.tm1 doit être défini sur DEBUG dans le fichier \tm1\_64\webapps

\tm1web\WEB-INF\configuration\log4j.properties. Vous pouvez consulter les journaux d'audit et réduire le nombre de lignes dans le rendu.

Les informations suivantes sont incluses dans les journaux :

- Horodatage
- Nom de l'application et du formulaire actif
- Nombre de lignes qui ont été générées
- Nom de l'utilisateur
- Mémoire de segment en cours après le rendu de la feuille Web

#### **Exemple de journal à l'ouverture d'un formulaire actif**

```
"<TIMESTAMP>:CLASSNAME:Constructed view for <ActiveFormViewid> contains <#> rows, by user 
'<username>'. 
<TIMESTAMP>:CLASSNAME:Current heap memory usage: <MB>".
```
#### **Exemple de journal à l'ouverture d'un webhook**

```
"<TIMESTAMP>:CLASSNAME:Creating WorkbookMetaData for <sheet name>, by user '<username>'. 
<TIMESTAMP>:CLASSNAME:Current heap memory usage: <MB>".
```
#### **Exemple de journal à l'ouverture d'une vue de cube**

```
"<TIMESTAMP>:CLASSNAME:Exit from getUpdatedCubeViewData, updatedData: class name, username: 
<username>. 
<TIMESTAMP>:CLASSNAME:Current heap memory usage: <MB>".
```
# **Modifications sauvegardées automatiquement dans TM1 Application Web**

 Dans Planning Analytics version 2.0.8, la boîte de dialogue de configuration **Sauvegarder** dans IBM TM1 Application Web a été supprimée. Lorsque vous fermez une vue, vous n'êtes pas invité à sauvegarder les modifications. Toutes les données modifiées sont sauvegardées automatiquement lors de la fermeture de l'application. Vos modifications seront disponibles lorsque vous ouvrirez à nouveau l'application. Ce changement s'applique à tous les navigateurs Web.

### **Configuration de la connexion à l'aide de l'API URL de TM1 Web avec la sécurité Cognos Analytics**

 Dans Planning Analytics version 2.0.8, le nouveau paramètre CSPHeaderFrameSource est disponible dans le fichier tm1web config.xml. Si vous utilisez l'API URL de TM1 Web configurée avec le mode 5 de sécurité intégrée (authentification de sécurité de Cognos Analytics), vous devez définir ce paramètre pour autoriser les utilisateurs à se connecter. Ce paramètre contrôle la sécurité du contexte chargé dans l'élément <frame> qui est utilisé par l'API URL de TM1 Web. Le paramètre CSPHeaderFrameSource définit les sources autorisées pour la stratégie frame-src Content-Security-Policy (CSP).

#### **Syntaxe**

<add key="CSPHeaderFrameSource" value="" />

Si CSPHeaderFrameSource est spécifié, il définit les sources autorisées pour la stratégie frame-src. Si la valeur est laissée vide ou si le paramètre n'est pas défini, la valeur par défaut est '\*', ce qui permet de charger le contenu à partir de toutes les sources.

**A faire :** Dans IBM Planning Analytics Local version 2.0.8, vous installez une nouvelle version du fichier tm1web config.xml appelée tm1web config.xml.new et votre fichier tm1web config.xml existant est conservé. Pour tirer parti des correctifs appliqués à cette version, vous devez renommer le

fichier tm1web\_config.xml.new en tm1web\_config.xml et réappliquer les modifications que vous avez apportées à vos paramètres de configuration précédents.

#### **Exemple**

```
<add key="CSPHeaderFrameSource" value="'self'" />
```
Définit la stratégie frame-src sur 'self'.

Permet de charger le contenu à partir de l'origine du site.

#### **Exemple**

```
<add key="CSPHeaderFrameSource" value="http://CAM_HOST:CAM_PORT http://
TM1WEB_HOST:TM1WEB_PORT" />
```
Définit la stratégie frame-src sur http://CAM\_HOST:CAM\_PORT http://TM1WEB\_HOST:TM1WEB\_PORT.

Permet de charger le contenu à partir de CAM\_HOST:PORT et TM1WEB\_HOST:PORT.

#### **Que faire ensuite**

Pour plus d'informations sur la manière de définir des sources pour frame-src, voir [Sources](https://developer.mozilla.org/en-US/docs/Web/HTTP/Headers/Content-Security-Policy/frame-src#Sources) sur le site MDN Web docs.

### **Sources de données relationnelles dans les feuilles Web TM1 Web supprimées**

 $\Omega$  Supprimé dans la version 2.0.8 La possibilité d'utiliser des sources de données relationnelles dans TM1 Web a été supprimée d'IBM Planning Analytics Local version 2.0.8. IBM Data Server Driver for JDBC et SQLJ 4.17 (10.5.0.2) a également été supprimé du kit d'installation (db2cc4.jar, ojdbc6.jar, sqlj4.zip, sqljdbc4.jar).

Planning Analytics version 2.0.7 était la dernière édition prenant en charge les sources de données relationnelles dans les feuilles Web TM1 Web.

### **2.0.7 - Fonctions mises à jour au 29 avril 2019**

IBM Planning Analytics Local version 2.0.7 et la version cloud uniquement d'IBM Planning Analytics version 2.0.7 incluent les mises à jour ci-après pour TM1 Web.

#### **Chargement des feuilles Web plus rapide dans TM1 Web**

Pour optimiser le chargement des feuilles Web dans TM1 Web, vous pouvez définir le nouvel indicateur de fonction OptimizeCssForHiddenContent, qui peut être ajouté dans tm1\_64\webapps\tm1web \WEB-INF\configuration\features.json.

Lorsque OptimizeCssForHiddenContent est défini sur true, les informations de type CSS provenant du contenu masqué (feuilles, lignes, colonnes, cellules ou commandes) sont exclues lors du chargement de la feuille Web.

OptimizeCssForHiddenContent est défini sur false par défaut.

#### **Exemple**

```
{ 
     "NestedDbsEvaluation": false, 
 "NewIrrAlgorithm": false ,
 "OptimizeCssForHiddenContent": true
}
```
### **Utilisation de la fonction Excel IFERROR dans TM1 Web**

IBM Planning Analytics TM1 Web prend désormais en charge l'utilisation de la fonction IFERROR dans les feuilles Web.

La fonction IFERROR intercepte les erreurs dans une formule et renvoie un résultat alternatif (du texte par exemple) lorsqu'une erreur est détectée.

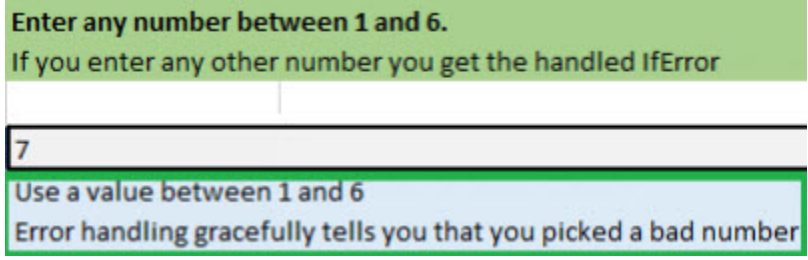

### **Utilisation du formatage de cellule amélioré dans les feuilles Web TM1 Web**

Le formatage de cellule des devises, fractions, numéros de téléphone et numéros de sécurité sociale dans les feuilles Web TM1 Web a été amélioré.

Les modifications suivantes ont été apportées au formatage de cellule dans les feuilles Web :

- Pour les nombres comportant plus de 15 chiffres, les cellules des feuilles Web arrondissent le nombre aux 15 premiers chiffres. Par exemple, "123456789123456992.00" apparaît sous la forme "123456789123457000.00". Dans Excel, seuls les 15 premiers chiffres sont stockés et les chiffres restants sont remplacés par des zéros. Par exemple, "123456789123456992.00" apparaît sous la forme "123456789123456000.00".
- Une devise apparaît sans espace après le signe \$. Une devise négative apparaît également sans espace après le signe dollar. Par exemple, "\$99.00" et "-\$999.00".
- Les fractions sont formatées pour apparaître au format "# ??/??" avec un espace entre le nombre entier et la fraction. Si le nombre est un nombre entier, la cellule est formatée sans espace après le nombre entier.
- Les numéros de téléphone sont au format "(nnn) nnn-nnnn" comme dans Excel.
- Les numéros de sécurité sociale comportent les 9 premiers chiffres. Les chiffres qui suivent ces 9 premiers chiffres sont tronqués. Par exemple, "1849348202" apparaît sous la forme "184-93-4820", le dernier chiffre "2" étant tronqué. Ce formatage est différent dans Excel. Pour les nombres comportant plus de 9 chiffres, Excel ajoute le format aux 9 derniers chiffres alors que les chiffres supplémentaires du début ne changent pas. Par exemple, dans Excel, "1849348202" apparaît sous la forme "1849-34-8202".

#### **TM1 Web version 2.0.6 ou antérieures**

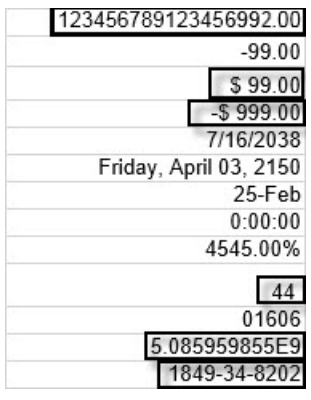

#### **TM1 Web version 2.0.7 ou ultérieures**

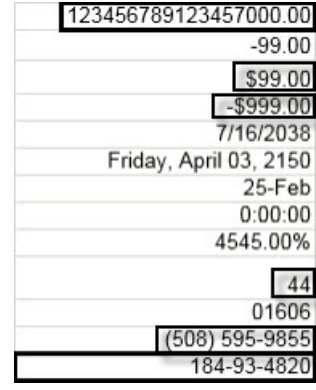

#### **Formatage de cellule dans Excel**

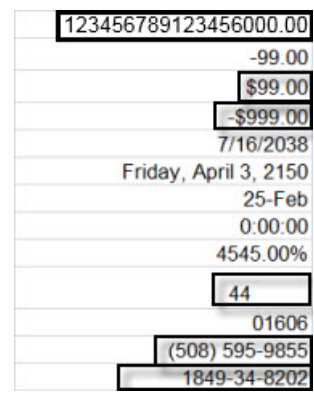

Ce formatage de cellule est activé par défaut dans les feuilles Web TM1 Web avec l'indicateur de fonction NewDataFormatter. L'indicateur de fonction peut être défini dans tm1\_64\webapps\tm1web\WEB-INF\configuration\features.json.

#### **Exemple**

```
{ 
     "NestedDbsEvaluation": false, 
 "NewIrrAlgorithm": false ,
 "NewDataFormatter": true
}
```
### **Mise à jour des valeurs par défaut de la configuration TM1 Web**

Les paramètres de configuration TM1 Web suivants ont de nouvelles valeurs par défaut. Ces valeurs étaient auparavant recommandées. Il s'agit maintenant des valeurs par défaut dans le fichier tm1web config.xml pour les nouvelles installations de TM1 Web.

**Remarque :** Certaines valeurs par défaut des paramètres de configuration de Planning Analytics on Cloud sont différentes de celles de Planning Analytics Local.

#### **ExportCellsThreshold**

Spécifie le nombre maximal de cellules qu'une exportation de feuille Web ou de vue de cube peut contenir.

La valeur par défaut est passée de vide à 1000000.

#### **MaximumConcurrentExports**

Indique le nombre maximal d'exportations simultanées pouvant être exécutées à partir de TM1 Web.

La valeur par défaut de Planning Analytics on Cloud est définie sur 3. Elle reste inchangée.

La valeur par défaut de Planning Analytics Local est passée de 5 à 4.

#### **MaximumSheetsForExport**

Spécifie le nombre maximal de feuilles autorisées pour l'exportation.

La valeur par défaut est passée de 100 à 50.

#### **WorkbookMaxCellCount**

Spécifie le nombre maximal de cellules d'un classeur sous la forme d'un nombre sans séparateur de milliers.

La valeur par défaut est passée de -1 à 500000.

Pour plus d'informations, voir [Paramètres de configuration de TM1 Web](https://www.ibm.com/support/knowledgecenter/SSD29G_2.0.0/com.ibm.swg.ba.cognos.tm1_inst.2.0.0.doc/c_tm1web_cfg_params_v10r2.html#c_tm1web_cfg_params_v10r2/id_workbookmaxcellcount).

### **Obsolescence des sources de données relationnelles dans les feuilles Web TM1 Web**

Obsolète Planning Analytics version 2.0.7 est la dernière édition qui prend en charge les sources de données relationnelles dans les feuilles Web TM1 Web.

### **2.0.6 - Fonctions mises à jour au 11 octobre 2018**

IBM Planning Analytics Local version 2.0.6 et l'édition cloud uniquement d'IBM Planning Analytics version 2.0.6 incluent les fonctions suivantes pour TM1 Web.

#### **Nouveau paramètre permettant de configurer le délai d'attente de session pour TM1 Web**

Dans IBM Planning Analytics Local version 2.0.6, le fichier tm1web\_config.xml contient le nouveau paramètre HttpSessionTimeout. Ce paramètre définit le délai d'expiration (en minutes) de la session HTTP pour TM1 Web.

Si le paramètre HttpSessionTimeout n'est pas défini (manquant ou vide), que la valeur est inférieure à 1 ou ne correspond pas à une valeur numérique, le système utilise la valeur par défaut de sessiontimeout définie dans le fichier web.xml.

**Important :** A partir de IBM Planning Analytics Local version 2.0.6, vous ne devez pas modifier la valeur de session-timeout dans le fichier web.xml.

**A faire :** Dans IBM Planning Analytics Local version 2.0.6, vous installez une nouvelle version du fichier tm1web\_config.xml appelée tm1web\_config.xml.new et votre fichier tm1web\_config.xml existant est conservé. Pour tirer parti des correctifs appliqués à cette version, vous devez renommer le fichier tm1web\_config.xml.new en tm1web\_config.xml et réappliquer les modifications que vous avez apportées à vos paramètres de configuration précédents.

# **2.0.5 - Fonctions mises à jour au 25 juin 2018**

IBM Planning Analytics Local version 2.0.5 et l'édition cloud uniquement d'IBM Planning Analytics version 2.0.5 incluent les fonctions suivantes pour TM1 Web.

#### **Modifications apportées au fichier web.xml**

Si vous mettez à niveau IBM Planning Analytics TM1 Web avec cette installation d'IBM Planning Analytics Local version 2.0.5, vous installez une nouvelle version du fichier web.xml appelée web.xml.new et votre fichier web.xml existant est conservé.

Pour exploiter les correctifs appliqués dans cette version, vous devez utiliser le fichier web.xml.new et réappliquer les éventuelles modifications apportées à vos paramètres de configuration précédents. En particulier, restaurez vos valeurs pour **session-timeout**.

- 1. Sauvegardez le fichier web.xml existant dans <emplacement\_installation\_PA>/webapps/ tm1web/WEB-INF. Par exemple, renommez web.xml en web.xml.old. Cette étape permet de sauvegarder vos paramètres en cours.
- 2. Renommez web. xml.new en web. xml. Cette étape utilise la nouvelle version du fichier web. xml fournie avec IBM Planning Analytics Local version 2.0.5.
- 3. Remplacez la valeur saisie pour **session-timeout** dans web.xml par la valeur saisie dans web.xml.old. Cette étape permet de restaurer les éventuelles modifications que vous avez apportées à cette propriété.

Par exemple :

```
<session-config>
     <session-timeout>20</session-timeout>
</session-config>
```
#### **Exportation au format PDF**

L'exportation d'une feuille Web au format PDF utilise les informations de la zone d'impression. Si vous définissez une zone d'impression dans une feuille de calcul, seules les données contenues dans cette zone seront exportées au format PDF. Ce comportement équivaut à l'impression à partir d'Excel.

# **2.0.3 - Fonctions mises à jour au 19 septembre 2017**

IBM Planning Analytics Local version 2.0.3 et l'édition cloud uniquement d'IBM Planning Analytics version 2.0.3 incluent les fonctions suivantes pour TM1 Web.

#### **Affichage du libellé de base de données TM1 actuel dans TM1 Web**

Le paramètre TM1DatabaseLabel affiche le libellé de base de données TM1 dans la bannière en regard du nom d'utilisateur. Pour plus d'informations, voir [Paramètre TM1DatabaseLabel](https://www.ibm.com/support/knowledgecenter/SSD29G_2.0.0/com.ibm.swg.ba.cognos.tm1_inst.2.0.0.doc/r_tm1databaselabelparameter.html) et [Paramètres de](https://www.ibm.com/support/knowledgecenter/SSD29G_2.0.0/com.ibm.swg.ba.cognos.tm1_inst.2.0.0.doc/c_tm1web_cfg_params_v10r2.html) [configuration de TM1 Web](https://www.ibm.com/support/knowledgecenter/SSD29G_2.0.0/com.ibm.swg.ba.cognos.tm1_inst.2.0.0.doc/c_tm1web_cfg_params_v10r2.html).

#### **Spécification du nombre maximal de cellules d'un classeur**

Le paramètre WorkbookMaxCellCount spécifie le nombre maximal de cellules d'un classeur sous la forme d'un nombre sans séparateur de milliers. Vous pouvez utiliser WorkbookMaxCellCount pour éviter les problèmes d'ouverture des classeurs comportant de nombreuses cellules.

Pour plus d'informations, voir [Paramètres de configuration de TM1 Web](https://www.ibm.com/support/knowledgecenter/SSD29G_2.0.0/com.ibm.swg.ba.cognos.tm1_inst.2.0.0.doc/c_tm1web_cfg_params_v10r2.html).

#### **Limitation du nombre de cellules pouvant être exportées depuis des feuilles Web**

Le paramètre ExportCellsThreshold spécifie le nombre maximal de cellules que peut contenir une exportation d'une feuille Web ou d'une vue de cube. Si le nombre de cellules sélectionnées dépasse le seuil, un message d'avertissement est affiché et l'exportation ne démarre pas.

Pour plus d'informations, voir [Paramètres de configuration de TM1 Web](https://www.ibm.com/support/knowledgecenter/SSD29G_2.0.0/com.ibm.swg.ba.cognos.tm1_inst.2.0.0.doc/c_tm1web_cfg_params_v10r2.html).

#### **Masquage des dimensions dans l'afficheur de cube**

Le paramètre CubeViewerHiddenDimensionsEnabled vous permet de masquer les dimensions dans l'afficheur de cube TM1 Web.

Pour plus d'informations, voir [Paramètres de configuration de TM1 Web](https://www.ibm.com/support/knowledgecenter/SSD29G_2.0.0/com.ibm.swg.ba.cognos.tm1_inst.2.0.0.doc/c_tm1web_cfg_params_v10r2.html).

#### **Prise en charge des graphiques en cascade**

TM1 Web prend en charge les graphiques en cascade Excel dans les feuilles Web. Ces graphiques ont été publiés dans Microsoft Excel 2016.

# **2.0.0 - Fonctions mises à jour au 16 décembre 2016**

IBM Planning Analytics Local version 2.0.0 inclut également toutes les fonctions qui ont été ajoutées dans TM1 Web 10.3.0, introduit pour IBM Planning Analytics on Cloud.

Les fonctions suivantes proviennent d'IBM Planning Analytics Local version 2.0.0. Pour plus d'informations sur ces fonctions, voir la documentation de *TM1 Web* sur l'[IBM Knowledge Center](http://www.ibm.com/support/knowledgecenter/SSD29G_2.0.0).

#### **Hiérarchies dans TM1 Web**

Les feuilles Web TM1 peuvent afficher plusieurs hiérarchies dans une dimension.

**Remarque :** Les hiérarchies peuvent être visualisées dans TM1 Web, mais pas créées. Pour créer des hiérarchies, vous devez utiliser Planning Analytics Workspace. Pour plus d'informations, voir Planning Analytics Workspace sur l'[IBM Knowledge Center](http://www.ibm.com/support/knowledgecenter/SSD29G_2.0.0).

Vous pouvez ouvrir des hiérarchies à l'aide des Rapports rapides dans IBM Planning Analytics for Microsoft Excel.

Les Rapports rapides (désignés précédemment sous l'appellation vues flexibles) sont publiés en tant que feuilles Web opérationnelles. Une feuille Web opérationnelle conserve sa connexion au serveur TM1. Si les données sur le serveur changent, la feuille Web opérationnelle répercute le changement.

Pour plus d'informations sur les Rapports rapides, voir Planning Analytics for Microsoft Excel sur l'[IBM](http://www.ibm.com/support/knowledgecenter/SSD29G_2.0.0) [Knowledge Center](http://www.ibm.com/support/knowledgecenter/SSD29G_2.0.0).

**Remarque :** La répartition proportionnelle relative et l'ajustement en pourcentage relatif ne sont pas pris en charge dans les Rapports rapides ouverts dans TM1 Web.

#### **Améliorations apportées à l'API TM1 Web**

Nouveautés de l'API TM1 Web :

• A partir d'IBM Planning Analytics Local version 2.0.0, il n'est plus obligatoire d'ajouter la version de Dojo fournie avec TM1 Web pour charger les modules de la bibliothèque JavaScript de TM1 Web. TM1 Web

prend désormais en charge l'utilisation du programme de chargement AMD à partir de Dojo version 1.7 pour charger les modules de la bibliothèque JavaScript.

- Les balises HTML <head> et <body> nécessaires à l'utilisation de la bibliothèque JavaScript sont simplifiées.
- Le module tm1web/api/session/session de la bibliothèque JavaScript permet aux utilisateurs de se connecter, d'extraire les informations de sessions basées sur un jeton de session et de détruire une session basée sur un jeton de session.
- Le module tm1web/api/session/LoginDialog de la bibliothèque JavaScript permet aux utilisateurs d'afficher ou de détruire une boîte de dialogue de connexion.
- La classe tm1web/api/Workbook de la bibliothèque JavaScript expose les informations d'exécution après l'activation d'un bouton d'action. L'API de méthode onActionButtonExecution permet aux utilisateurs de remplacer un classeur existant ou d'en créer un nouveau lors de l'activation d'un bouton d'action.
- Les classes tm1web/api/Workbook et tm1web/api/CubeViewer incluent les propriétés de définition et méthodes subset et subsets.

Pour plus d'informations, voir *API TM1 Web* dans le document *TM1 for Developers*.

#### **Feuilles Web relationnelles**

Désormais, TM1 Web vous permet d'afficher des données relationnelles sur la même feuille Web que les données TM1. En définissant une requête relationnelle dans un fichier Excel, puis en téléchargeant le fichier dans TM1 Web, vous pouvez afficher les résultats sur la même feuille Web ou dans le même onglet. Ainsi, vous pouvez combiner des données OLAP et des données relationnelles dans vos rapports.

Pour plus d'informations, voir [Utilisation des données relationnelles dans les feuilles Web](https://www.ibm.com/support/knowledgecenter/SSD29G_2.0.0/com.ibm.swg.ba.cognos.tm1_ug.2.0.0.doc/c_relational_data_websheets.html) (https:// www.ibm.com/support/knowledgecenter/SSD29G\_2.0.0/com.ibm.swg.ba.cognos.tm1\_ug.2.0.0.doc/ c\_relational\_data\_websheets.html) dans l'IBM Knowledge Center.

#### **Accessibilité de TM1 Web**

TM1 Web inclut des fonctions d'accessibilité qui vous permettent d'effectuer des tâches à l'aide du clavier uniquement. Ces fonctions comprennent la navigation via le clavier et l'accès via le clavier à des menus et à des boîtes de dialogue liés aux feuilles Web.

- L'accès aux menus contextuels s'effectue en activant les touches Maj+F10. Les touches Flèche vers le haut et Flèche vers le bas permettent de sélectionner les options dans les menus contextuels.
- Pour développer ou réduire une ligne dans une feuille Web, vous pouvez utiliser la barre d'espacement.
- Cette dernière permet également d'accéder au sélecteur. La touche Tab permet d'accéder alternativement à la recherche, aux touches fléchées et à l'arborescence. Les touches Flèche vers le haut et Flèche vers le bas vous permettent de vous déplacer entre les éléments de l'arborescence. La touche Entrée permet de sélectionner l'élément actif dans l'arborescence.

**Remarque :** Lorsque vous accédez au sélecteur, si vous appuyez sur la touche Echap pour sortir après avoir apporté des modifications, la cellule utilisée au lancement n'est plus active. La page active est la page principale.

#### **Prise en charge des formes Excel dans les classeurs**

Les formes Excel, parmi lesquelles les formes de base, les flèches, les bannières, les formes d'équation et les lignes, peuvent être ajoutées aux classeurs dans TM1 Web. Pour afficher la liste des formes Excel prises en charge ou non, voir [List of Microsoft Excel-supported functionality by menu in IBM TM1 Web](http://www.ibm.com/support/docview.wss?uid=swg27042154) [version 10.2.2 and later.](http://www.ibm.com/support/docview.wss?uid=swg27042154)

#### **Code d'accès unique pour TM1 Web**

Vous pouvez configurer le code d'accès unique pour IBM TM1 Web à l'aide d'une connexion intégrée (Kerberos) et de la couche de sécurité du serveur d'applications. Le code d'accès unique permet aux utilisateurs HTTP de ne se connecter qu'une seule fois à TM1 Web.

Pour plus d'informations, voir *Configuration de la connexion intégrée de TM1 Web à l'aide de Kerberos et de SPNEGO* dans le document *Planning Analytics - Guide d'installation et de configuration*.

#### **Fonctions de feuille de calcul TM1**

Les fonctions de feuille de calcul suivantes sont maintenant disponibles :

#### **TM1ELLIST**

Renvoie un ensemble de valeurs d'élément à partir d'un modèle TM1 à l'aide d'une formule unique.

#### **TM1GLOBALSANDBOX**

Renvoie le bac à sable global actif actuel qui a été sélectionné dans la barre d'outils.

#### **TM1INFO**

Renvoie les informations relatives à la version et au client TM1 actuels.

#### **TM1PRIMARYDB**

Renvoie le nom du serveur TM1 principal par l'intermédiaire duquel l'utilisateur est authentifié, même si l'utilisateur est connecté implicitement à plusieurs serveurs TM1.

Le présent document concerne des produits et des services disponibles dans différents pays.

Il peut être mis à disposition par IBM dans d'autres langues. Toutefois, il peut être nécessaire de posséder une copie du produit ou de la version du produit dans cette langue pour pouvoir y accéder.

Il peut contenir des informations ou des références concernant certains produits, logiciels ou service IBM non annoncés dans ce pays. Pour plus de détails, référez-vous aux documents d'annonce disponibles dans votre pays, ou adressez-vous à votre partenaire commercial IBM. Toute référence à un produit, logiciel ou service IBM n'implique pas que seul ce produit, logiciel ou service IBM puisse être utilisé. Tout autre élément fonctionnellement équivalent peut être utilisé, s'il n'enfreint aucun droit d'IBM. Il est de la responsabilité de l'utilisateur d'évaluer et de vérifier lui-même les installations et applications réalisées avec des produits, logiciels ou services non expressément référencés par IBM. Le présent document peut décrire des produits, des services ou des fonctions qui ne sont pas inclus dans le Logiciel ni dans l'autorisation d'utilisation que vous avez acquise.

IBM peut détenir des brevets ou des demandes de brevet couvrant les produits mentionnés dans le présent document. La remise de ce document ne vous donne aucun droit de licence sur ces brevets ou demandes de brevet. Si vous désirez recevoir des informations concernant l'acquisition de licences, veuillez en faire la demande par écrit à l'adresse suivante :

IBM Director of Licensing IBM Corporation North Castle Drive Armonk, NY 10504-1785 U.S.A. Pour le Canada, veuillez adresser votre courrier à :

IBM Director of Commercial Relations IBM Canada Ltd 3600 Steeles Avenue East Markham, Ontario L3R 9Z7 Canada

Les informations sur les licences concernant les produits IBM utilisant un jeu de caractères double octet peuvent être obtenues par écrit à l'adresse suivante :

Intellectual Property Licensing Legal and Intellectual Property Law IBM Japan Ltd. 19-21, Nihonbashi-Hakozakicho, Chuo-ku Tokyo 103-8510, Japon

Le paragraphe suivant ne s'applique ni au Royaume-Uni, ni dans aucun pays dans lequel il serait contraire aux lois locales. LE PRESENT DOCUMENT EST LIVRE EN L'ETAT SANS AUCUNE GARANTIE EXPLICITE OU IMPLICITE. IBM DECLINE NOTAMMENT TOUTE RESPONSABILITE RELATIVE A CES INFORMATIONS EN CAS DE CONTREFACON AINSI QU'EN CAS DE DEFAUT D'APTITUDE A L'EXECUTION D'UN TRAVAIL DONNE. Certaines juridictions n'autorisent pas l'exclusion des garanties implicites, auquel cas l'exclusion ci-dessus ne vous sera pas applicable.

Le présent document peut contenir des inexactitudes ou des coquilles. Ce document est mis à jour périodiquement. Chaque nouvelle édition inclut les mises à jour. IBM peut, à tout moment et sans préavis, modifier les produits et logiciels décrits dans ce document.

Les références à des sites Web non IBM sont fournies à titre d'information uniquement et n'impliquent en aucun cas une adhésion aux données qu'ils contiennent. Les éléments figurant sur ces sites Web ne font

pas partie des éléments du présent produit IBM et l'utilisation de ces sites relève de votre seule responsabilité.

IBM pourra utiliser ou diffuser, de toute manière qu'elle jugera appropriée et sans aucune obligation de sa part, tout ou partie des informations qui lui seront fournies.

Les licenciés souhaitant obtenir des informations permettant : (i) l'échange des données entre des logiciels créés de façon indépendante et d'autres logiciels (dont celui-ci), et (ii) l'utilisation mutuelle des données ainsi échangées, doivent adresser leur demande à :

IBM Software Group Attention: Licensing 3755 Riverside Dr. Ottawa, ON K1V 1B7 Canada

Ces informations peuvent être soumises à des conditions particulières, prévoyant notamment le paiement d'une redevance.

Le logiciel sous licence décrit dans ce document et tous les éléments sous licence disponibles s'y rapportant sont fournis par IBM conformément aux dispositions du Livret contractuel IBM, des Conditions internationales d'utilisation de logiciels IBM ou de tout autre accord équivalent.

Les données de performance indiquées dans ce document ont été déterminées dans un environnement contrôlé. Par conséquent, les résultats peuvent varier de manière significative selon l'environnement d'exploitation utilisé. Certaines mesures évaluées sur des systèmes en cours de développement ne sont pas garanties sur tous les systèmes disponibles. En outre, elles peuvent résulter d'extrapolations. Les résultats peuvent donc varier. Il incombe aux utilisateurs de ce document de vérifier si ces données sont applicables à leur environnement d'exploitation.

Les informations concernant des produits non IBM ont été obtenues auprès des fournisseurs de ces produits, par l'intermédiaire d'annonces publiques ou via d'autres sources disponibles. IBM n'a pas testé ces produits et ne peut confirmer l'exactitude de leurs performances ni leur compatibilité. Elle ne peut recevoir aucune réclamation concernant des produits non IBM. Toute question concernant les performances de produits non IBM doit être adressée aux fournisseurs de ces produits.

Toute instruction relative aux intentions d'IBM pour ses opérations à venir est susceptible d'être modifiée ou annulée sans préavis, et doit être considérée uniquement comme un objectif.

Ces informations sont fournies uniquement à titre de planification. Elles sont susceptibles d'être modifiées avant la mise à disposition des produits décrits.

Le présent document peut contenir des exemples de données et de rapports utilisés couramment dans l'environnement professionnel. Ces exemples mentionnent des noms fictifs de personnes, de sociétés, de marques ou de produits à des fins illustratives ou explicatives uniquement. Toute ressemblance avec des noms de personnes, de sociétés ou des données réelles serait purement fortuite.

#### LICENCE DE COPYRIGHT :

Le présent logiciel contient des exemples de programmes d'application en langage source destinés à illustrer les techniques de programmation sur différentes plateformes d'exploitation. Vous avez le droit de copier, de modifier et de distribuer ces exemples de programmes sous quelque forme que ce soit et sans paiement d'aucune redevance à IBM, à des fins de développement, d'utilisation, de vente ou de distribution de programmes d'application conformes aux interfaces de programmation des plateformes pour lesquels ils ont été écrits ou aux interfaces de programmation IBM. Ces exemples de programmes n'ont pas été rigoureusement testés dans toutes les conditions. Par conséquent, IBM ne peut garantir expressément ou implicitement la fiabilité, la maintenabilité ou le fonctionnement de ces programmes. Ces exemples de programmes sont fournis "en l'état", sans garantie d'aucune sorte. IBM n'est en aucun cas responsable des dommages liés à l'utilisation de ces exemples de programmes.

Toute copie totale ou partielle de ces programmes exemples et des oeuvres qui en sont dérivées doit comprendre une notice de copyright, libellée comme suit :

© (nom de votre société) (année). Des segments de code sont dérivés des Programmes exemples d'IBM Corp. © Copyright IBM Corp. \_entrer l'année ou les années\_.

Si vous visualisez ces informations en ligne, il se peut que les photographies et illustrations en couleur n'apparaissent pas à l'écran.

Cette Offre Logiciels n'utilise pas de cookies ou d'autres techniques pour collecter des informations personnelles identifiables.

#### **©**

#### **Informations sur le produit**

Ce document s'applique à IBM Planning Analytics version 2.0.0 et peut aussi s'appliquer aux éditions ultérieures.

#### **Copyright**

Eléments sous licence - Propriété d'IBM

© Copyright IBM Corp. 2007, 2020.

US Government Users Restricted Rights – Use, duplication or disclosure restricted by GSA ADP Schedule Contract with IBM Corp.

IBM, le logo IBM et ibm.com sont des marques d'International Business Machines Corp. dans de nombreux pays. Les autres noms de produits et de services peuvent être des marques d'IBM ou d'autres sociétés. La liste actualisée de toutes les marques IBM est disponible sur la page Web " [Copyright and](http://www.ibm.com/legal/copytrade.shtml) [trademark information](http://www.ibm.com/legal/copytrade.shtml) " à www.ibm.com/legal/copytrade.shtml.

Les noms suivants sont des marques d'autres sociétés :

- Microsoft, Windows, Windows NT et le logo Windows sont des marques de Microsoft Corporation aux Etats-Unis et/ou dans certains autres pays.
- Adobe, le logo Adobe, PostScript et le logo PostScript sont des marques d'Adobe Systems Incorporated aux Etats-Unis et/ou dans d'autres pays.
- La marque Linux est utilisée en vertu d'une sous-licence de Linux Foundation, détenteur de licence exclusif de Linus Torvalds, propriétaire de la marque dans le monde.
- UNIX est une marque de The Open Group aux Etats-Unis et/ou dans certains autres pays.
- Java ainsi que tous les logos et toutes les marques incluant Java sont des marques d'Oracle et/ou de ses sociétés affiliées.
- Red Hat®, JBoss®, OpenShift®, Fedora®, Hibernate®, Ansible®, CloudForms®, RHCA®, RHCE®, RHCSA®, Ceph® et Gluster® sont des marques de Red Hat, Inc. ou de ses filiales aux Etats-Unis et dans certains autres pays.

Les captures d'écran des produits Microsoft ont été utilisées avec l'autorisation de Microsoft.
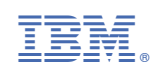